REFERENCE GUIDE

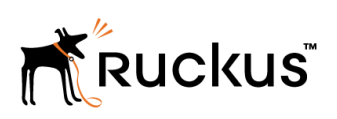

# SmartCell Gateway 200, Virtual SmartZone High-Scale and SmartZone 300 AAA (RADIUS) Interface Reference Guide

Supporting SmartZone 3.6

# Copyright Notice and Proprietary Information

Copyright 2017 Brocade Communications Systems, Inc. All rights reserved.

No part of this documentation may be used, reproduced, transmitted, or translated, in any form or by any means, electronic, mechanical, manual, optical, or otherwise, without prior written permission of or as expressly provided by under license from Brocade.

# Destination Control Statement

Technical data contained in this publication may be subject to the export control laws of the United States of America. Disclosure to nationals of other countries contrary to United States law is prohibited. It is the reader's responsibility to determine the applicable regulations and to comply with them.

# **Disclaimer**

THIS DOCUMENTATION AND ALL INFORMATION CONTAINED HEREIN ("MATERIAL") IS PROVIDED FOR GENERAL INFORMATION PURPOSES ONLY. BROCADE and RUCKUS WIRELESS, INC. AND THEIR LICENSORS MAKE NO WARRANTY OF ANY KIND, EXPRESS OR IMPLIED, WITH REGARD TO THE MATERIAL, INCLUDING, BUT NOT LIMITED TO, THE IMPLIED WARRANTIES OF MERCHANTABILITY, NON-INFRINGEMENT AND FITNESS FOR A PARTICULAR PURPOSE, OR THAT THE MATERIAL IS ERROR-FREE, ACCURATE OR RELIABLE. BROCADE and RUCKUS RESERVE THE RIGHT TO MAKE CHANGES OR UPDATES TO THE MATERIAL AT ANY TIME.

# Limitation of Liability

IN NO EVENT SHALL BROCADE or RUCKUS BE LIABLE FOR ANY DIRECT, INDIRECT, INCIDENTAL, SPECIAL OR CONSEQUENTIAL DAMAGES, OR DAMAGES FOR LOSS OF PROFITS, REVENUE, DATA OR USE, INCURRED BY YOU OR ANY THIRD PARTY, WHETHER IN AN ACTION IN CONTRACT OR TORT, ARISING FROM YOUR ACCESS TO, OR USE OF, THE MATERIAL.

# **Trademarks**

Ruckus Wireless, Ruckus, the bark logo, BeamFlex, ChannelFly, Dynamic PSK, FlexMaster, Simply Better Wireless, SmartCell, SmartMesh, SmartZone, Unleashed, ZoneDirector and ZoneFlex are trademarks of Ruckus Wireless, Inc. in the United States and in other countries. Brocade, the B-wing symbol, MyBrocade, and ICX are trademarks of Brocade Communications Systems, Inc. in the United States and in other countries. Other trademarks may belong to third parties.

# **Contents**

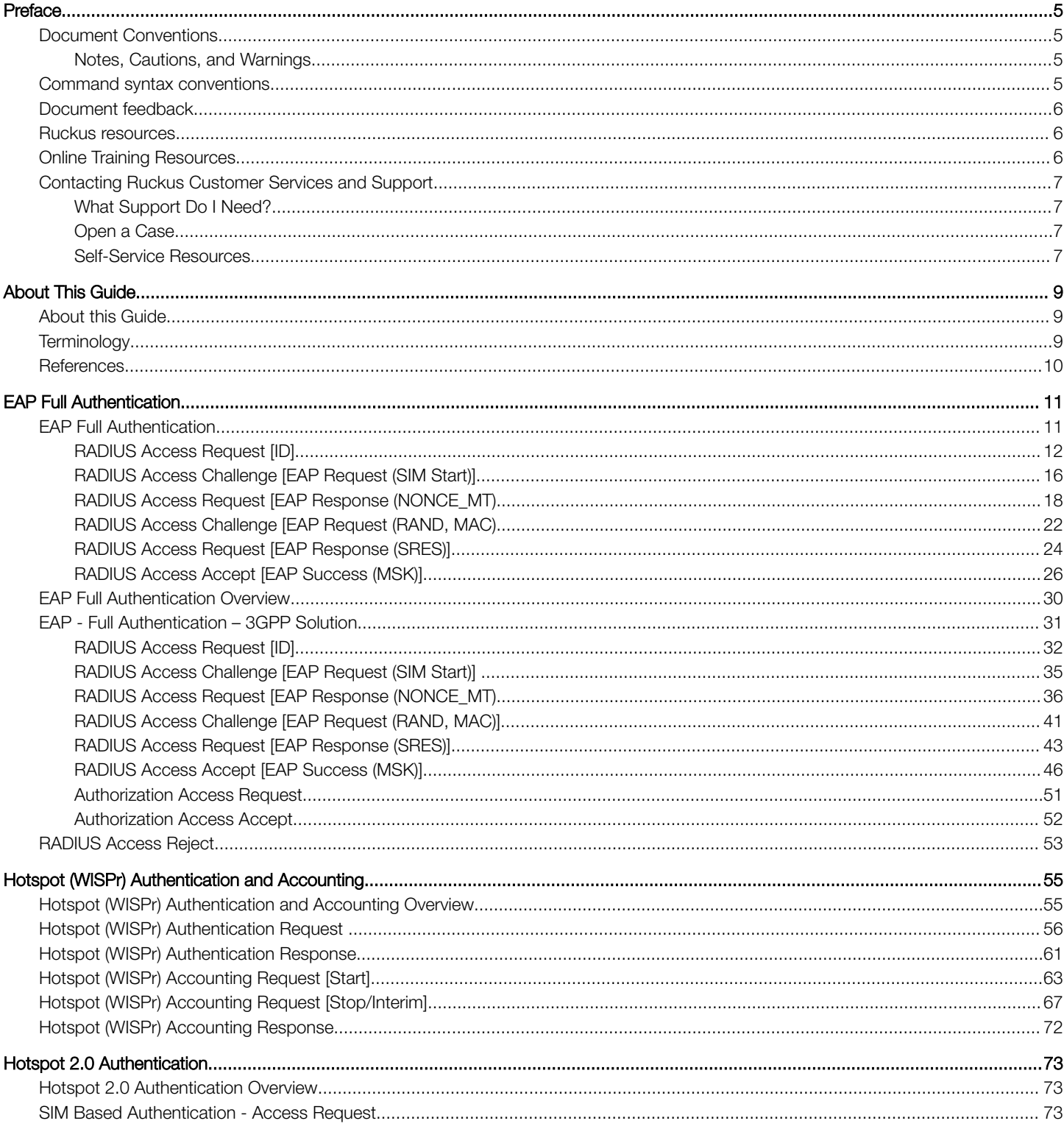

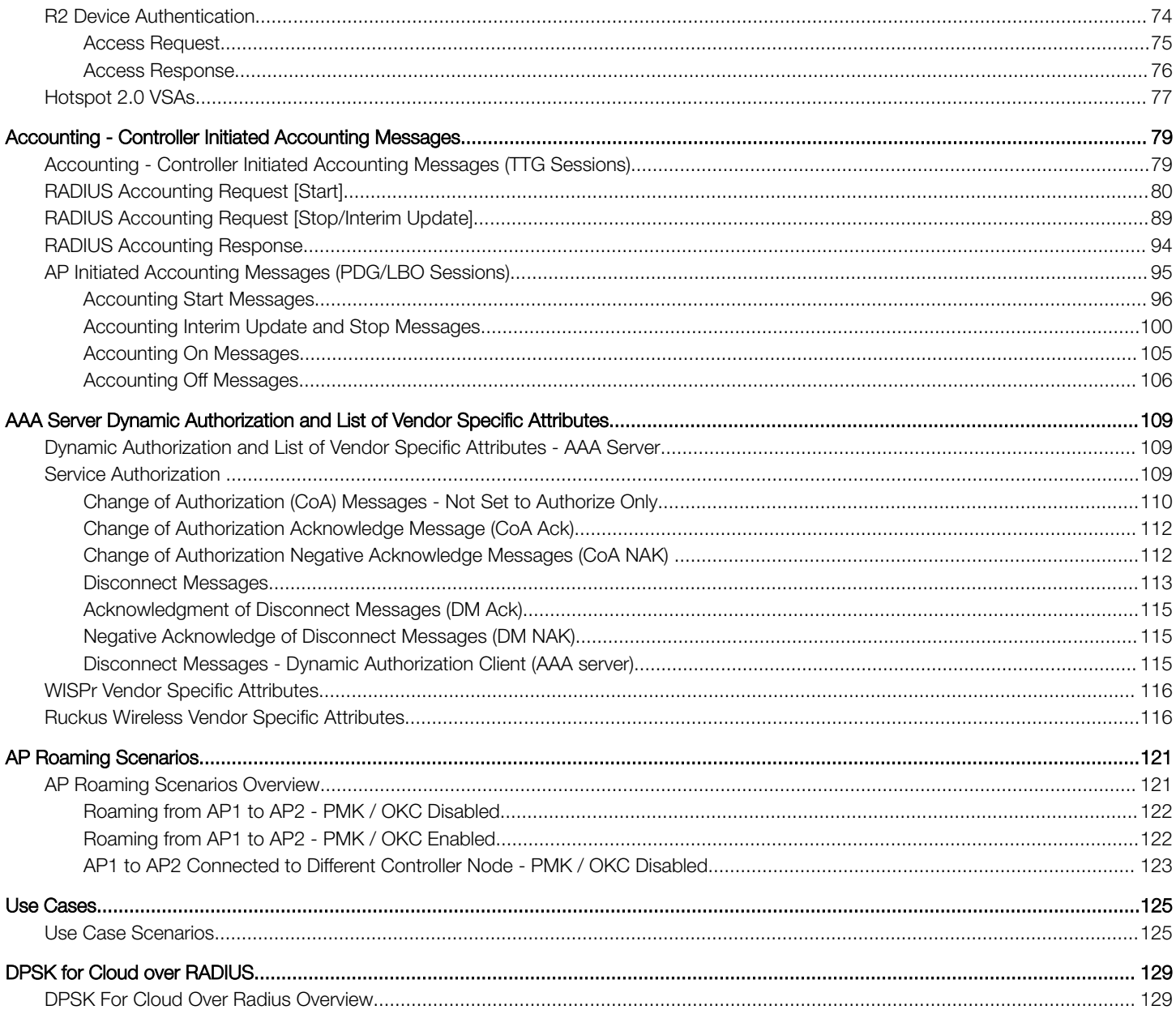

# <span id="page-4-0"></span>Preface

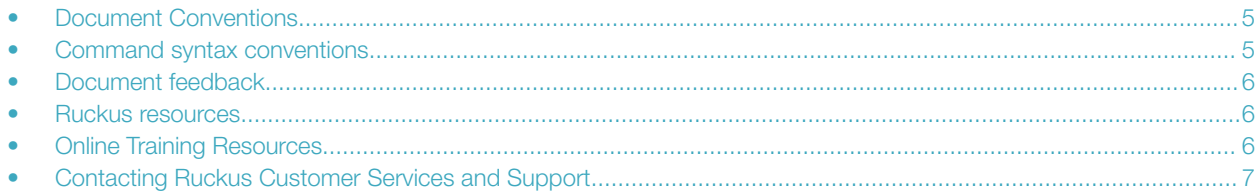

## Document Conventions

The following tables list the text and notice conventions that are used throughout this guide.

#### TABLE 1 Text conventions

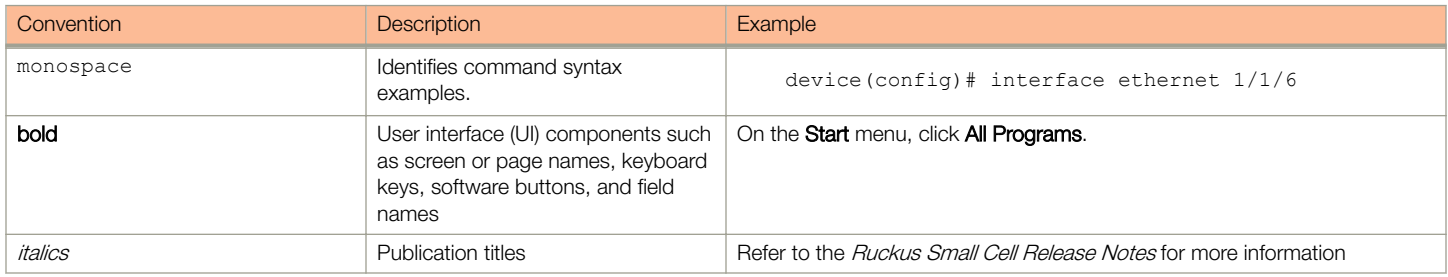

### Notes, Cautions, and Warnings

Notes, cautions, and warning statements may be used in this document. They are listed in the order of increasing severity of potential hazards.

#### **NOTE**

A NOTE provides a tip, guidance, or advice, emphasizes important information, or provides a reference to related information.

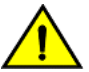

### **CAUTION**

A CAUTION statement alerts you to situations that can be potentially hazardous to you or cause damage to hardware, firmware, software, or data.

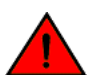

#### DANGER

A DANGER statement indicates conditions or situations that can be potentially lethal or extremely hazardous to you. Safety labels are also attached directly to products to warn of these conditions or situations.

### Command syntax conventions

Bold and italic text identify command syntax components. Delimiters and operators define groupings of parameters and their logical relationships.

#### Convention **Description**

**bold** text **IDENTIFIES command names, keywords, and command options.** 

#### <span id="page-5-0"></span>Preface Document feedback

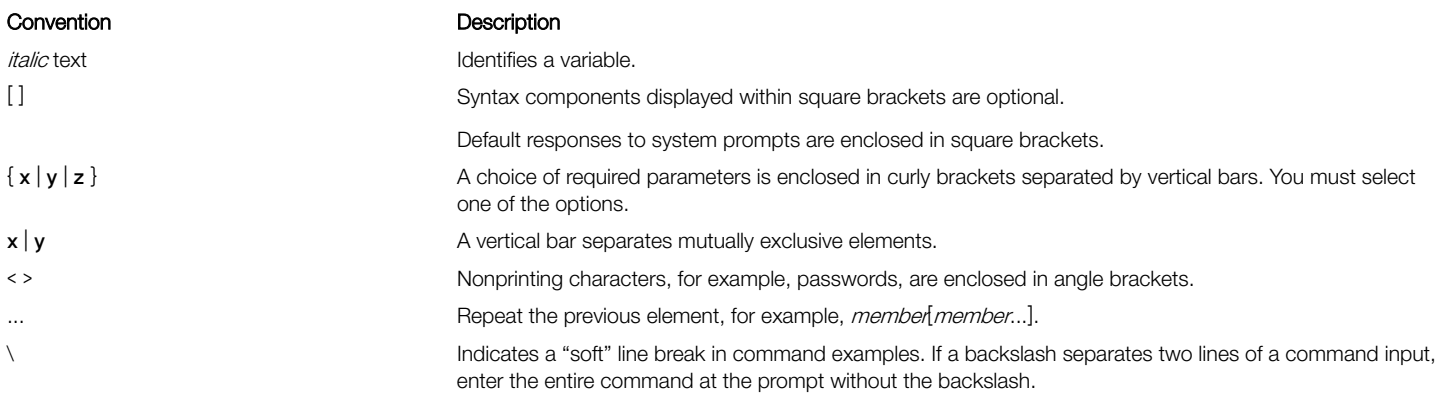

### Document feedback

Ruckus is interested in improving its documentation and welcomes your comments and suggestions.

You can email your comments to Ruckus at: [docs@ruckuswireless.com](mailto:docs@ruckuswireless.com)

When contacting us, please include the following information:

- Document title and release number
- Document part number (on the cover page)
- Page number (if appropriate)
- For example:
	- SmartCell Gateway 200 S2a Interface Reference Guide for SmartZone 3.5.1
	- Part number: 800-71306-001
	- Page 88

### Ruckus resources

Visit the Ruckus website to locate related documentation for your product and additional Ruckus resources.

Release Notes and other user documentation are available at [https://support.ruckuswireless.com/documents.](https://support.ruckuswireless.com/documents) You can locate documentation by product or perform a text search.

White papers, data sheets, and other product documentation are available at www.ruckuswireless.com.

# Online Training Resources

To access a variety of online Ruckus training modules, including free introductory courses to wireless networking essentials, site surveys, and Ruckus products, visit the Ruckus Training Portal at [https://training.ruckuswireless.com.](https://training.ruckuswireless.com)

# <span id="page-6-0"></span>Contacting Ruckus Customer Services and Support

The Customer Services and Support (CSS) organization is available to provide assistance to customers with active warranties on their Ruckus Networks products, and customers and partners with active support contracts.

For product support information and details on contacting the Support Team, go directly to the Support Portal using [https://](https://support.ruckuswireless.com) [support.ruckuswireless.com,](https://support.ruckuswireless.com) or go to <https://www.ruckuswireless.com> and select Support.

### What Support Do I Need?

Technical issues are usually described in terms of priority (or severity). To determine if you need to call and open a case or access the selfservice resources use the following criteria:

- Priority 1 (P1)—Critical. Network or service is down and business is impacted. No known workaround. Go to the Open a Case section.
- Priority 2 (P2)—High. Network or service is impacted, but not down. Business impact may be high. Workaround may be available. Go to the **Open a Case** section.
- Priority 3 (P3)—Medium. Network or service is moderately impacted, but most business remains functional. Go to the Self-Service Resources section.
- Priority 4 (P4)-Low. Request for information, product documentation, or product enhancements. Go to the Self-Service Resources section.

### Open a Case

When your entire network is down (P1), or severely impacted (P2), call the appropriate telephone number listed below to get help:

- Continental United States: 1-855-782-5871
- Canada: 1-855-782-5871
- Europe, Middle East, Africa, and Asia Pacific, toll-free numbers are available at <https://support.ruckuswireless.com/contact-us>and Live Chat is also available.

### Self-Service Resources

The Support Portal at <https://support.ruckuswireless.com/contact-us> offers a number of tools to help you to research and resolve problems with your Ruckus products, including:

- [Technical Documentation](https://support.ruckuswireless.com/documents)—https://support.ruckuswireless.com/documents
- [Community Forums](https://forums.ruckuswireless.com/ruckuswireless/categories)—https://forums.ruckuswireless.com/ruckuswireless/categories
- [Knowledge Base Articles](https://support.ruckuswireless.com/answers)—https://support.ruckuswireless.com/answers
- [Software Downloads and Release Notes](https://support.ruckuswireless.com/software)—https://support.ruckuswireless.com/software
- [Security Bulletins](https://support.ruckuswireless.com/security)—https://support.ruckuswireless.com/security

Using these resources will help you to resolve some issues, and will provide TAC with additional data from your troubleshooting analysis if you still require assistance through a support case or RMA. If you still require help, open and manage your case at [https://](https://support.ruckuswireless.com/case_management) [support.ruckuswireless.com/case\\_management](https://support.ruckuswireless.com/case_management)

# <span id="page-8-0"></span>About This Guide

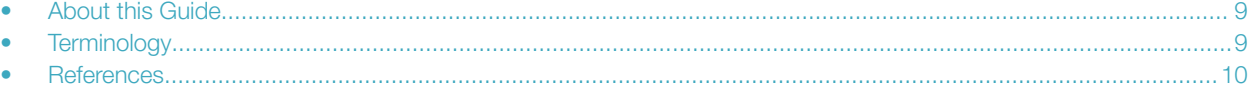

# About this Guide

This SmartCell Gateway™ SCG200 and Virtualized SmartZone (vSZ-H) High-Scale AAA (RADIUS) Interface Reference Guide describes the interface between the SCG200/vSZ-H (collectively referred to as "the controller" throughout this guide) and the Authentication, Authorization and Accounting (AAA) server. It describes the message flow between the controller and AAA for EAP-based full authentication, authorization, and accounting.

This guide is written for service operators and system administrators who are responsible for managing, configuring, and troubleshooting Ruckus Wireless devices. Consequently, it assumes a basic working knowledge of local area networks, wireless networking, and wireless devices.

#### **NOTE**

If release notes are shipped with your product and the information there differs from the information in this guide, follow the instructions in the release notes.

Most user guides and release notes are available in Adobe Acrobat Reader Portable Document Format (PDF) or HTML on the Ruckus Wireless Support Web site at <https://support.ruckuswireless.com/contact-us>.

## **Terminology**

The table lists the terms used in this guide.

#### TABLE 2 Terms used in this guide

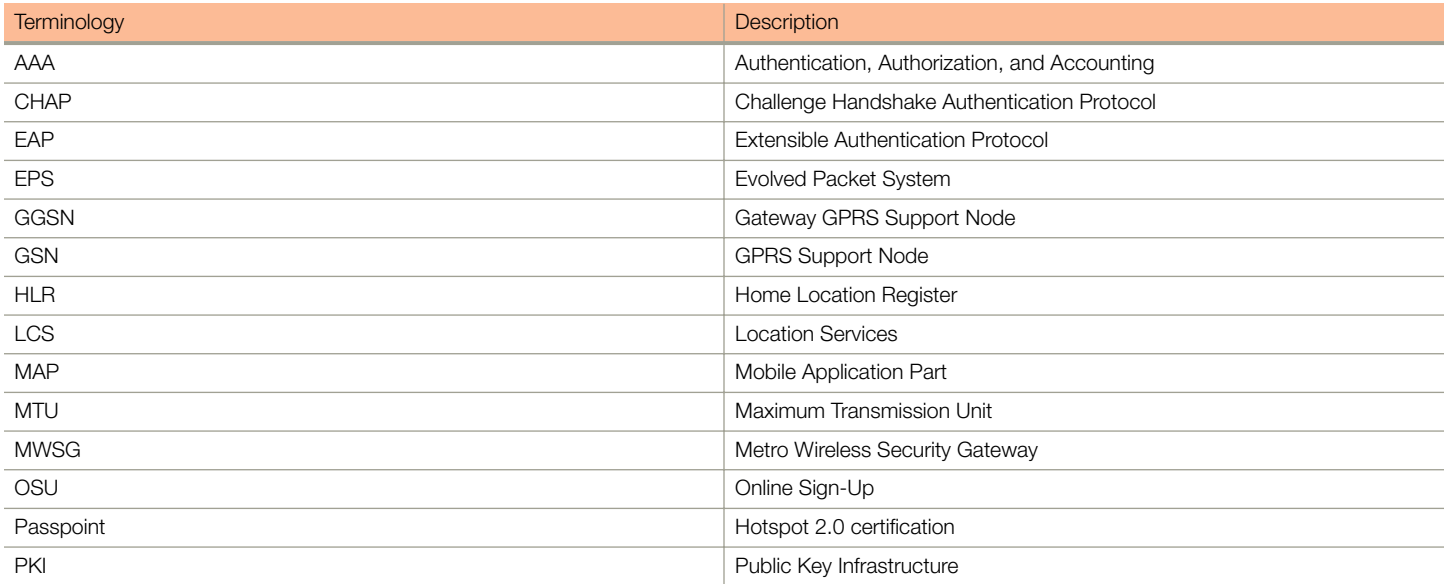

<span id="page-9-0"></span>References

#### TABLE 2 Terms used in this guide (continued)

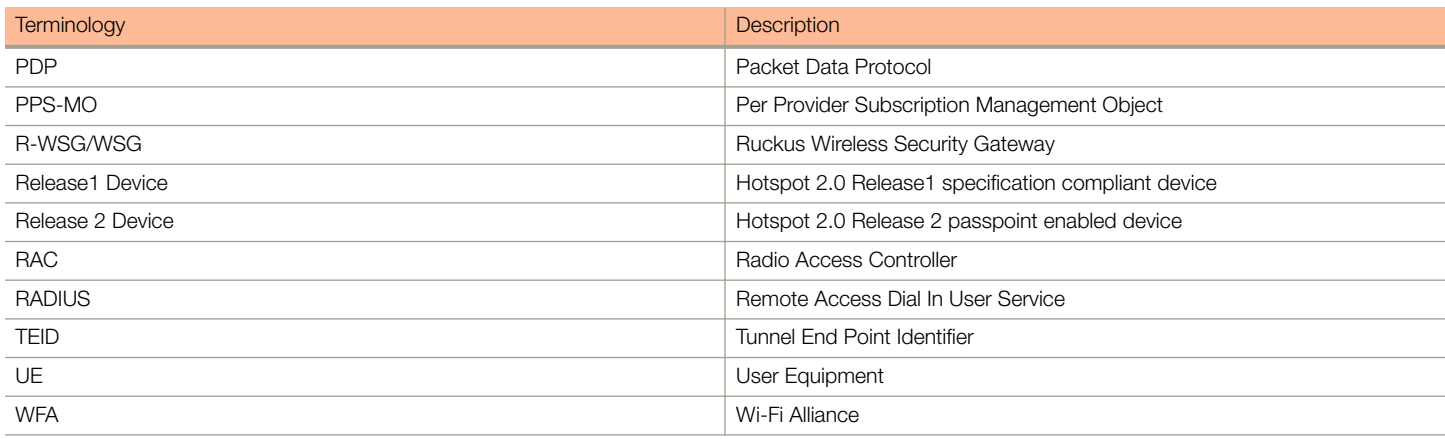

## **References**

The table lists the references used in this guide

#### TABLE 3 References used in this guide

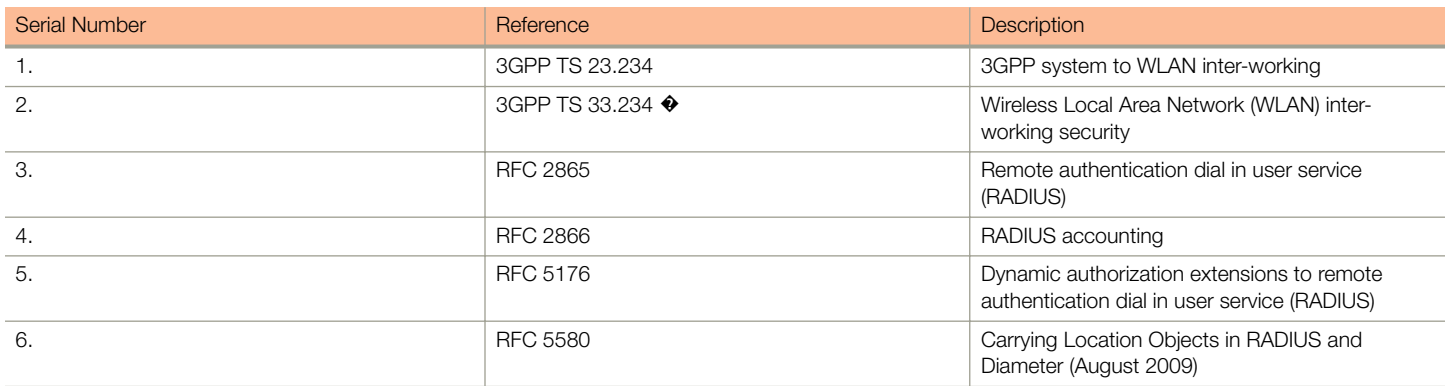

<span id="page-10-0"></span>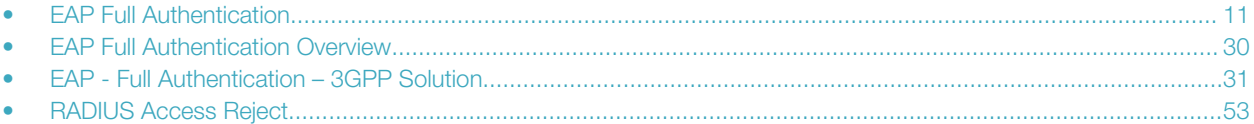

# EAP Full Authentication

This is authentication and authorization combined together.

In this call flow, the controller acts as an AAA proxy server. It does not initiate a separate access request message to perform service authorization. Parameters needed by the controller (TTG) to establish the GTP tunnel (QoS, Charging Characteristics, MSISDN) are expected in the access accept message from AAA. The figure below shows the detailed call flow.

#### FIGURE 1 Combined authentication sequence diagram

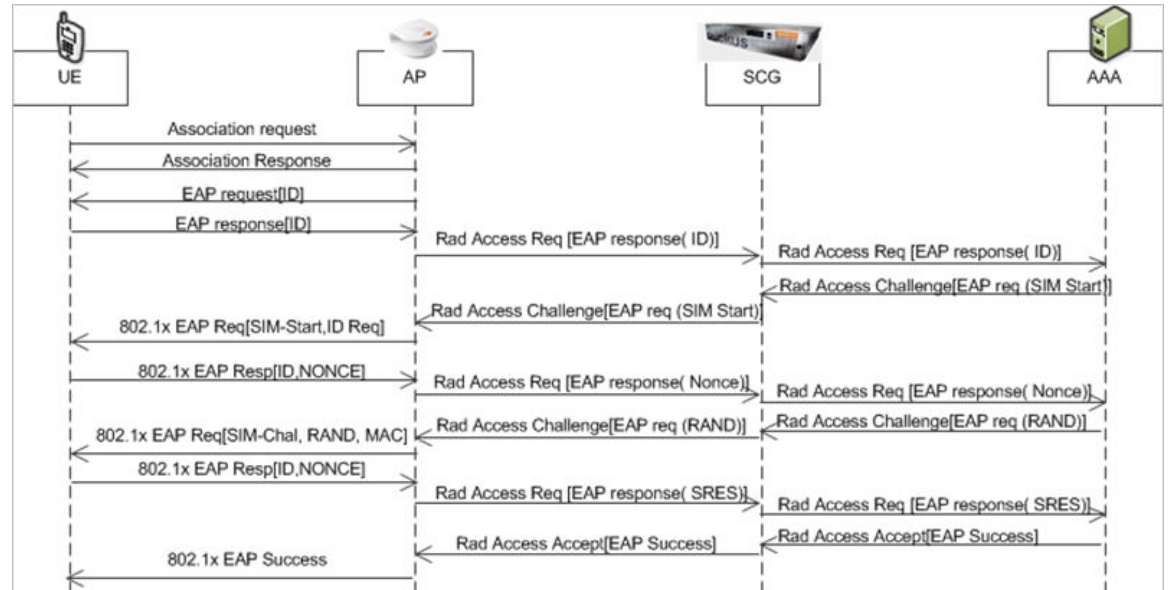

#### This section covers:

- [RADIUS Access Request \[ID\]](#page-11-0) on page 12
- [RADIUS Access Challenge \[EAP Request \(SIM Start\)\]](#page-15-0) on page 16
- [RADIUS Access Request \[EAP Response \(NONCE\\_MT\)](#page-17-0) on page 18
- [RADIUS Access Challenge \[EAP Request \(RAND, MAC\)](#page-21-0) on page 22
- [RADIUS Access Request \[EAP Response \(SRES\)\]](#page-23-0) on page 24
- [RADIUS Access Accept \[EAP Success \(MSK\)\]](#page-25-0) on page 26

### <span id="page-11-0"></span>RADIUS Access Request [ID]

The table lists the attribute details for the first message sent by the controller to the AAA server.

#### **NOTE**

When RFC 5580 is enabled for a WLAN and the AAA server supports RFC 5580, location-related information is not conveyed in access requests. Instead, the exchange of location-related information is negotiated between the controller and the AAA server as stipulated in RFC 5580.

#### TABLE 4 RADIUS access request attributes

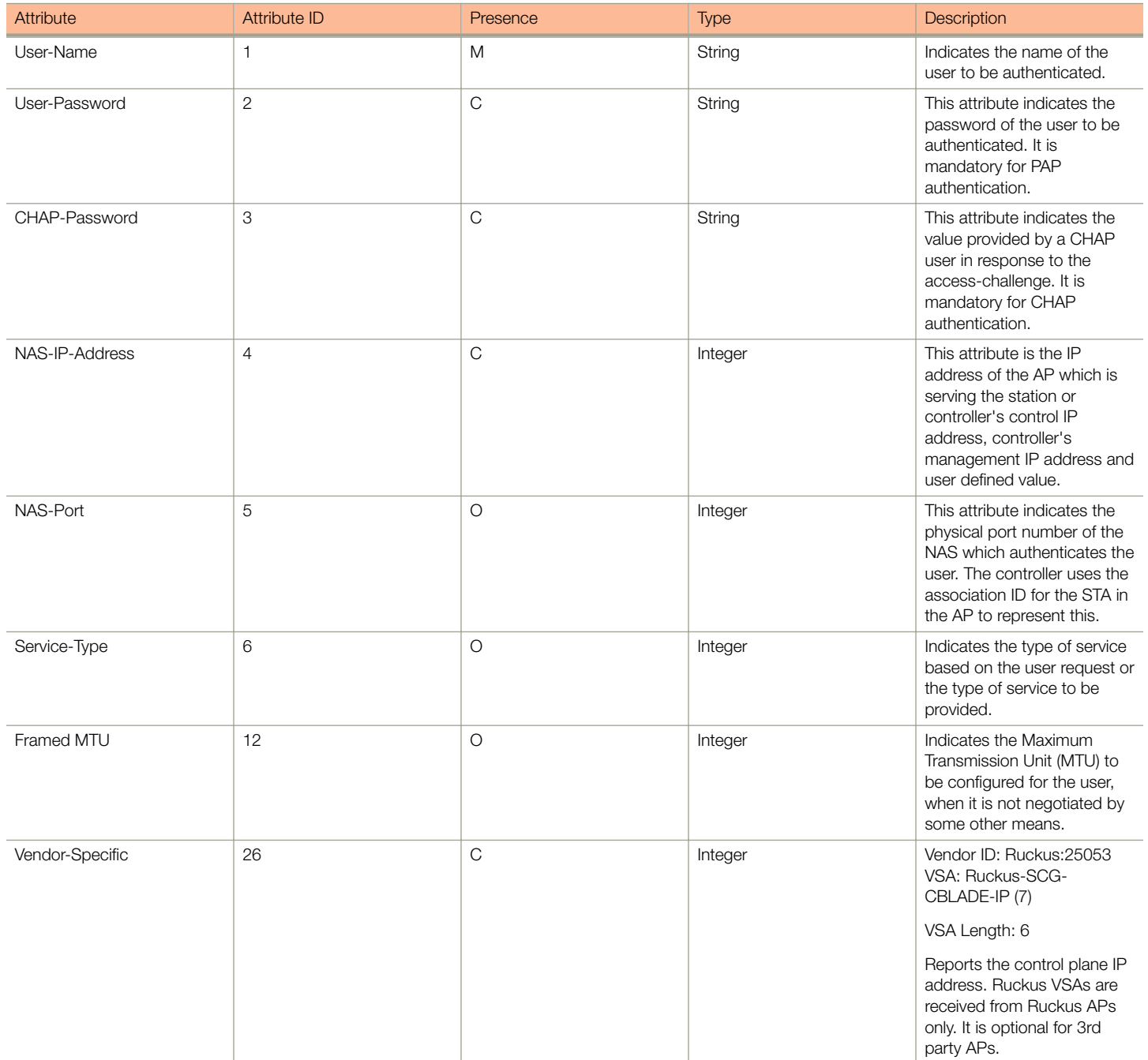

#### TABLE 4 RADIUS access request attributes (continued)

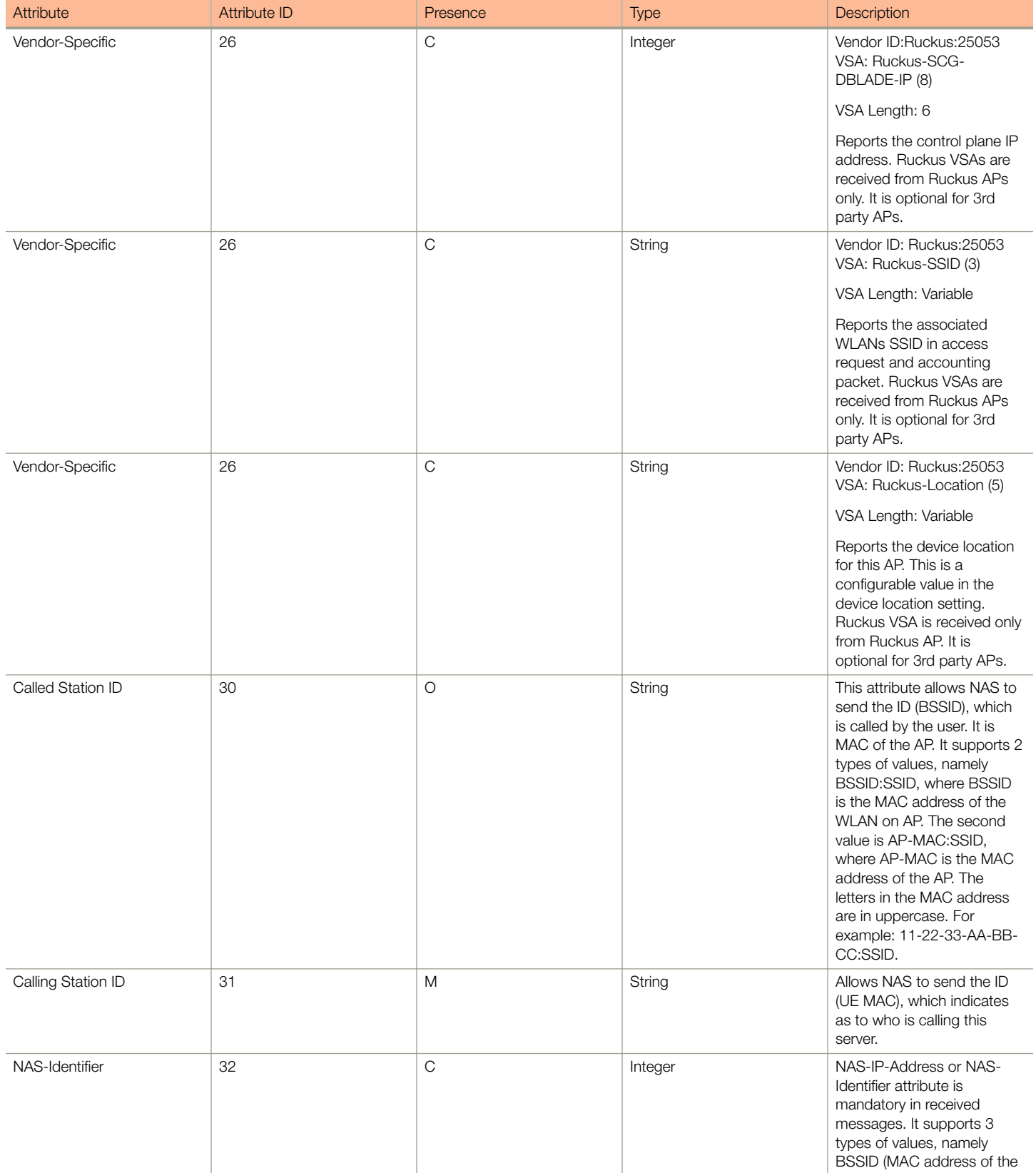

EAP Full Authentication

#### TABLE 4 RADIUS access request attributes (continued)

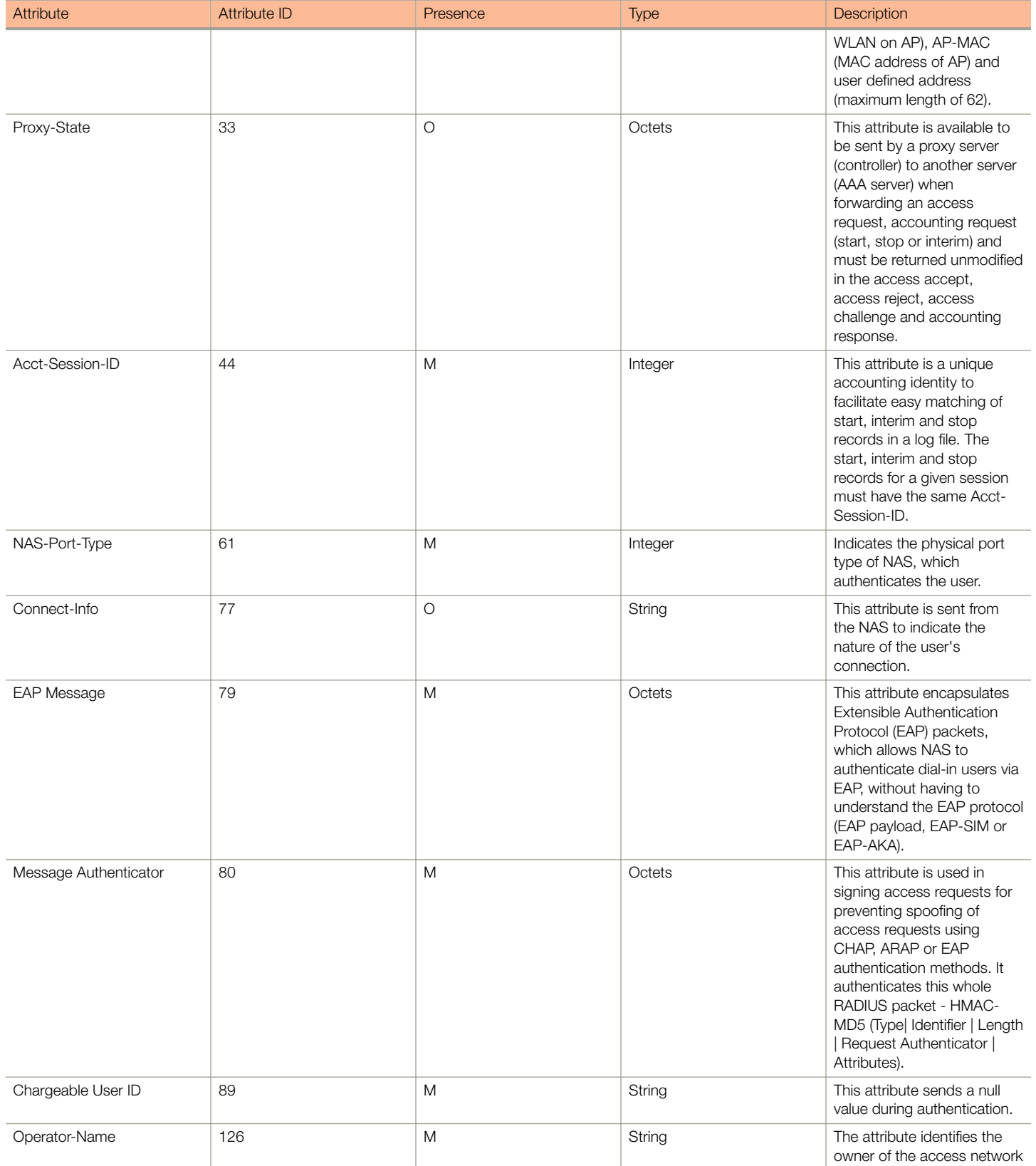

#### TABLE 4 RADIUS access request attributes (continued)

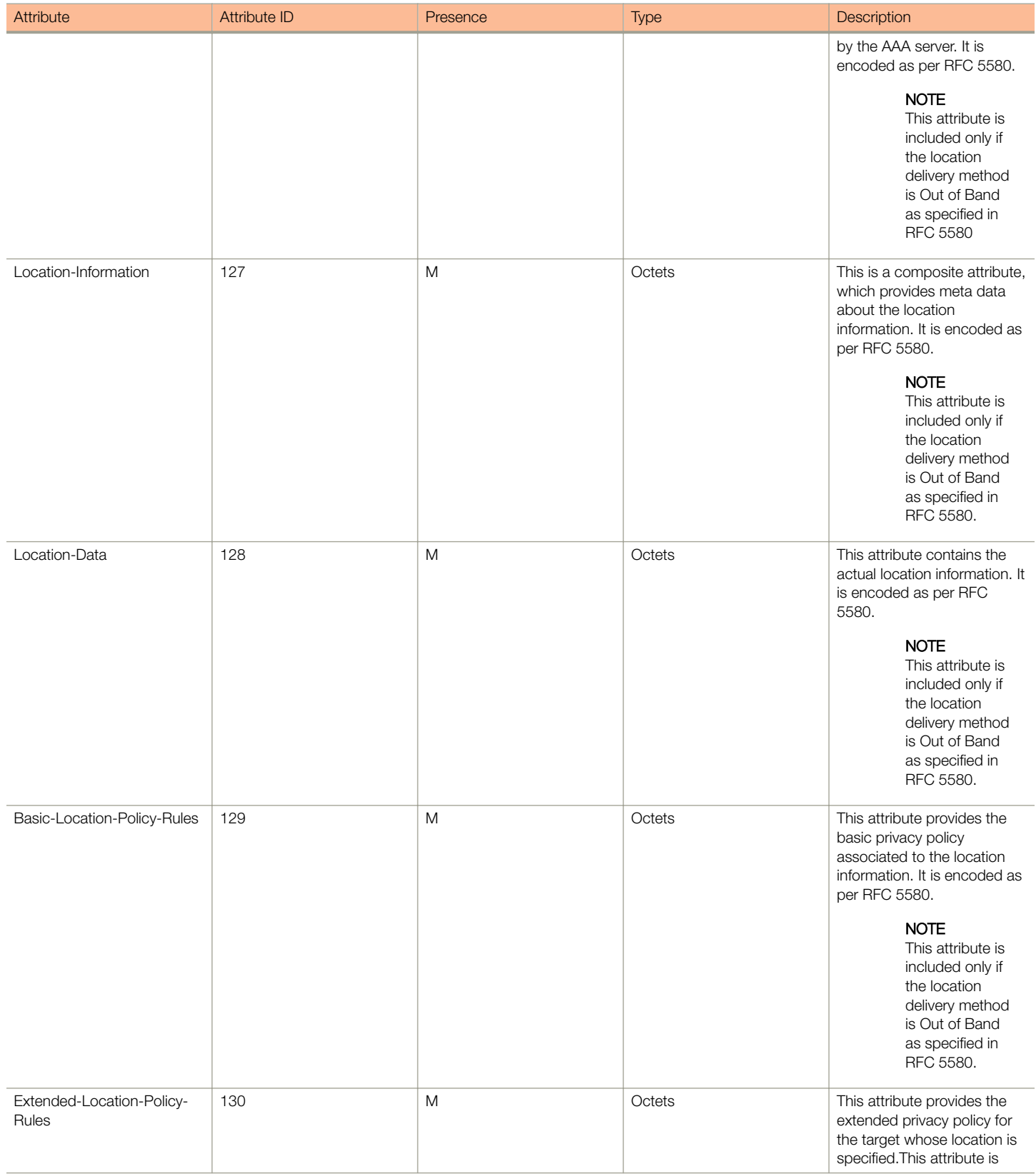

<span id="page-15-0"></span>EAP Full Authentication

#### TABLE 4 RADIUS access request attributes (continued)

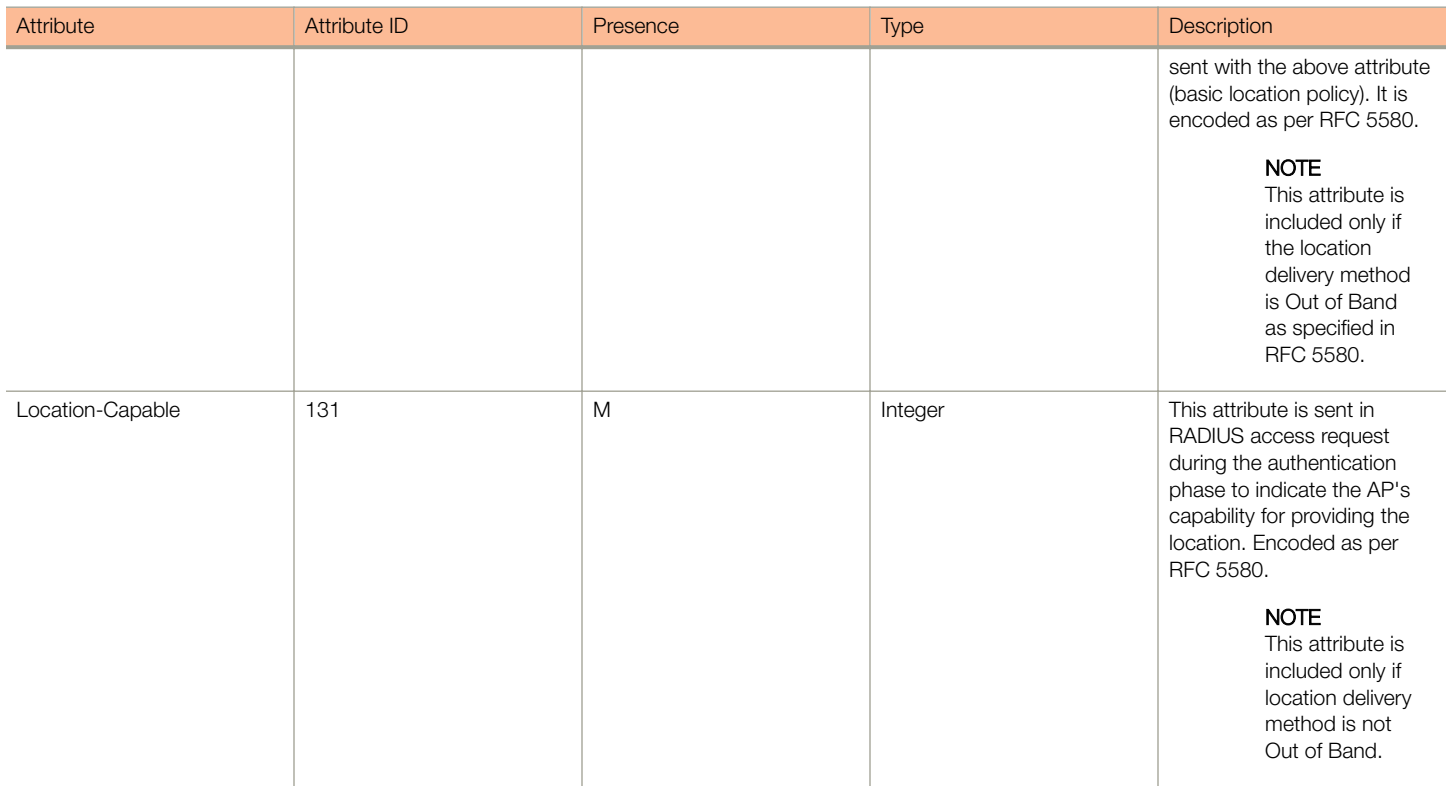

### RADIUS Access Challenge [EAP Request (SIM Start)]

The table lists the attribute details of the first message sent by the AAA to the controller, which is forwarded to the RADIUS client (access point).

#### TABLE 5 RADIUS access challenge attributes

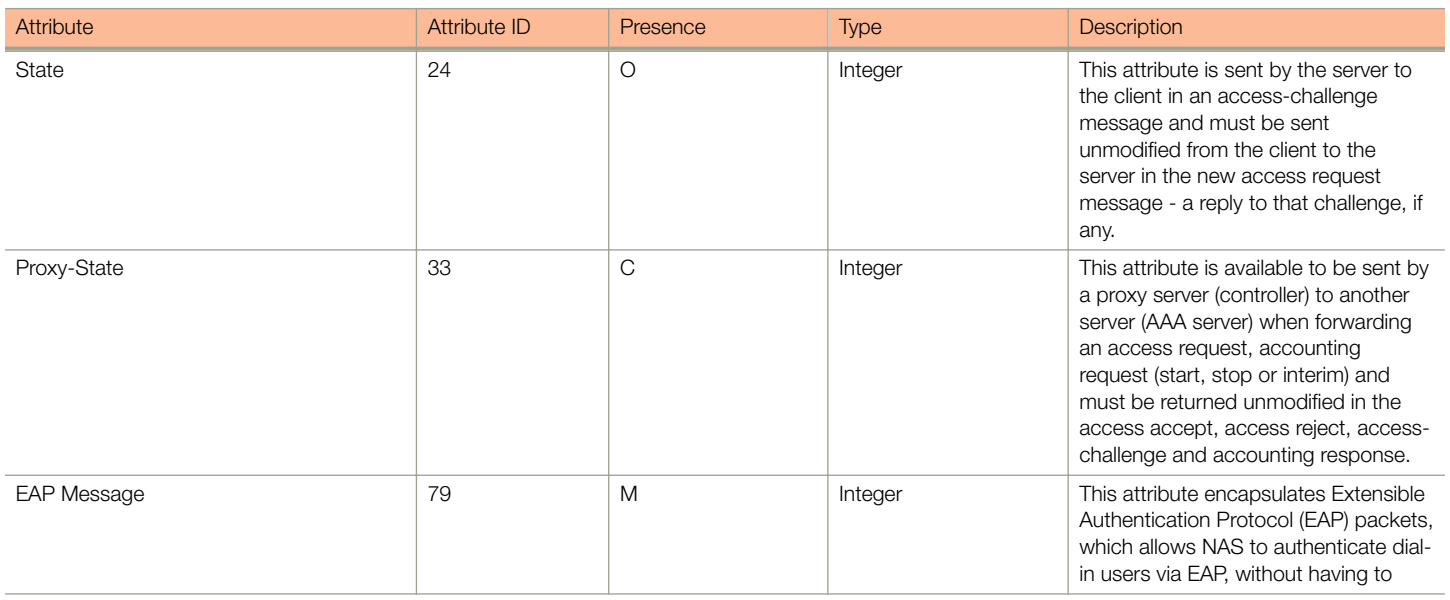

#### TABLE 5 RADIUS access challenge attributes (continued)

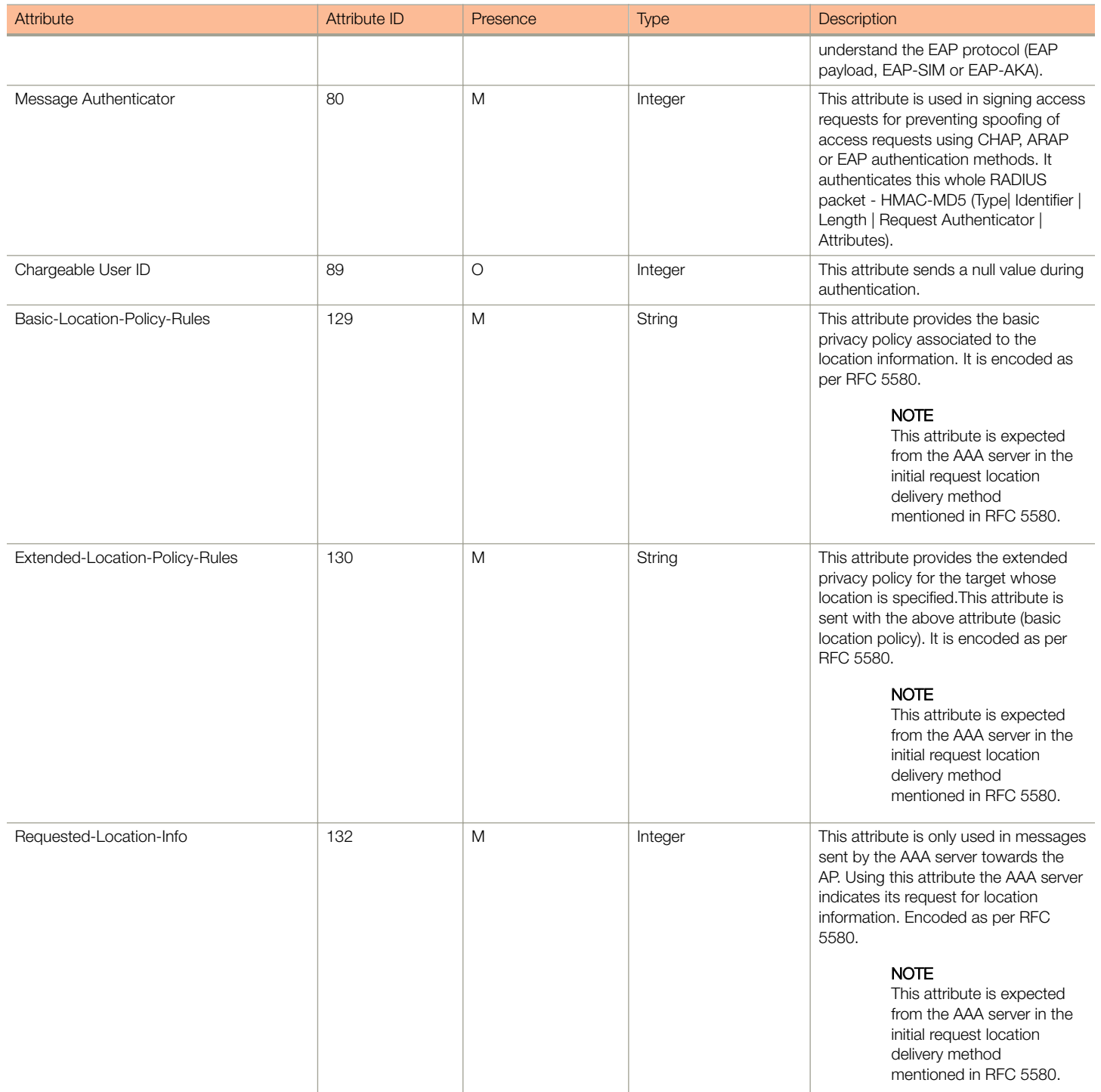

### <span id="page-17-0"></span>RADIUS Access Request [EAP Response (NONCE\_MT)

The table lists the attribute details of messages sent by the controller to the AAA server and responses received from the UEs.

#### TABLE 6 RADIUS access request attributes

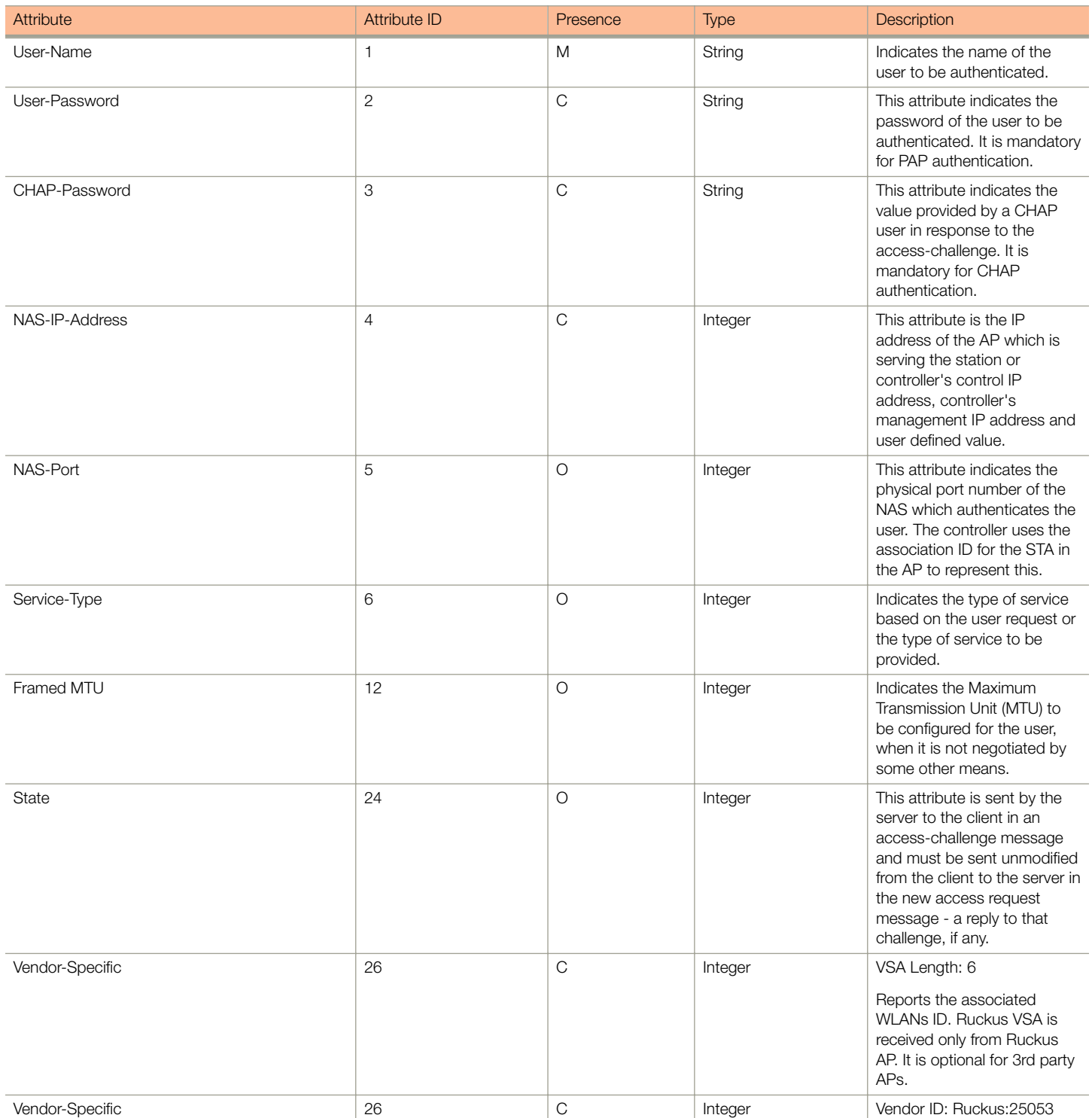

#### TABLE 6 RADIUS access request attributes (continued)

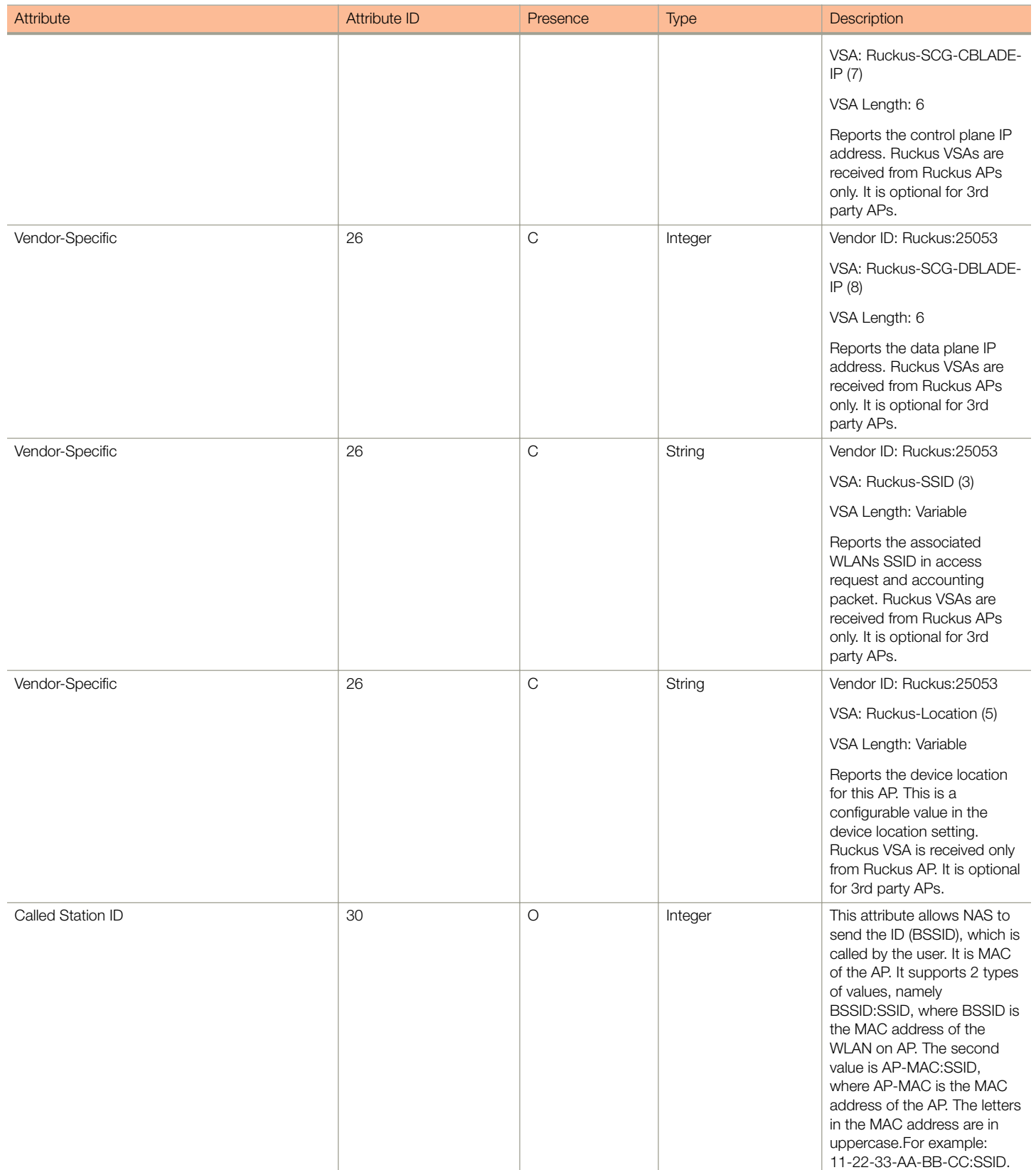

EAP Full Authentication

#### TABLE 6 RADIUS access request attributes (continued)

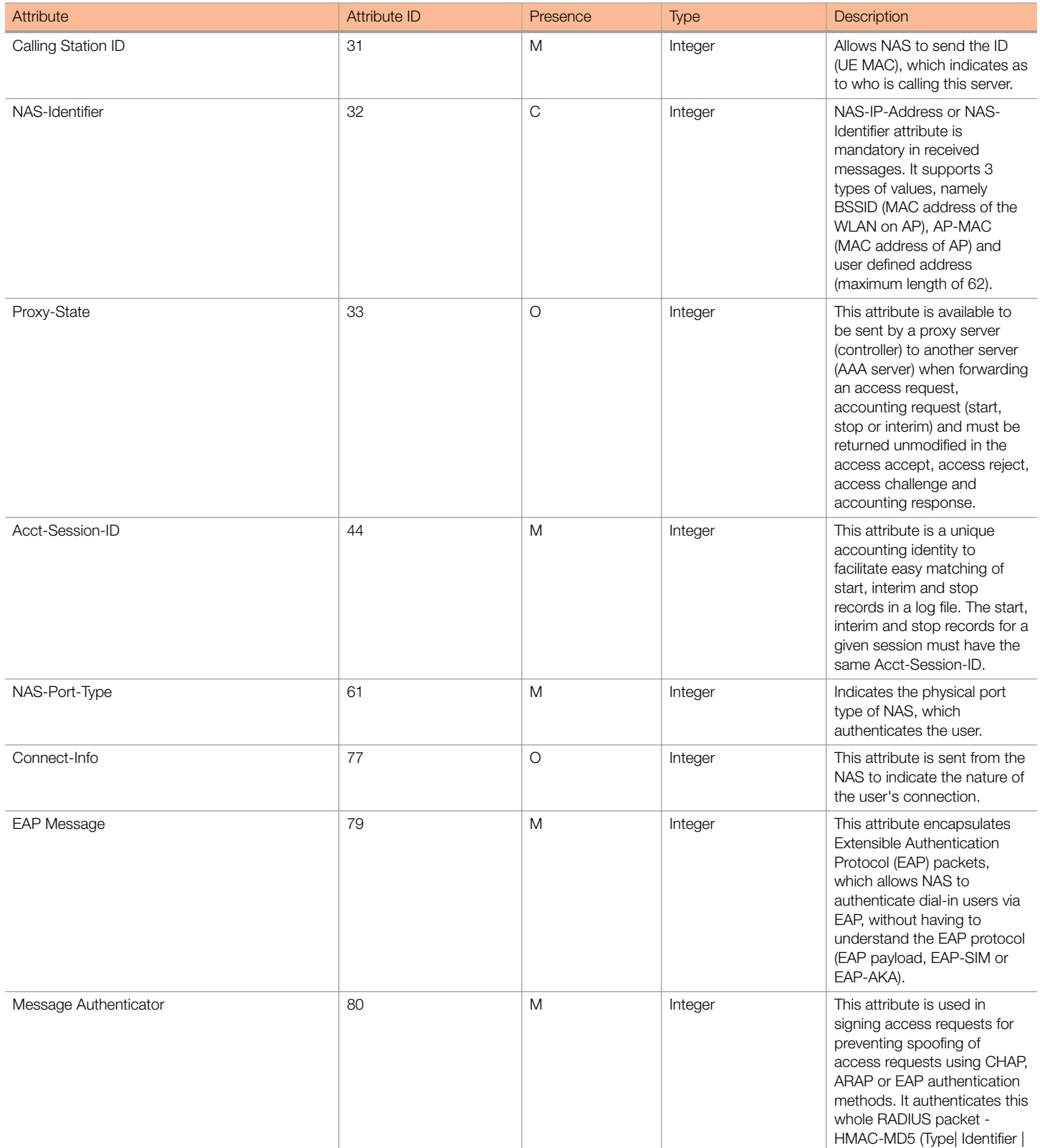

#### TABLE 6 RADIUS access request attributes (continued)

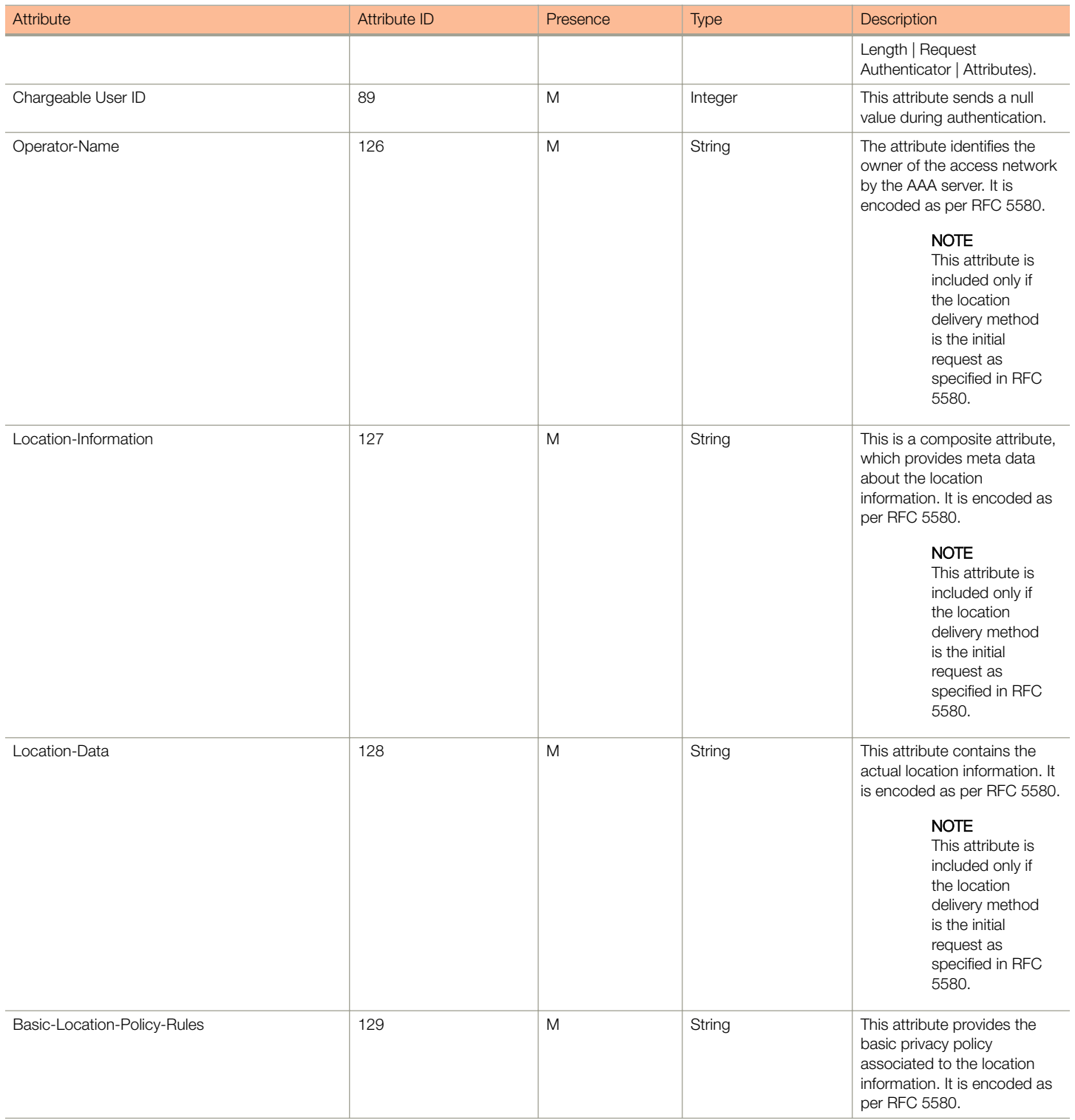

<span id="page-21-0"></span>EAP Full Authentication

#### TABLE 6 RADIUS access request attributes (continued)

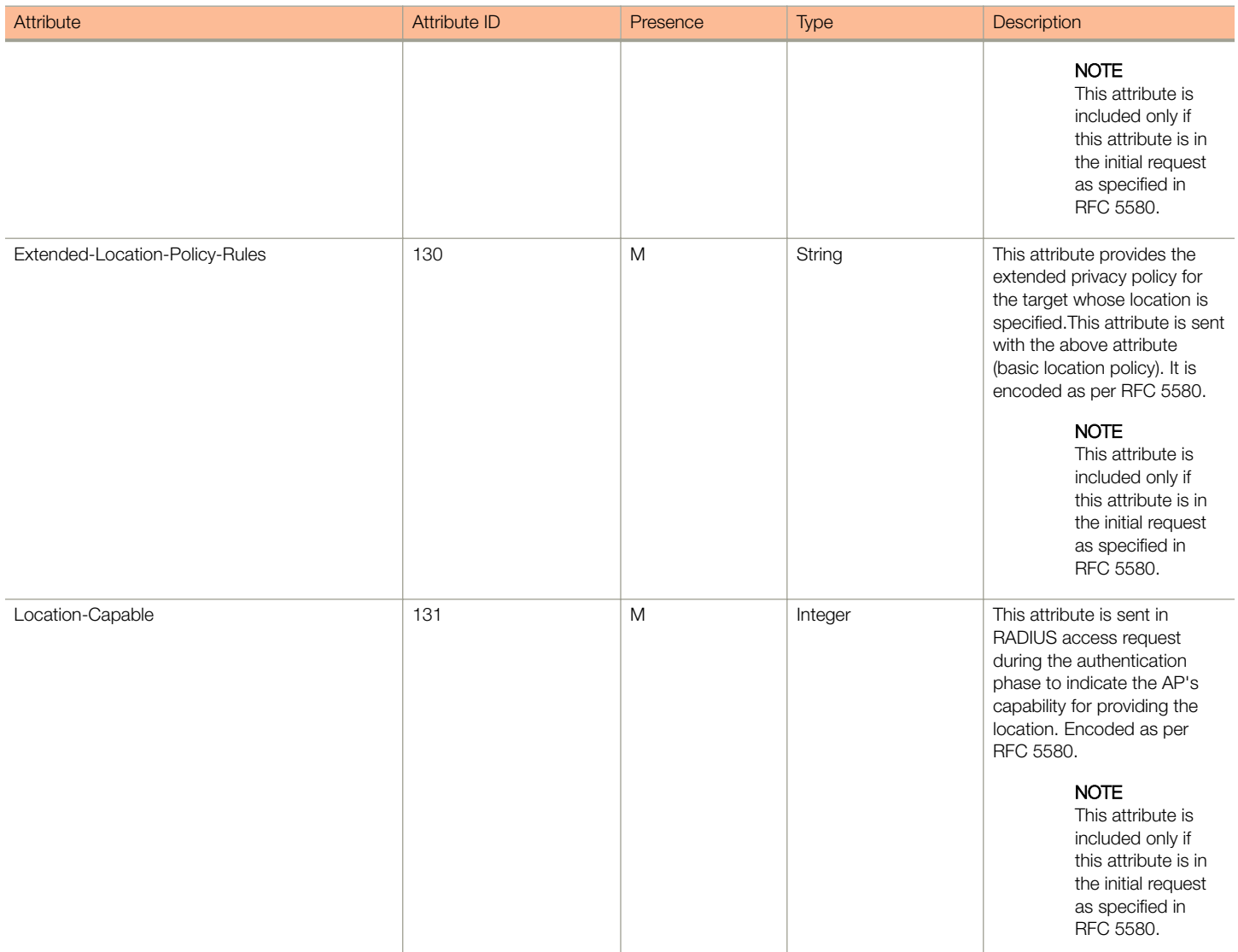

### RADIUS Access Challenge [EAP Request (RAND, MAC)

The table lists the attribute details of messages sent by the AAA to the controller, which are forwarded to the RADIUS client (access point).

#### TABLE 7 RADIUS access challenge attributes

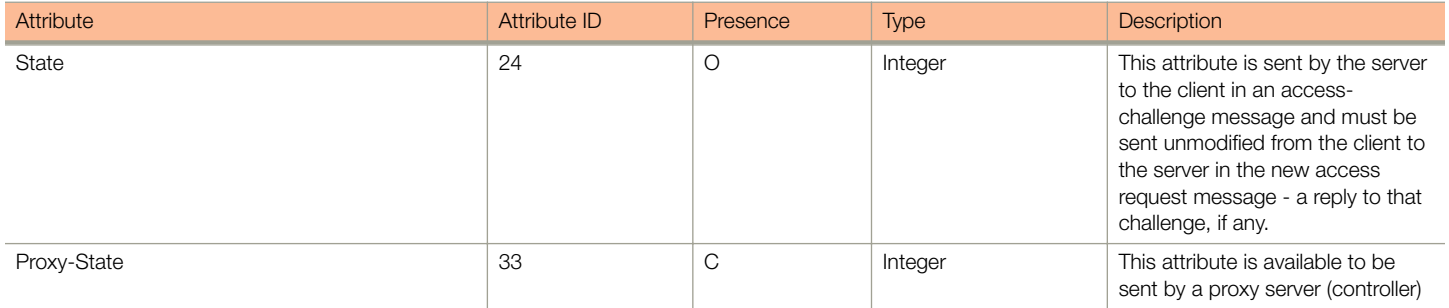

#### TABLE 7 RADIUS access challenge attributes (continued)

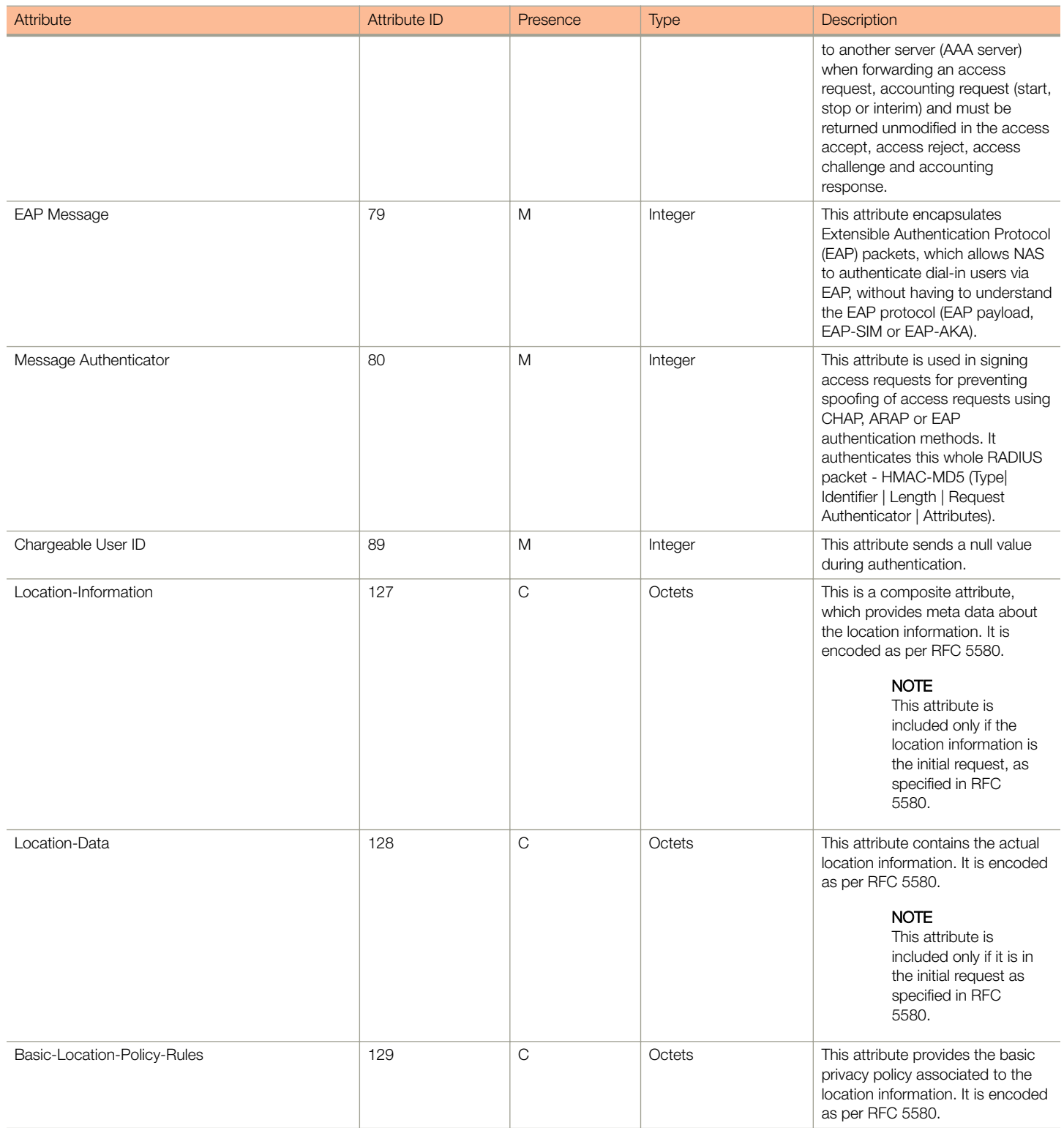

#### <span id="page-23-0"></span>TABLE 7 RADIUS access challenge attributes (continued)

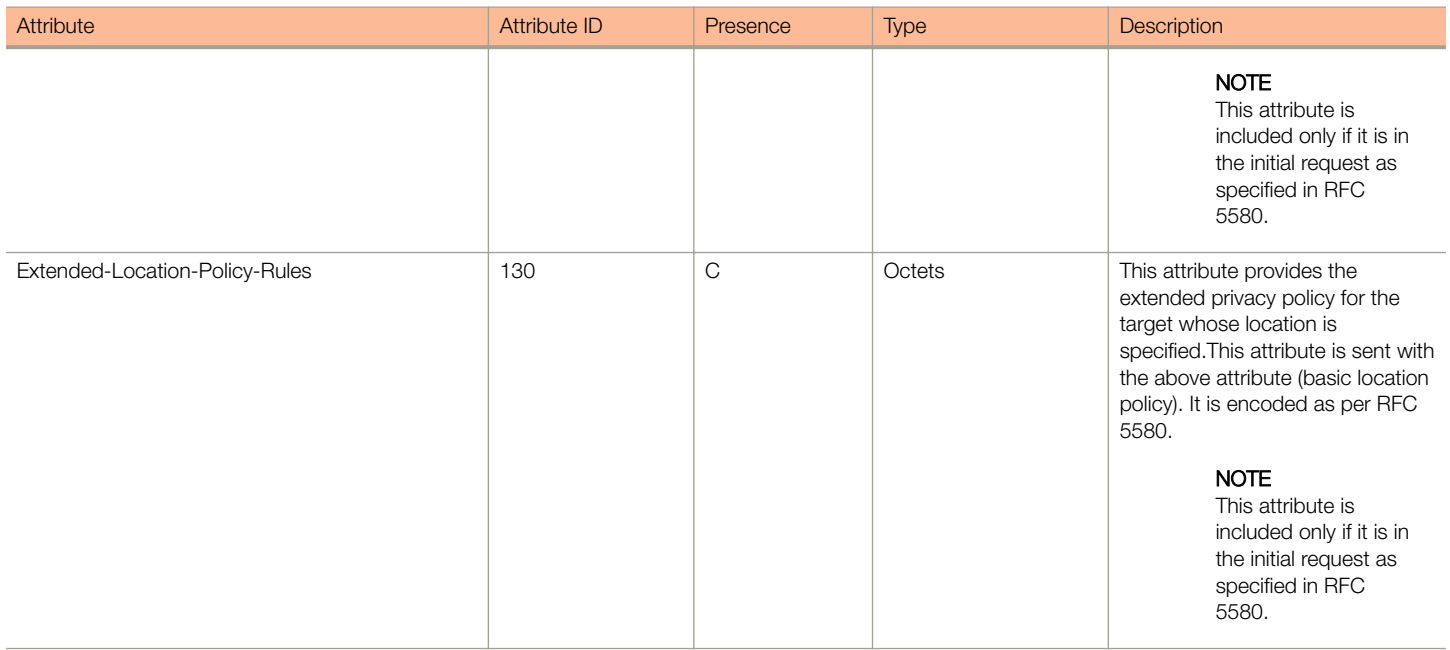

### RADIUS Access Request [EAP Response (SRES)]

The table lists the attribute details of messages sent by the controller to the AAA server.

#### TABLE 8 RADIUS access request attributes

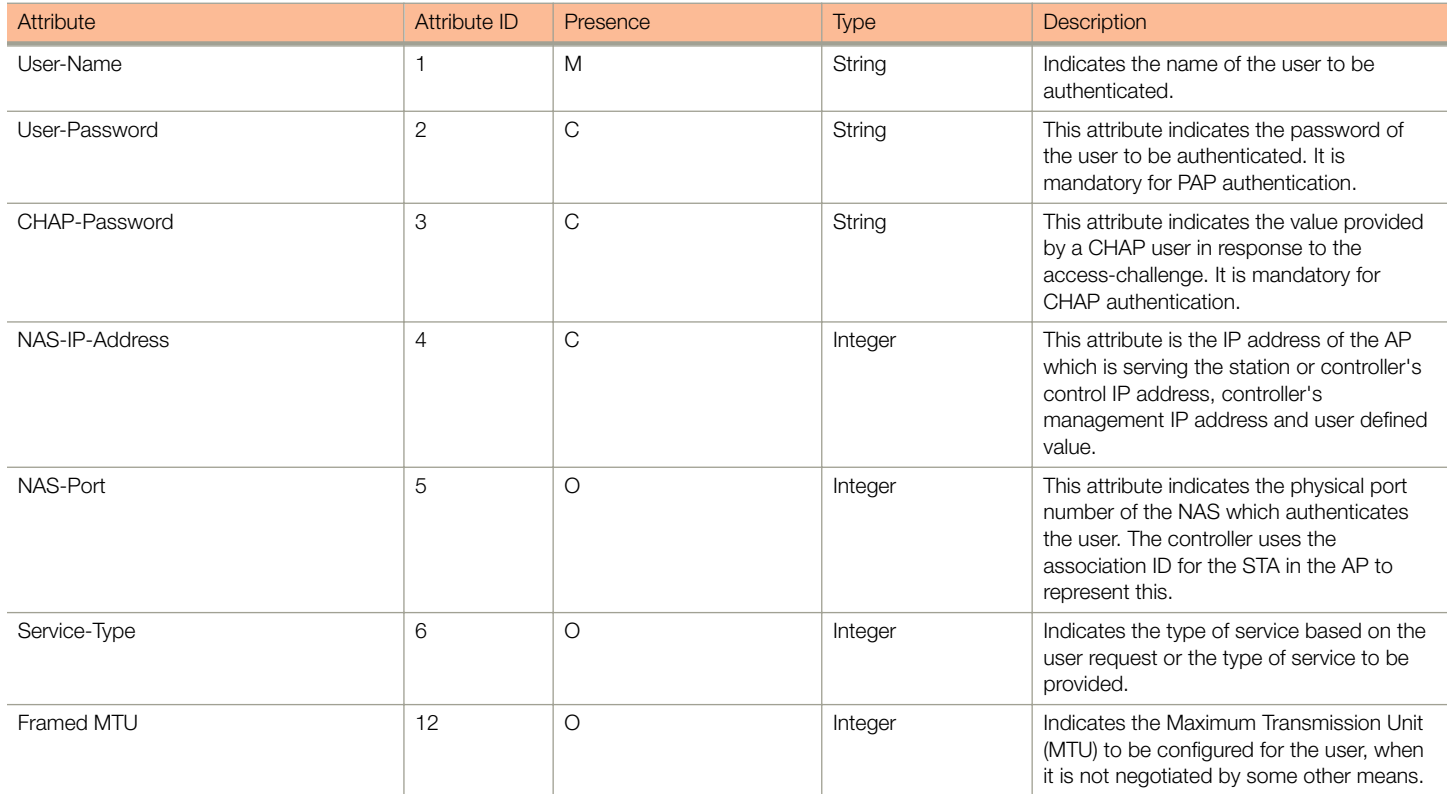

#### TABLE 8 RADIUS access request attributes (continued)

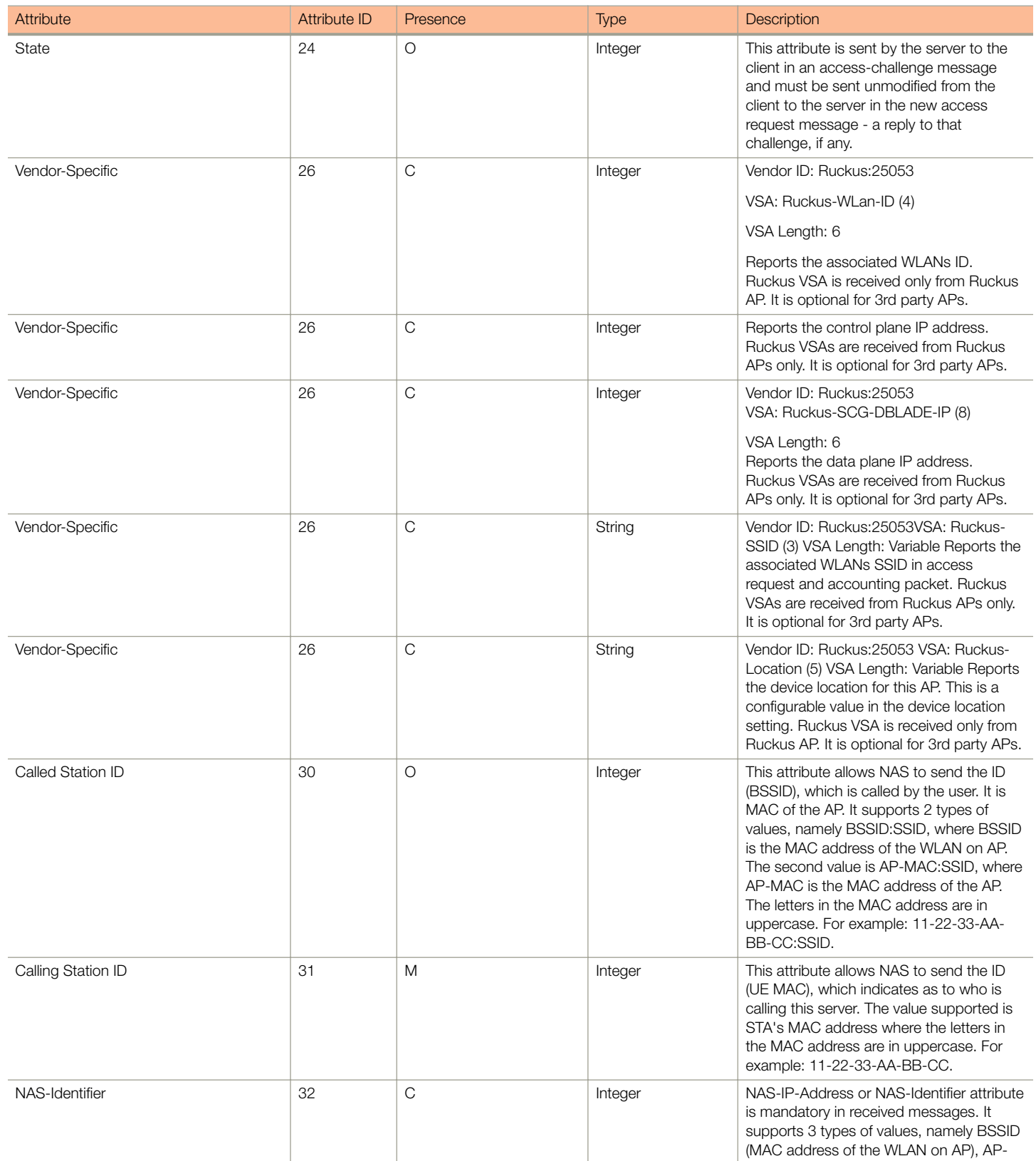

<span id="page-25-0"></span>EAP Full Authentication

#### TABLE 8 RADIUS access request attributes (continued)

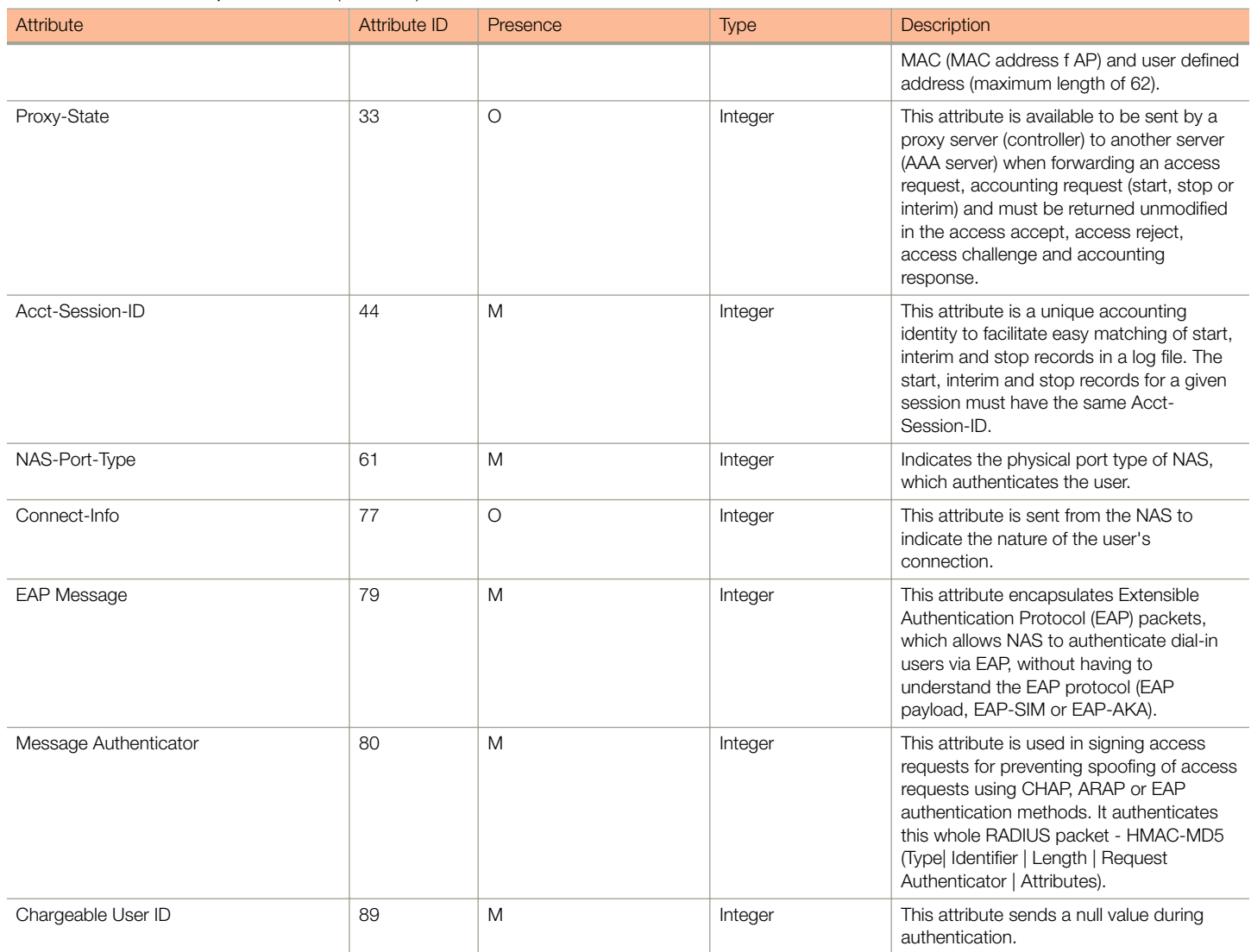

### RADIUS Access Accept [EAP Success (MSK)]

The table lists the attribute details of messages sent by AAA to the controller, which is forwarded to the RADIUS client (access point) upon successful service authorization (see the next two messages).

#### TABLE 9 RADIUS access accept attributes

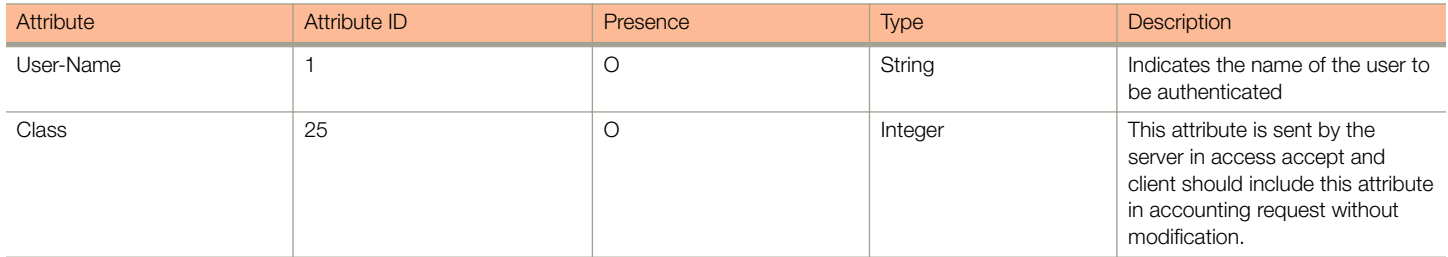

#### TABLE 9 RADIUS access accept attributes (continued)

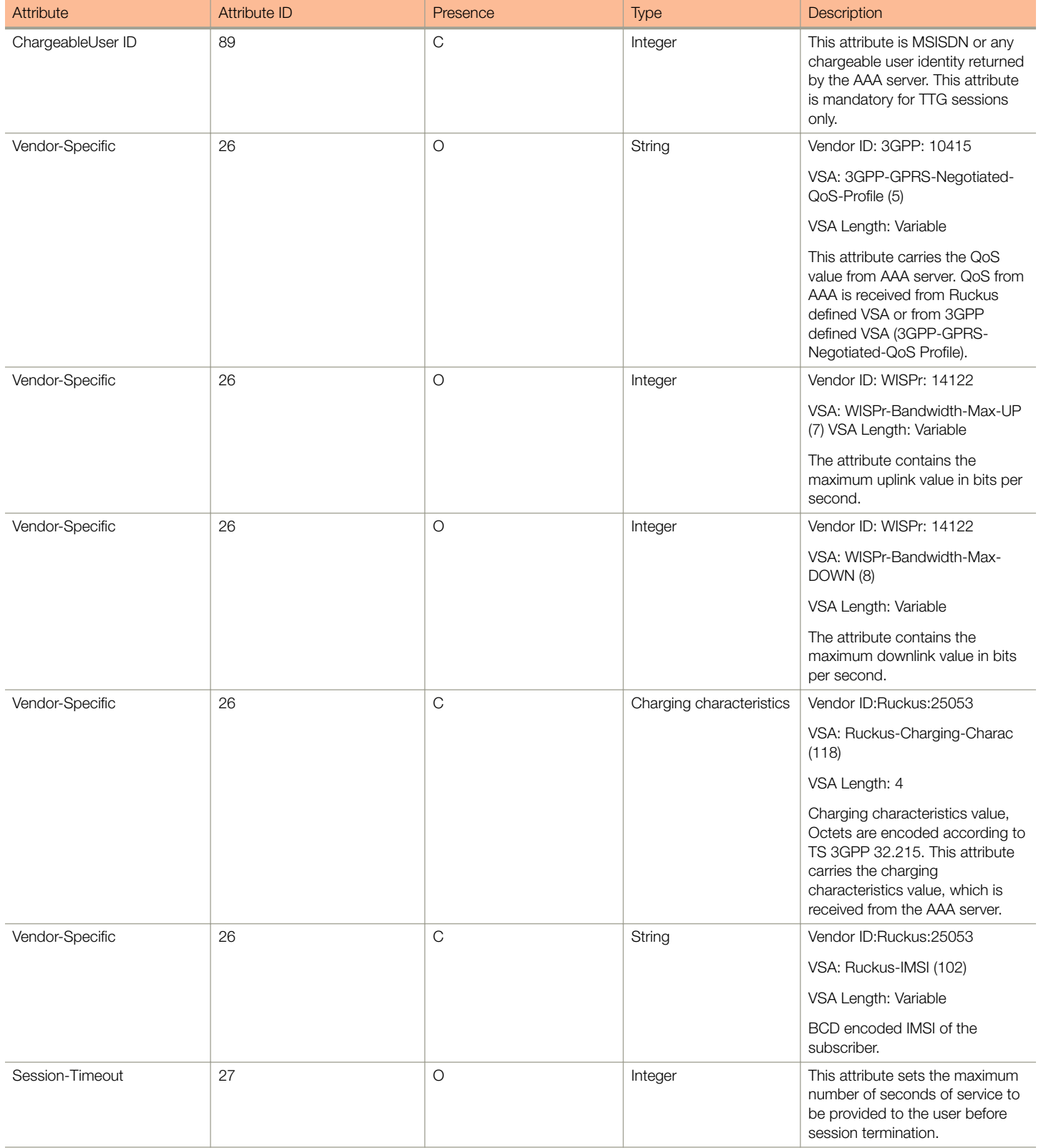

EAP Full Authentication

#### TABLE 9 RADIUS access accept attributes (continued)

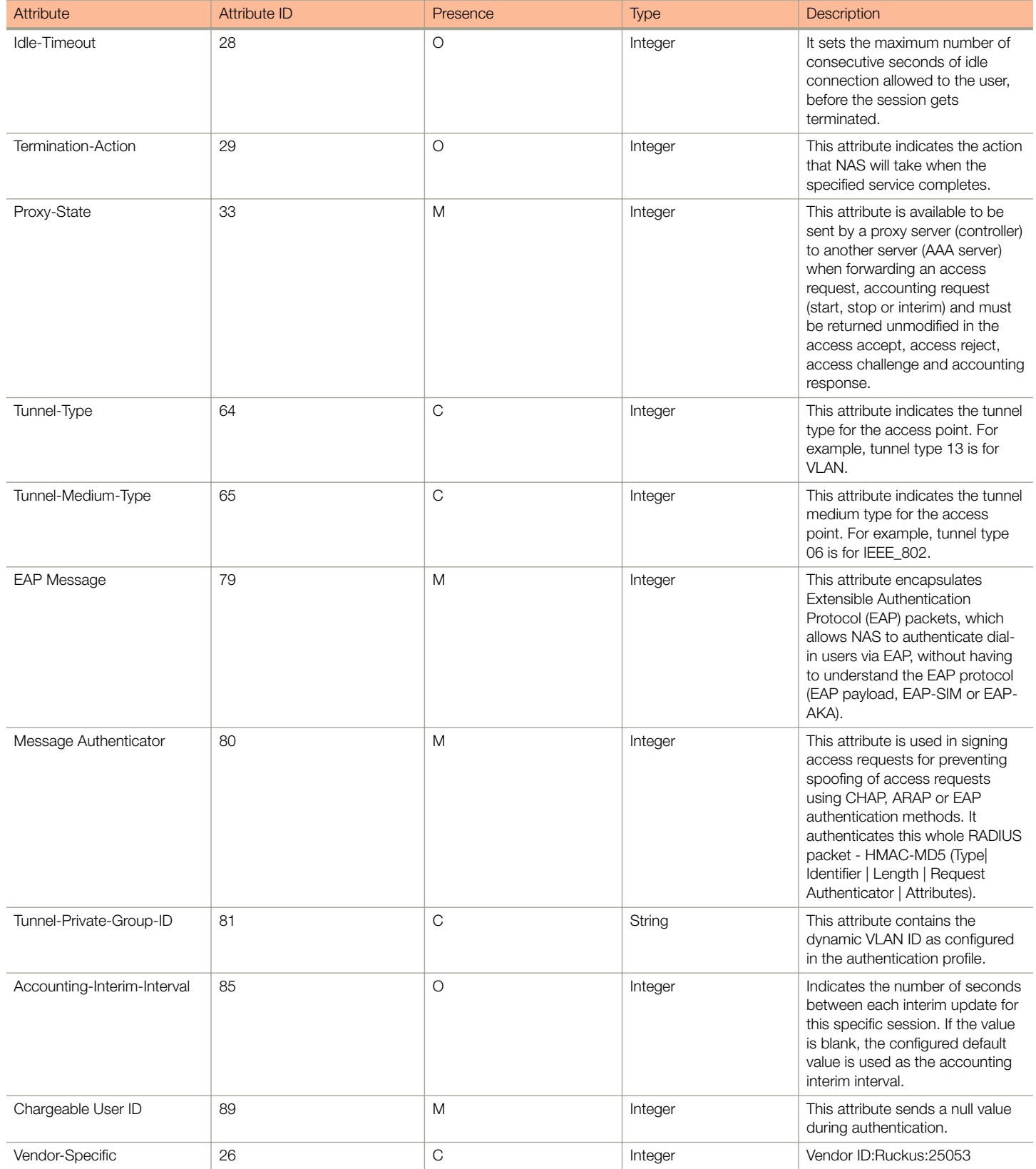

#### TABLE 9 RADIUS access accept attributes (continued)

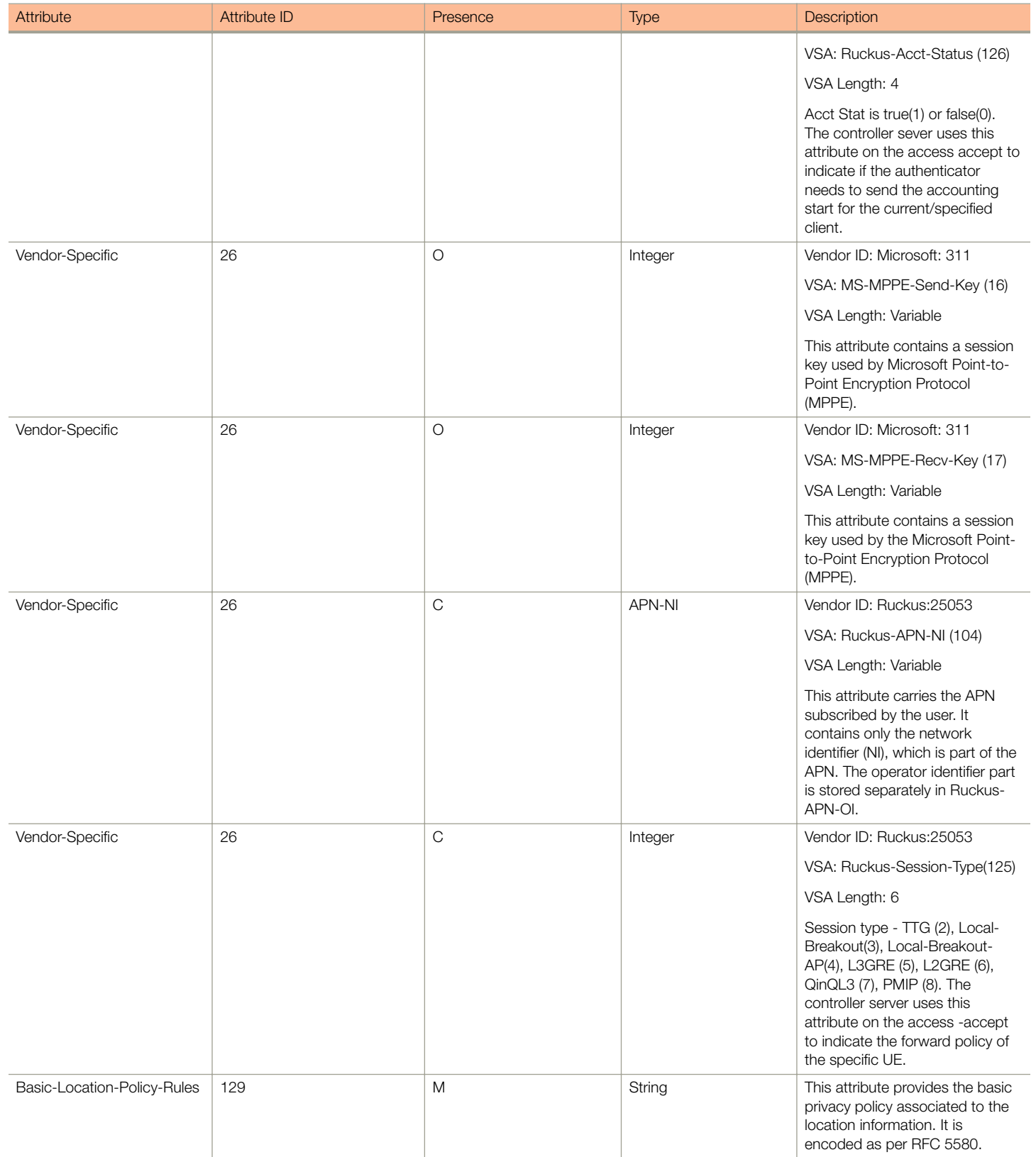

<span id="page-29-0"></span>EAP Full Authentication Overview

#### TABLE 9 RADIUS access accept attributes (continued)

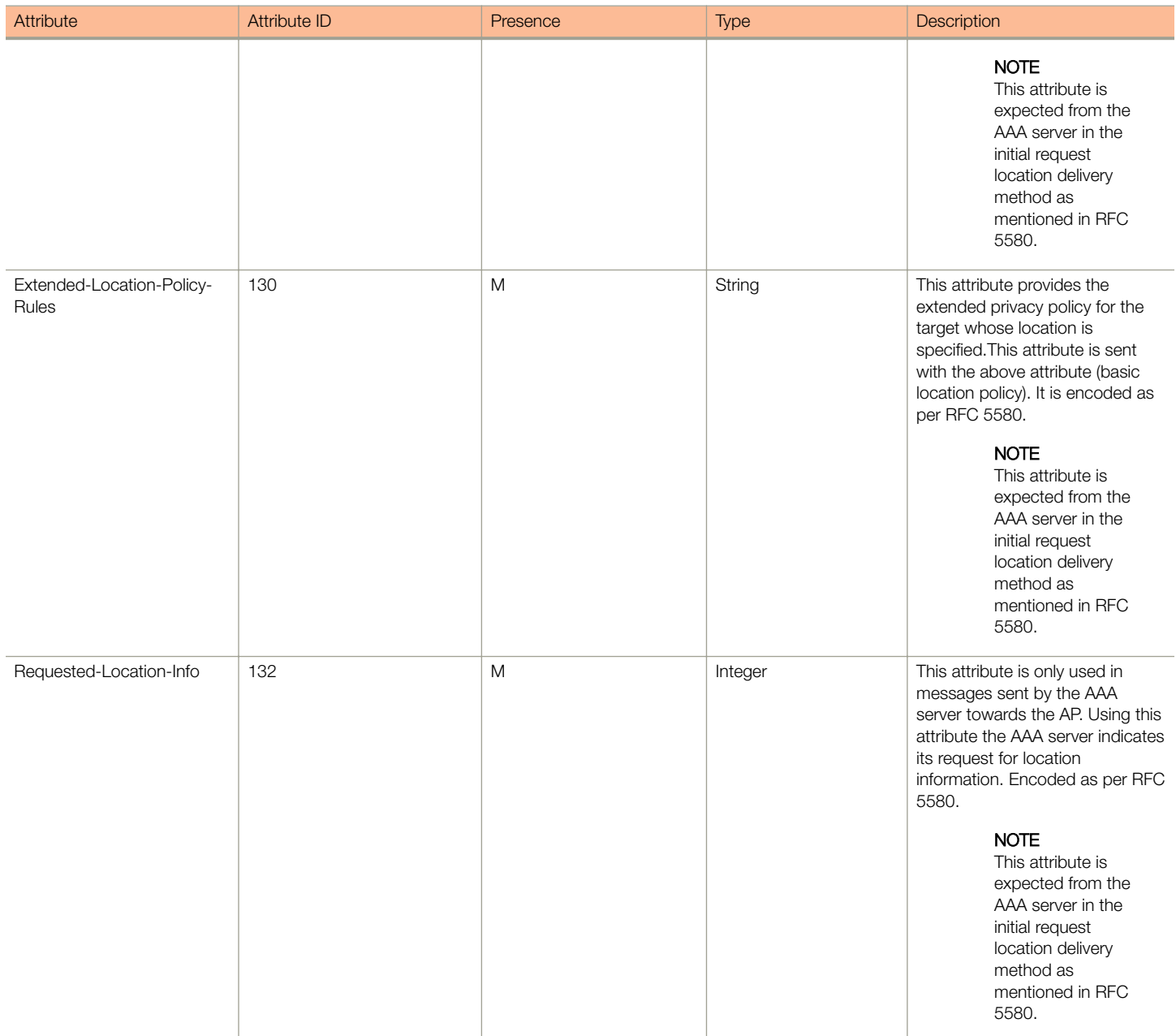

## EAP Full Authentication Overview

This reference guide describes the interface between the controller and the AAA (Authentication, Authorization and Accounting) server. The RADIUS protocol is used for interfacing between Access Points (AP) and controller as well as between the controller and a third party AAA server. The controller acts as a RADIUS proxy for authentication and authorization. This guide also describes the message flow between the controller and AAA for EAP based full authentication, authorization and accounting in the following sections. EAP-SIM is used as EAP message payload type but can be replaced with EAP-AKA without affecting call flows and RADIUS attributes except EAP-Message (79).

<span id="page-30-0"></span>The controller supports two different call flows for authentication and authorization:

- A 3GPP standard based solution, where authentication and service authorization are performed separately.
- A proprietary solution where authentication and authorization are combined. This guide lists all the interface messages and RADIUS VSAs used between the controller and AAA.

#### **NOTE**

This guide does not provide design details of either the AAA server or the controller to handle interface requirements.

#### **NOTE**

Refer to [AP Roaming Scenarios Overview](#page-120-0) on page 121 appendix for various scenario cases.

#### **NOTE**

Refer to the appendix [Use Case Scenarios](#page-124-0) on page 125 for flow details on NAS IP, accounting session identifier and filter identifier.

# EAP - Full Authentication – 3GPP Solution

In this call flow, EAP-SIM authentication is performed first. When the controller (acting as an AAA proxy) receives access accept from the AAA server, a separate access request is sent back to the AAA server to process a service authorization. The figure shows the detailed call flow.

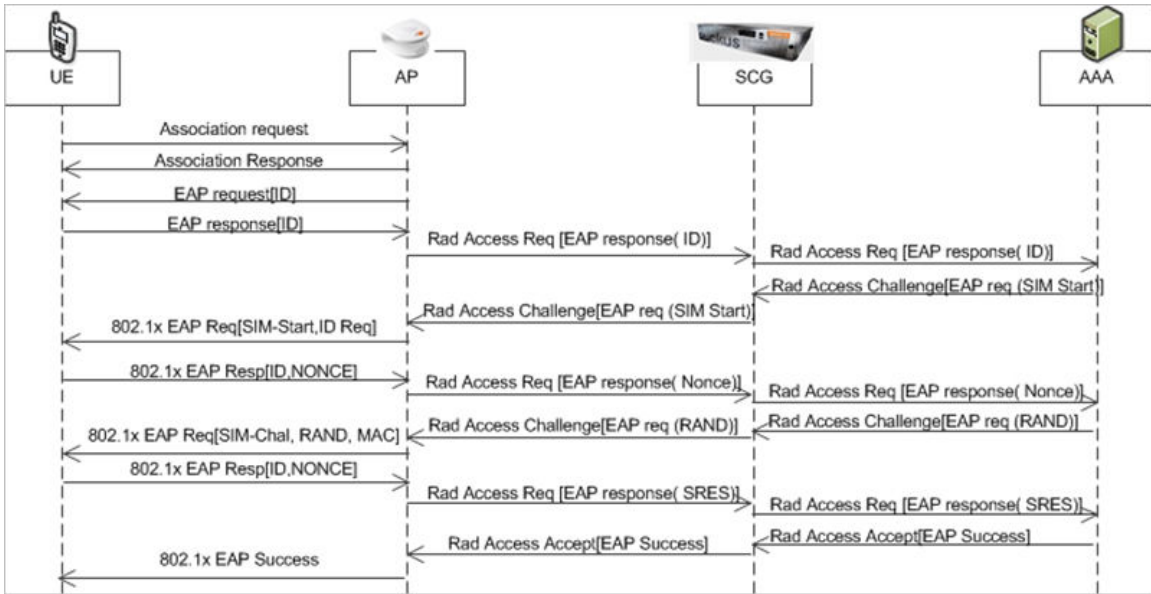

#### FIGURE 2 3GPP based solution sequence diagram

#### This section covers:

- [RADIUS Access Request \[ID\]](#page-31-0) on page 32
- [RADIUS Access Challenge \[EAP Request \(SIM Start\)\]](#page-34-0) on page 35
- [RADIUS Access Request \[EAP Response \(NONCE\\_MT\)](#page-35-0) on page 36
- [RADIUS Access Challenge \[EAP Request \(RAND, MAC\)\]](#page-40-0) on page 41
- [RADIUS Access Request \[EAP Response \(SRES\)\]](#page-42-0) on page 43
- [RADIUS Access Accept \[EAP Success \(MSK\)\]](#page-45-0) on page 46
- <span id="page-31-0"></span>• [Authorization Access Request](#page-50-0) on page 51
- [Authorization Access Accept](#page-51-0) on page 52

### RADIUS Access Request [ID]

The table lists the attribute details of the first message sent by the controller to AAA.

#### TABLE 10 RADIUS access request attributes

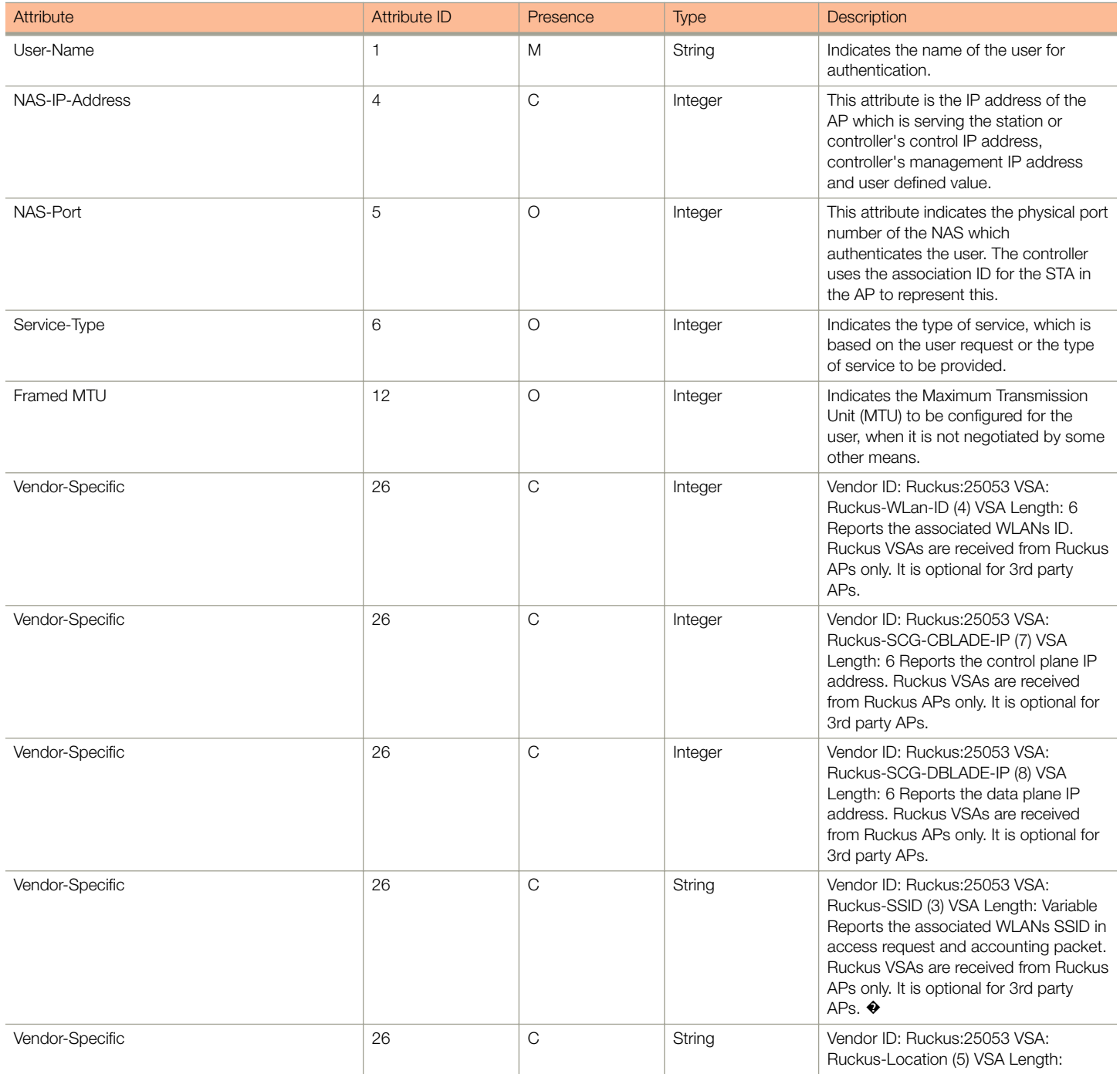

#### TABLE 10 RADIUS access request attributes (continued)

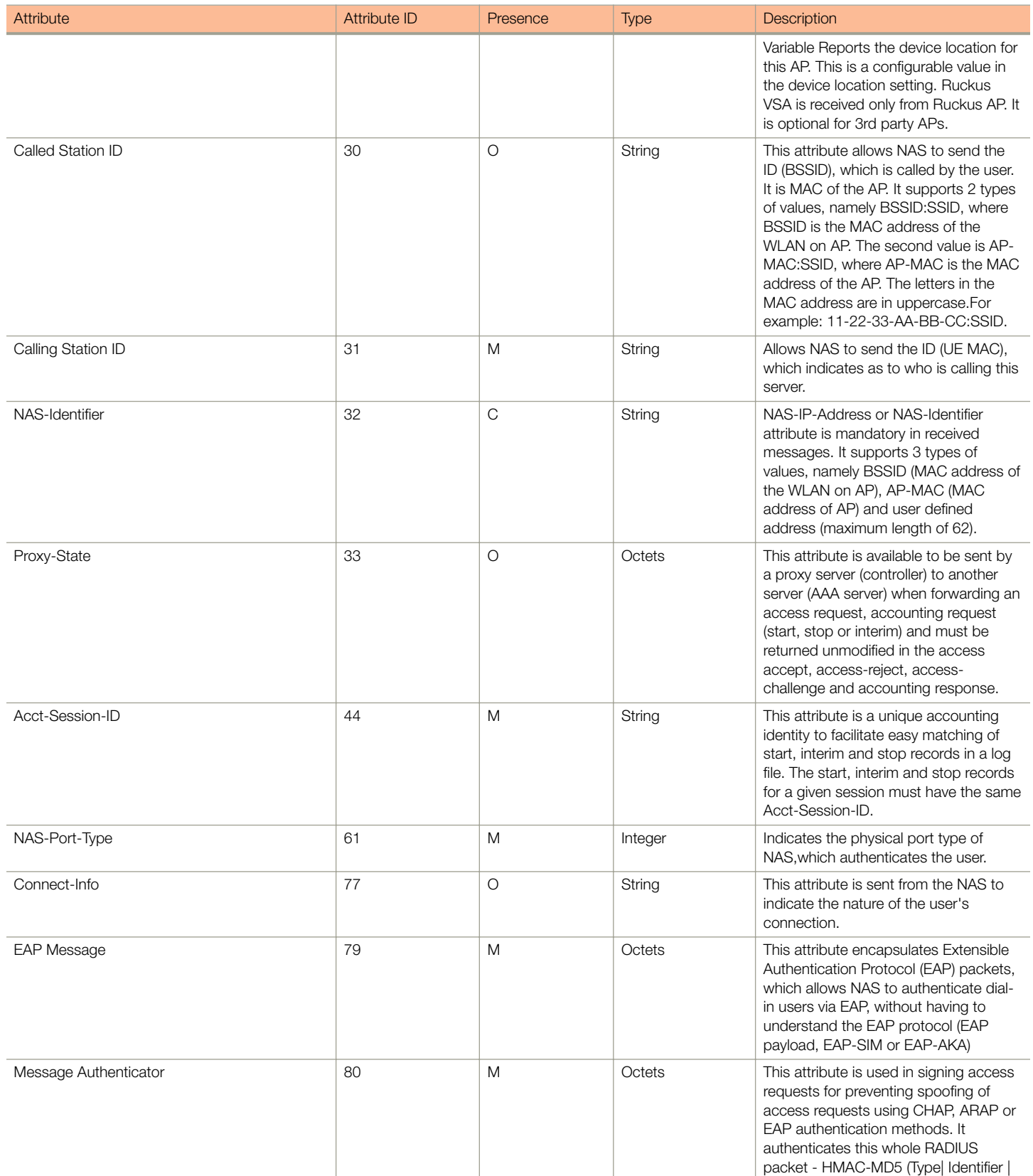

EAP - Full Authentication – 3GPP Solution

#### TABLE 10 RADIUS access request attributes (continued)

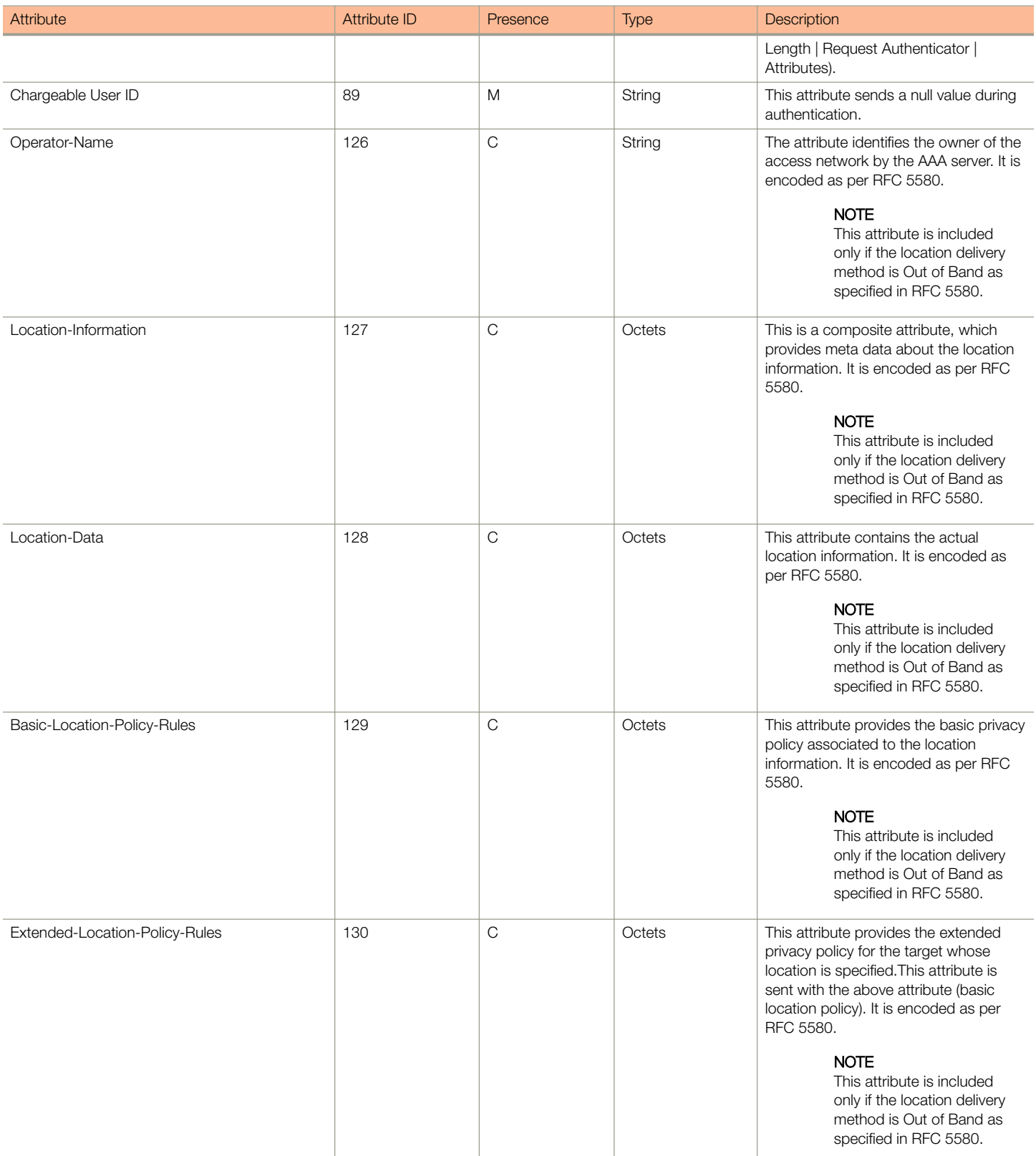

#### <span id="page-34-0"></span>TABLE 10 RADIUS access request attributes (continued)

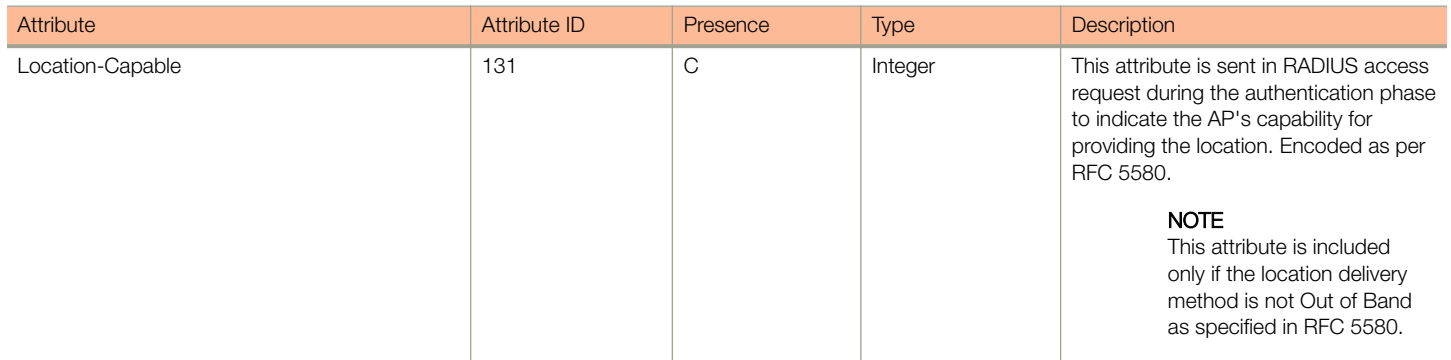

### RADIUS Access Challenge [EAP Request (SIM Start)]

The table lists the attribute details of the messages sent by the AAA server to the controller and forwarded to the RADIUS client (NAS).

#### TABLE 11 RADIUS access challenge attributes

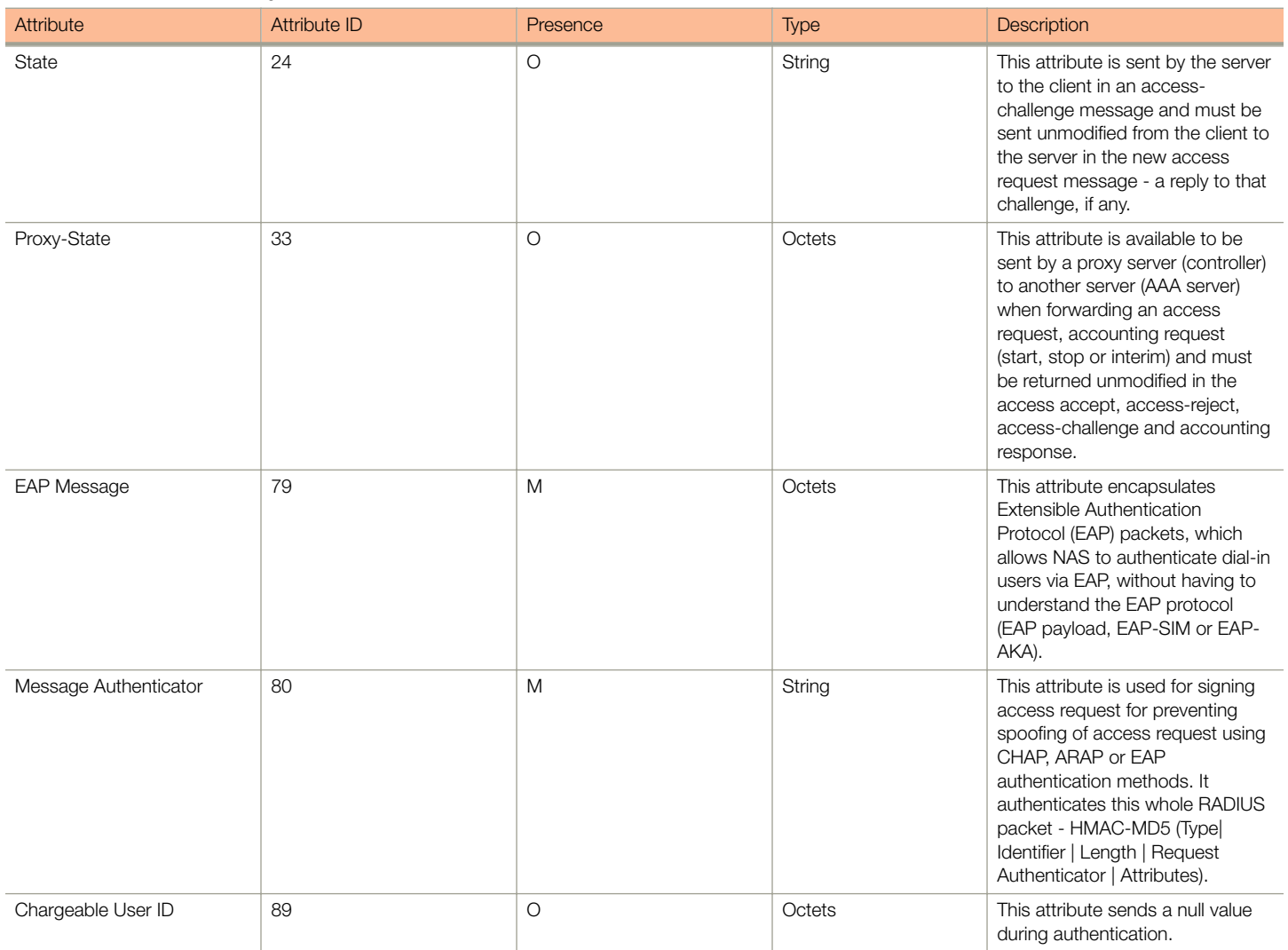

<span id="page-35-0"></span>EAP - Full Authentication – 3GPP Solution

#### TABLE 11 RADIUS access challenge attributes (continued)

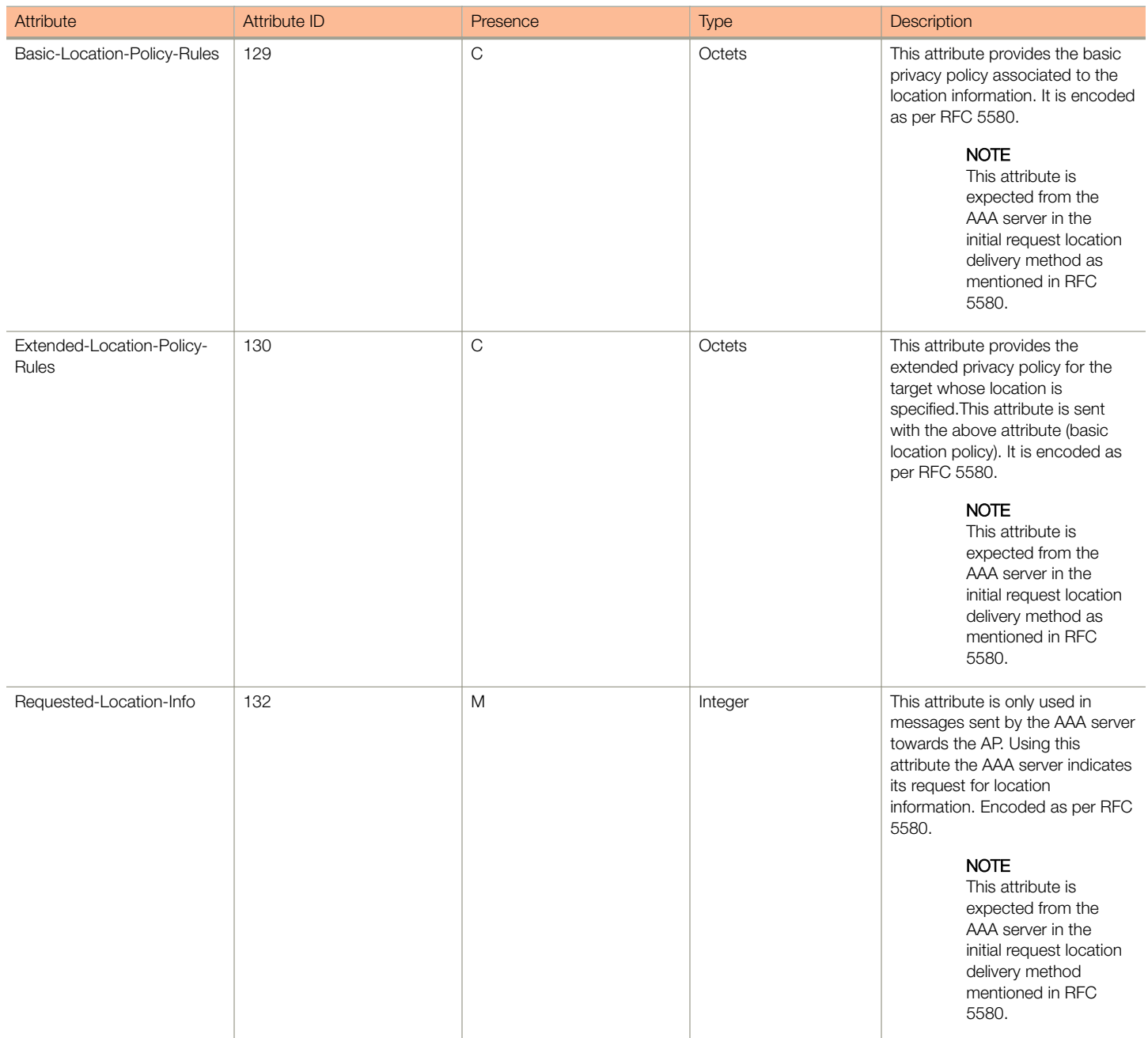

### RADIUS Access Request [EAP Response (NONCE\_MT)

The table lists the attribute details for messages sent by the controller to the AAA server (response received from UE).

#### TABLE 12 RADIUS access request attributes

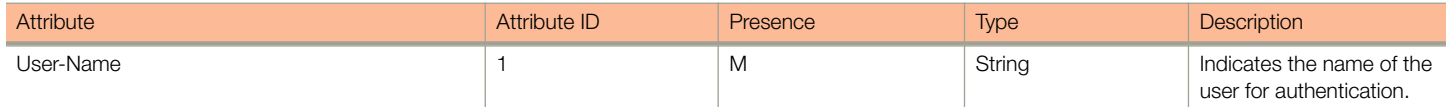
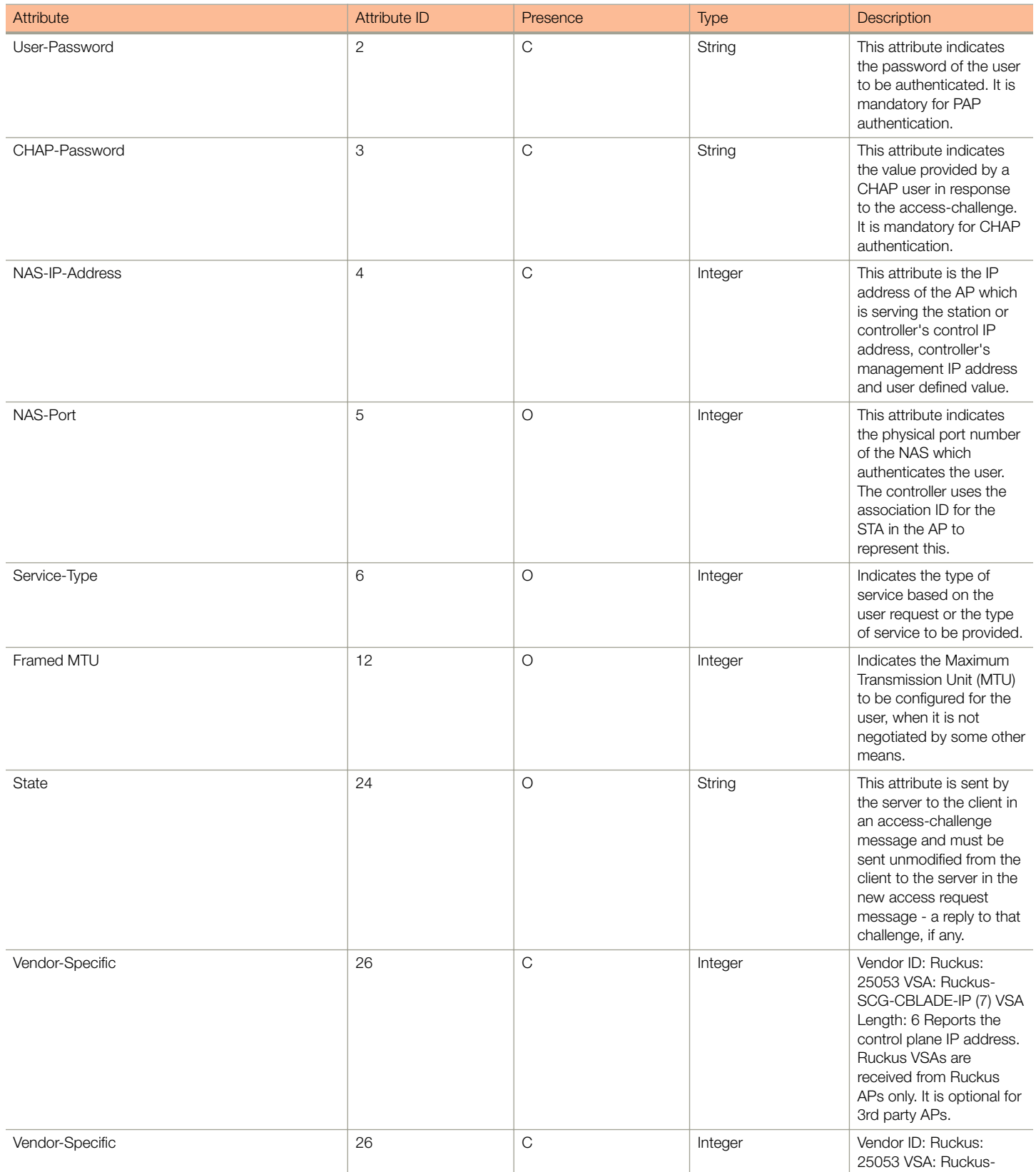

EAP - Full Authentication – 3GPP Solution

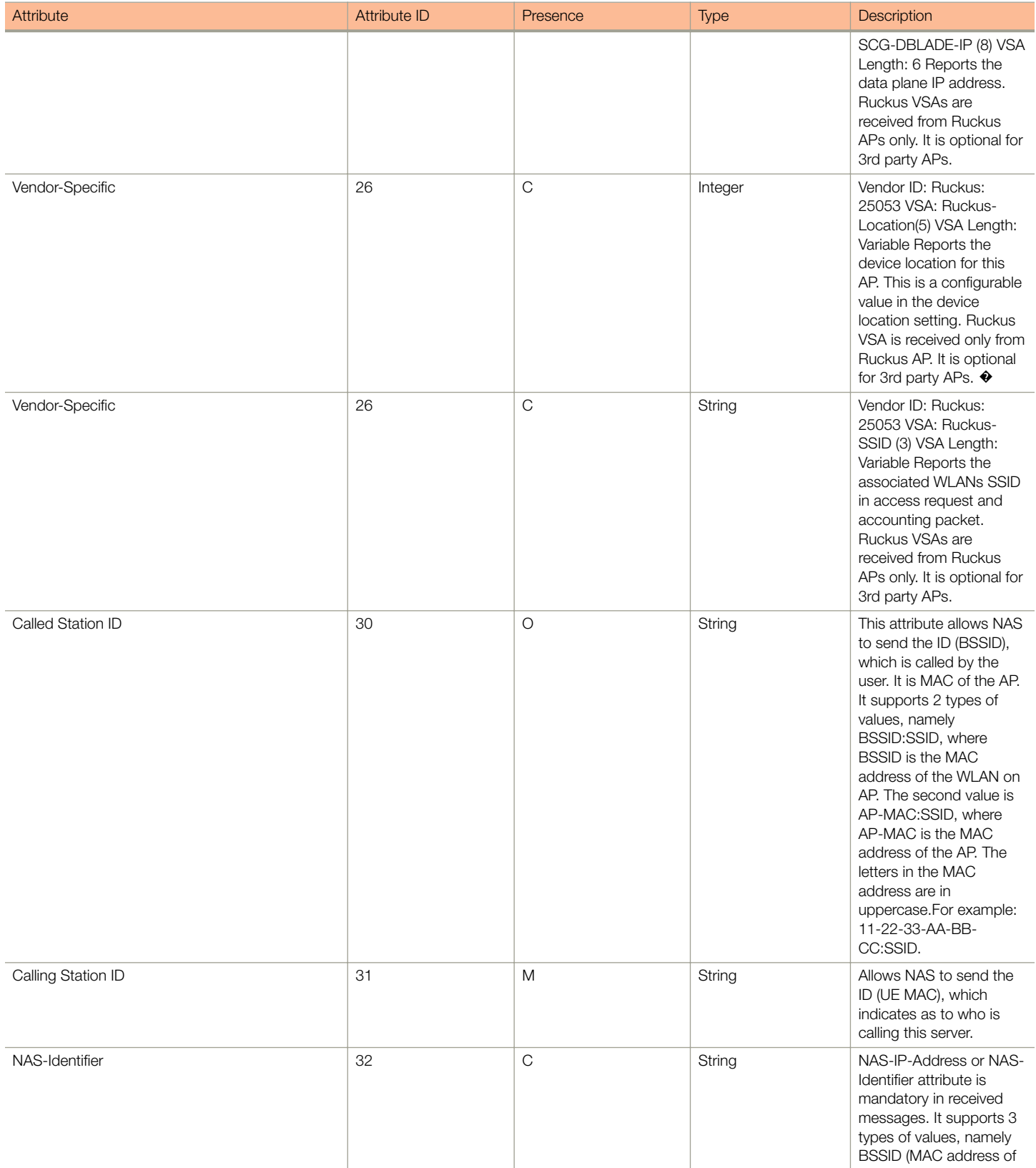

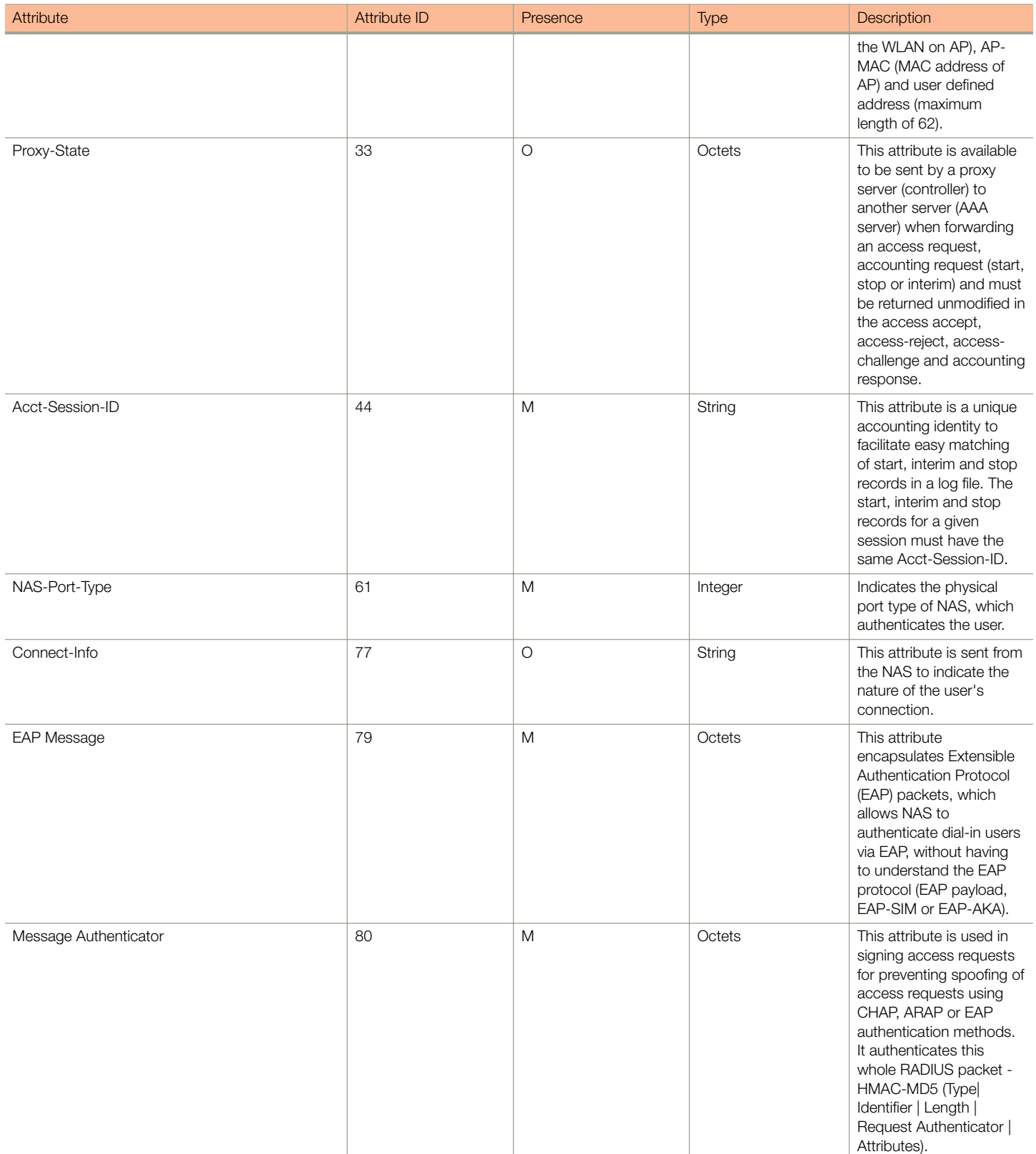

EAP - Full Authentication – 3GPP Solution

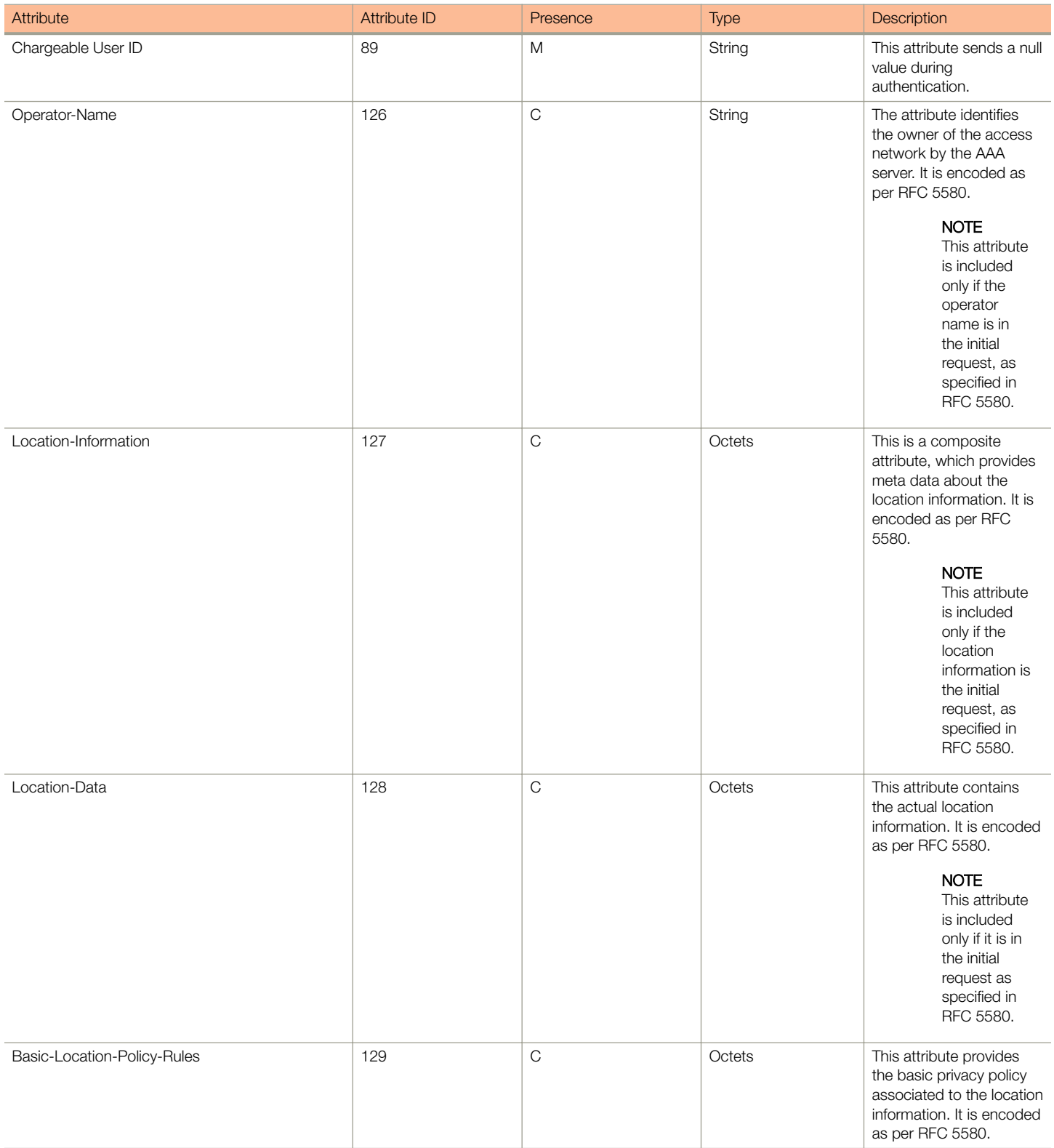

#### TABLE 12 RADIUS access request attributes (continued)

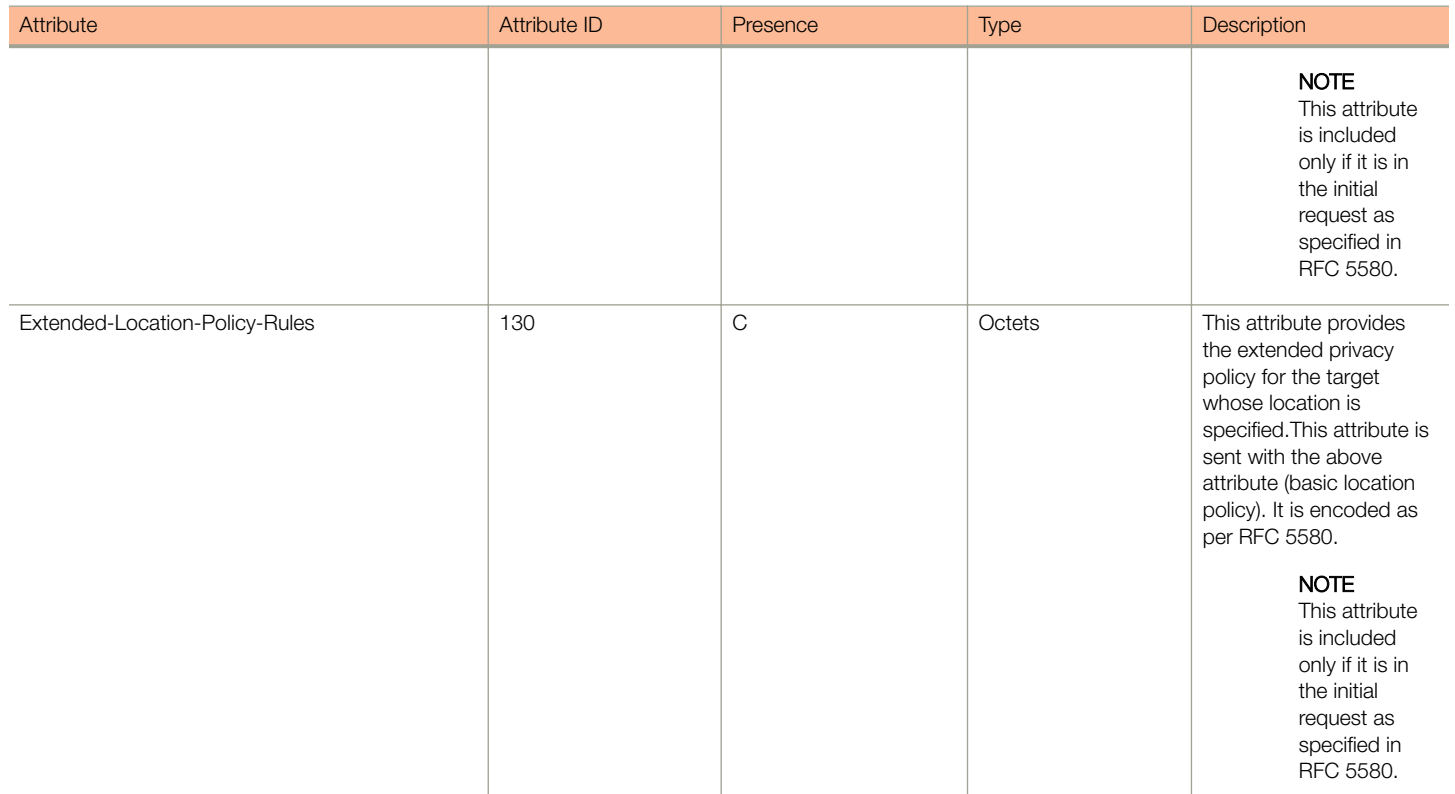

### RADIUS Access Challenge [EAP Request (RAND, MAC)]

The table lists the attribute details for messages sent by the AAA server to the controller and forwarded to the RADIUS client NAS.

#### TABLE 13 RADIUS access challenge attributes

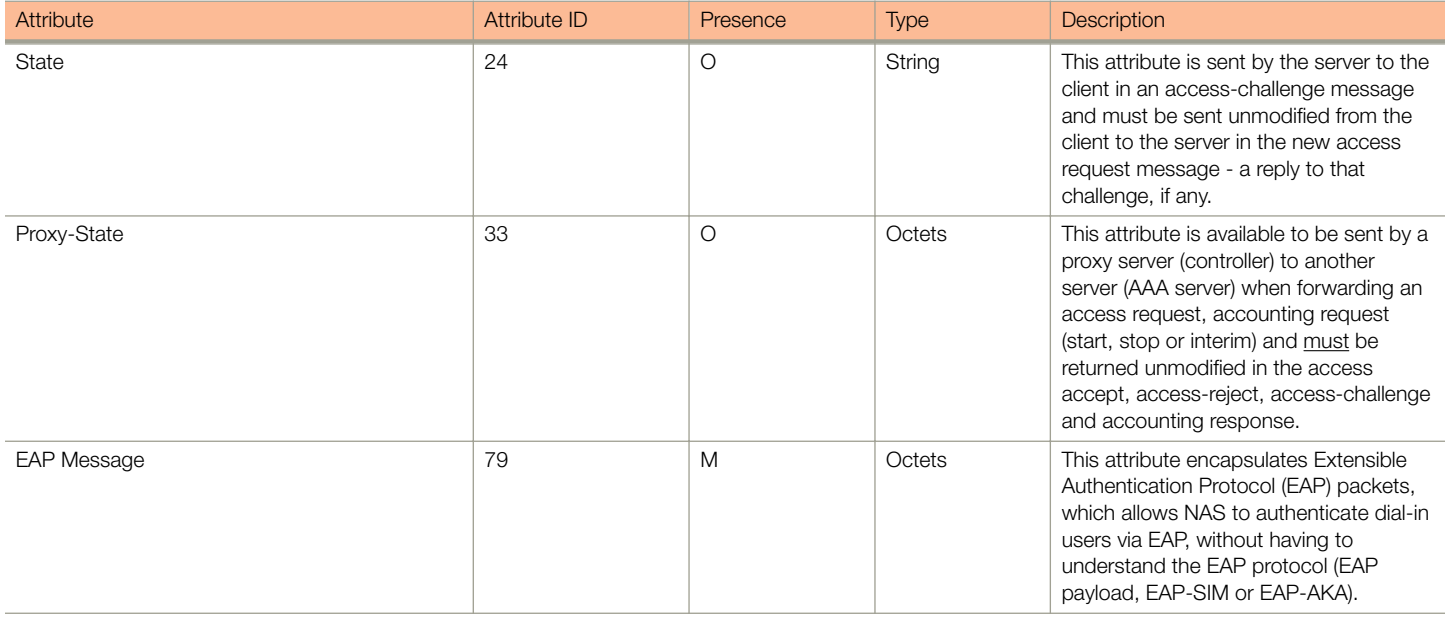

EAP - Full Authentication – 3GPP Solution

#### TABLE 13 RADIUS access challenge attributes (continued)

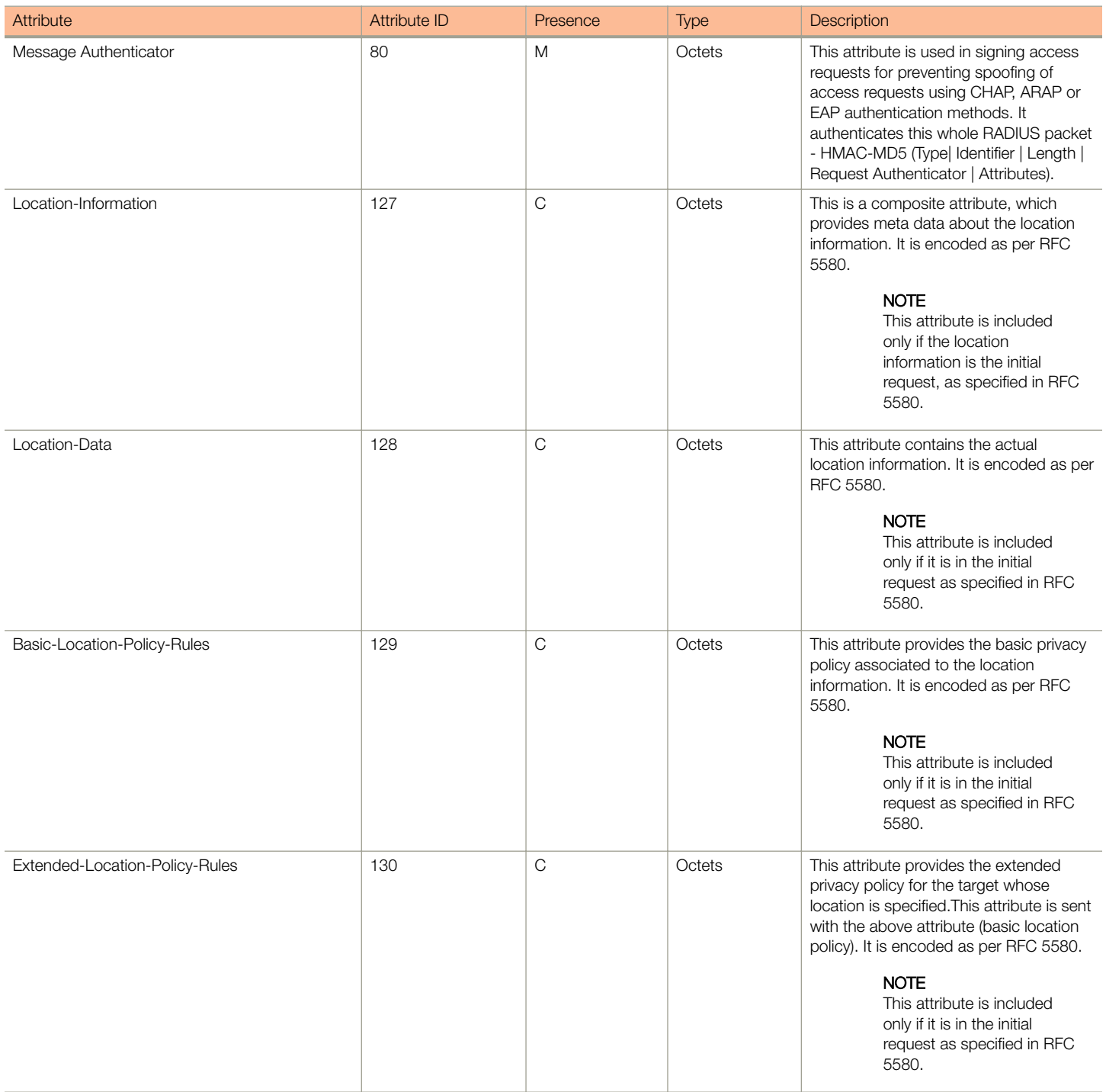

### RADIUS Access Request [EAP Response (SRES)]

The table lists the attribute details for messages sent by controller to AAA.

#### TABLE 14 RADIUS access accept messages

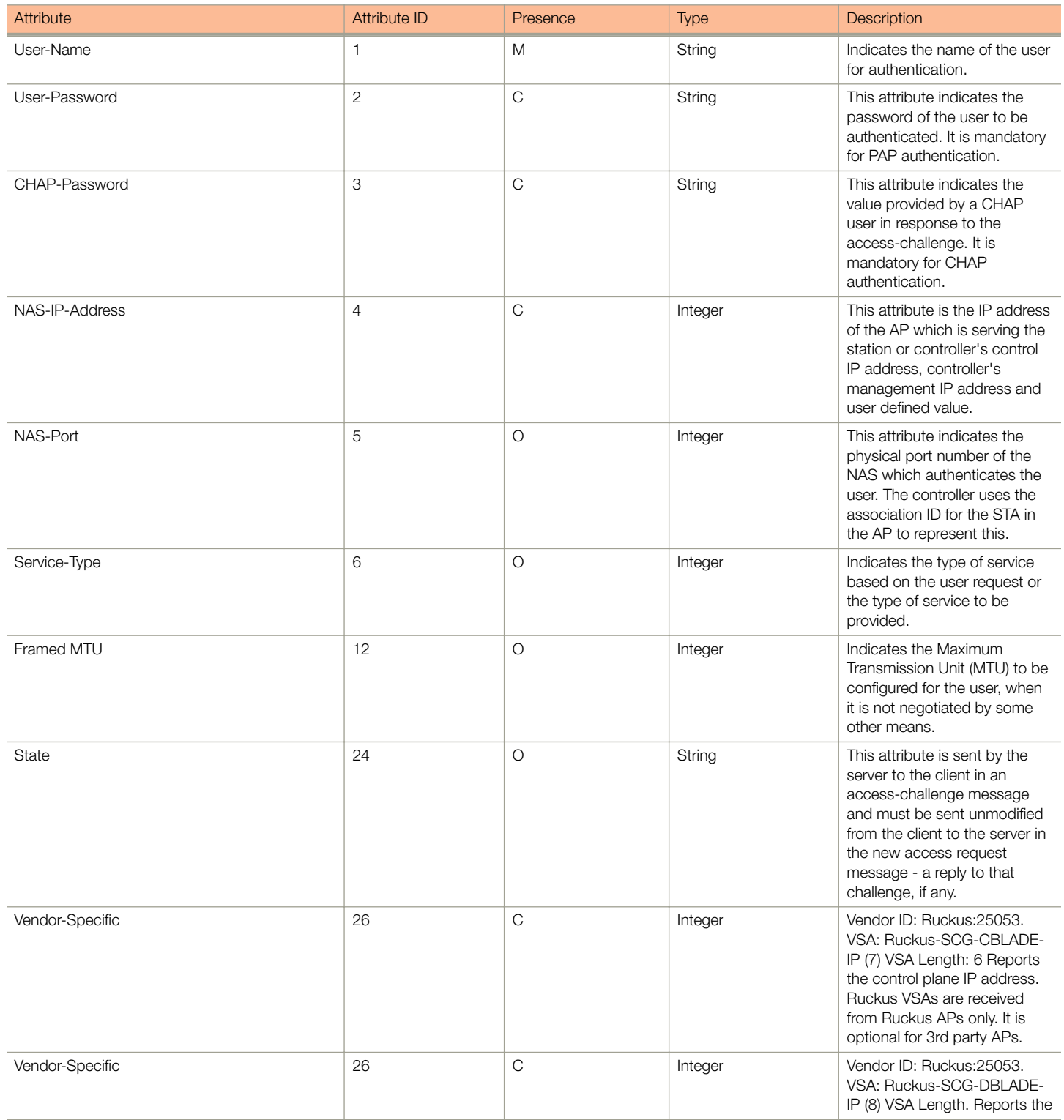

EAP - Full Authentication – 3GPP Solution

#### TABLE 14 RADIUS access accept messages (continued)

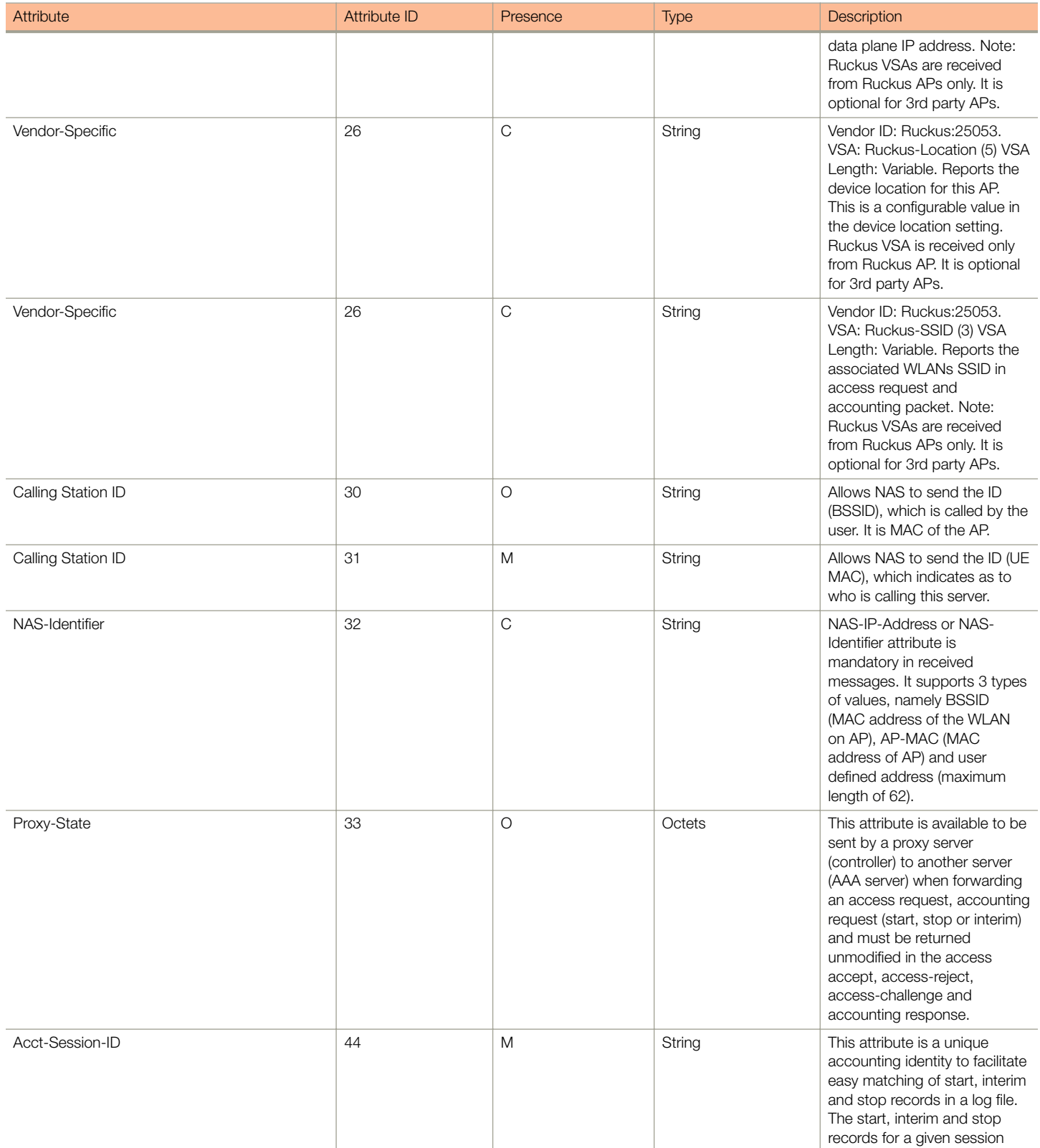

#### TABLE 14 RADIUS access accept messages (continued)

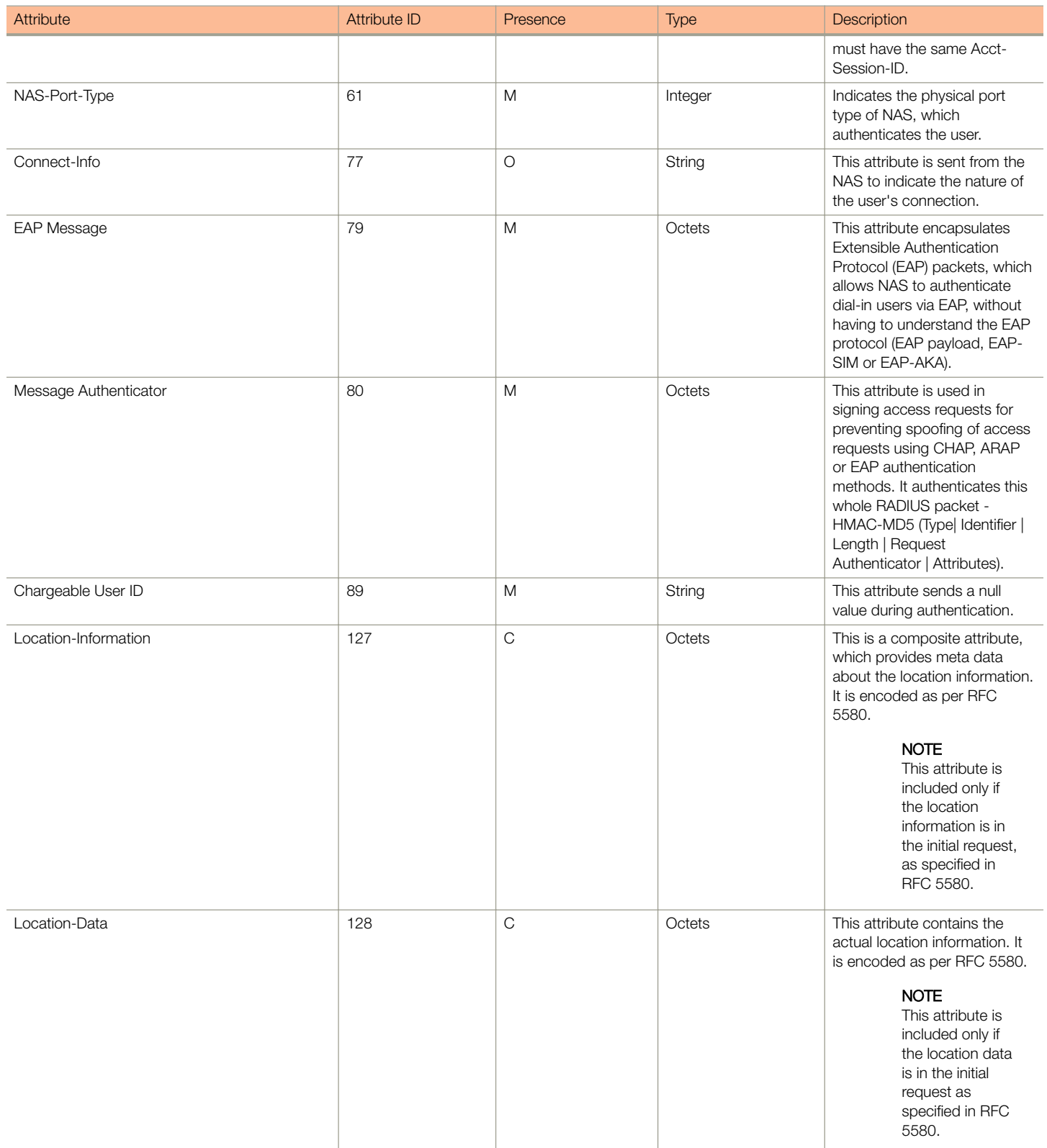

EAP - Full Authentication – 3GPP Solution

#### TABLE 14 RADIUS access accept messages (continued)

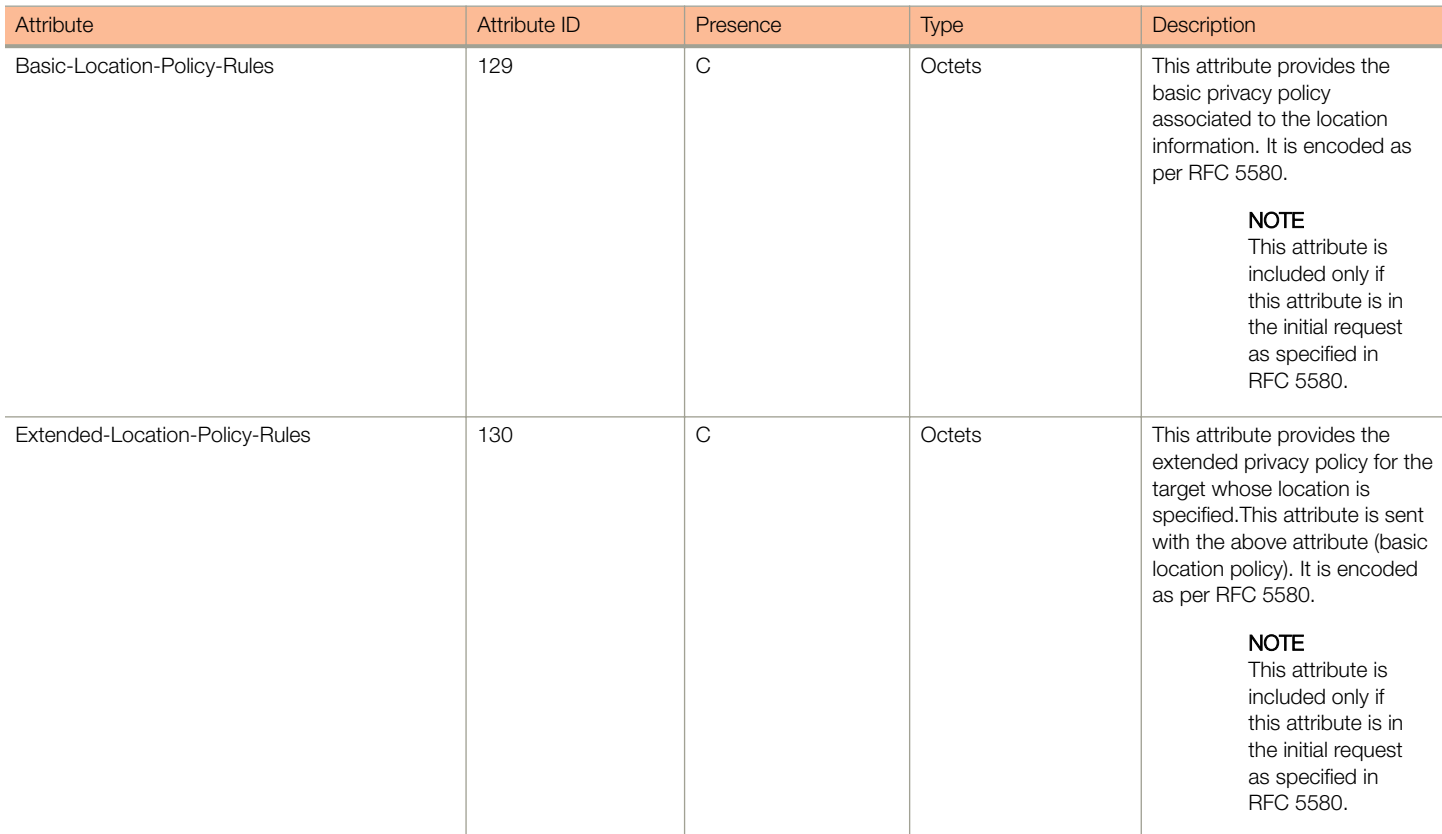

### RADIUS Access Accept [EAP Success (MSK)]

The table lists the attribute details for message sent by the AAA to the controller, which are forwarded to the RADIUS client (access point) upon successful service authorization (see the next two messages).

#### TABLE 15 RADIUS access request messages

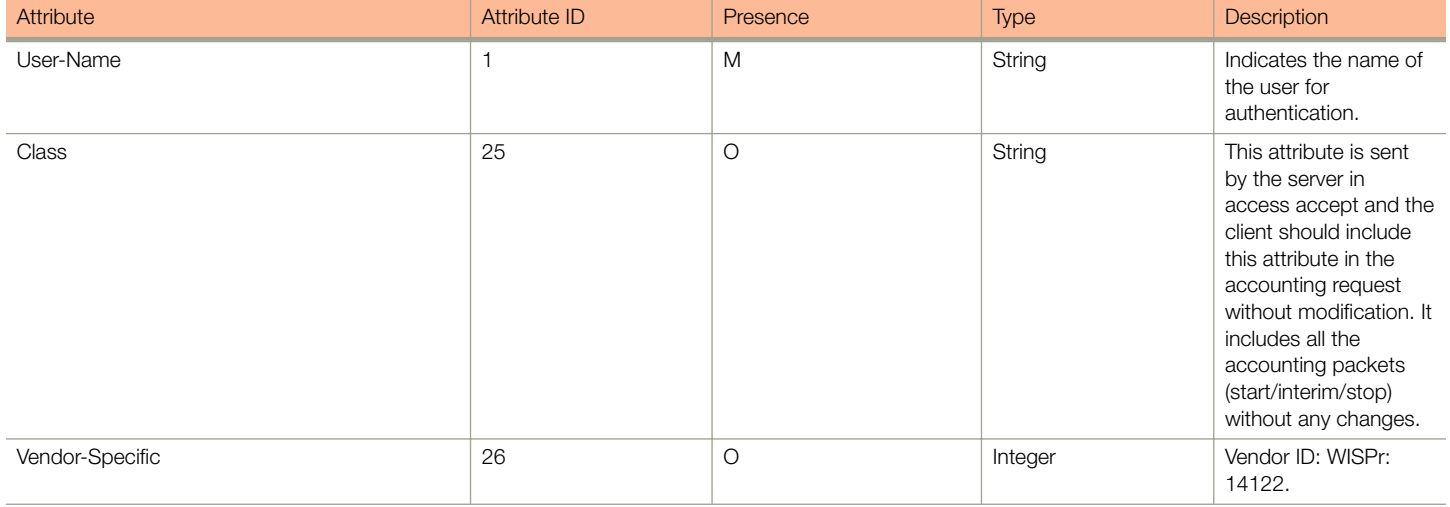

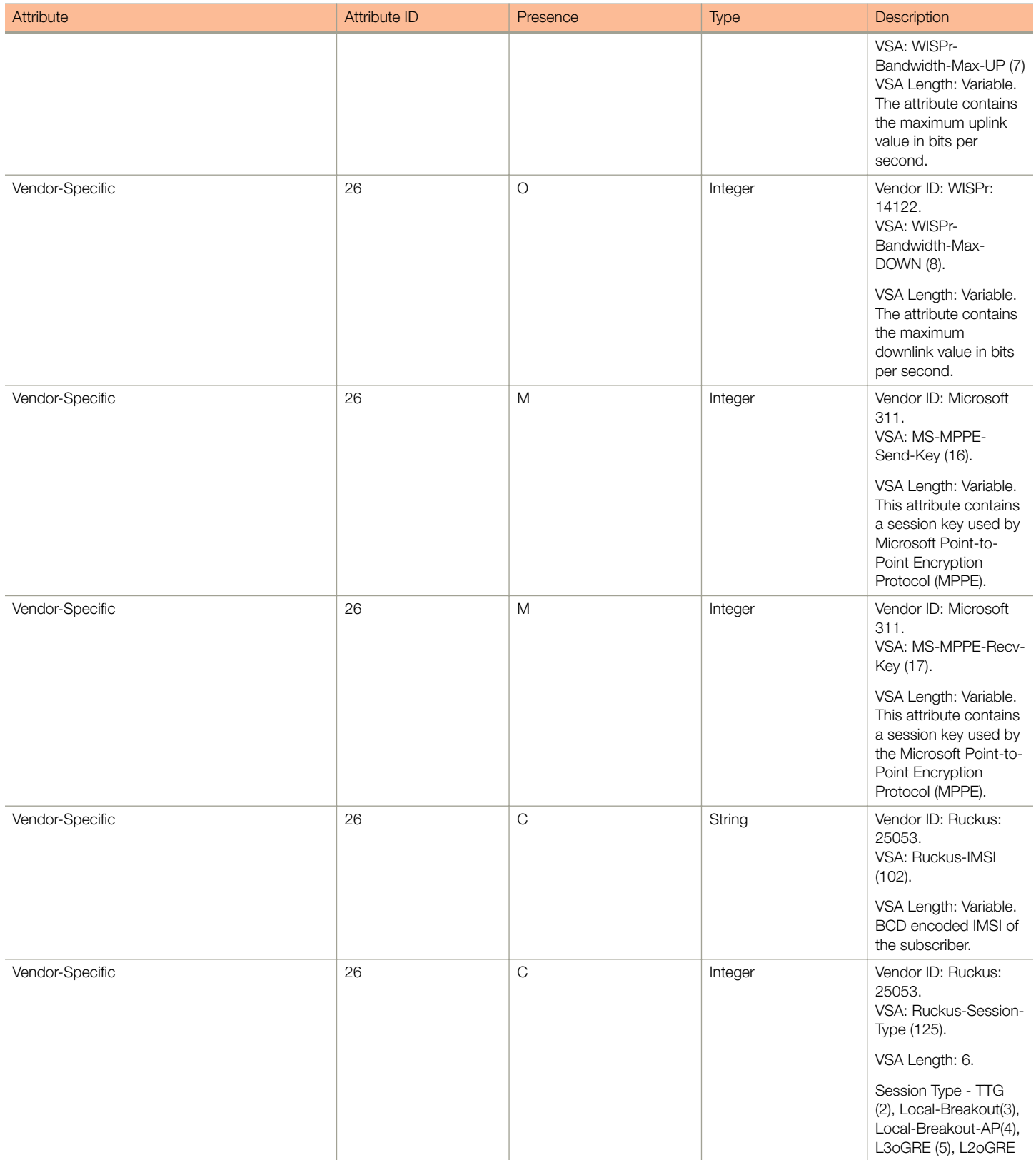

EAP - Full Authentication – 3GPP Solution

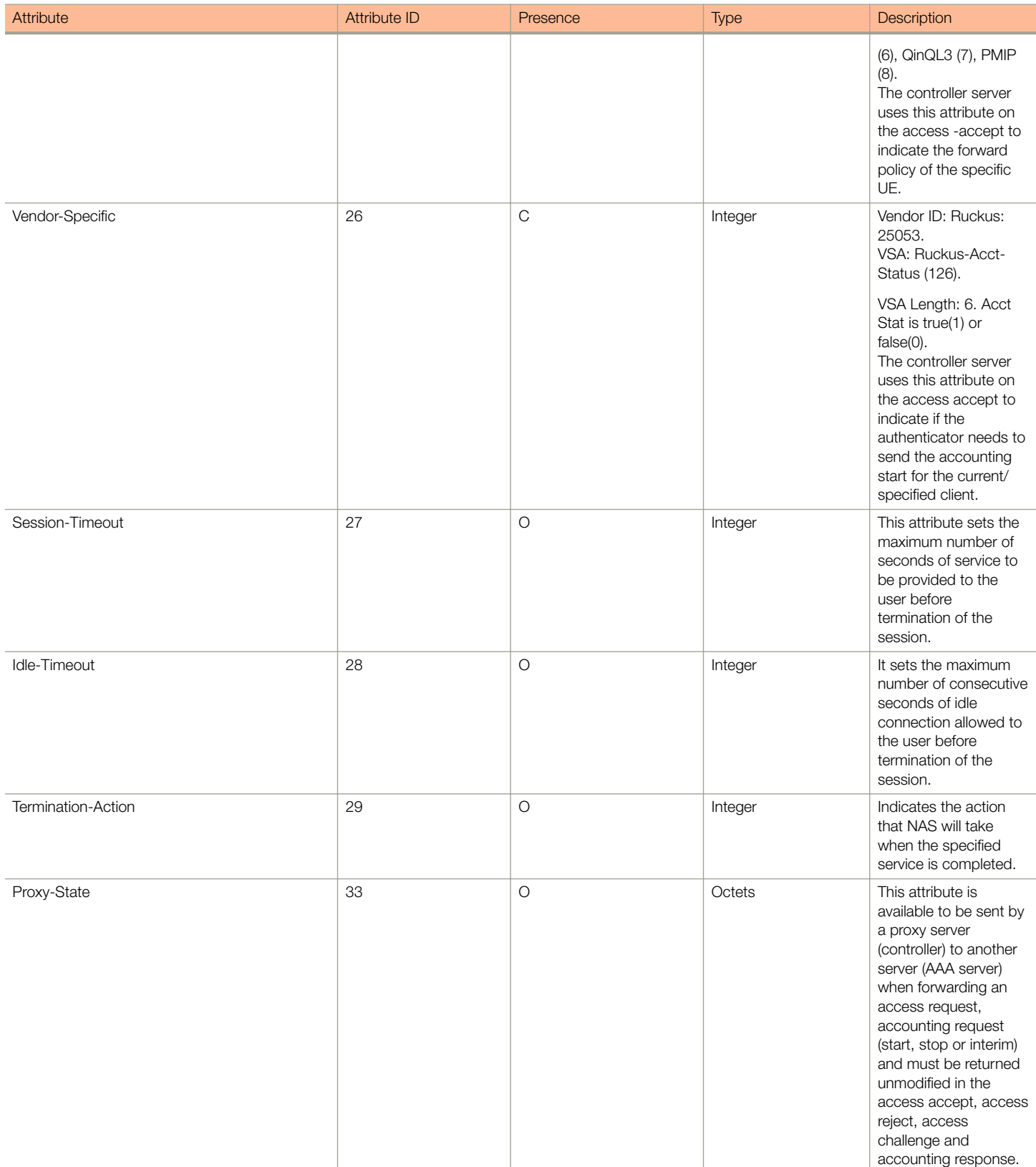

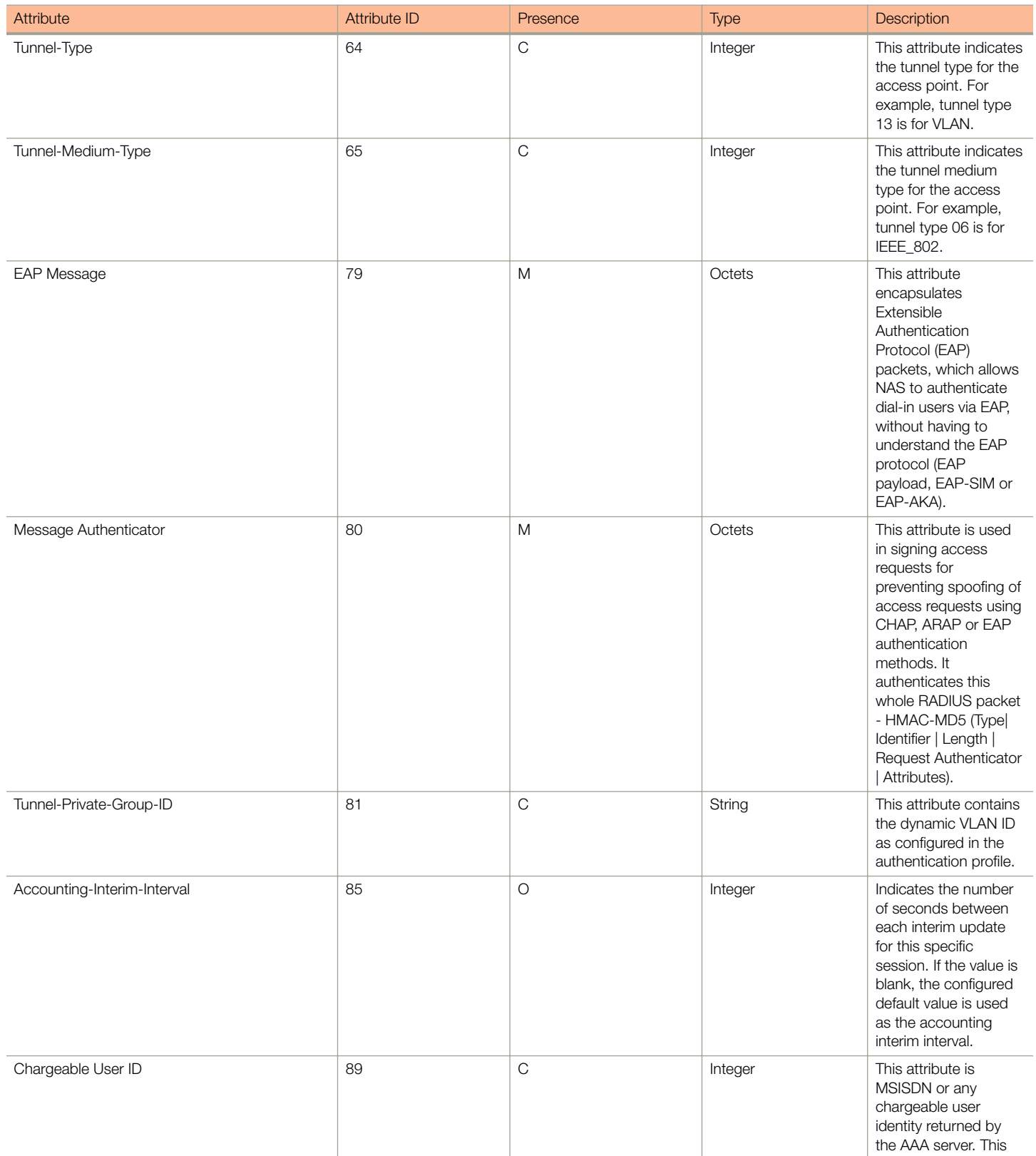

EAP - Full Authentication – 3GPP Solution

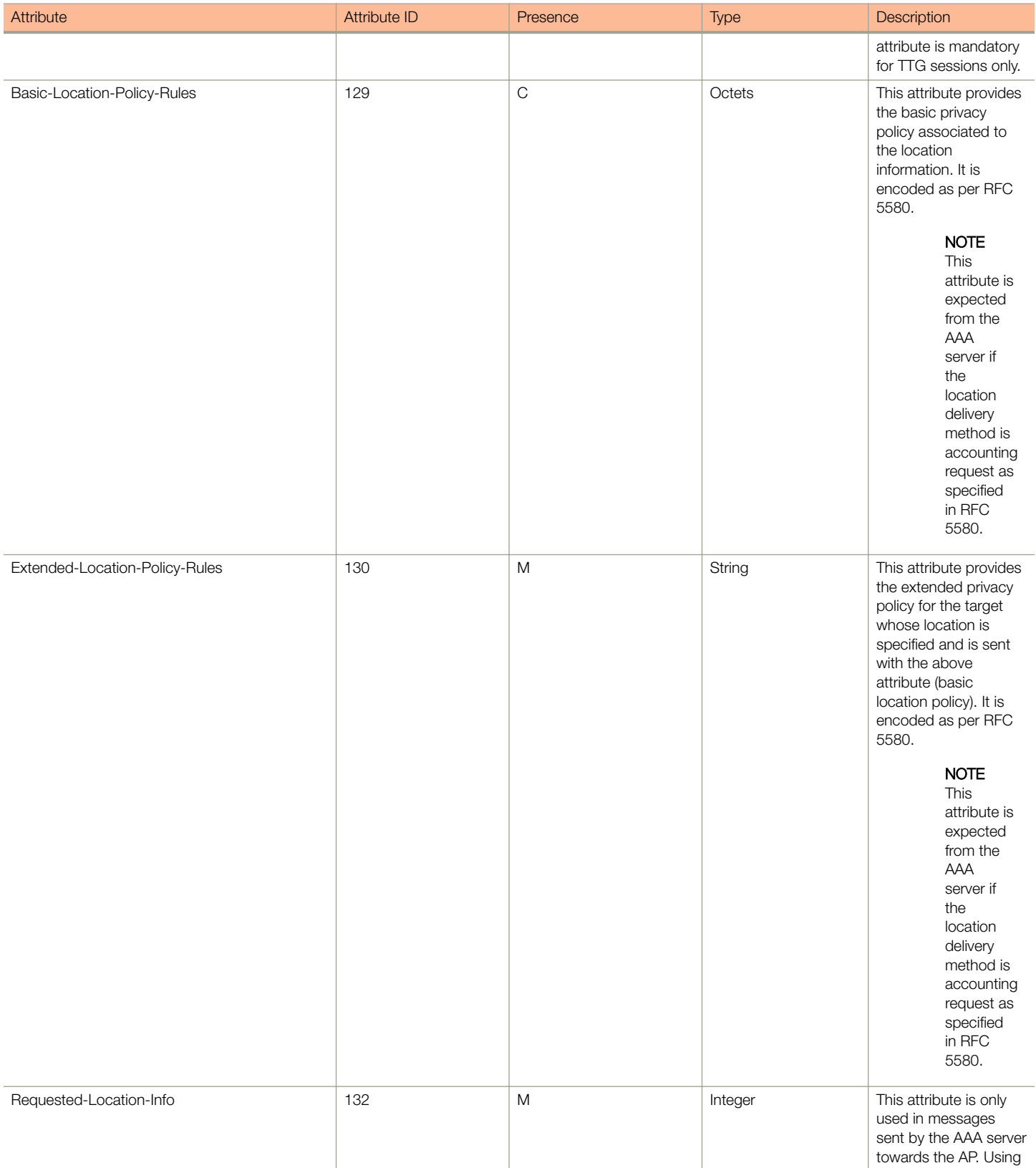

#### TABLE 15 RADIUS access request messages (continued)

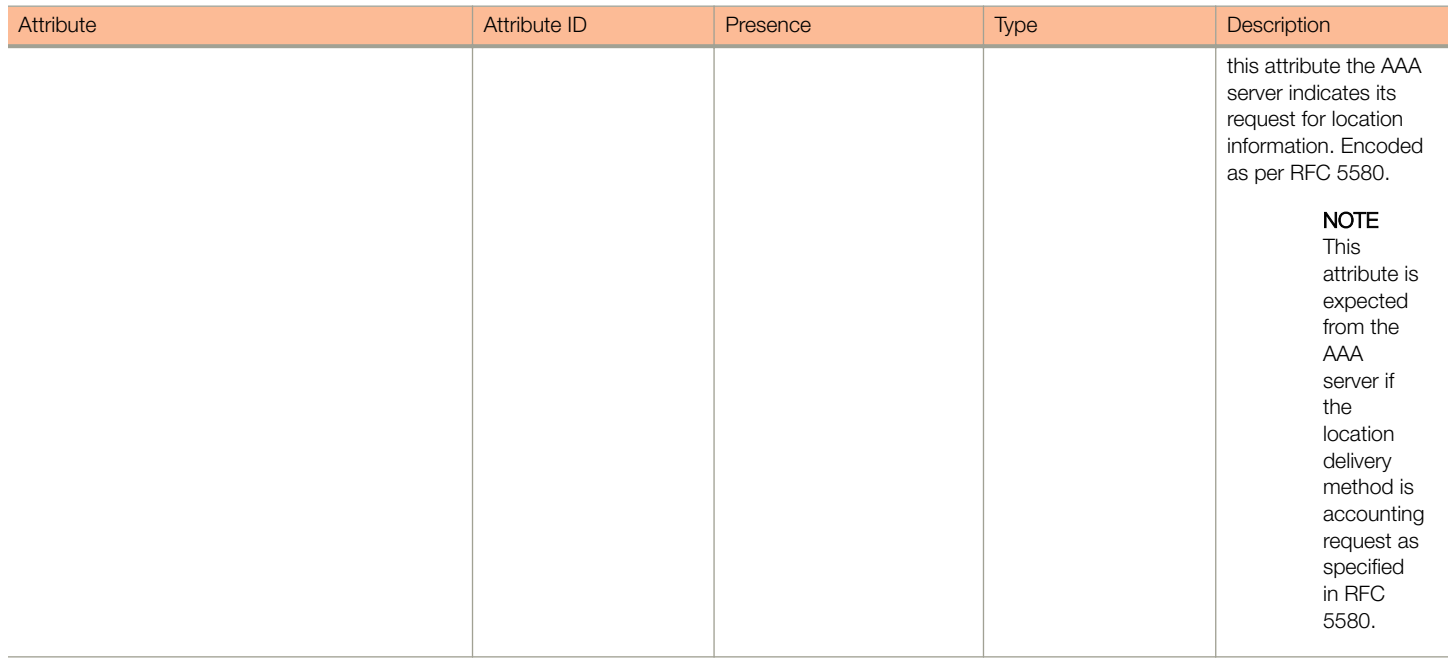

### Authorization Access Request

The authorization procedure starts after successful authentication only. Messages are initiated from the controller. The table lists the attribute details for messages sent by the controller to the AAA server.

#### TABLE 16 Authorisation Access request attributes

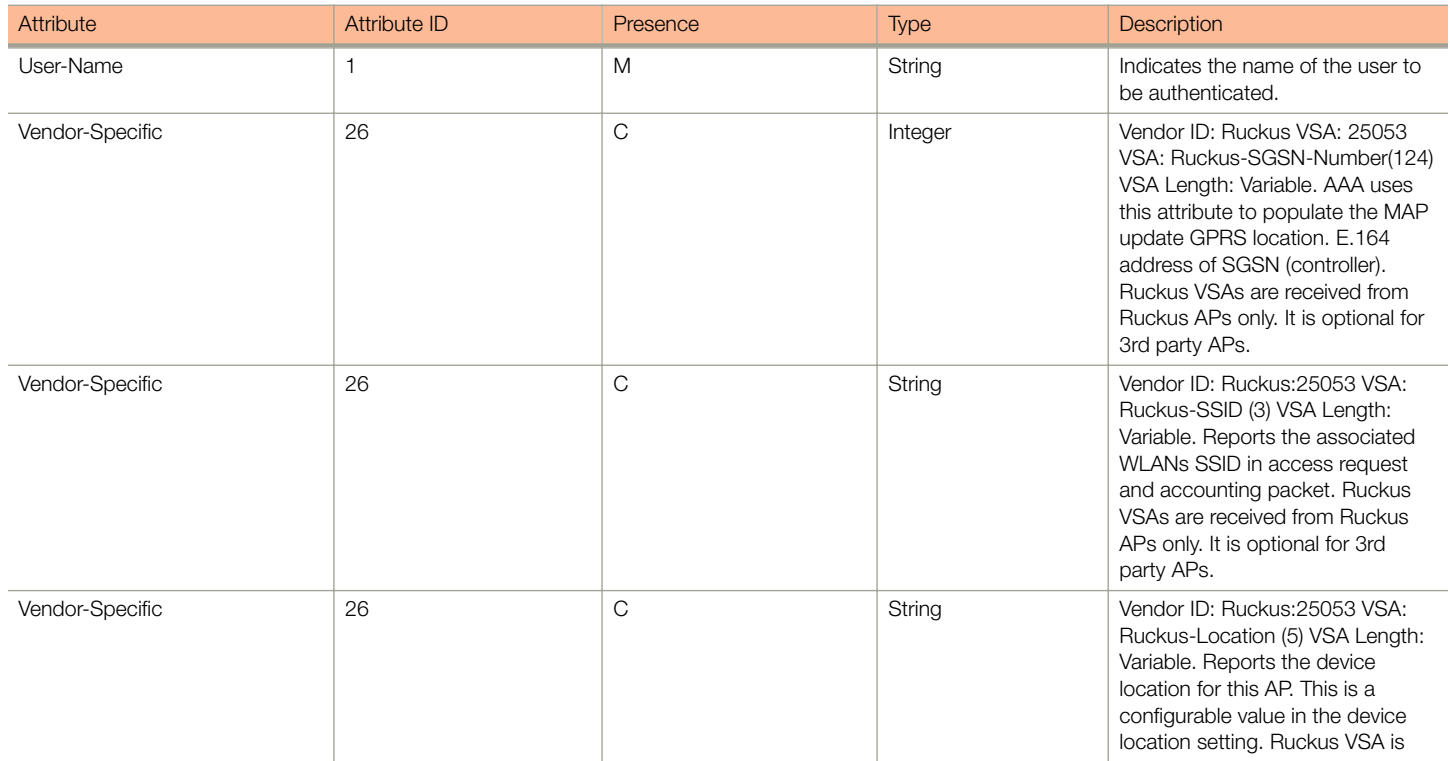

EAP - Full Authentication – 3GPP Solution

#### TABLE 16 Authorisation Access request attributes (continued)

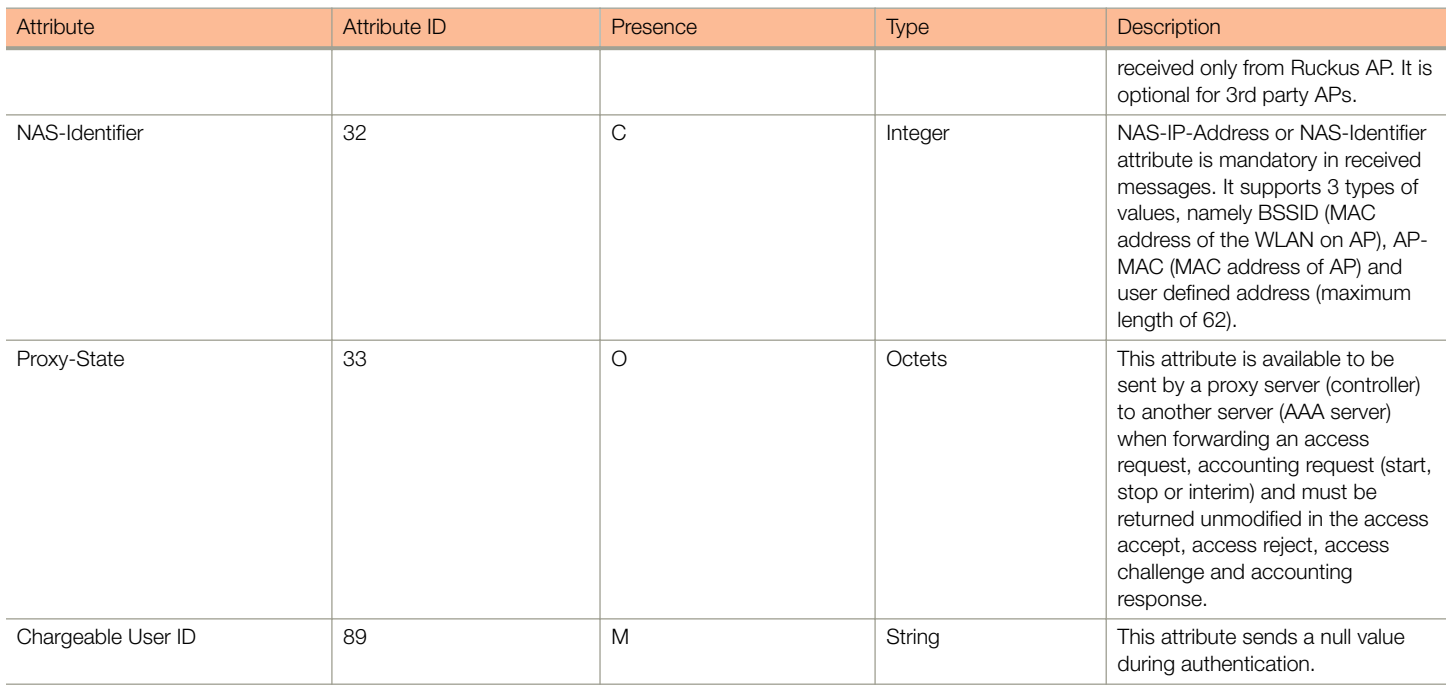

### Authorization Access Accept

The authorization procedure starts only after successful authorization, where messages are sent by AAA to the controller. Information received from AAA is used in setting the GTP tunnel towards the GGSN (APN, QoS and Charging Characteristics).

The table lists the attribute details for messages sent by the AAA server to the controller.

#### TABLE 17 Authorization access accept attributes

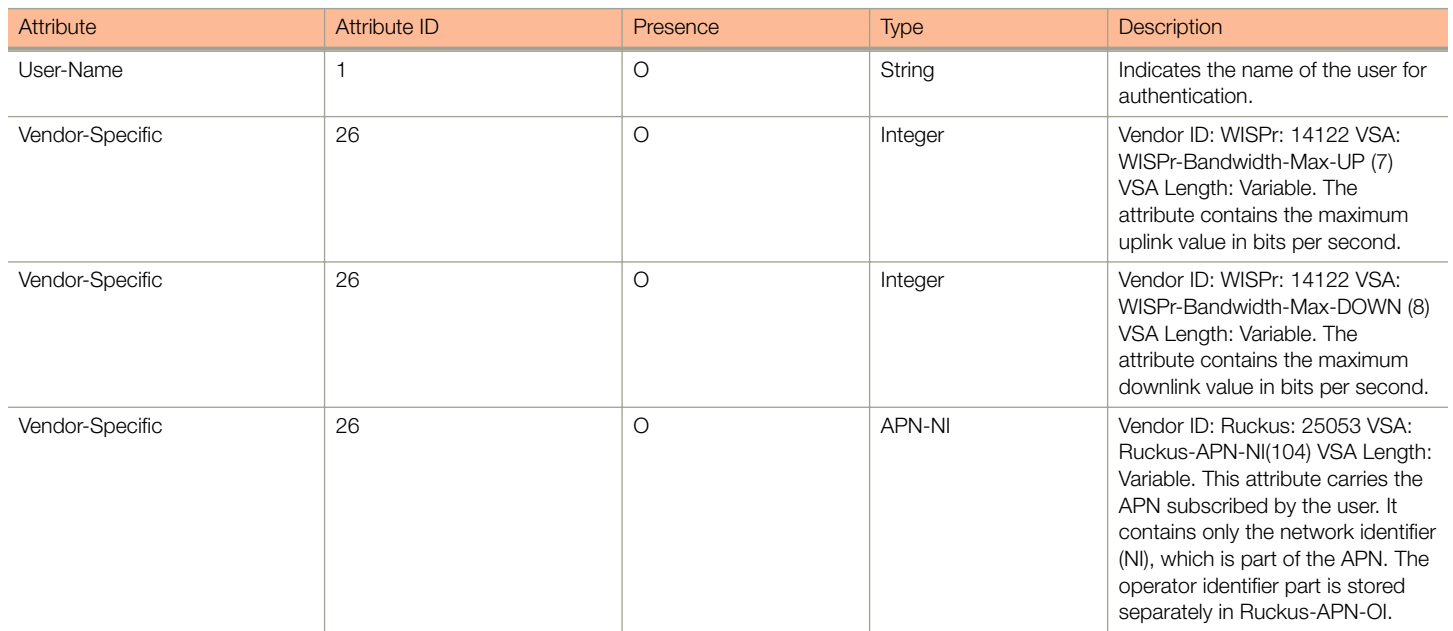

#### TABLE 17 Authorization access accept attributes (continued)

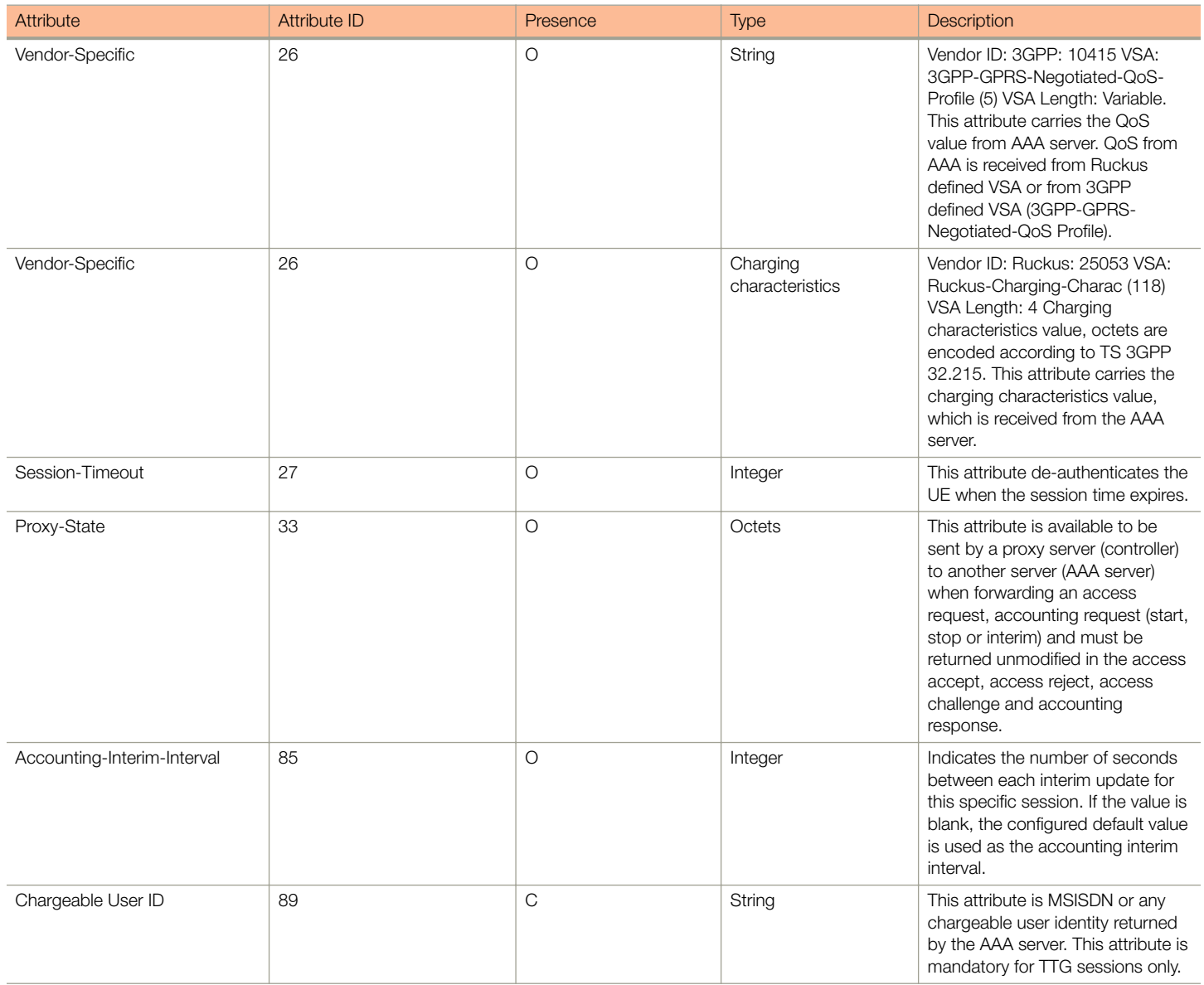

## RADIUS Access Reject

The table lists the attribute details of access reject messages (failure scenarios) sent by the AAA in case of unsuccessful authentication or authorization. The controller can also initiate access reject towards NAS, based on certain use cases.

#### TABLE 18 RADIUS access reject attributes

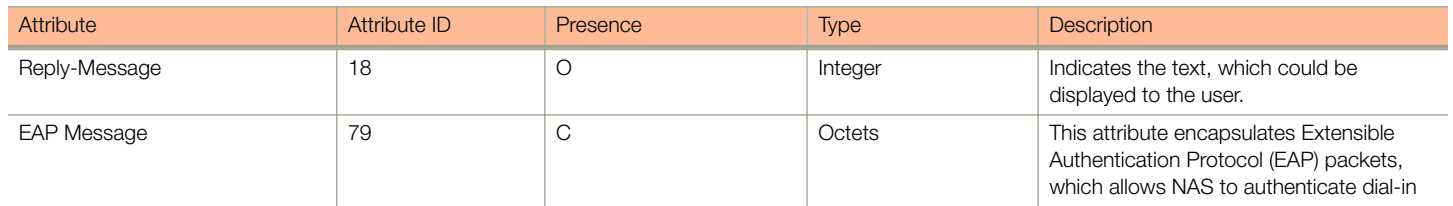

RADIUS Access Reject

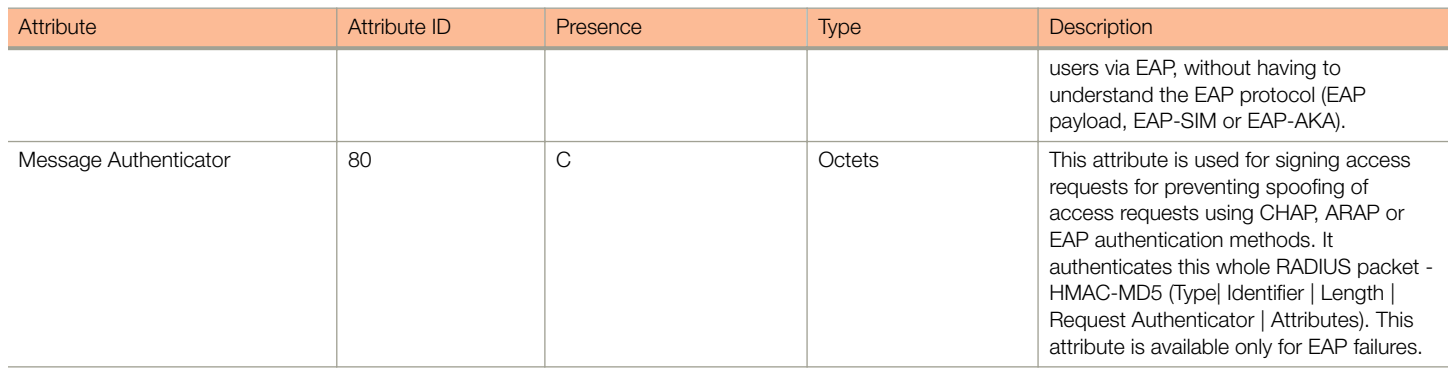

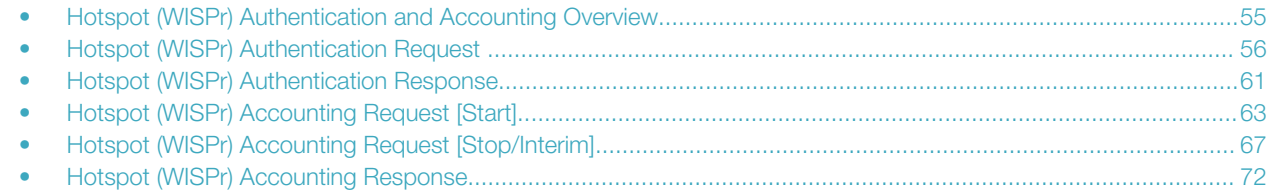

### Hotspot (WISPr) Authentication and Accounting **Overview**

Hotspot (WISPr) authentication starts after a user has entered his or her logon credentials (user name and password) on the subscriber portal logon page. After this, the northbound portal interface initiates an access request message to process a service authorization.

Additional parameters can be provided by the AAA server in the access accept message. These parameters define the limitations and behavior of a specific user, such as session timeout, grace period and idle timeout.The figure below shows the detailed call flow.

#### FIGURE 3 Hotspot (WISPr) call flow

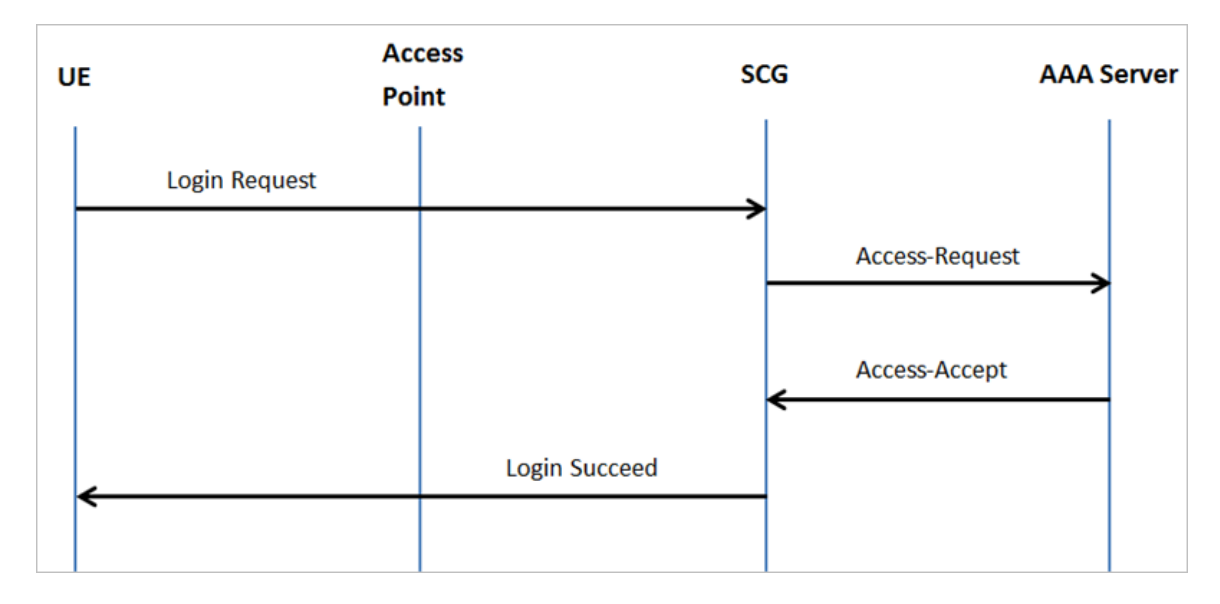

This section covers:

- [Hotspot \(WISPr\) Authentication Request o](#page-55-0)n page 56
- [Hotspot \(WISPr\) Authentication Response](#page-60-0) on page 61
- [Hotspot \(WISPr\) Accounting Request \[Start\]](#page-62-0) on page 63

## <span id="page-55-0"></span>Hotspot (WISPr) Authentication Request

The table lists the attribute details of messages sent by the controller to Hotspot (WISPr).

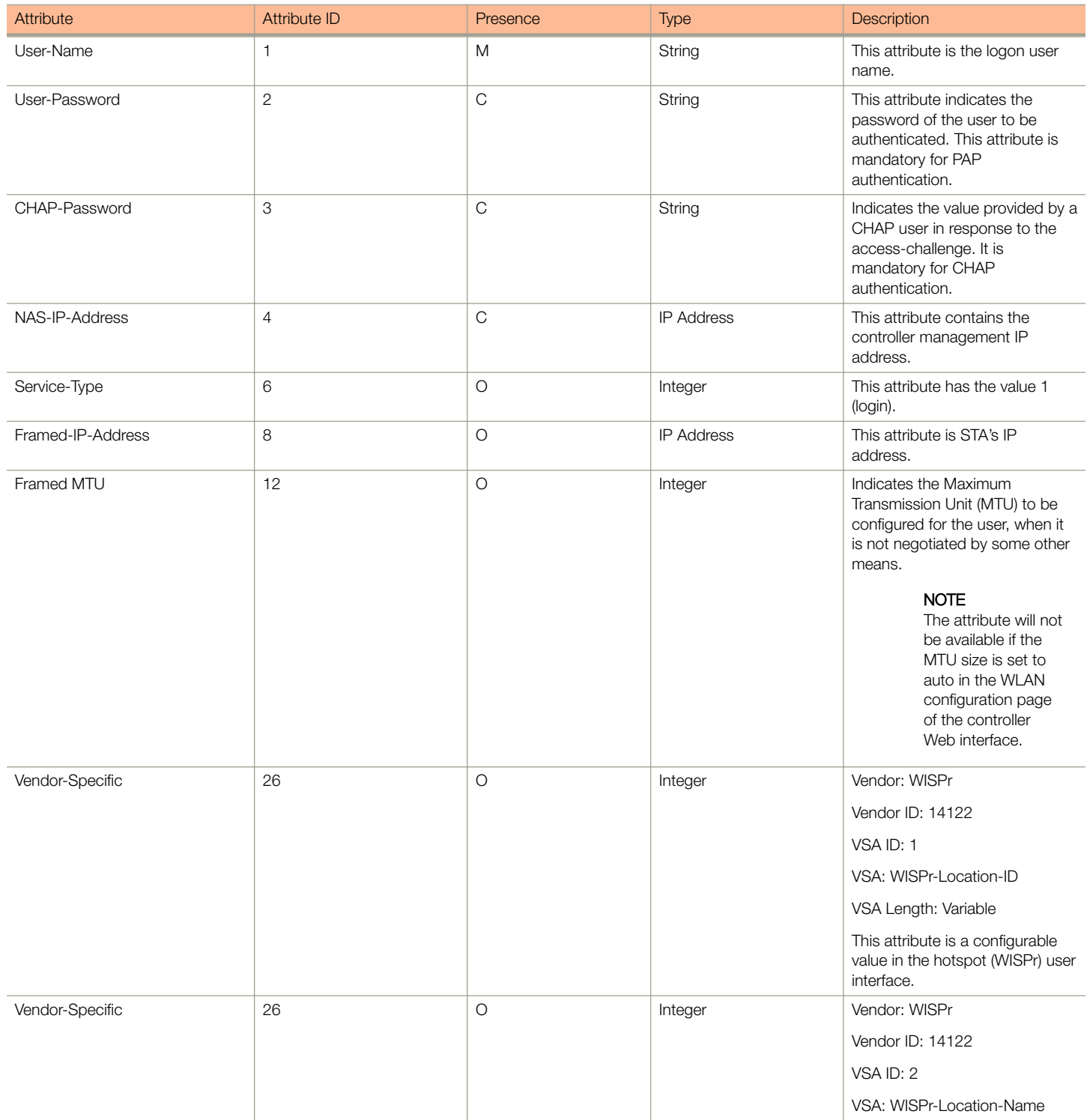

Hotspot (WISPr) Authentication Request

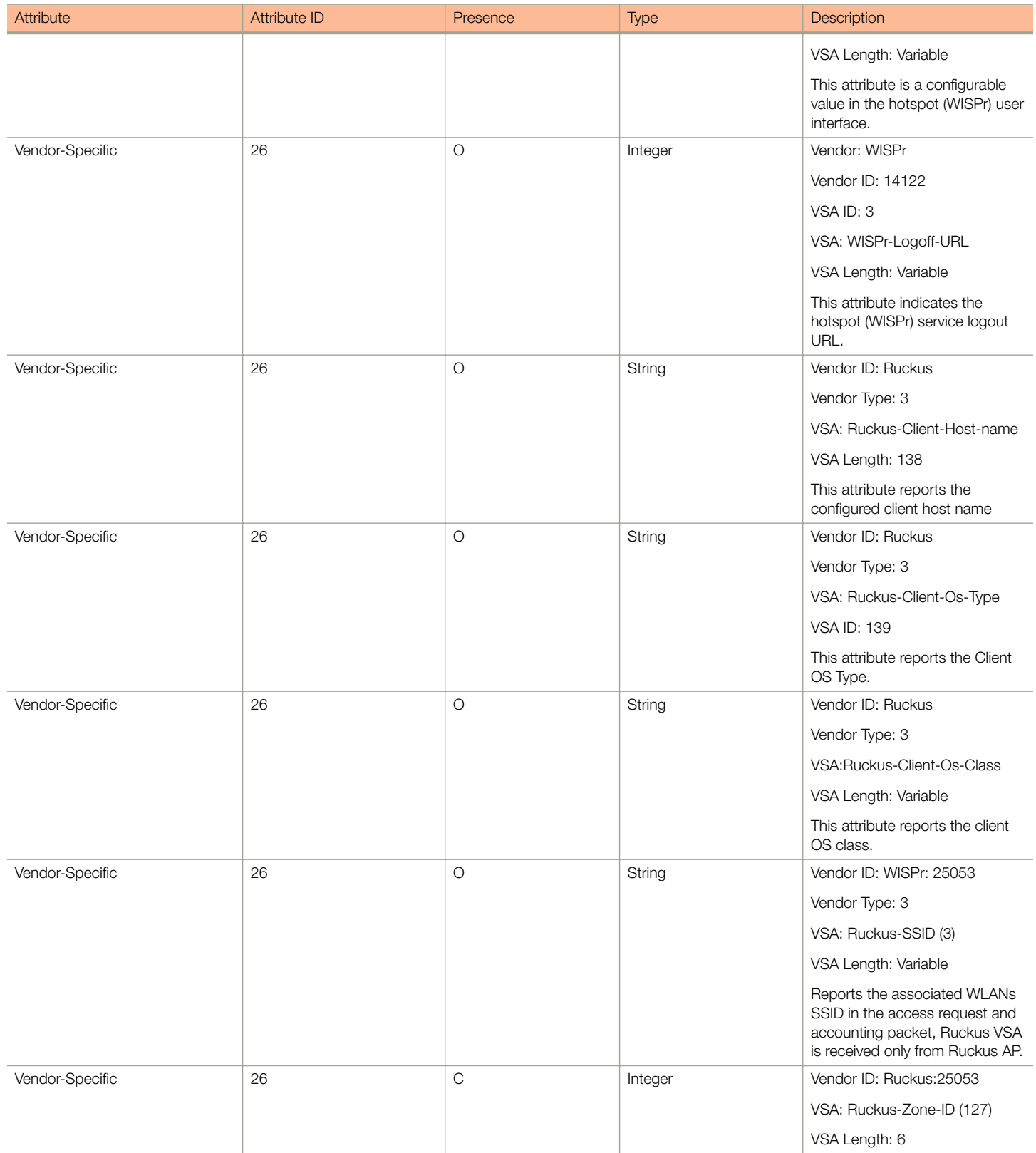

Hotspot (WISPr) Authentication Request

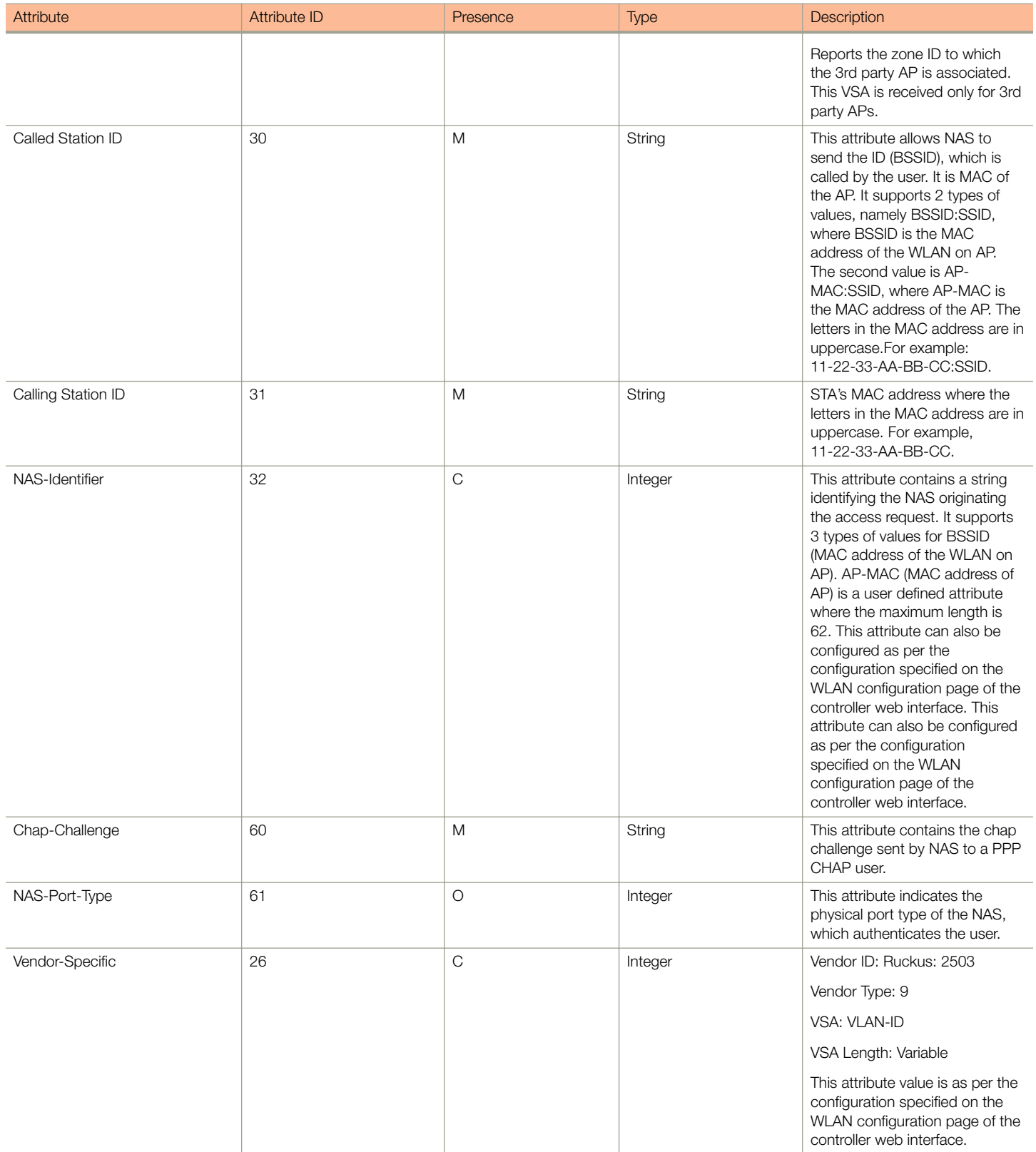

Hotspot (WISPr) Authentication Request

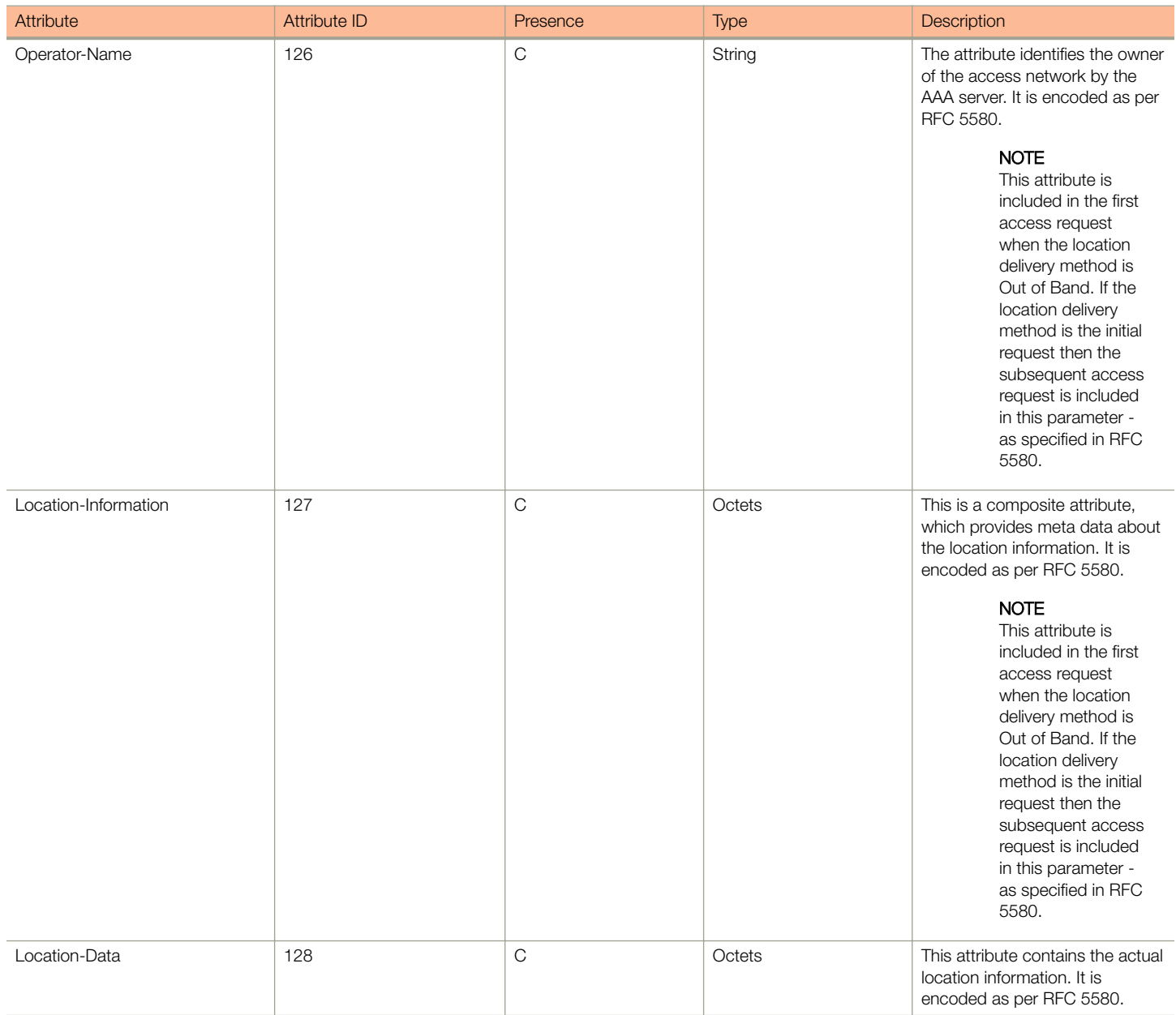

Hotspot (WISPr) Authentication Request

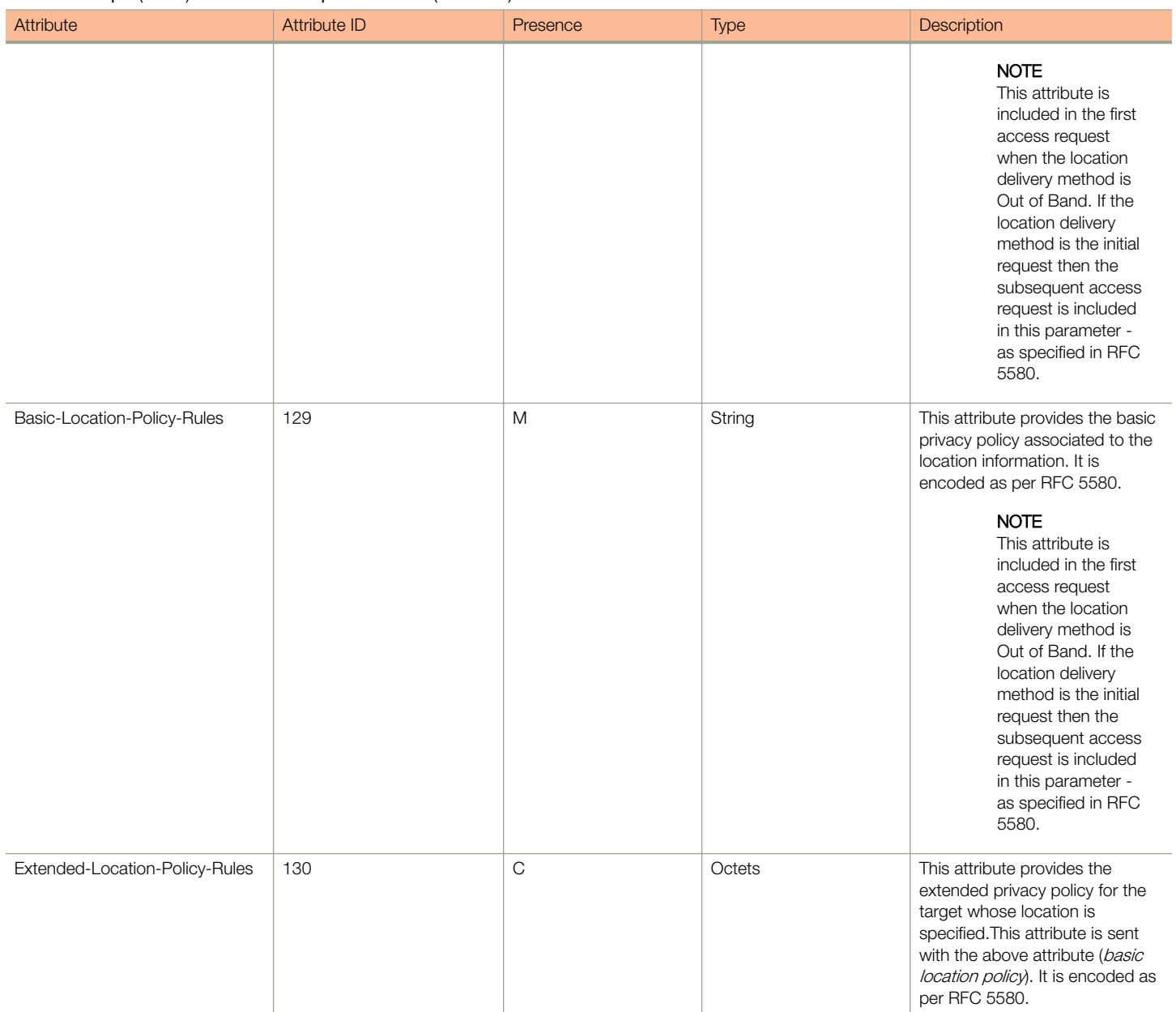

Hotspot (WISPr) Authentication Response

#### <span id="page-60-0"></span>TABLE 19 Hotspot (WISPr) authentication request attributes (continued)

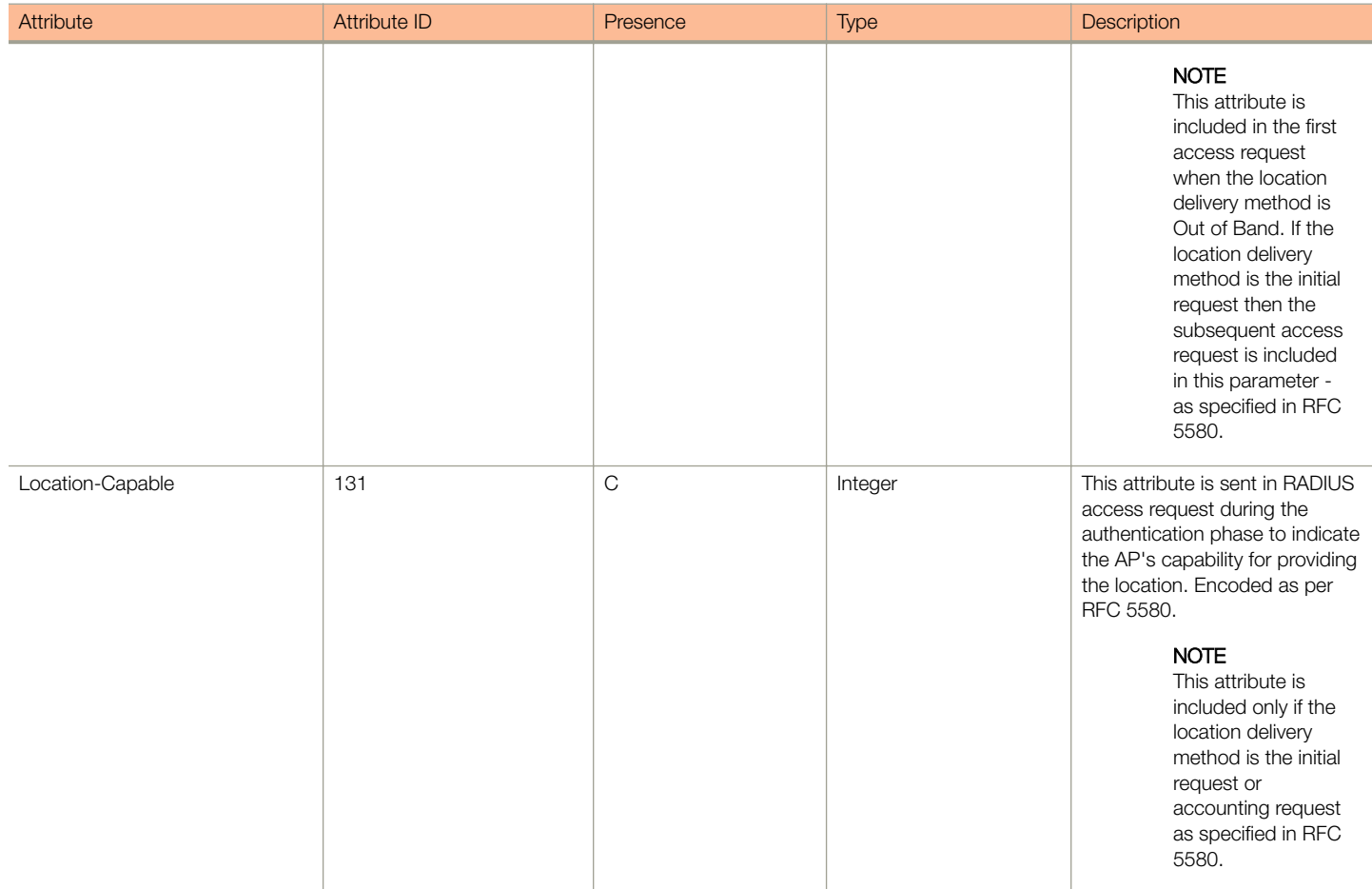

## Hotspot (WISPr) Authentication Response

The table lists the attribute details of messages sent by the Hotspot (WISPr) module to the controller.

#### TABLE 20 Hotspot (WISPr) authentication request attributes

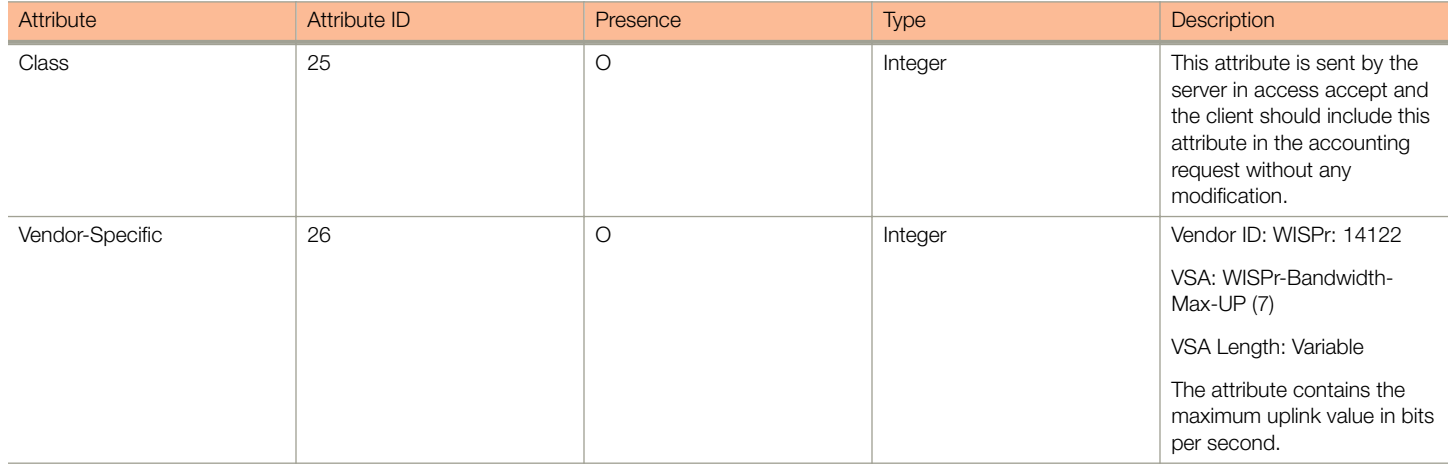

Hotspot (WISPr) Authentication Response

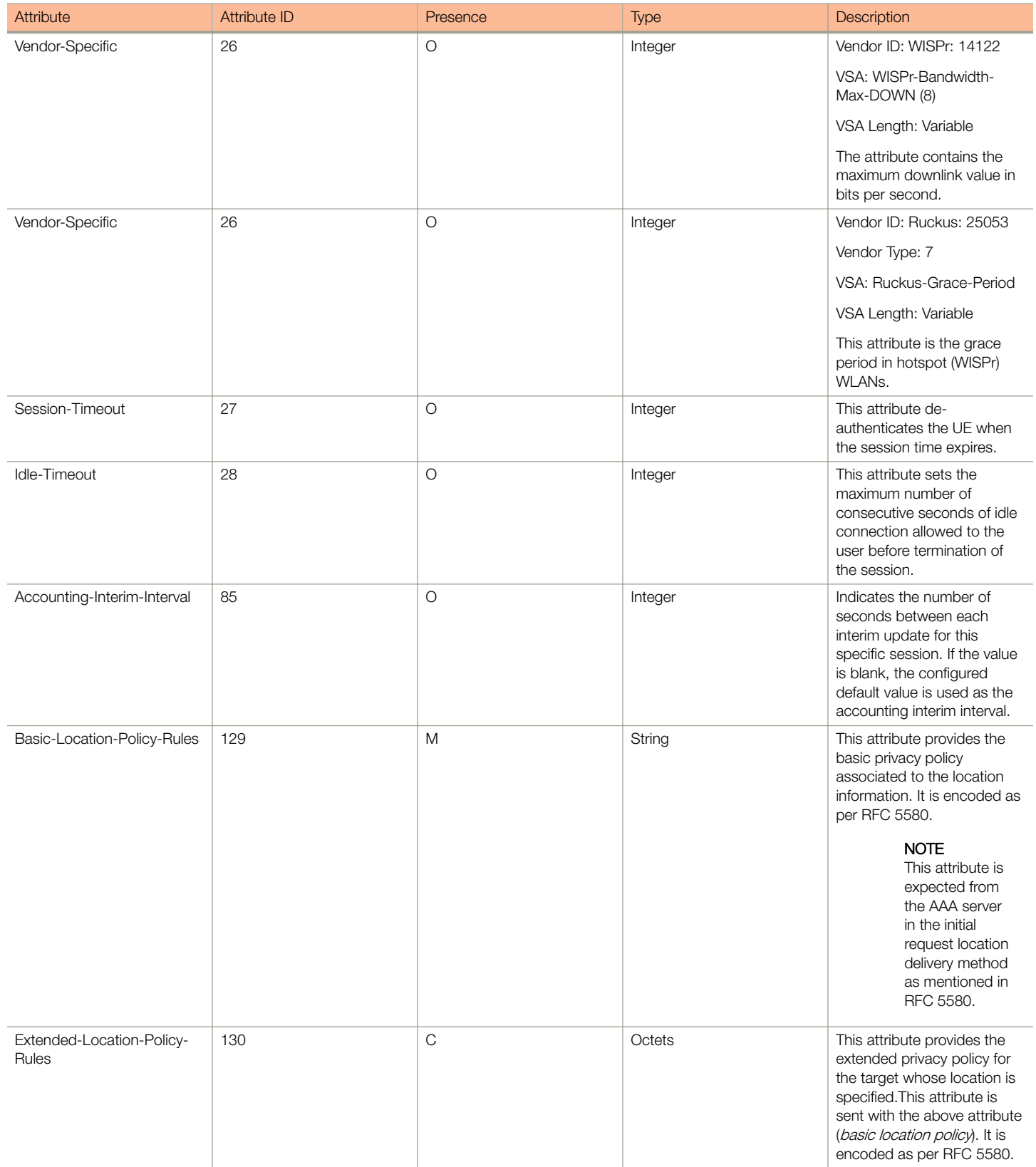

Hotspot (WISPr) Accounting Request [Start]

#### <span id="page-62-0"></span>TABLE 20 Hotspot (WISPr) authentication request attributes (continued)

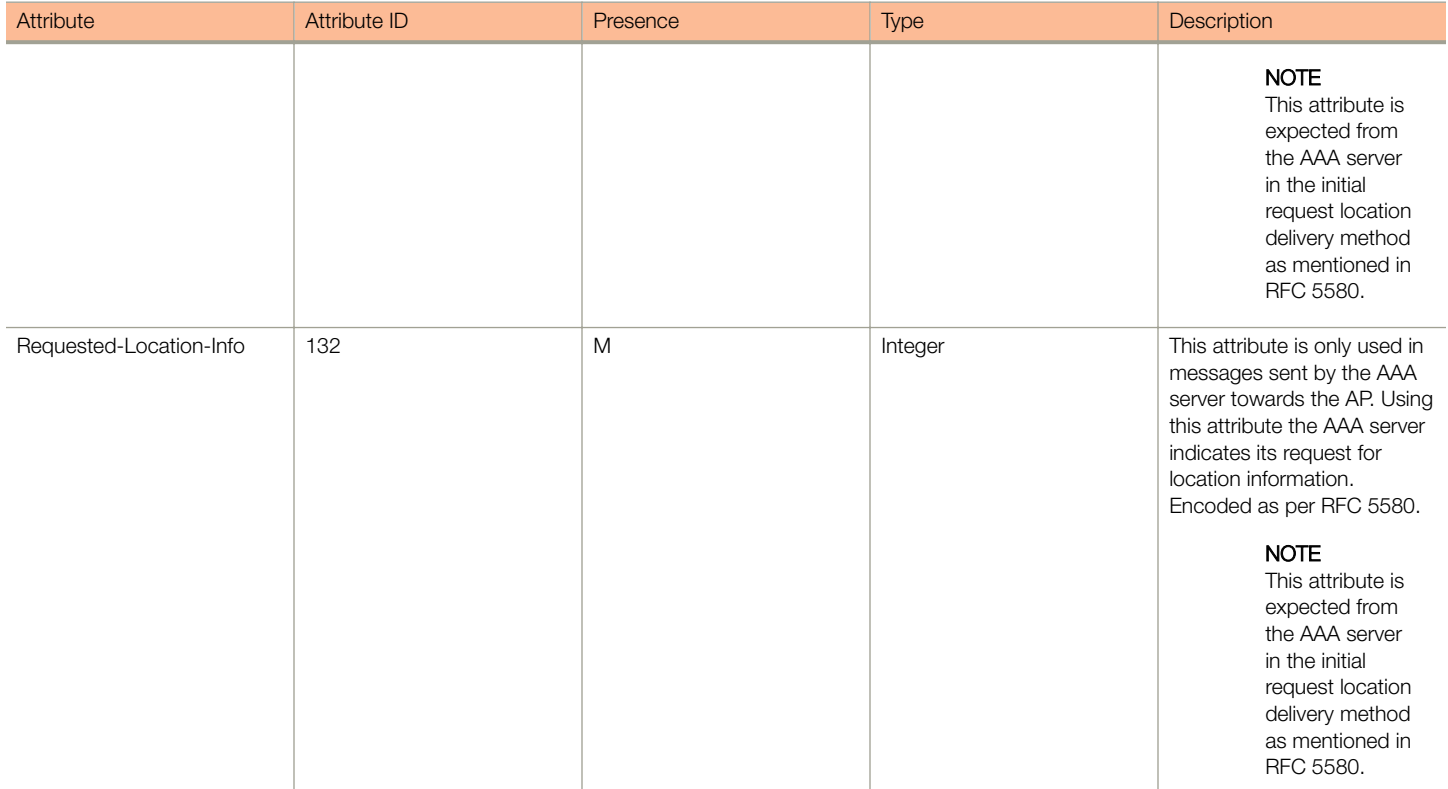

## Hotspot (WISPr) Accounting Request [Start]

The table lists the attribute details of messages sent by the controller to the Hotspot (WISPr) module.

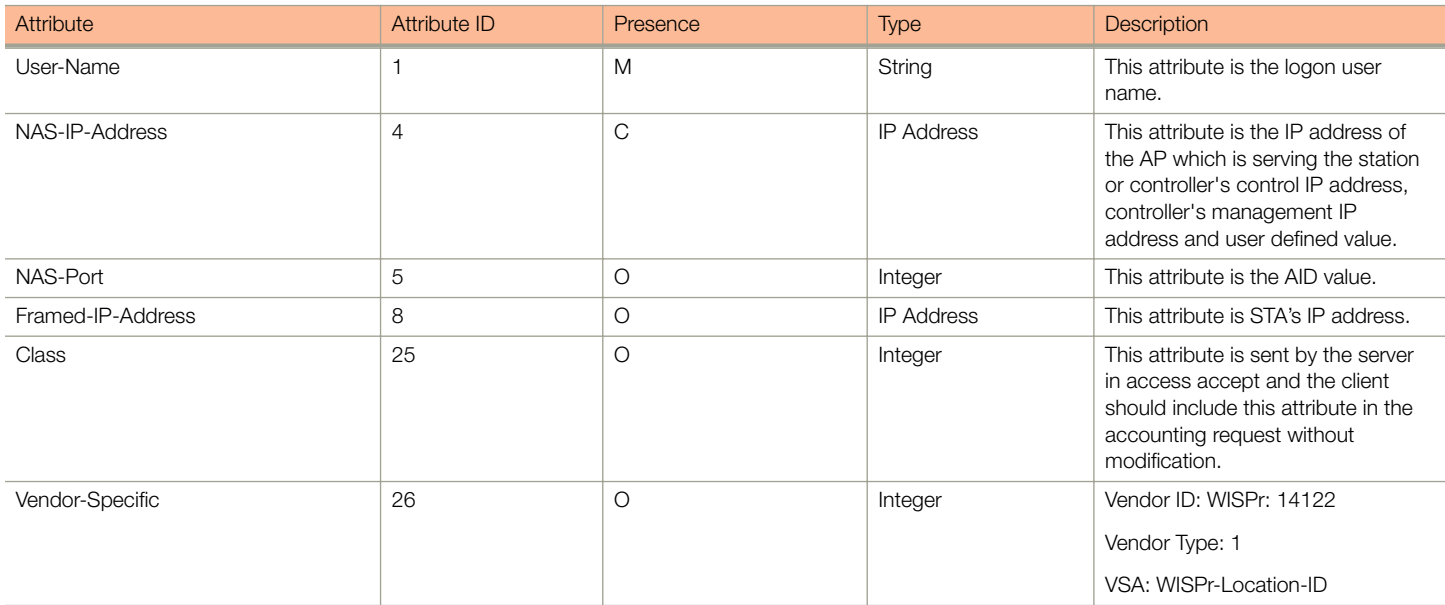

#### TABLE 21 Hotspot (WISPr) accounting request (start) attributes

Hotspot (WISPr) Accounting Request [Start]

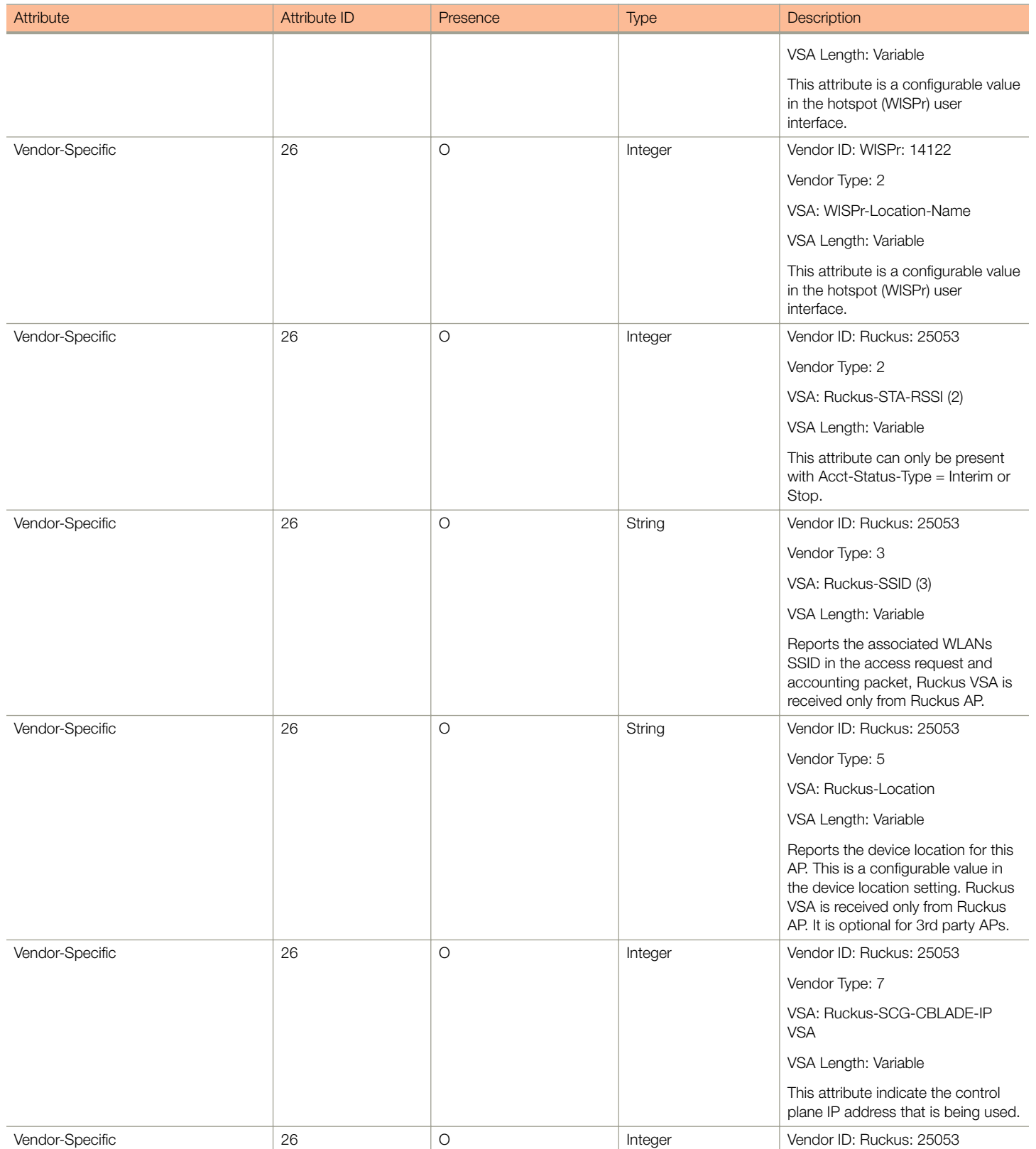

Hotspot (WISPr) Accounting Request [Start]

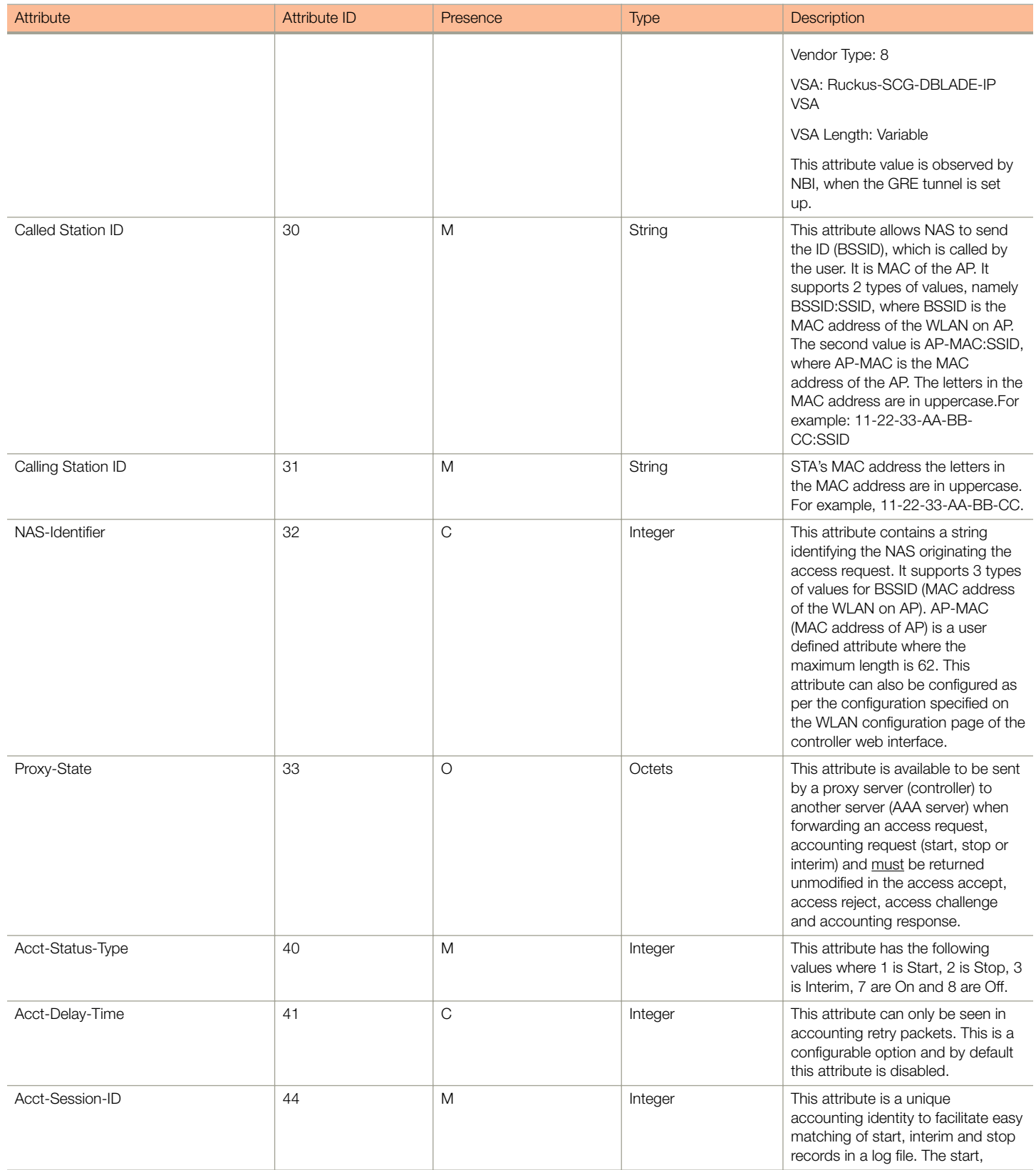

Hotspot (WISPr) Accounting Request [Start]

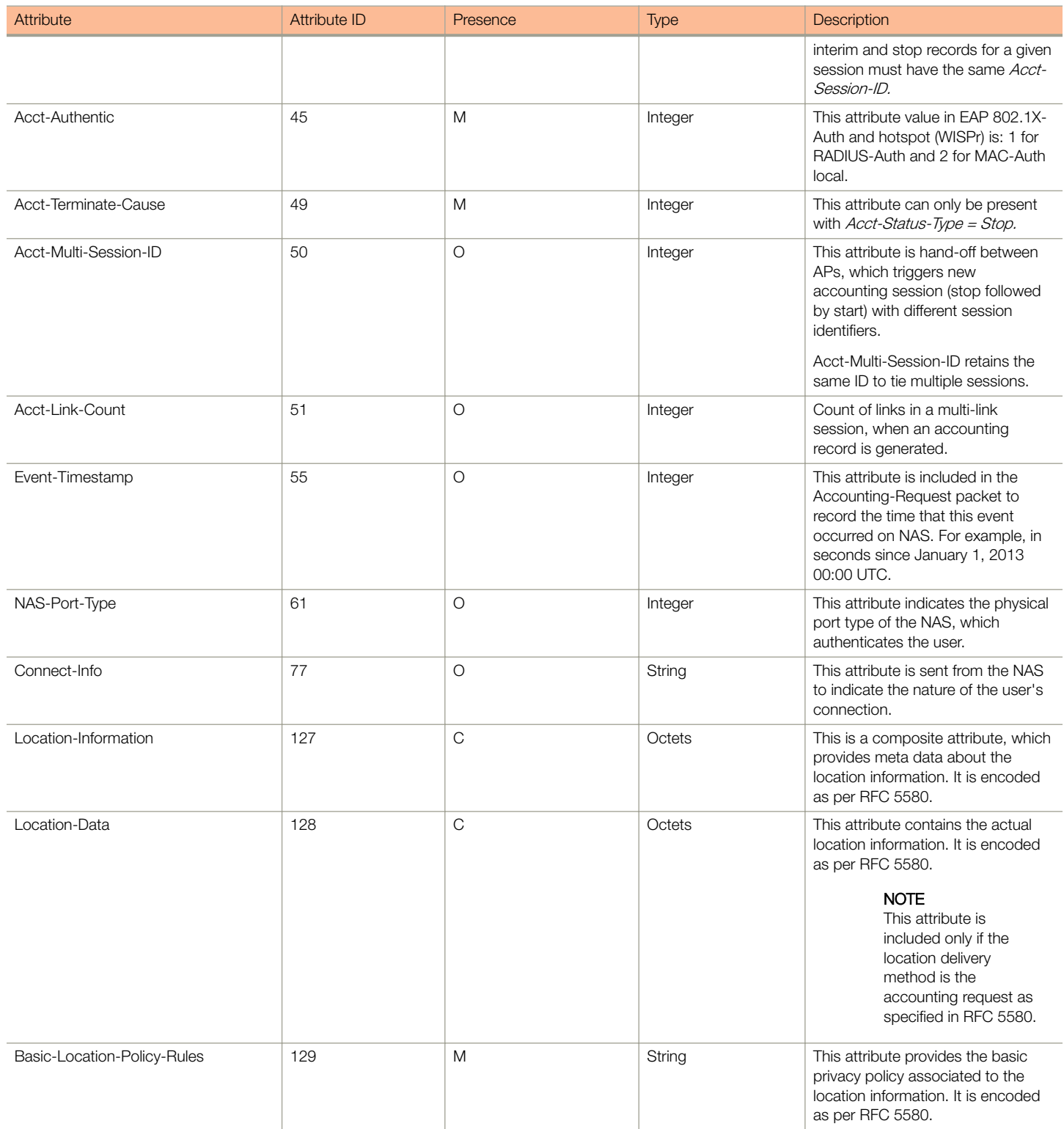

Hotspot (WISPr) Accounting Request [Stop/Interim]

#### <span id="page-66-0"></span>TABLE 21 Hotspot (WISPr) accounting request (start) attributes (continued)

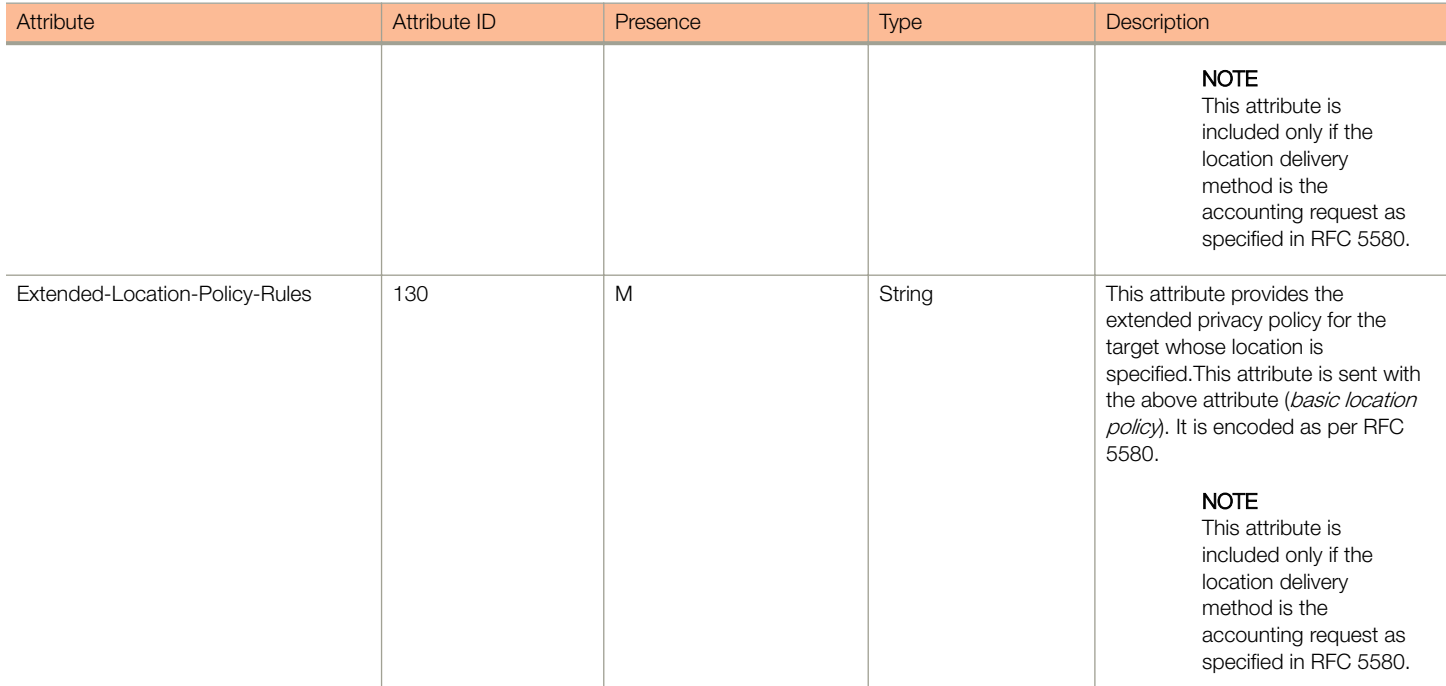

## Hotspot (WISPr) Accounting Request [Stop/Interim]

The table lists the attribute details of messages sent by the controller to the Hotspot (WISPr) module.

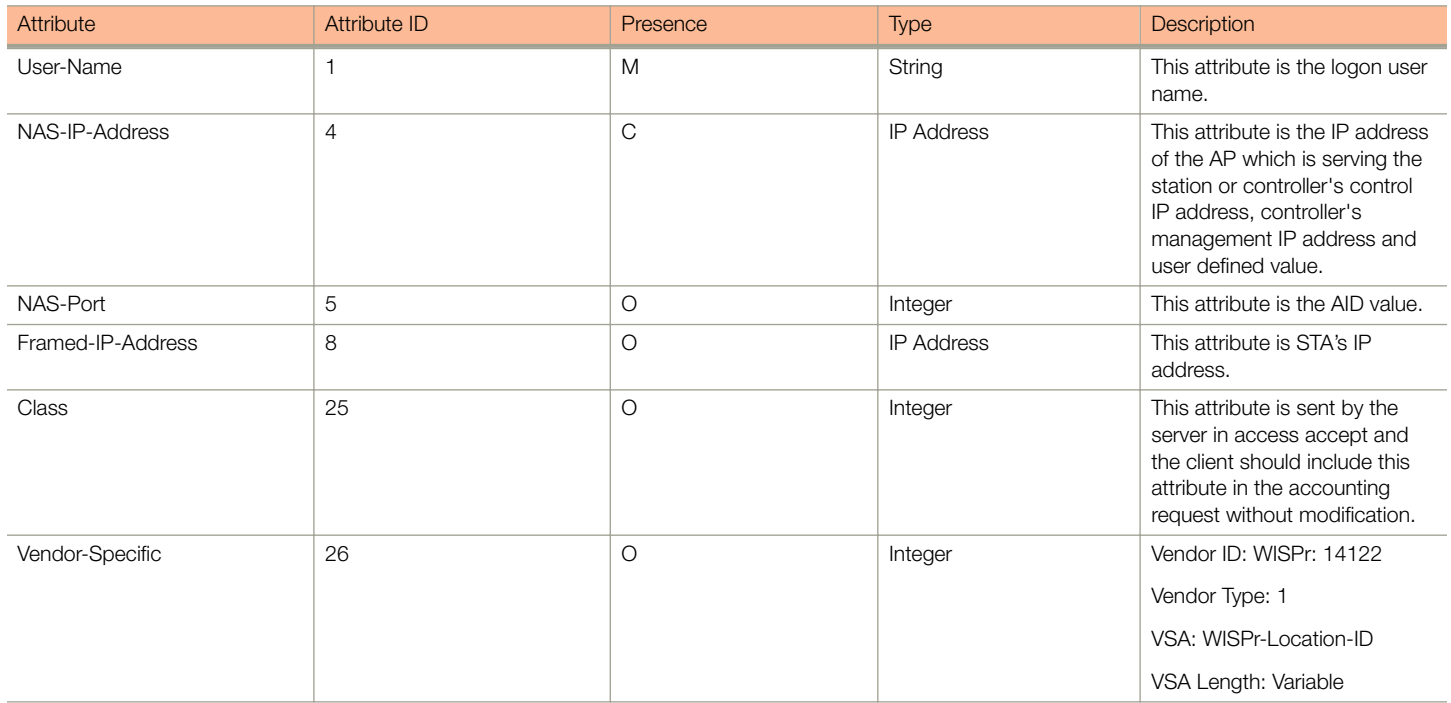

Hotspot (WISPr) Accounting Request [Stop/Interim]

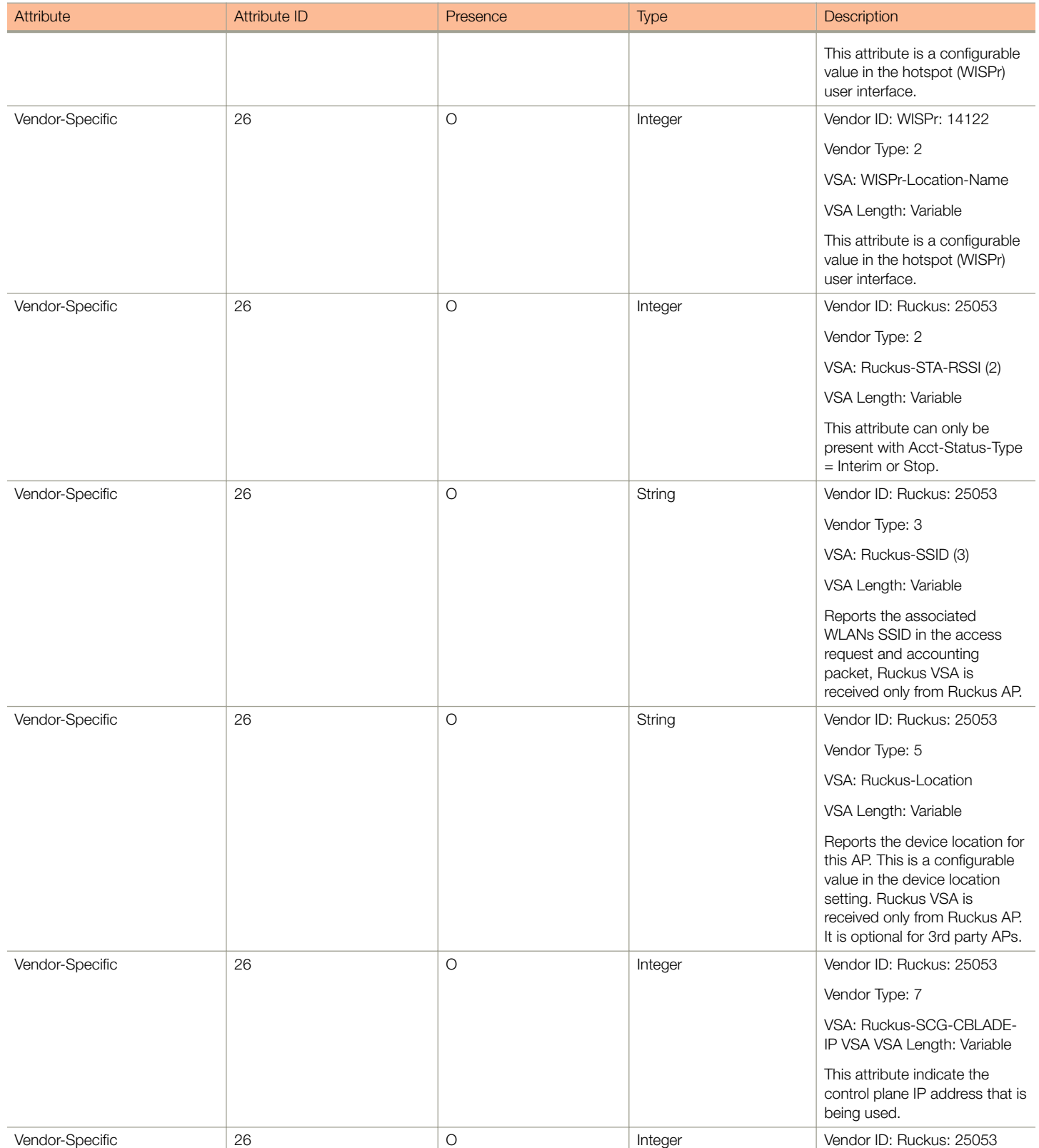

Hotspot (WISPr) Accounting Request [Stop/Interim]

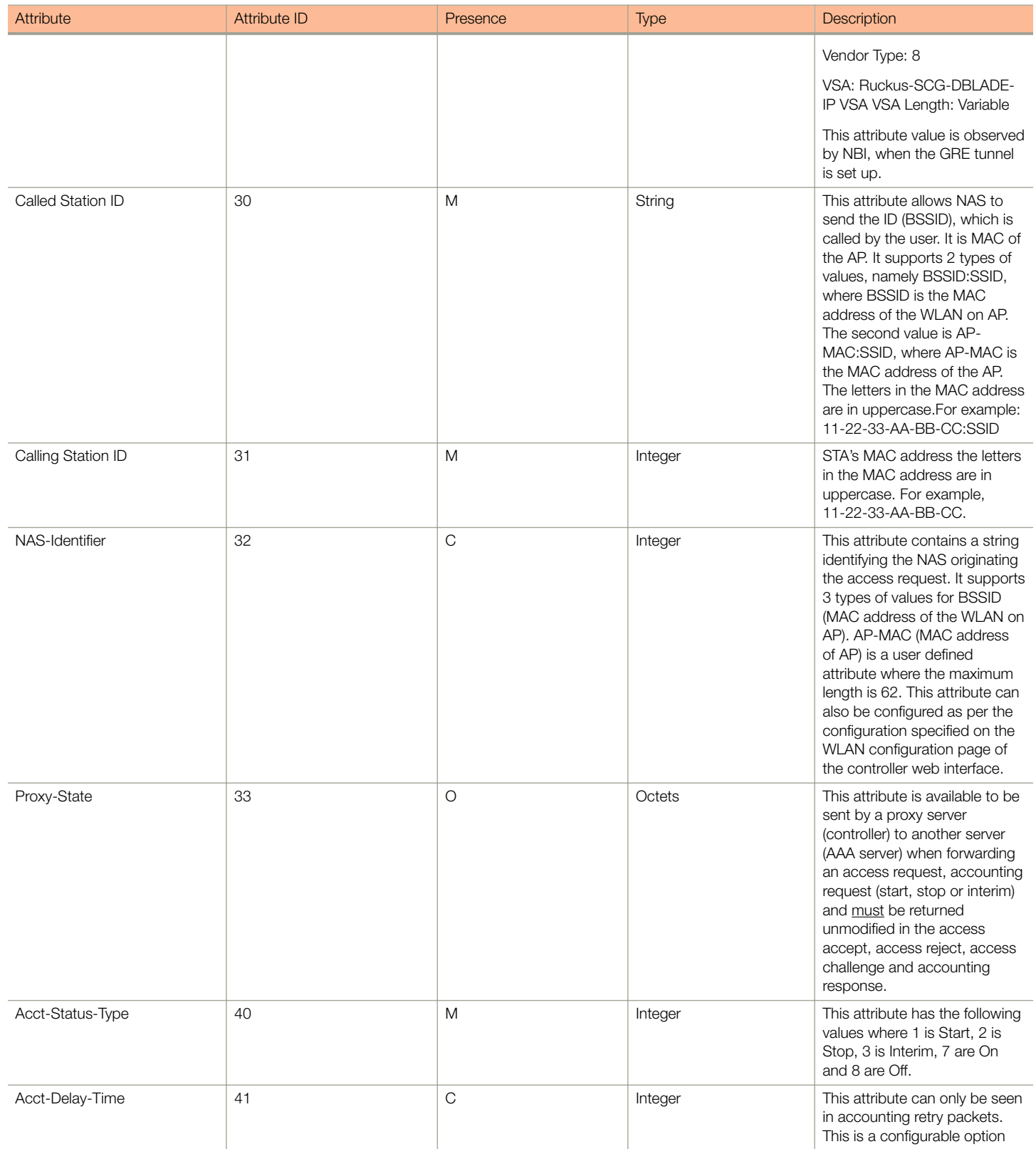

Hotspot (WISPr) Accounting Request [Stop/Interim]

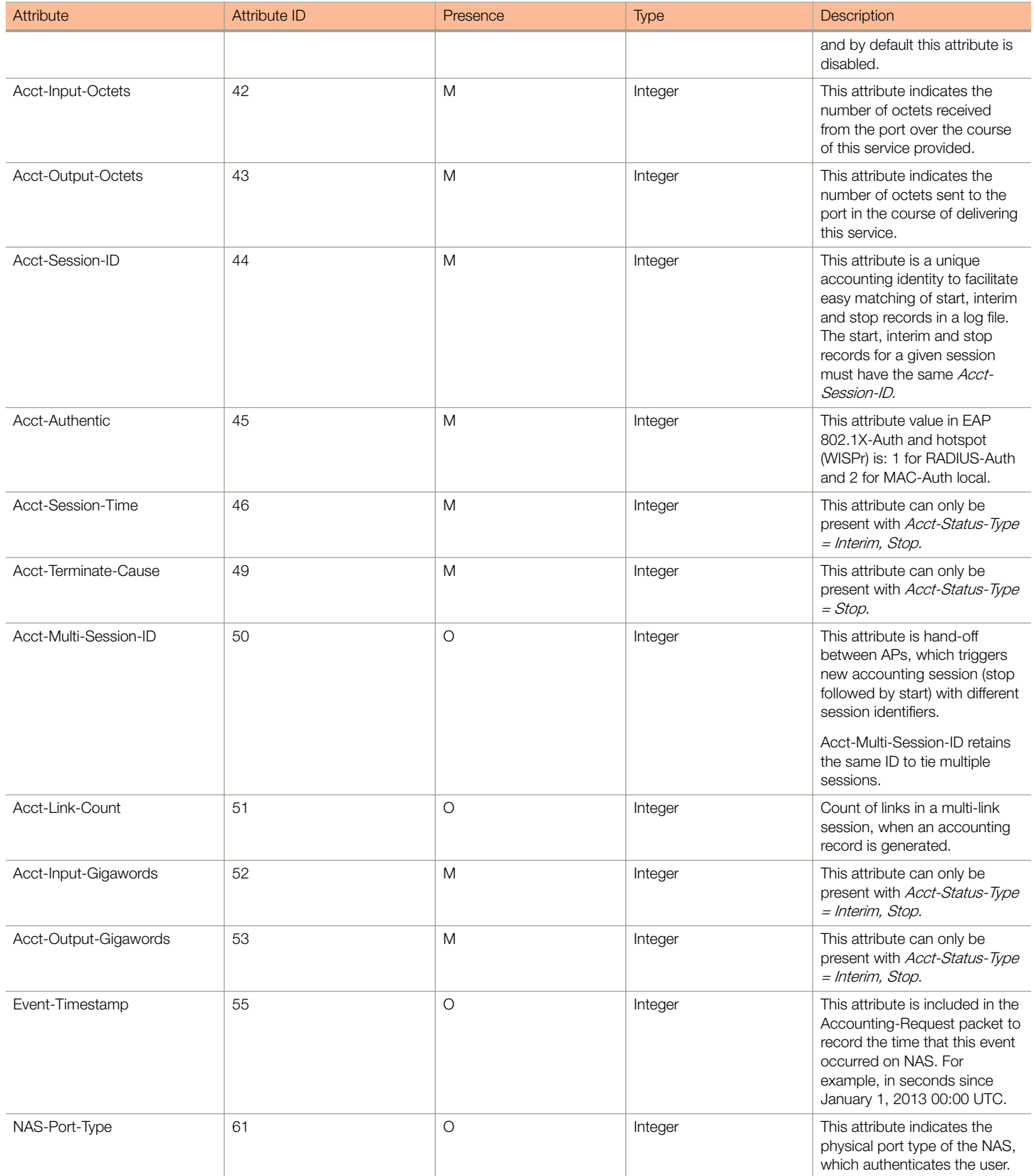

Hotspot (WISPr) Accounting Request [Stop/Interim]

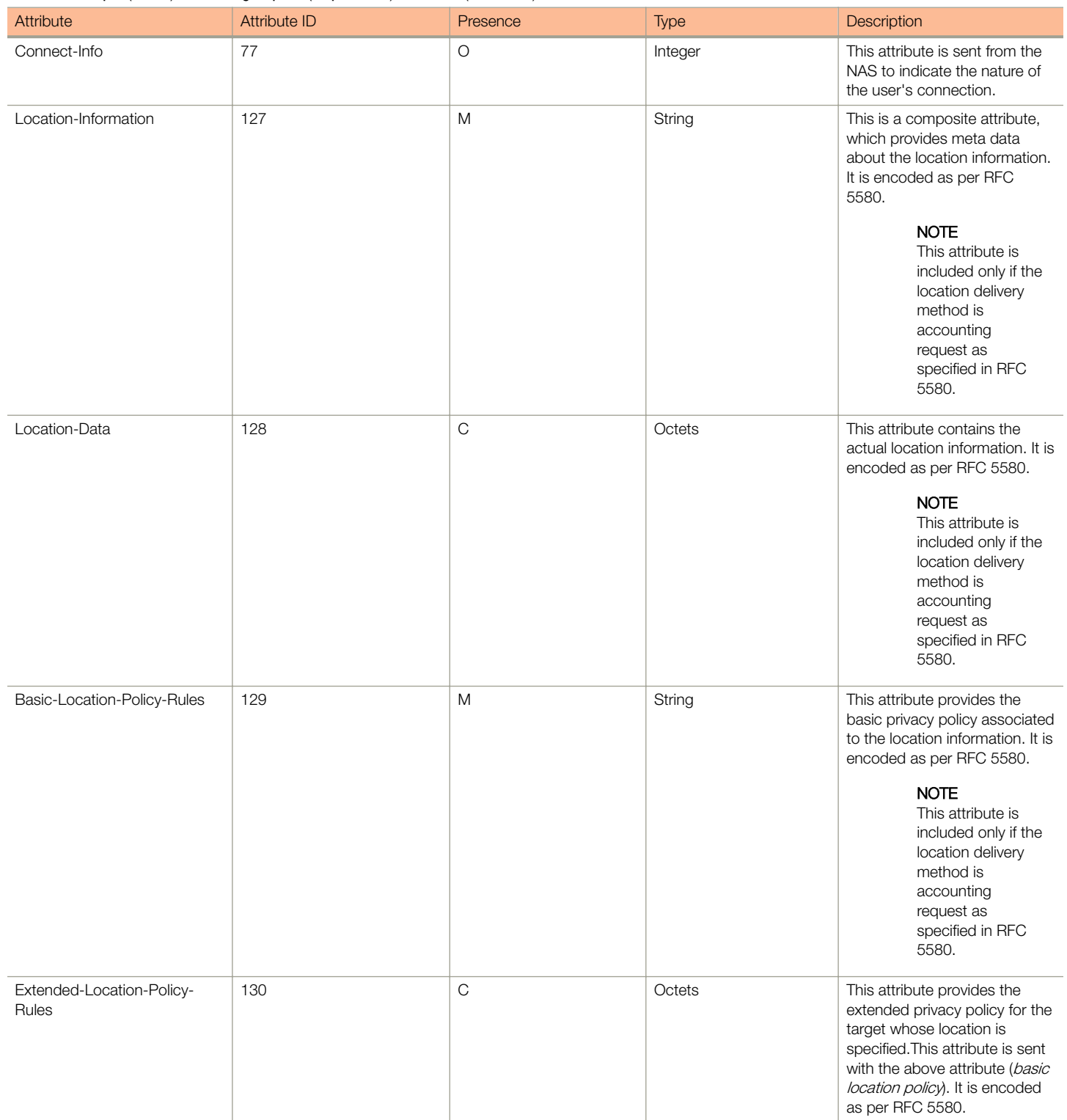

<span id="page-71-0"></span>Hotspot (WISPr) Accounting Response

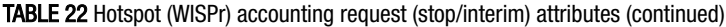

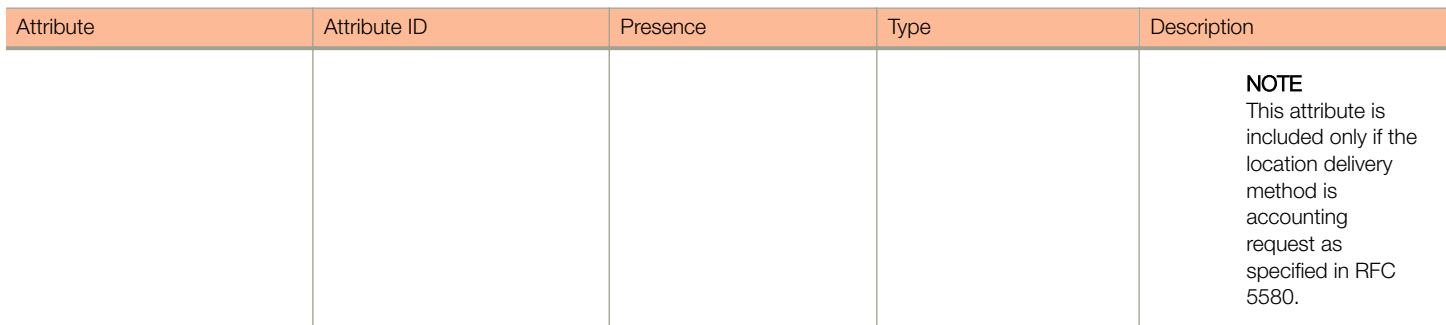

## Hotspot (WISPr) Accounting Response

The table lists the attribute details of messages received by the controller to the Hotspot (WISPr) module.

#### TABLE 23 Hotspot (WISPr) accounting response attributes

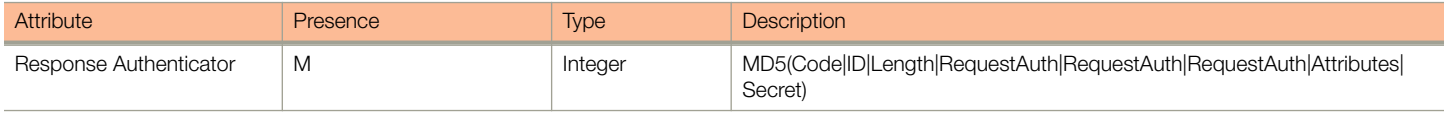
# Hotspot 2.0 Authentication

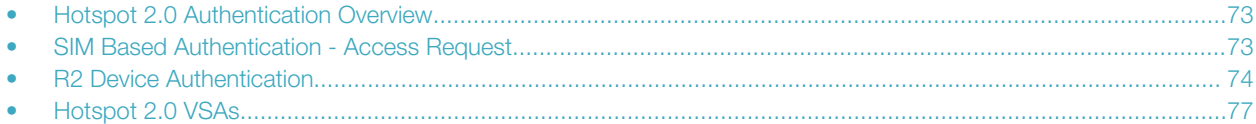

## Hotspot 2.0 Authentication Overview

Hotspot 2.0 WLAN supports 802.1x authentication and passpoint technology. Passpoint enabled devices (R2 devices) connect to the network automatically based on their PPS-MO and facilitates seamless roaming for users on Wi-Fi network.

WLAN supports Hotspot 2.0 passpoint enabled devices, which connect to the network and are provisioned with PPS-MO. R2 users can onboard PPS-MO through authentication procedure using RADIUS credentials. Non SIM based authentication (EAP-TTLS) is supported as per the WFA RFC mandate for Hotspot 2.0 R2 devices. SIM based authentication (EAP SIM and EAP AKA) is supported as per the WFA RFC mandate for Hotspot 2.0 R1 devices.

SIM based authentication is similar to [EAP - Full Authentication – 3GPP Solution](#page-30-0) on page 31 except that RADIUS message include Hotspot 2.0 specific attributes. SIM based authentication is also applicable for R1 devices associated with Hotspot 2.0 WLAN and RADIUS messages are proxied to the external AAA server.

R2 devices are associated with Hotspot 2.0 WLAN on receiving the PPS-MO from the controller.

#### **NOTE**

For this release, TTLS RADIUS authentication is supported. There is no support for EAP-SIM.

## SIM Based Authentication - Access Request

SIM based authentication for Hotspot 2.0 devices is similar to EAP - Full Authentication – 3GPP Solution. In addition to the parameters mentioned in each of the following RADIUS access-accept. The table lists the attributes specific to Hotspot 2.0.

- [RADIUS Access Request \[ID\]](#page-31-0) on page 32
- [RADIUS Access Request \[EAP Response \(NONCE\\_MT\)](#page-35-0) on page 36
- [RADIUS Access Request \[EAP Response \(SRES\)\]](#page-42-0) on page 43

#### TABLE 24 Hotspot 2.0 RADIUS access request attributes

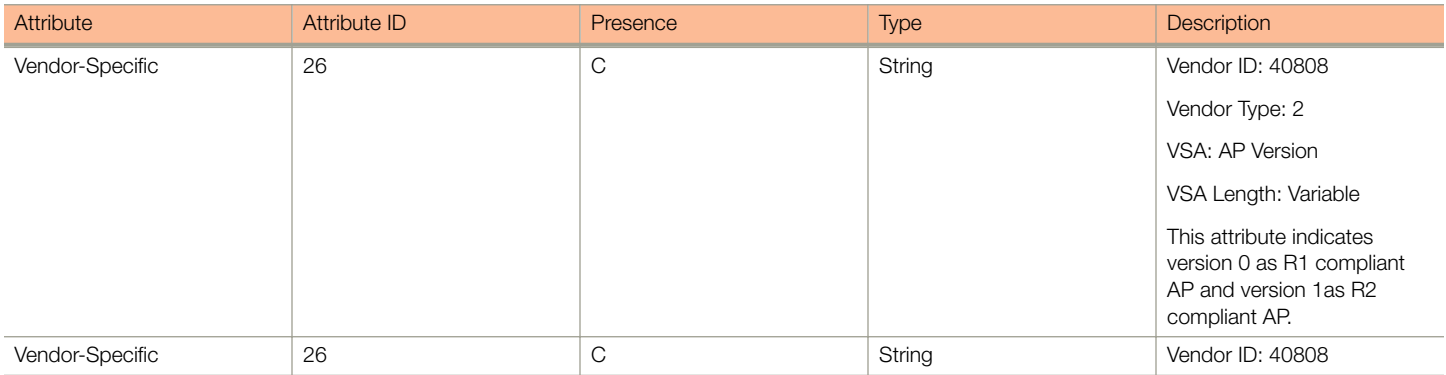

<span id="page-73-0"></span>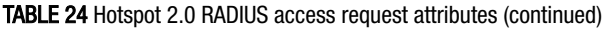

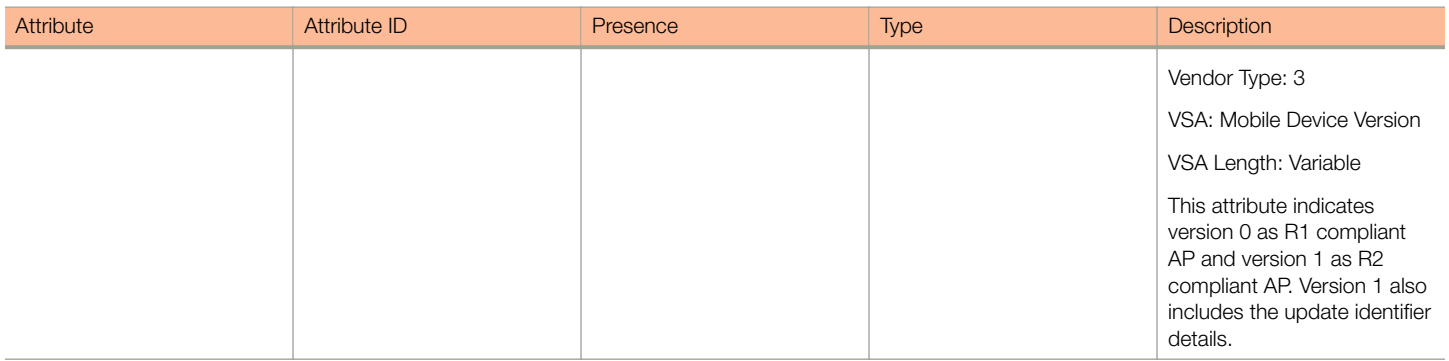

## R2 Device Authentication

In the R2 device authentication where PPS-MO is provisioned by an external OSU, RADIUS access request is always proxied to the remote AAA server when the device connects to the Hotspot 2.0 WLAN. RAC proxies the request to the AAA server based on the realm configuration defined in Services&Profiles > Hotspot 2.0 of the controller web interface.

The figure shows the call flow for R2 devices when PPS-MO is received from external OSU. RAC does not decode the EAP payload and certificate details. It merely proxy's the request based on the RADIUS username attribute used in the request.

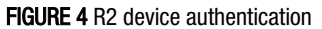

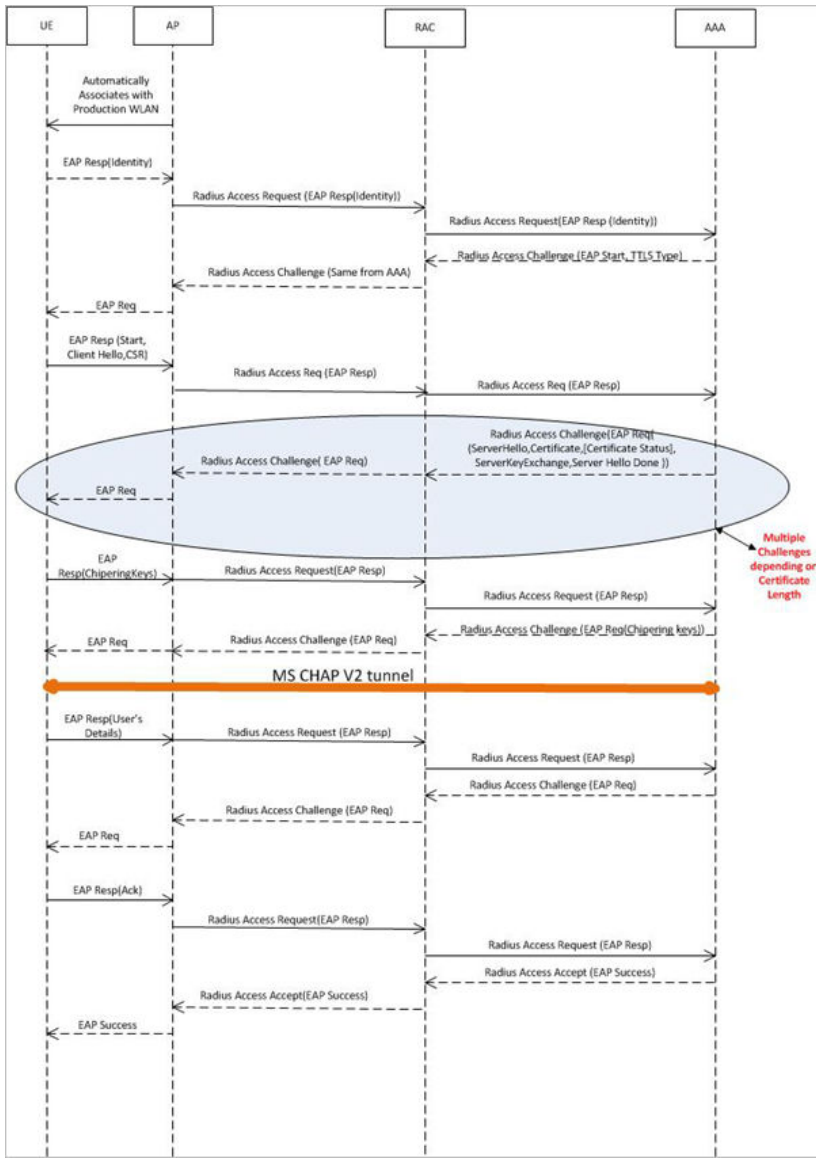

### Access Request

The table lists the attributes specific to Hotspot 2.0.

#### TABLE 25 Hotspot 2.0 RADIUS access request attributes

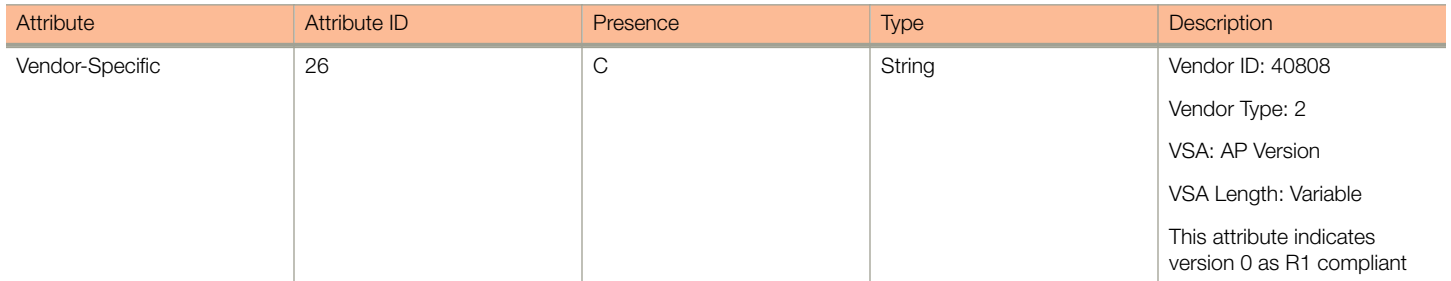

#### Hotspot 2.0 Authentication

R2 Device Authentication

#### TABLE 25 Hotspot 2.0 RADIUS access request attributes (continued)

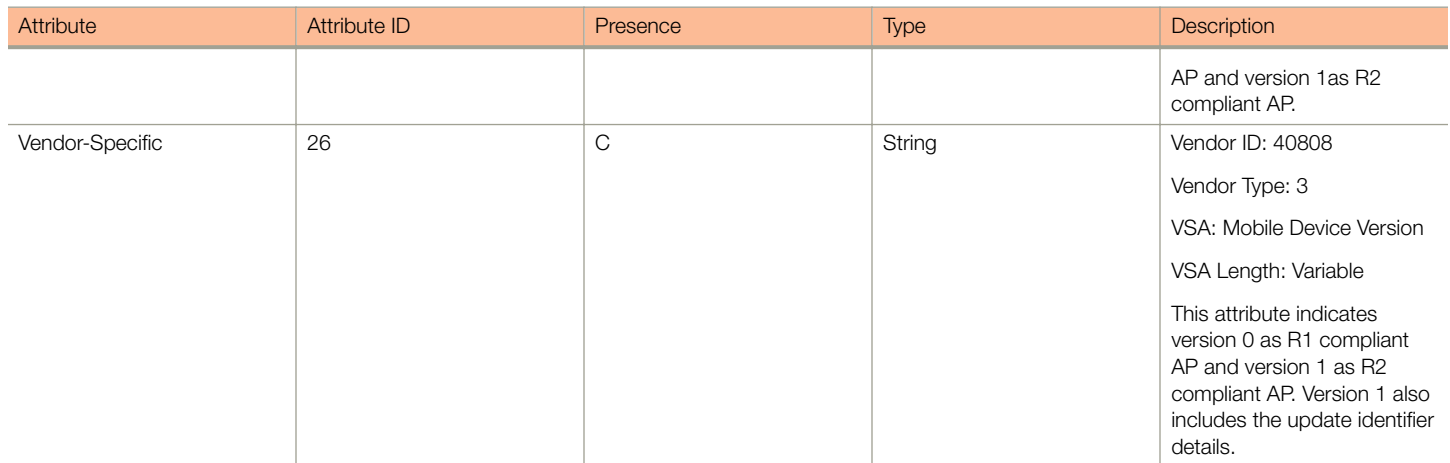

### Access Response

The table lists the attributes specific to Hotspot 2.0.

#### TABLE 26 Hotspot 2.0 RADIUS access response attributes

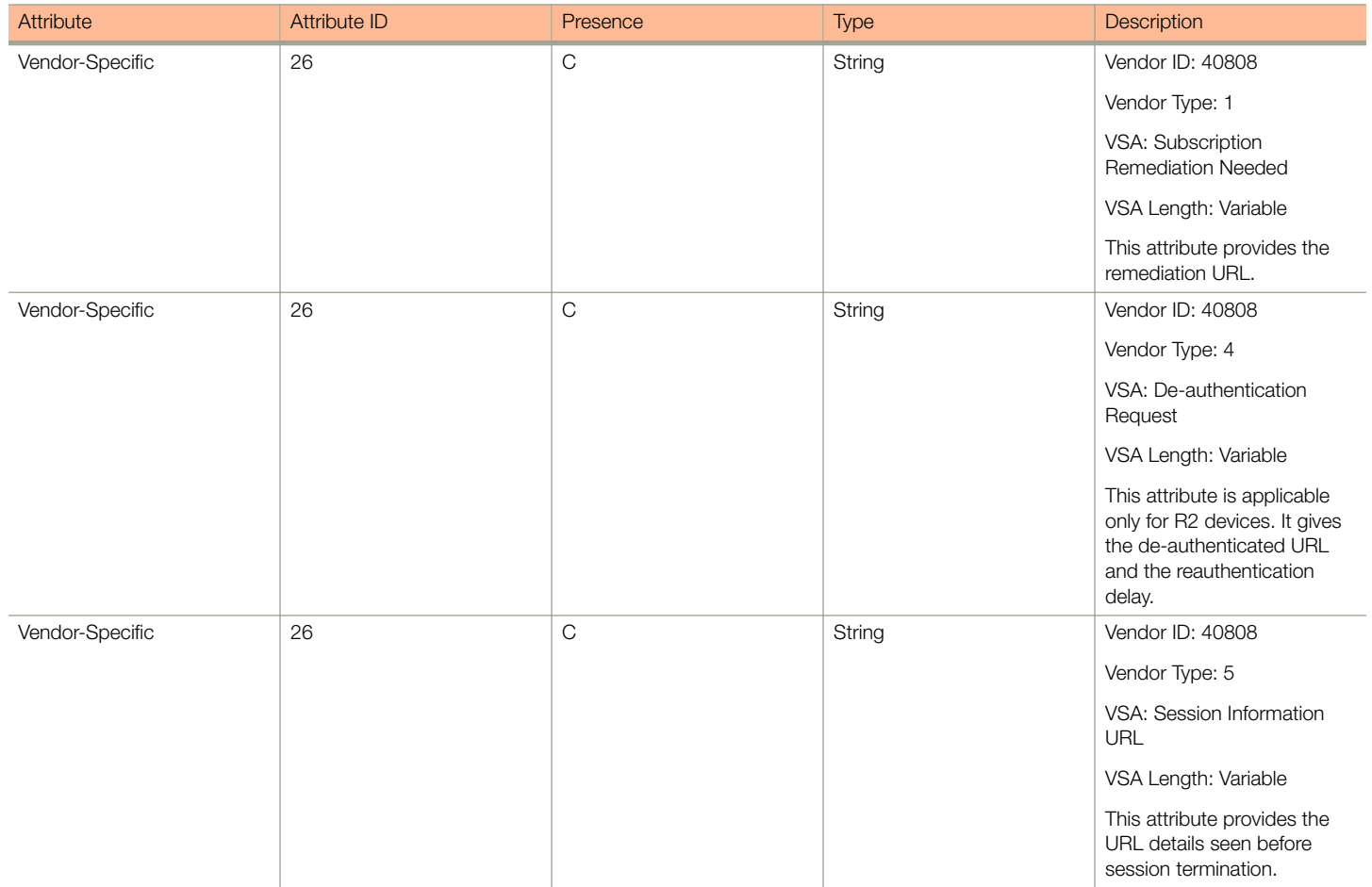

#### <span id="page-76-0"></span>**NOTE**

Attributes such as Client Hello, Server Hello are standard TLS 1.0 specific attributes and are embedded within EAP. For details refer to RFC 2246.

### Hotspot 2.0 VSAs

There are vendor specific attributes for Hotspot 2.0 as mandated by WFA Hotspot 2.0 specifications along with the regular RADIUS message attributes (as per RFC 2865).

The figure indicates the VSA fields in a Hotspot 2.0 subscription remediation flow.

#### FIGURE 5 Hotspot 2.0 VSA fields

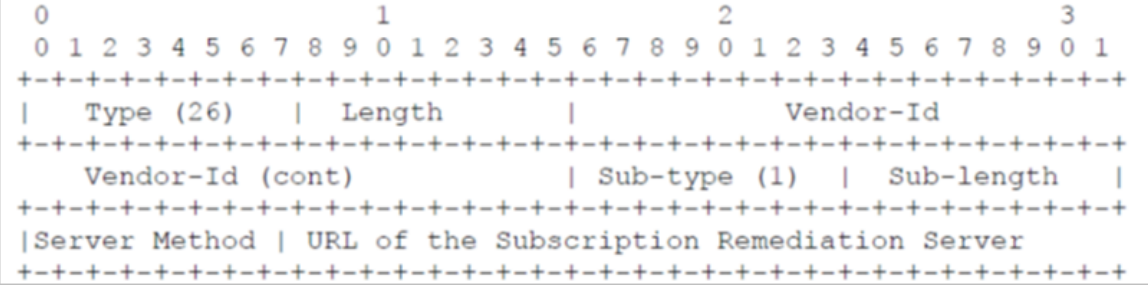

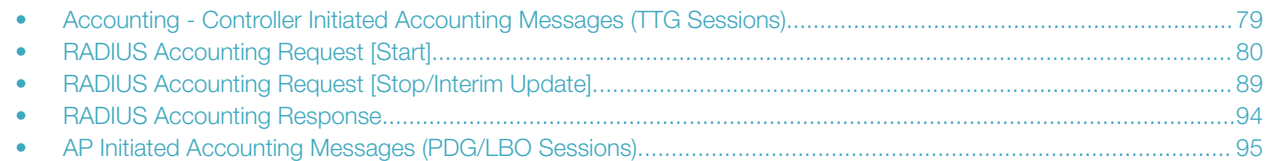

### Accounting - Controller Initiated Accounting Messages (TTG Sessions)

In this call flow, the controller initiates RADIUS accounting messages towards accounting AAA server after EAP-SIM authentication and when the data session is established. The figure shows the detailed call flow.

#### **NOTE**

The Accounting Interface between SZ or vSZ and the AAA server is IPv4 as well as IPv6. If SCG is configured with an IPv6 address and AAA is also configured with an IPv6 address and reachable from SZ/vSZ, then Accounting messages with IPv6 can be exchanged. This includes Account-Start/Interim/Stop/On/Off. For details on how to configure IPv6 Accounting AAA, refer the SCG vSZ-H Administrator guide.

<span id="page-79-0"></span>RADIUS Accounting Request [Start]

FIGURE 6 RADIUS Accounting call flow

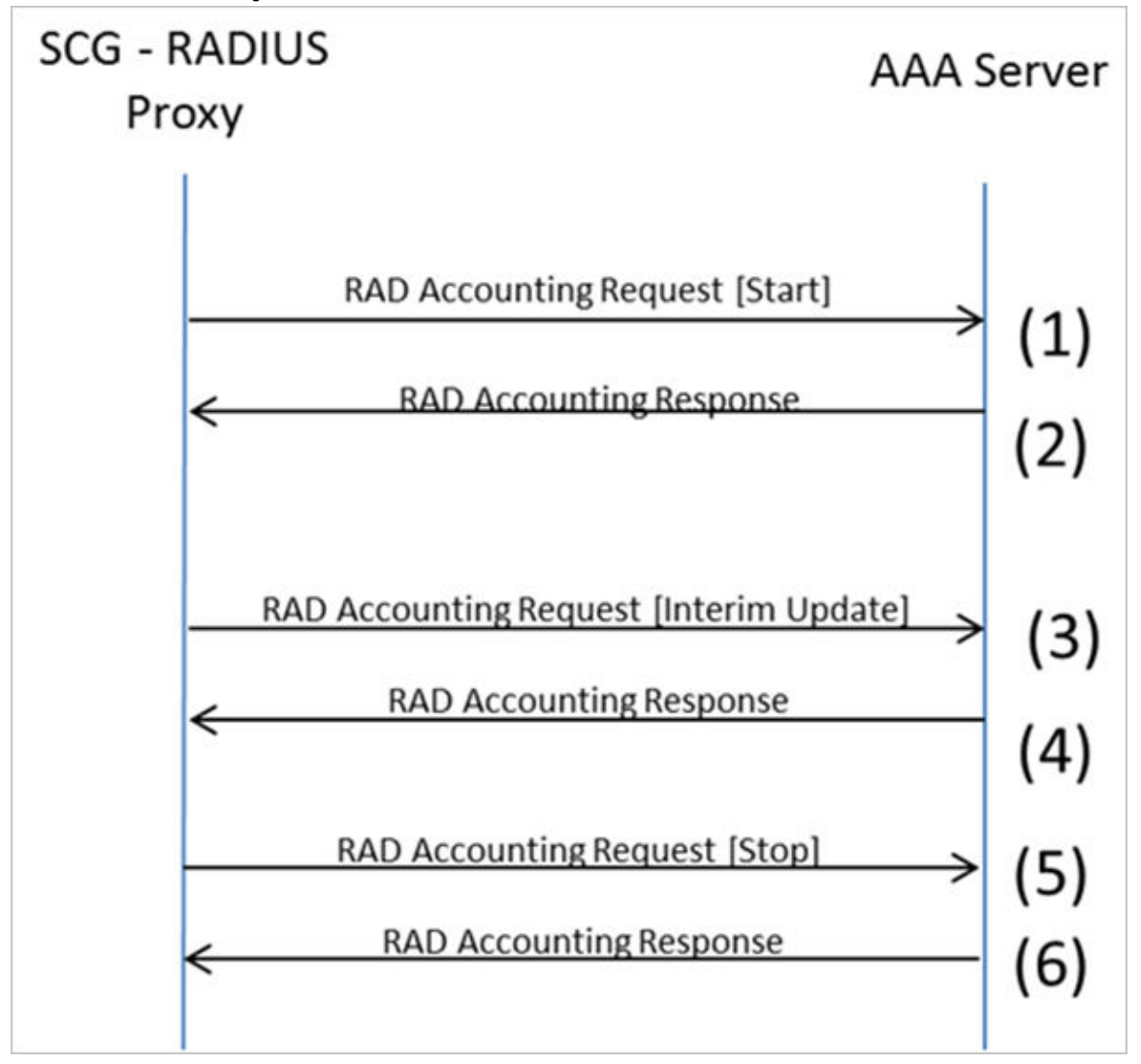

This section covers:

- RADIUS Accounting Request [Start] on page 80
- [RADIUS Accounting Request \[Stop/Interim Update\]](#page-88-0) on page 89
- [RADIUS Accounting Response](#page-93-0) on page 94

## RADIUS Accounting Request [Start]

The table lists the attribute details of messages sent by the controller to the AAA server.

#### TABLE 27 RADIUS accounting attributes

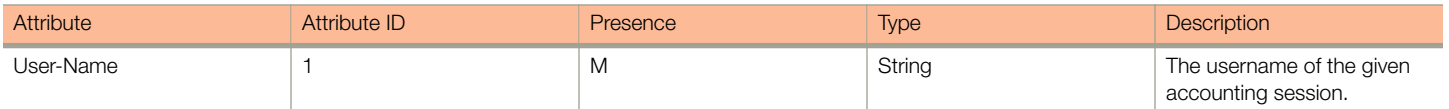

RADIUS Accounting Request [Start]

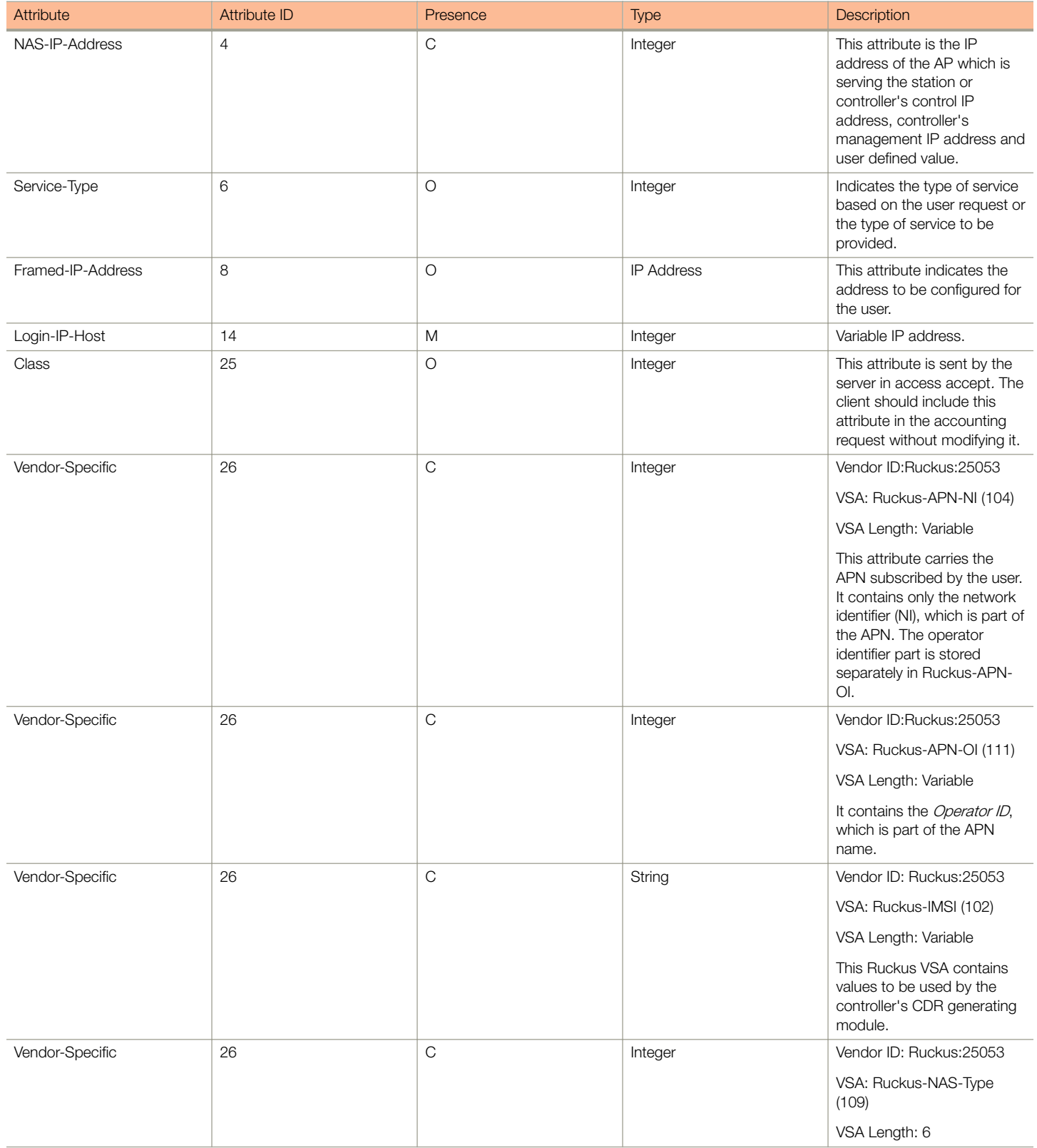

RADIUS Accounting Request [Start]

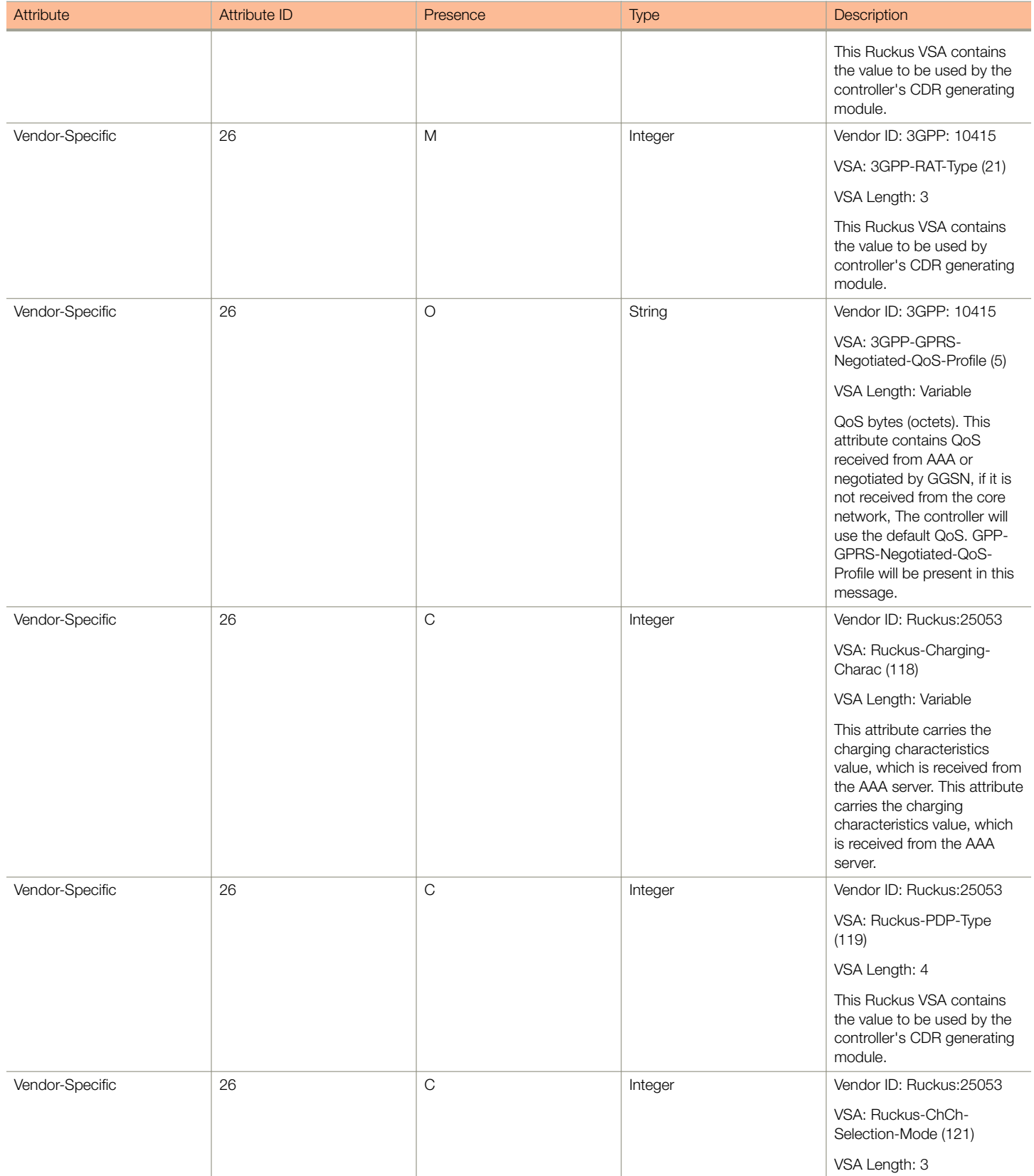

RADIUS Accounting Request [Start]

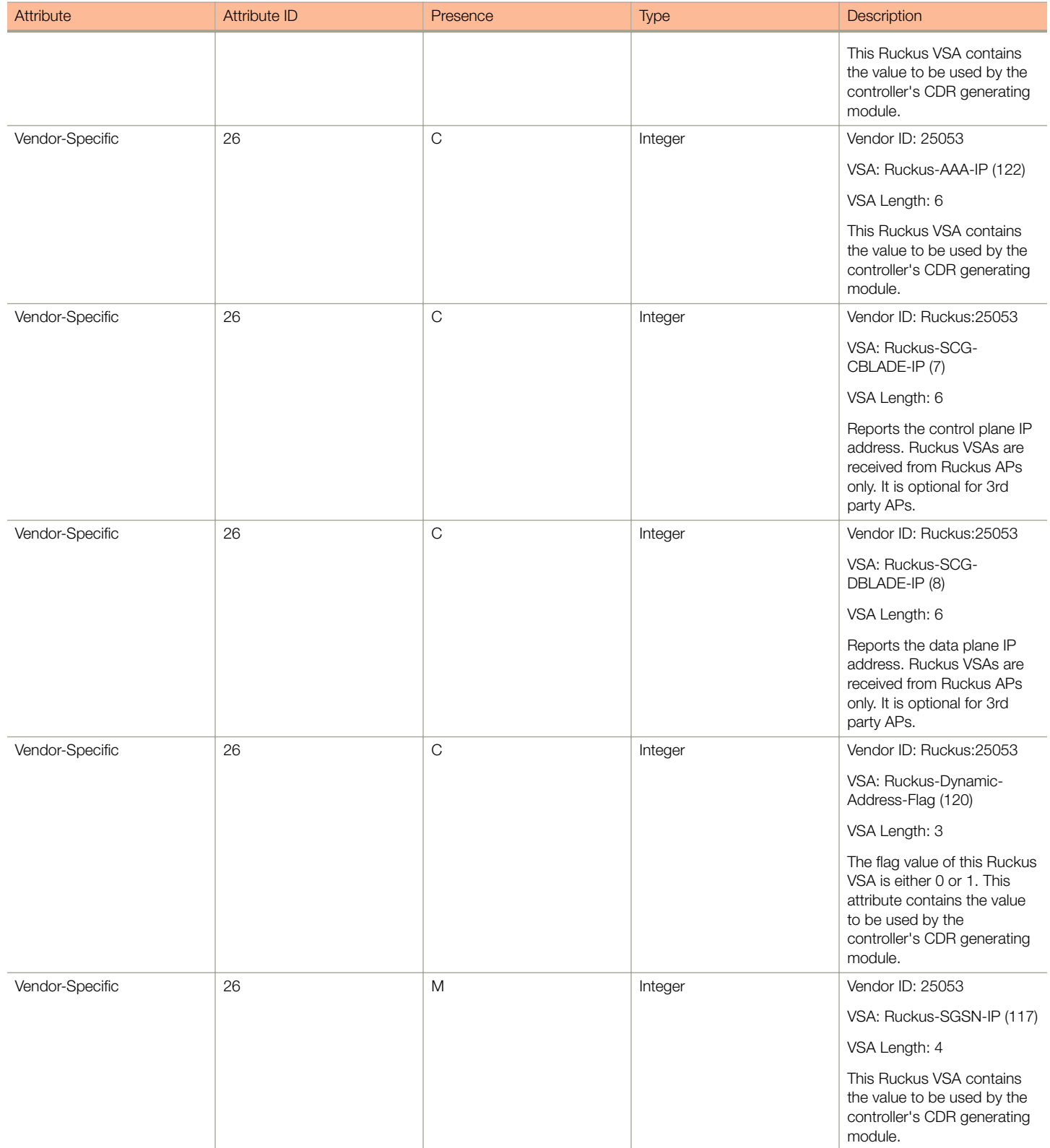

RADIUS Accounting Request [Start]

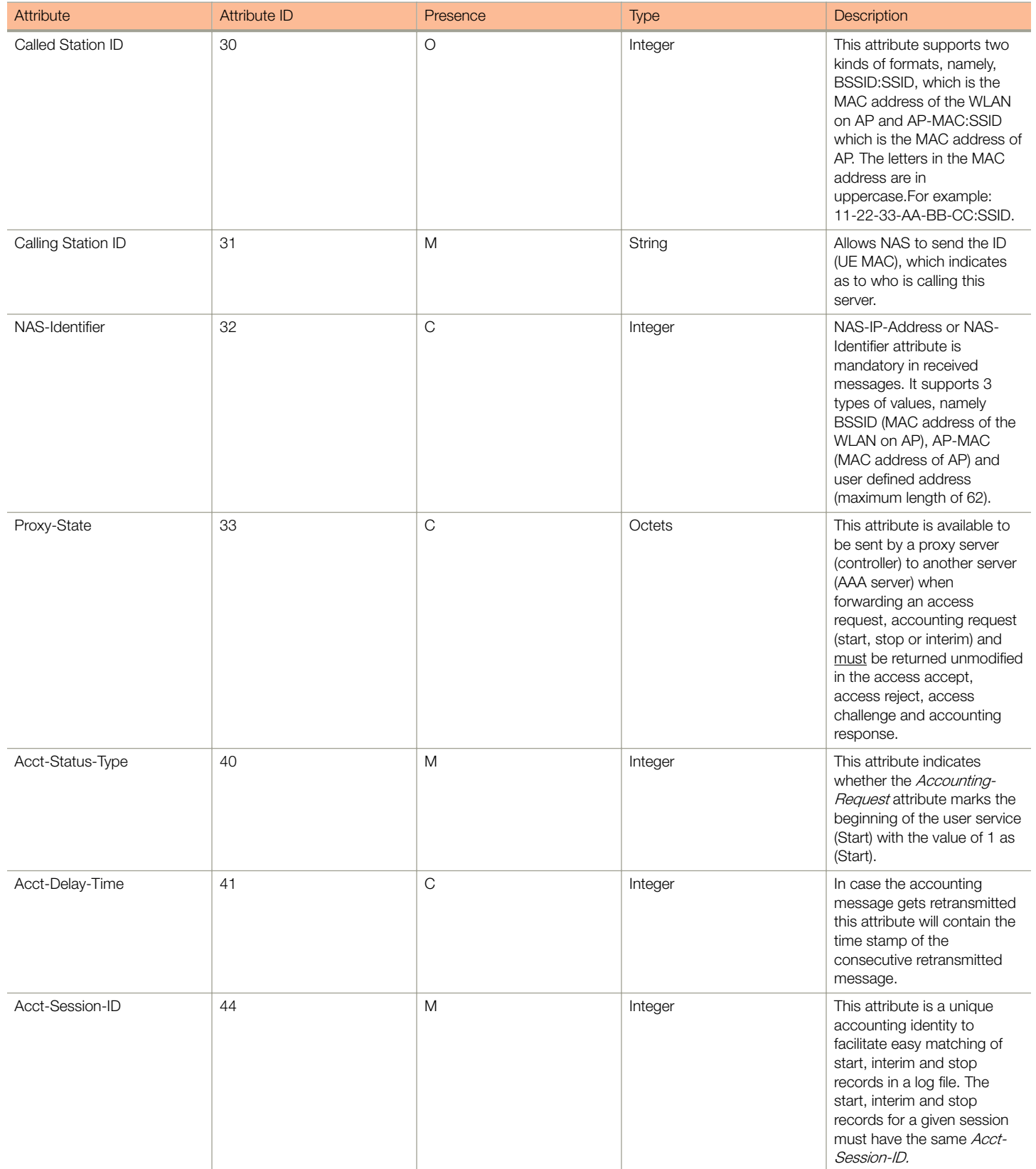

RADIUS Accounting Request [Start]

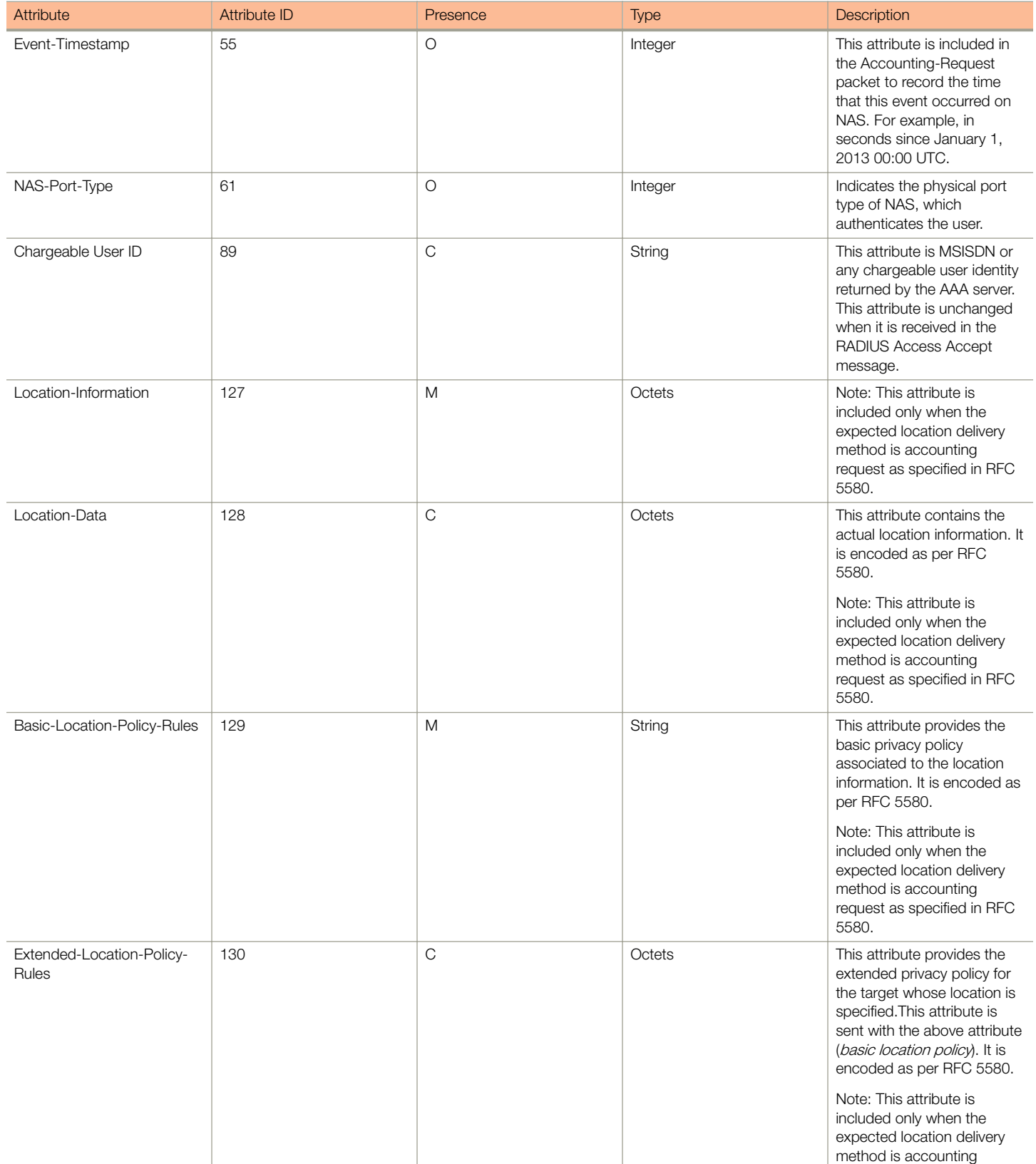

RADIUS Accounting Request [Start]

#### TABLE 27 RADIUS accounting attributes (continued)

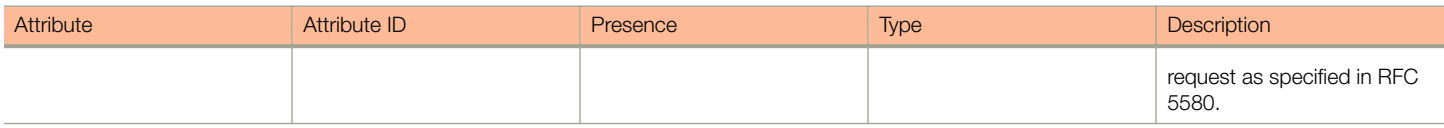

#### TABLE 28 RADIUS accounting attributes

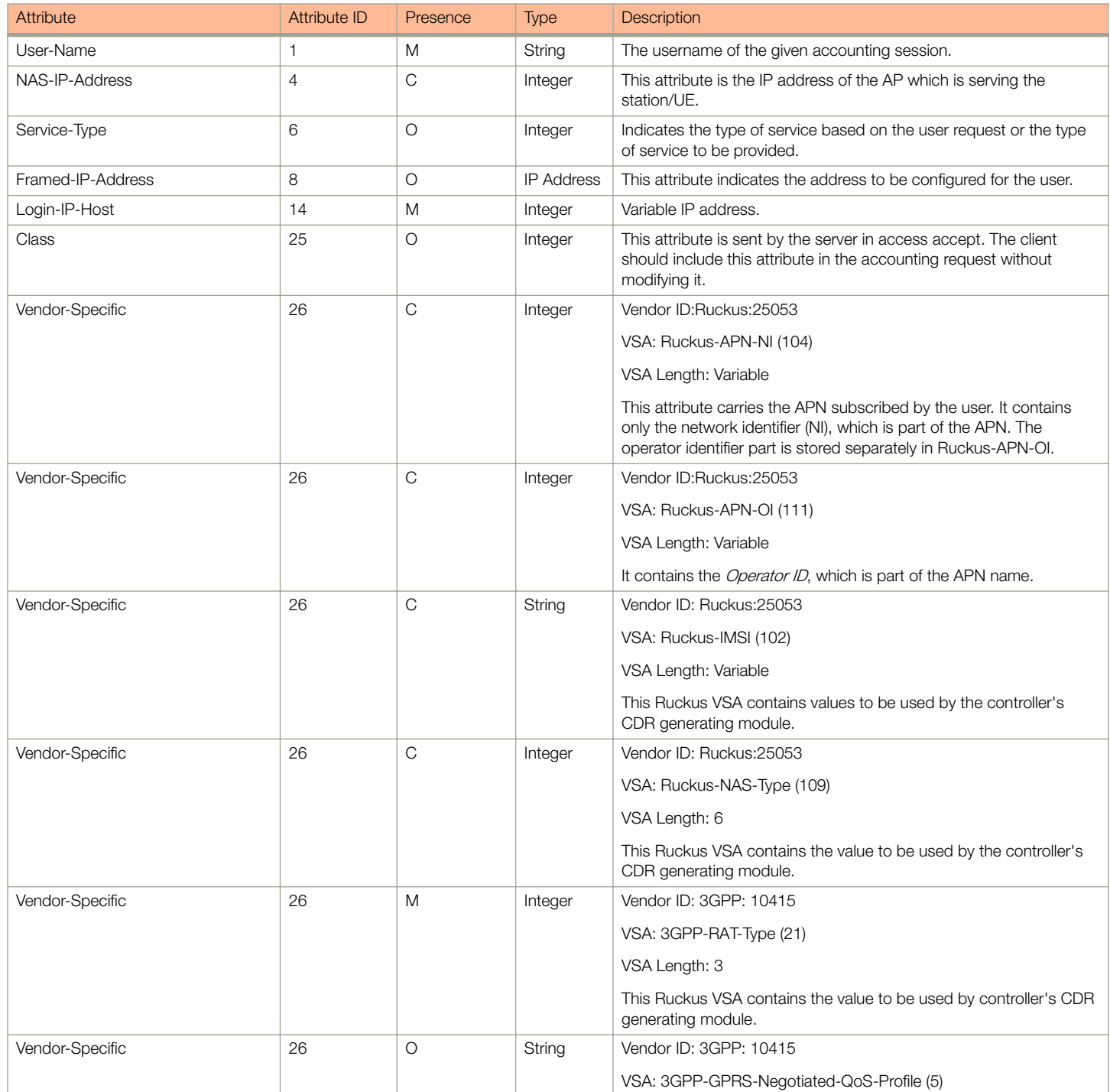

RADIUS Accounting Request [Start]

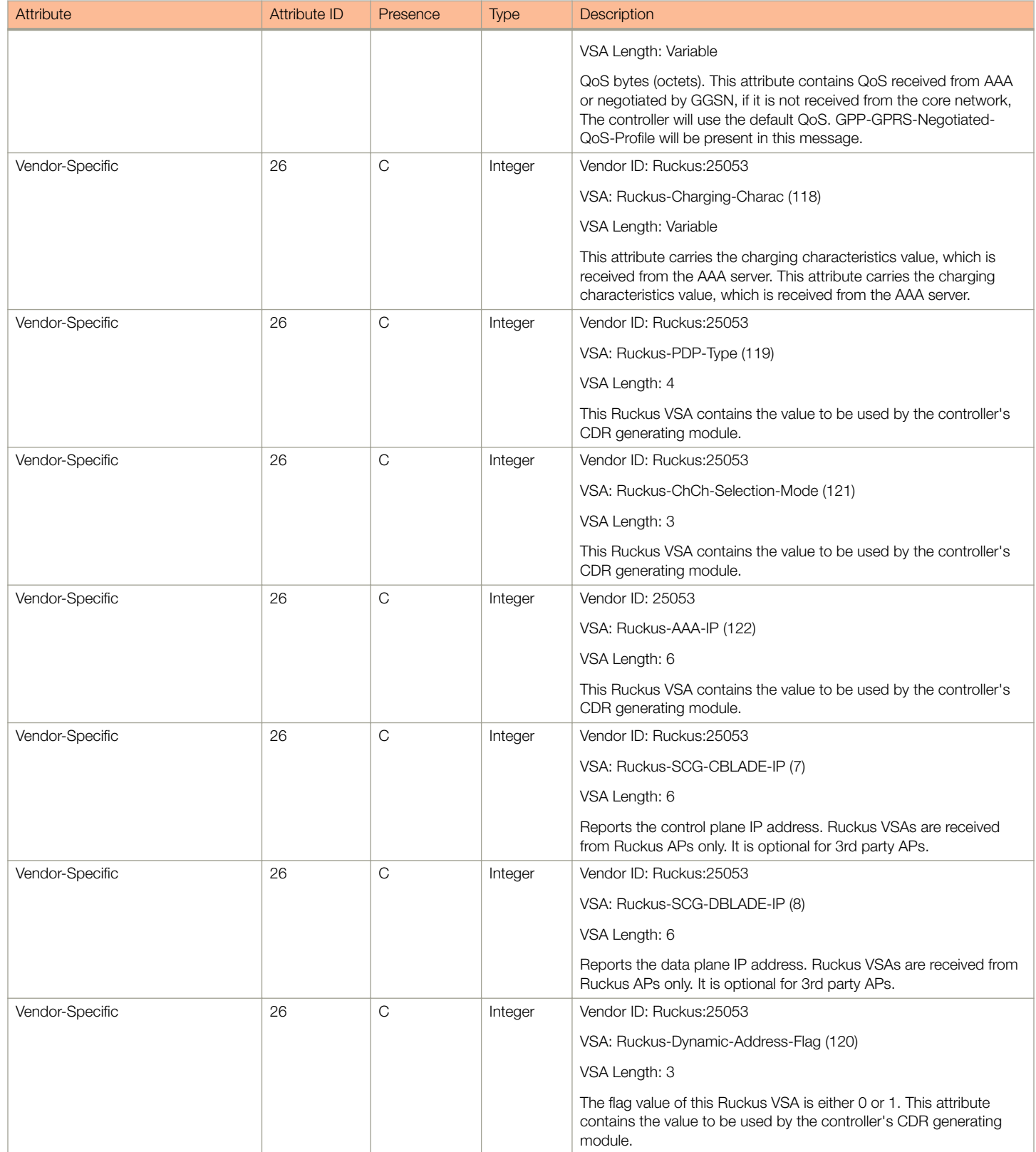

RADIUS Accounting Request [Start]

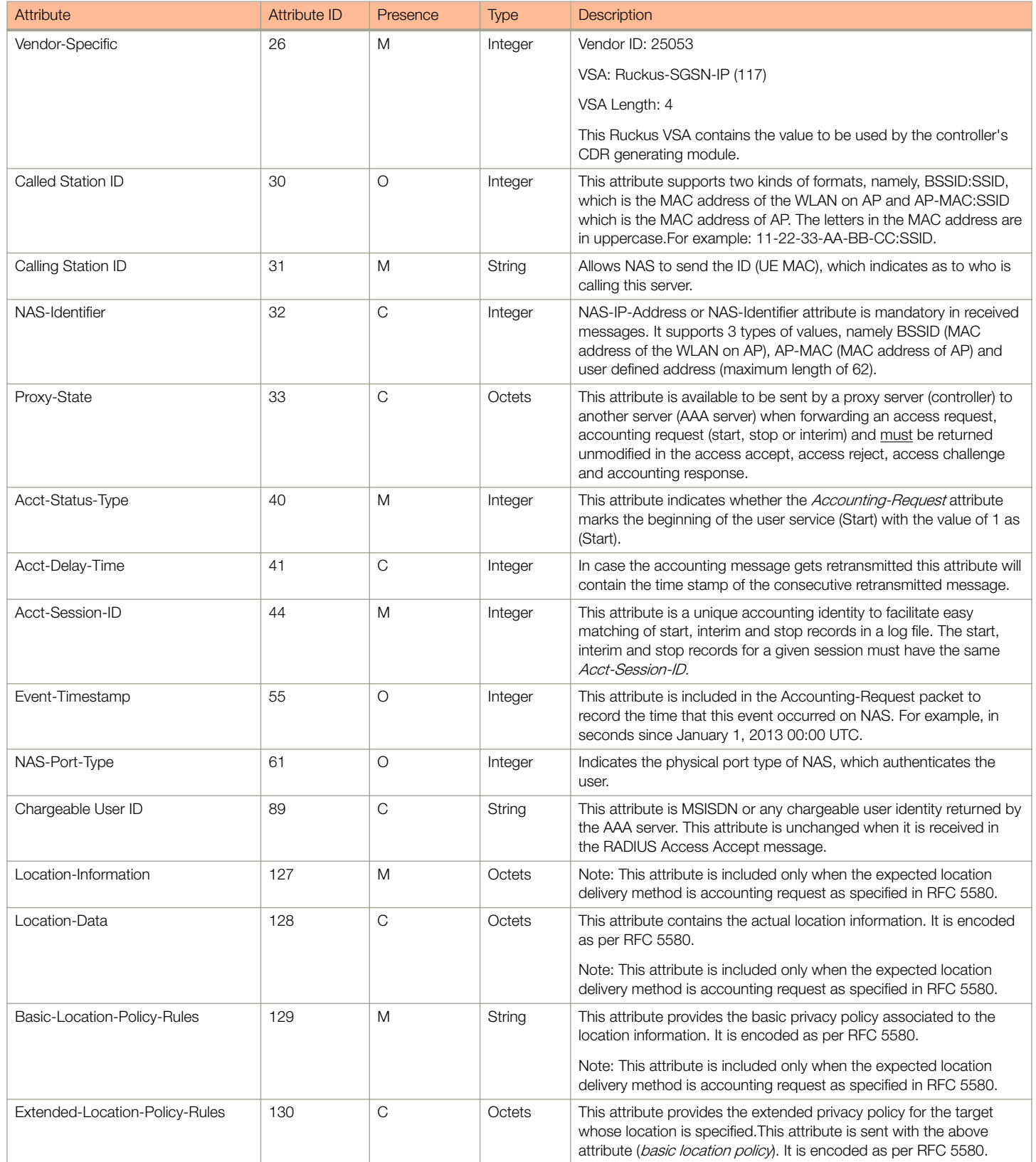

RADIUS Accounting Request [Stop/Interim Update]

#### <span id="page-88-0"></span>TABLE 28 RADIUS accounting attributes (continued)

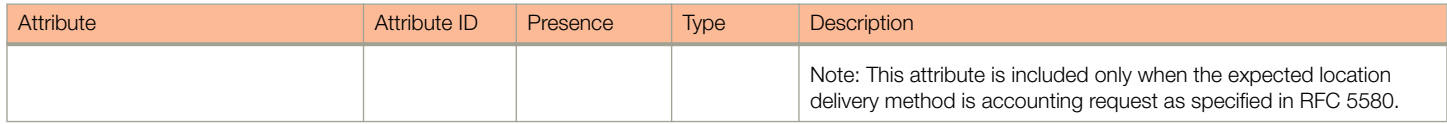

## RADIUS Accounting Request [Stop/Interim Update]

The table lists the attribute details of messages sent by the controller to the AAA server.

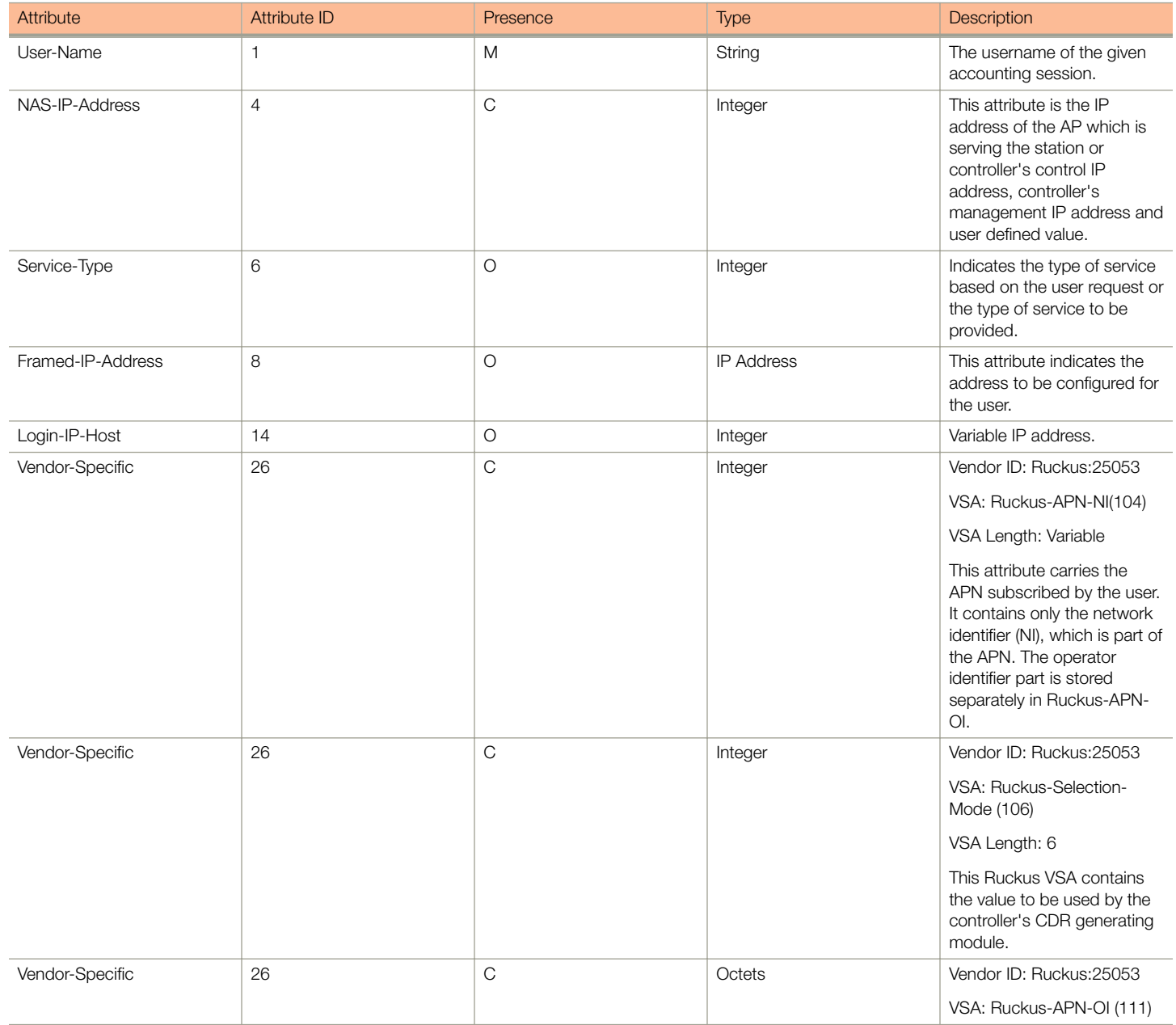

RADIUS Accounting Request [Stop/Interim Update]

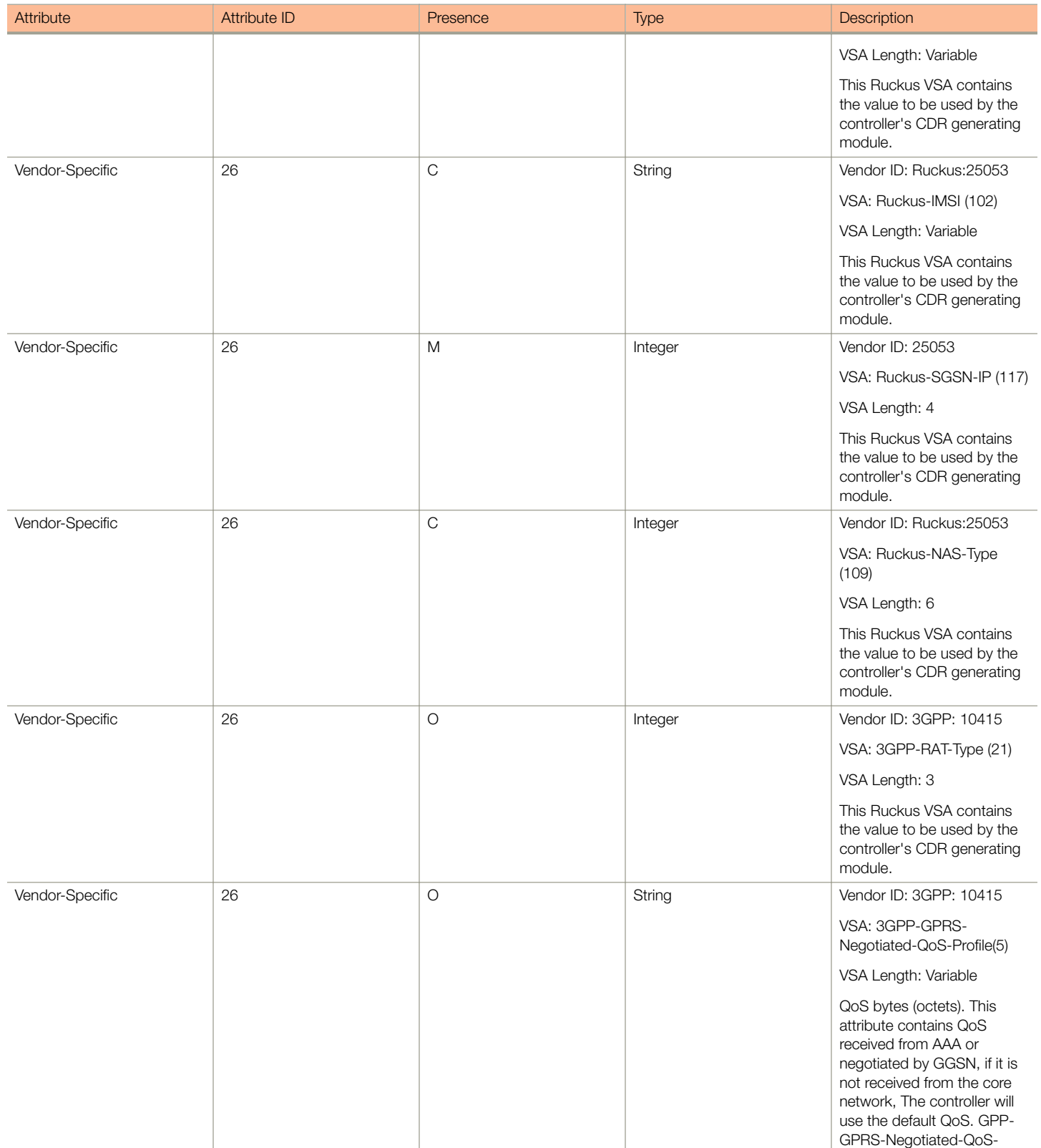

RADIUS Accounting Request [Stop/Interim Update]

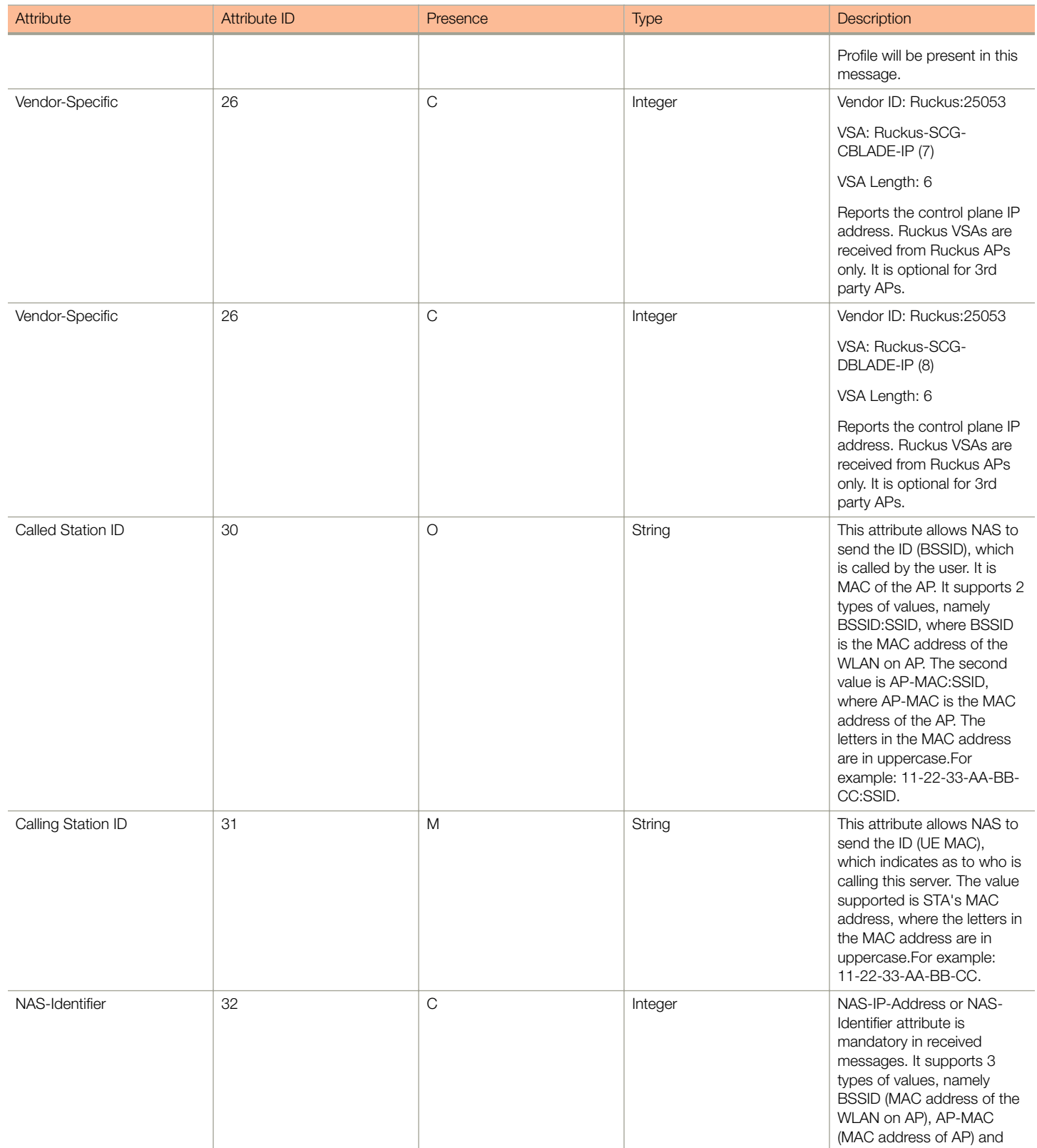

RADIUS Accounting Request [Stop/Interim Update]

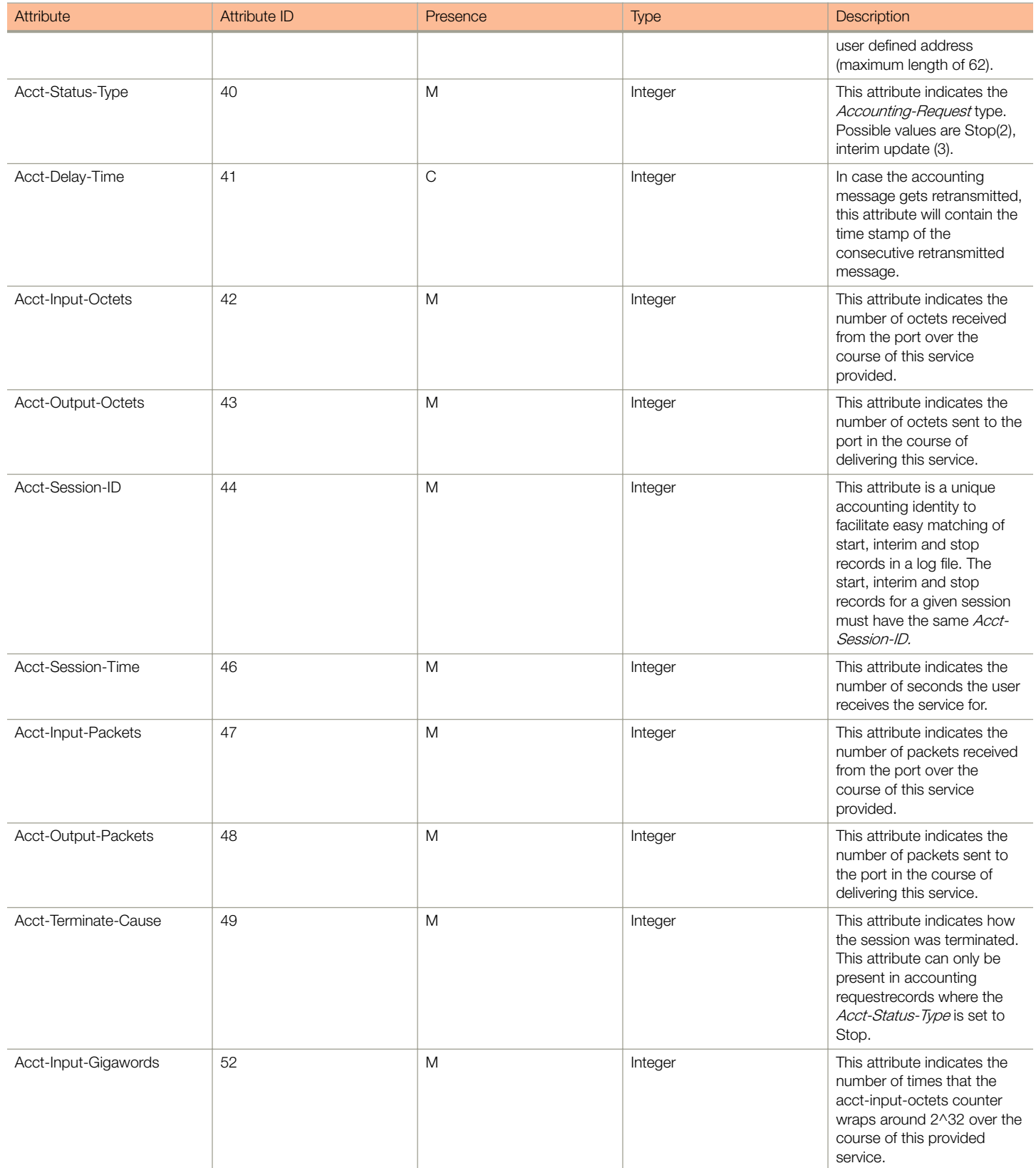

RADIUS Accounting Request [Stop/Interim Update]

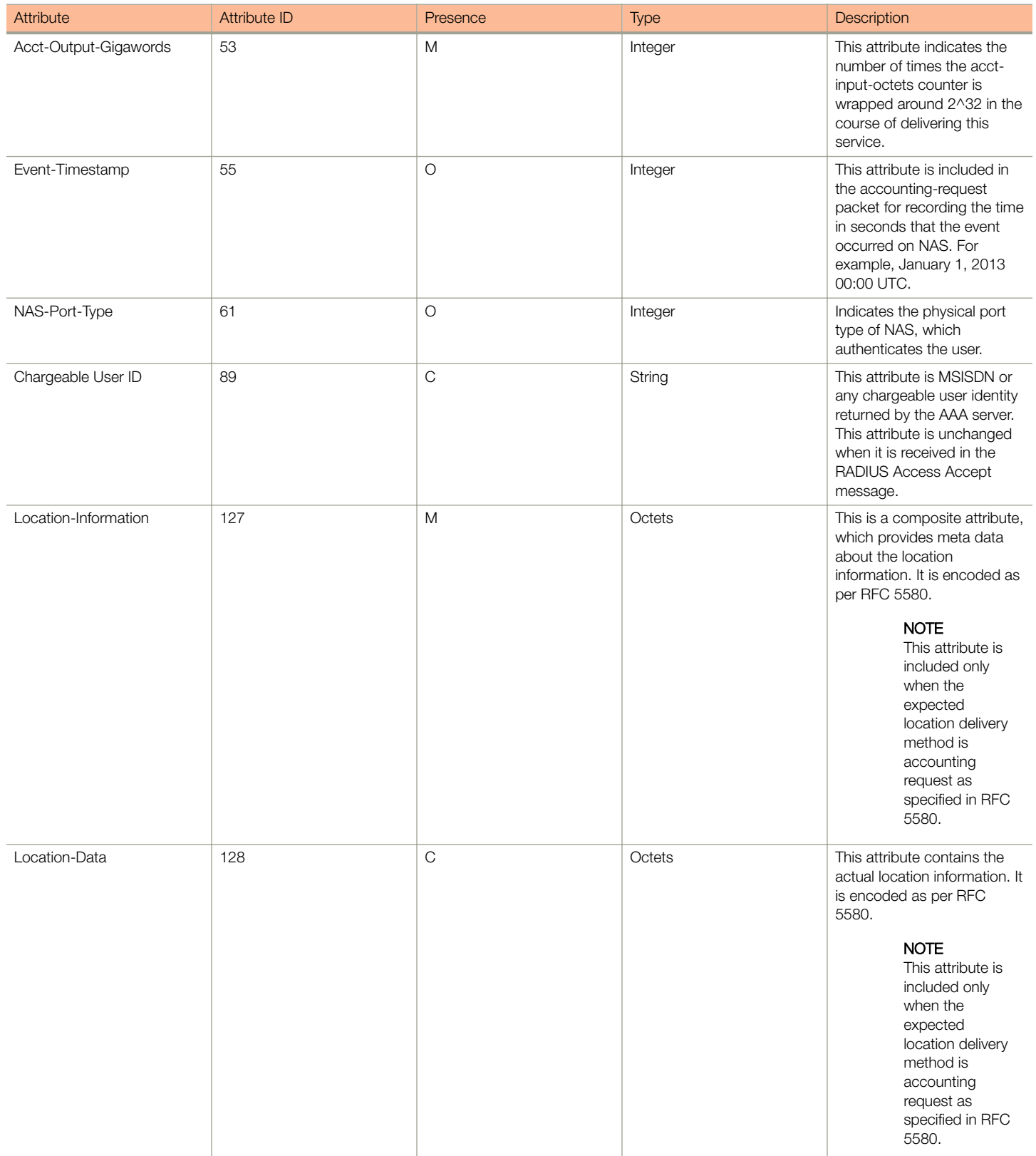

<span id="page-93-0"></span>RADIUS Accounting Response

#### TABLE 29 RADIUS accounting request (stop/interim update) attributes (continued)

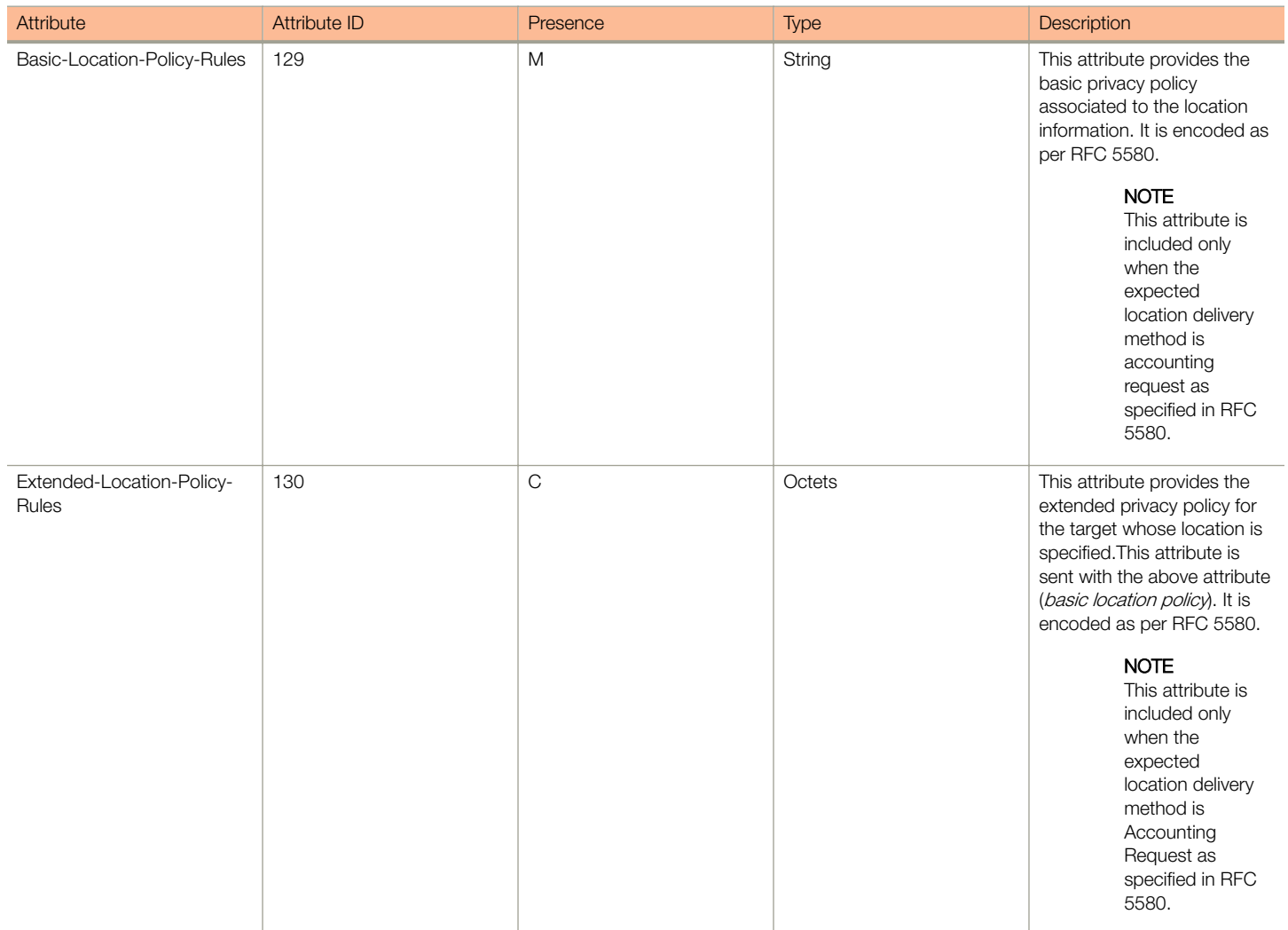

## RADIUS Accounting Response

The table lists the attribute details of messages sent by the AAA to the controller.

#### TABLE 30 RADIUS accounting response attributes

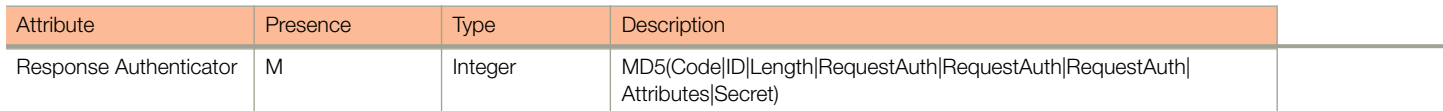

## <span id="page-94-0"></span>AP Initiated Accounting Messages (PDG/LBO Sessions)

The controller honors RADIUS accounting messages received from AP, for both Ruckus AP and 3rd Party AP. For accounting messages from AP, controller generates W-AN-CDR/S-CDR/W-CDR as configured in the controller UI (non-proxy mode), or proxy accounting messages received from AP to configured external AAA server (proxy mode).

The figure shows the controller proxy accounting messages from NAS to external AAA server.

#### FIGURE 7 AP initiated accounting messages

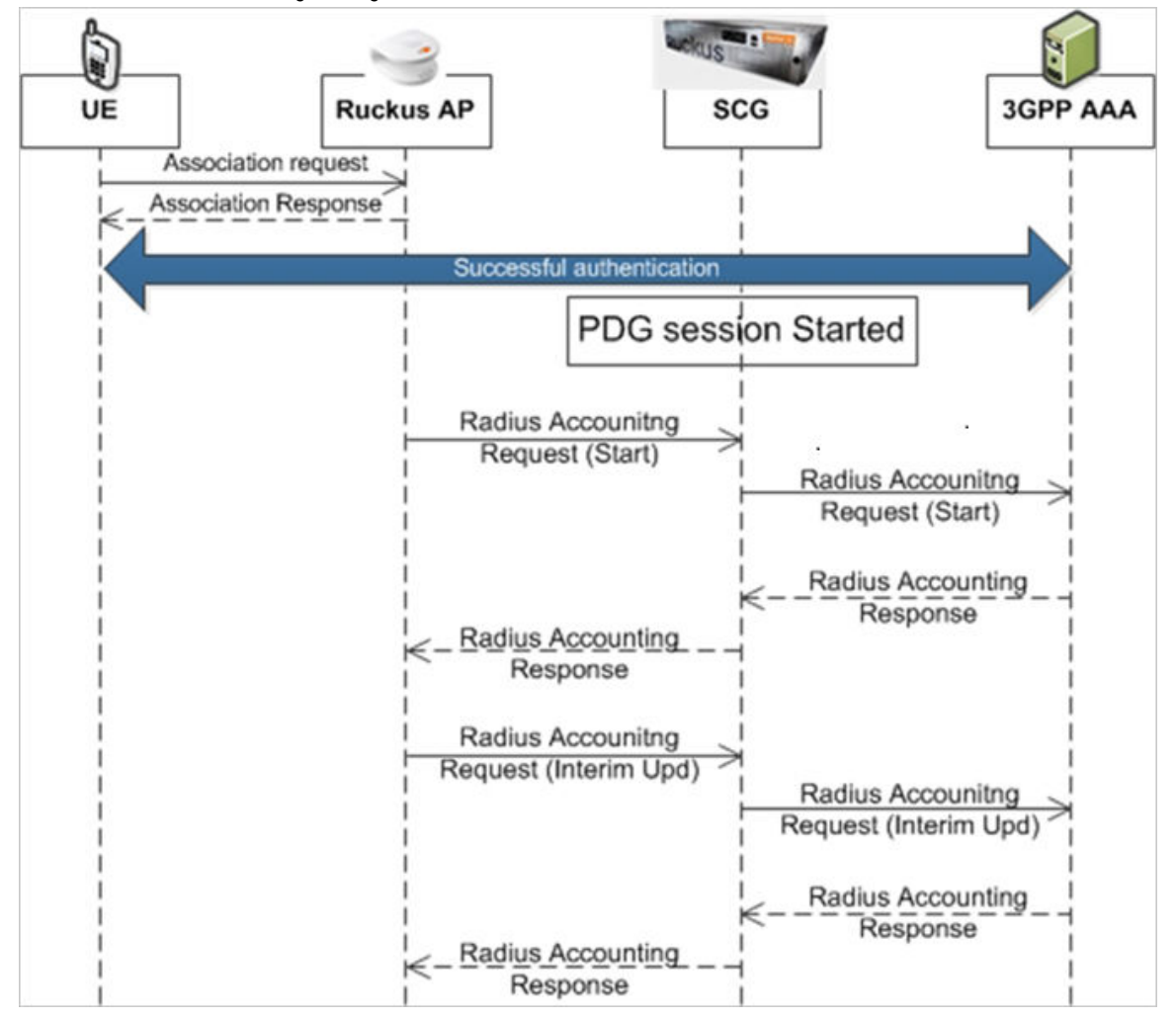

#### This section covers:

- [Accounting Start Messages](#page-95-0) on page 96
- [Accounting Interim Update and Stop Messages](#page-99-0) on page 100
- [Accounting On Messages](#page-104-0) on page 105
- [Accounting Off Messages](#page-105-0) on page 106

<span id="page-95-0"></span>AP Initiated Accounting Messages (PDG/LBO Sessions)

### Accounting Start Messages

The table lists the attribute details of messages sent by the controller to the AAA server.

#### TABLE 31 Accounting start message attributes

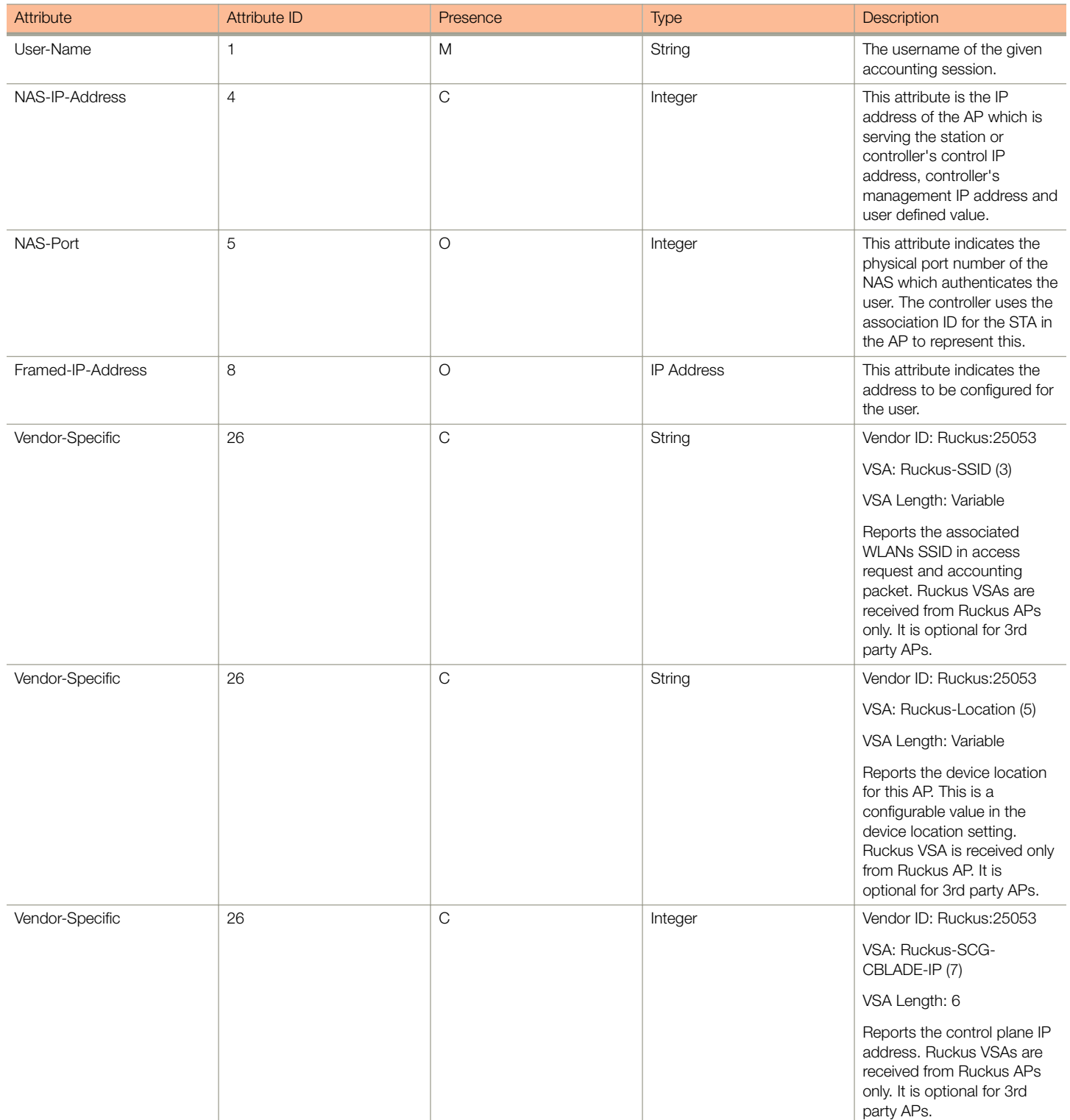

AP Initiated Accounting Messages (PDG/LBO Sessions)

#### TABLE 31 Accounting start message attributes (continued)

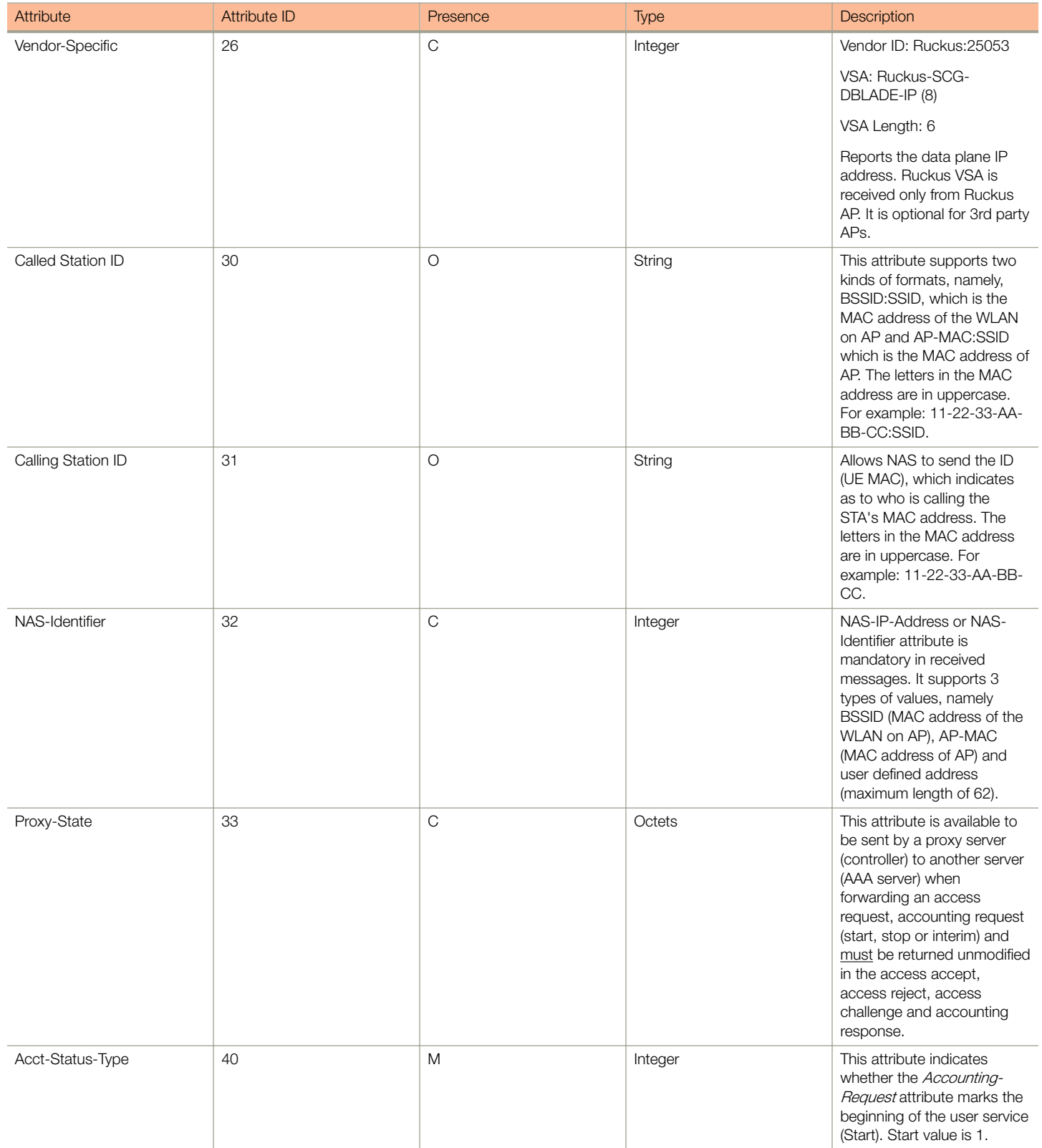

AP Initiated Accounting Messages (PDG/LBO Sessions)

TABLE 31 Accounting start message attributes (continued)

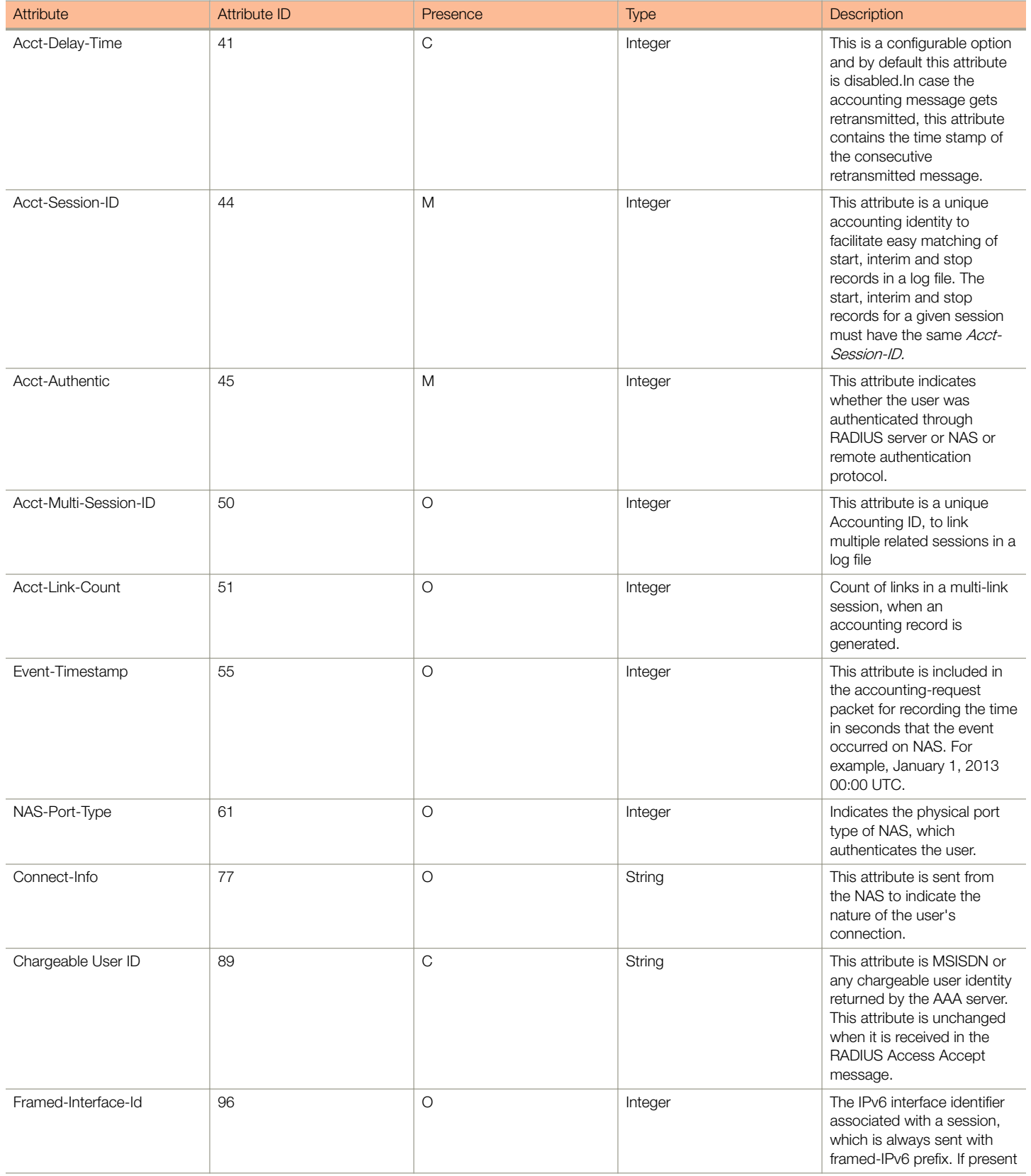

AP Initiated Accounting Messages (PDG/LBO Sessions)

#### TABLE 31 Accounting start message attributes (continued)

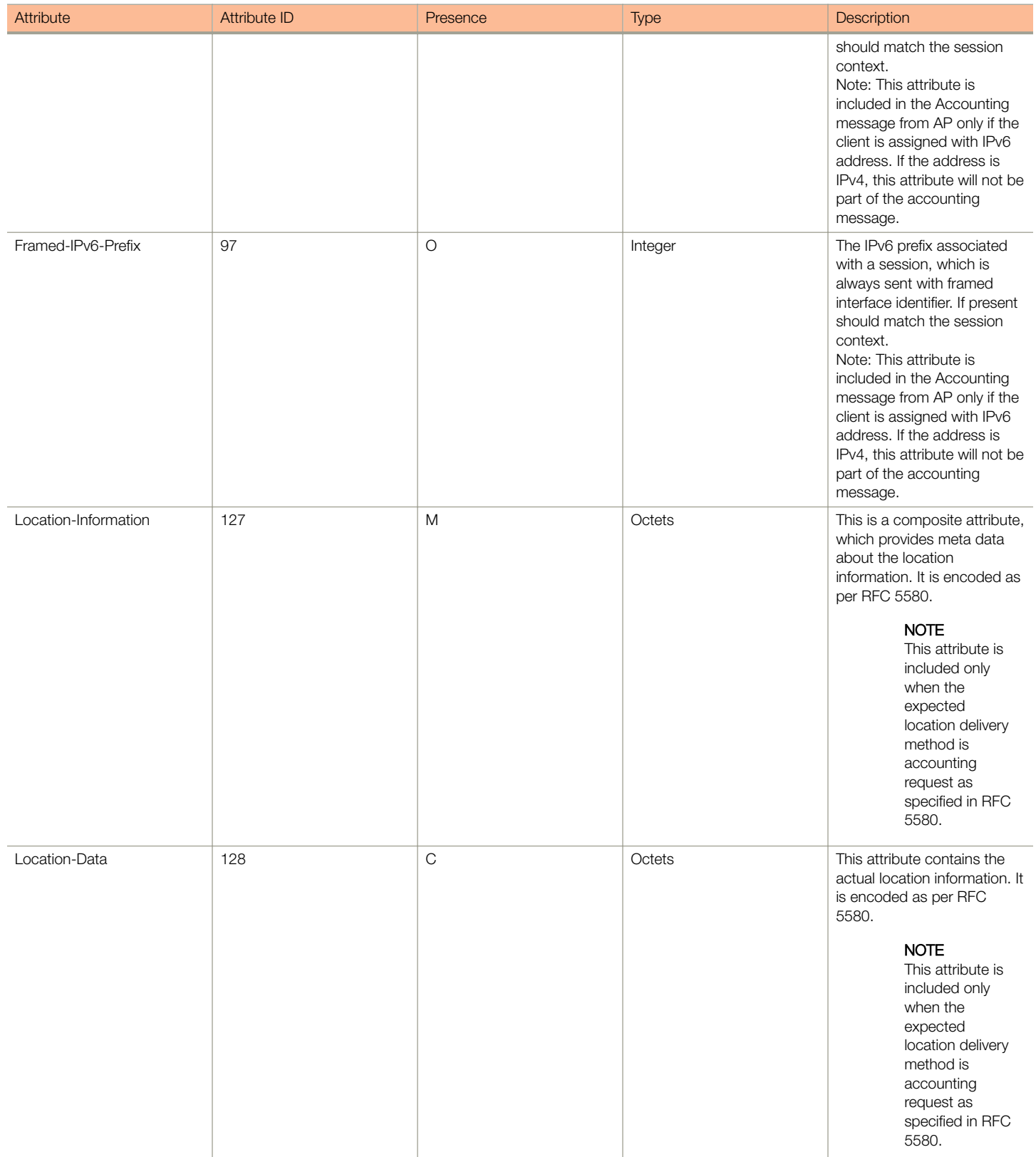

<span id="page-99-0"></span>AP Initiated Accounting Messages (PDG/LBO Sessions)

#### TABLE 31 Accounting start message attributes (continued)

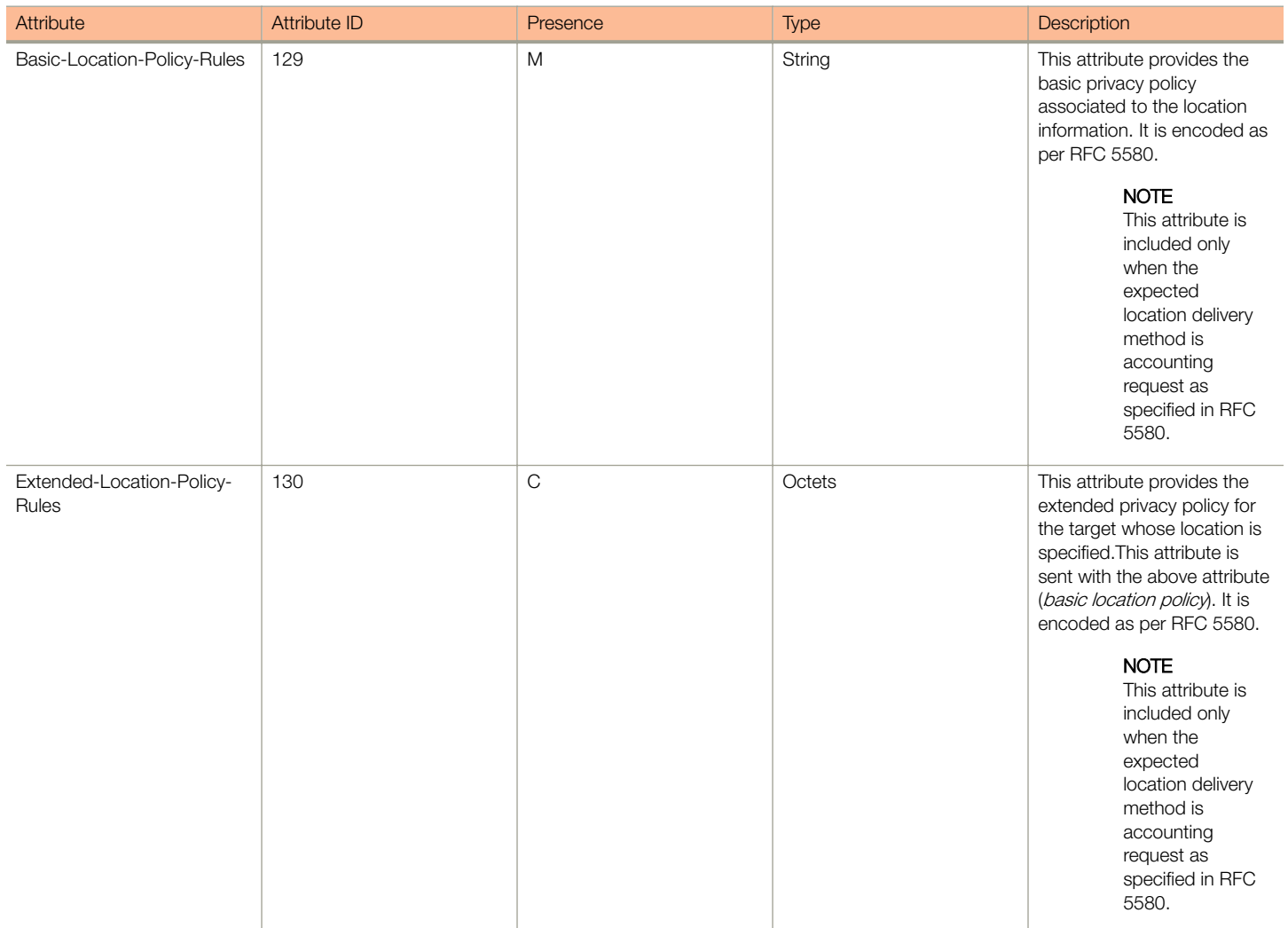

### Accounting Interim Update and Stop Messages

The table lists the attribute details of messages sent by the controller to AAA.

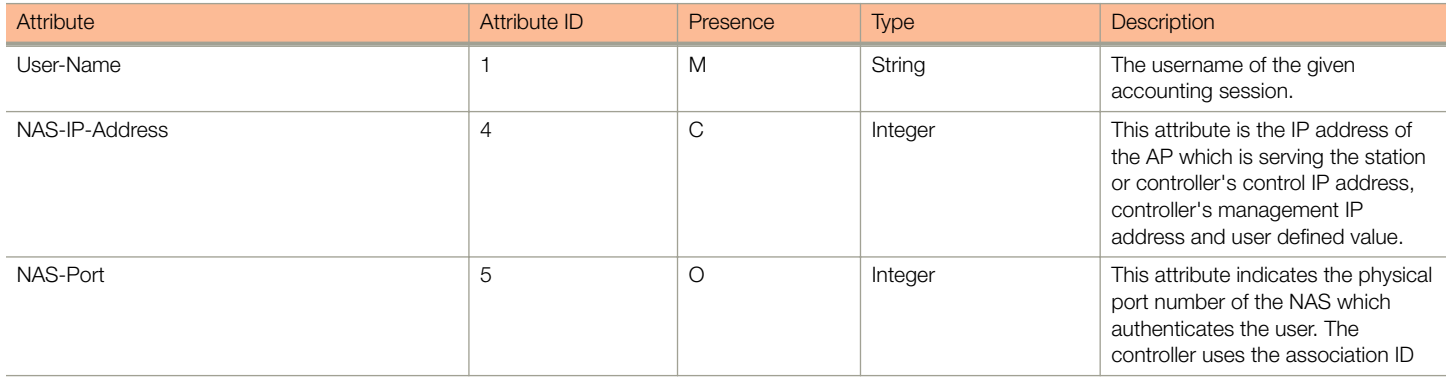

AP Initiated Accounting Messages (PDG/LBO Sessions)

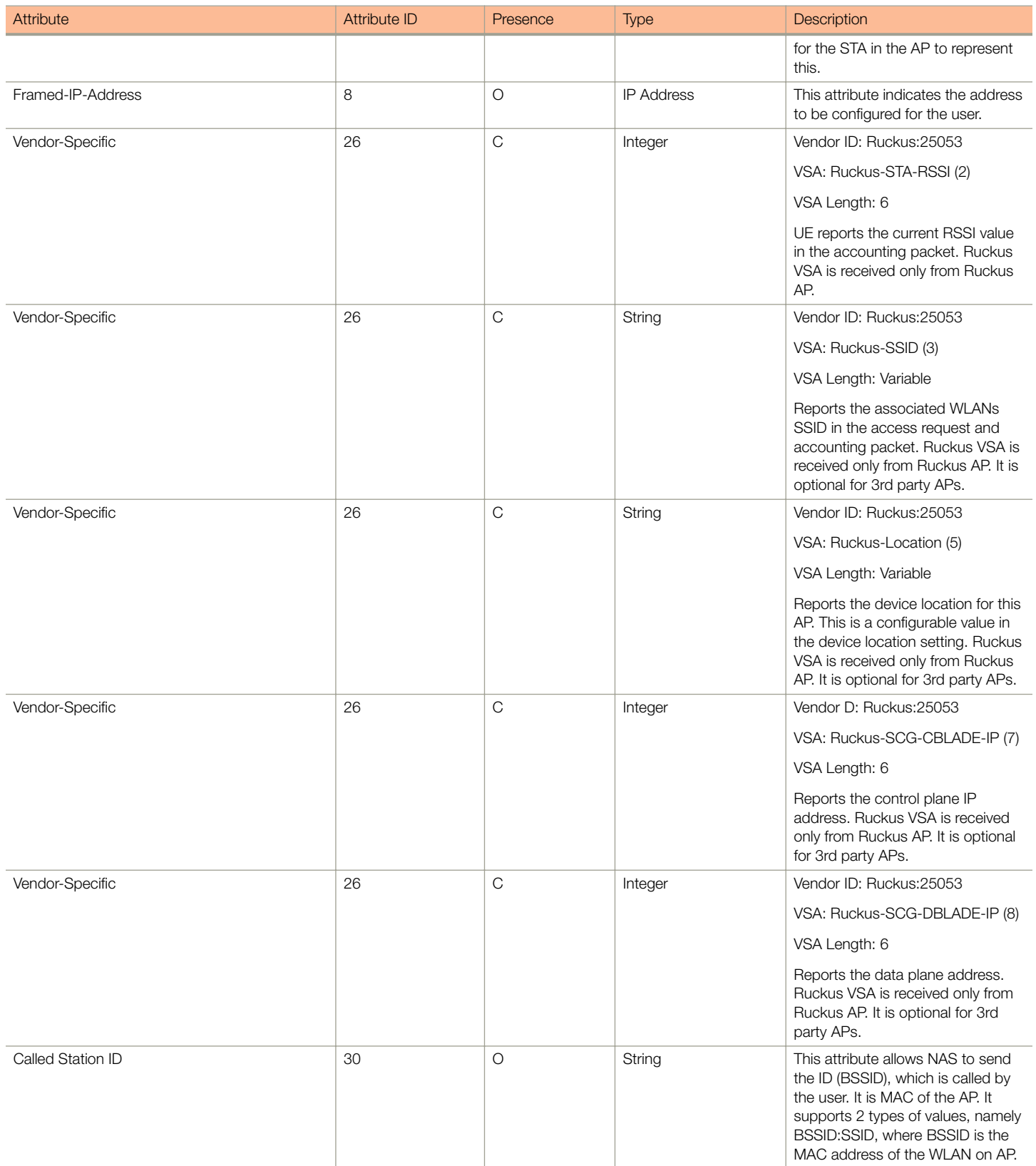

AP Initiated Accounting Messages (PDG/LBO Sessions)

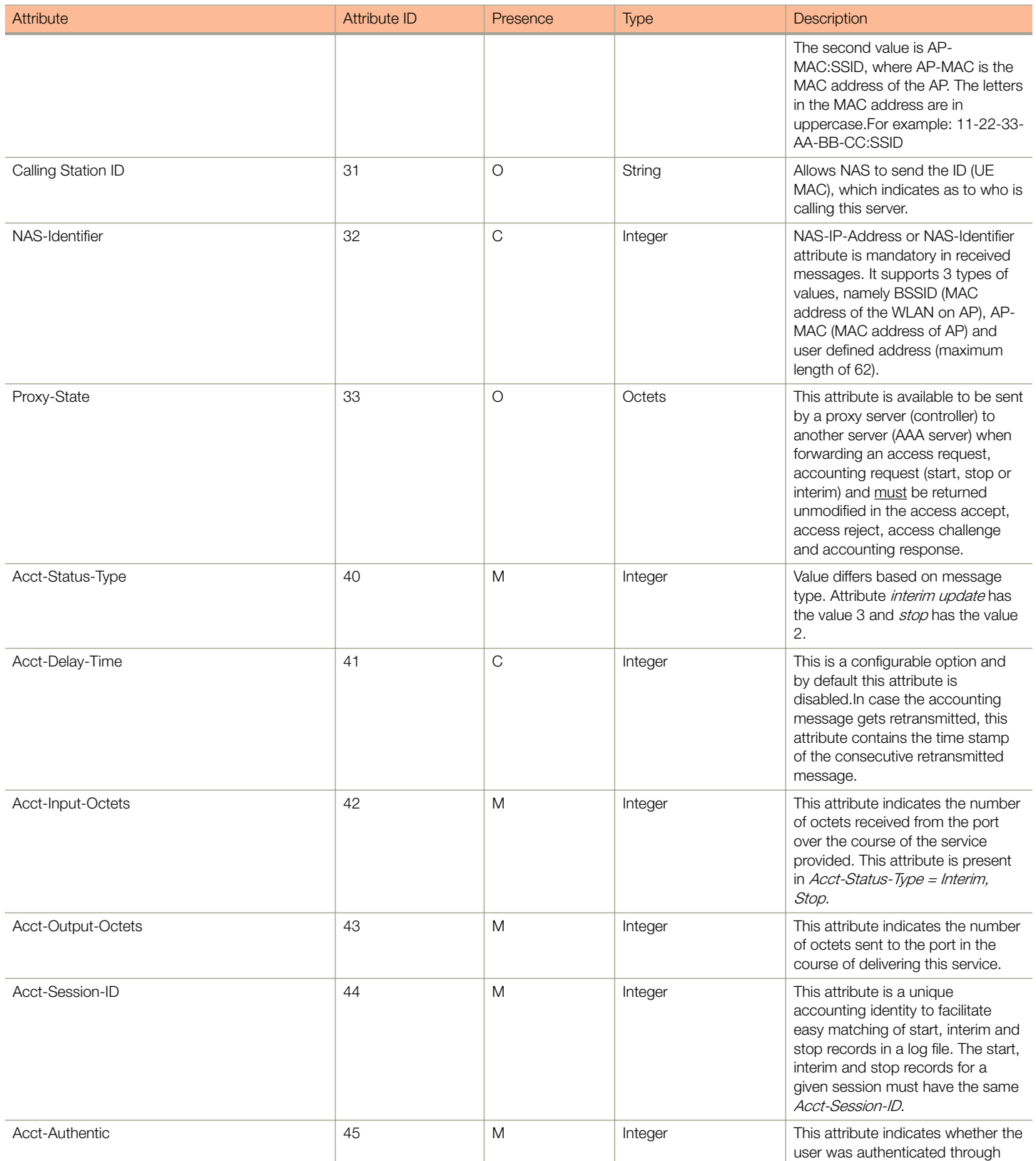

AP Initiated Accounting Messages (PDG/LBO Sessions)

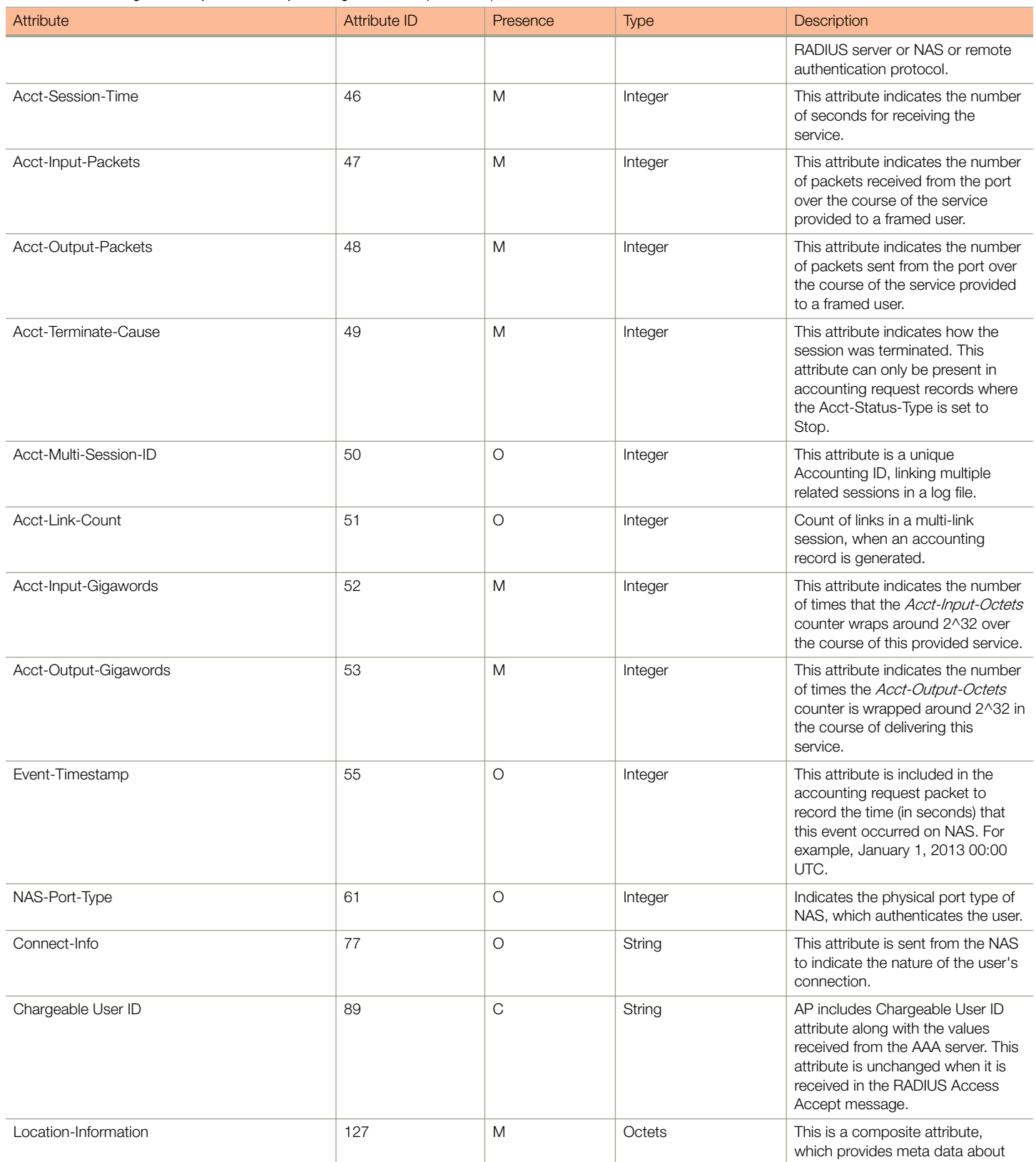

AP Initiated Accounting Messages (PDG/LBO Sessions)

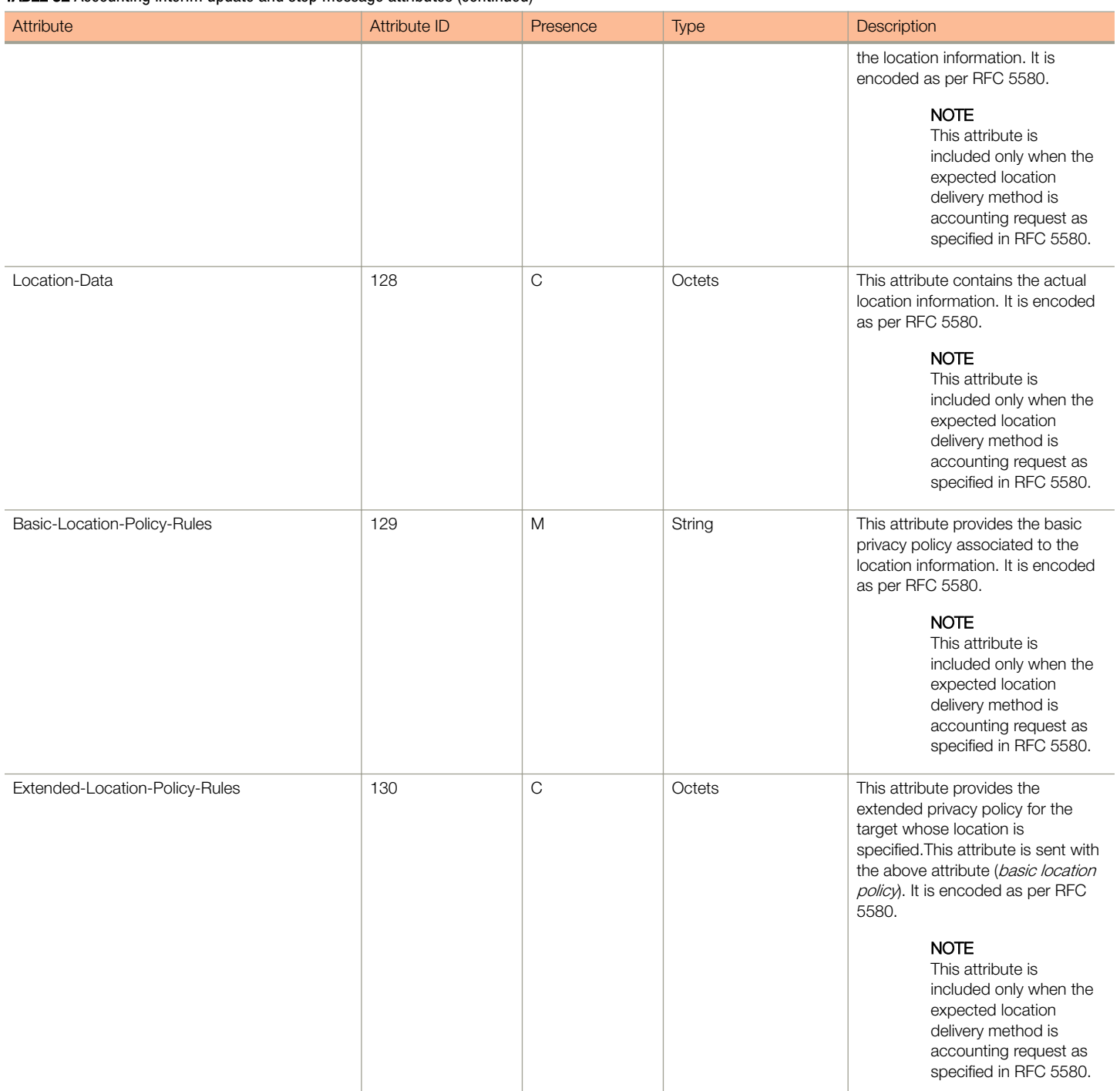

### <span id="page-104-0"></span>Accounting On Messages

The table lists the attribute details of messages sent by the controller to the AAA server.

#### TABLE 33 Accounting on message attributes

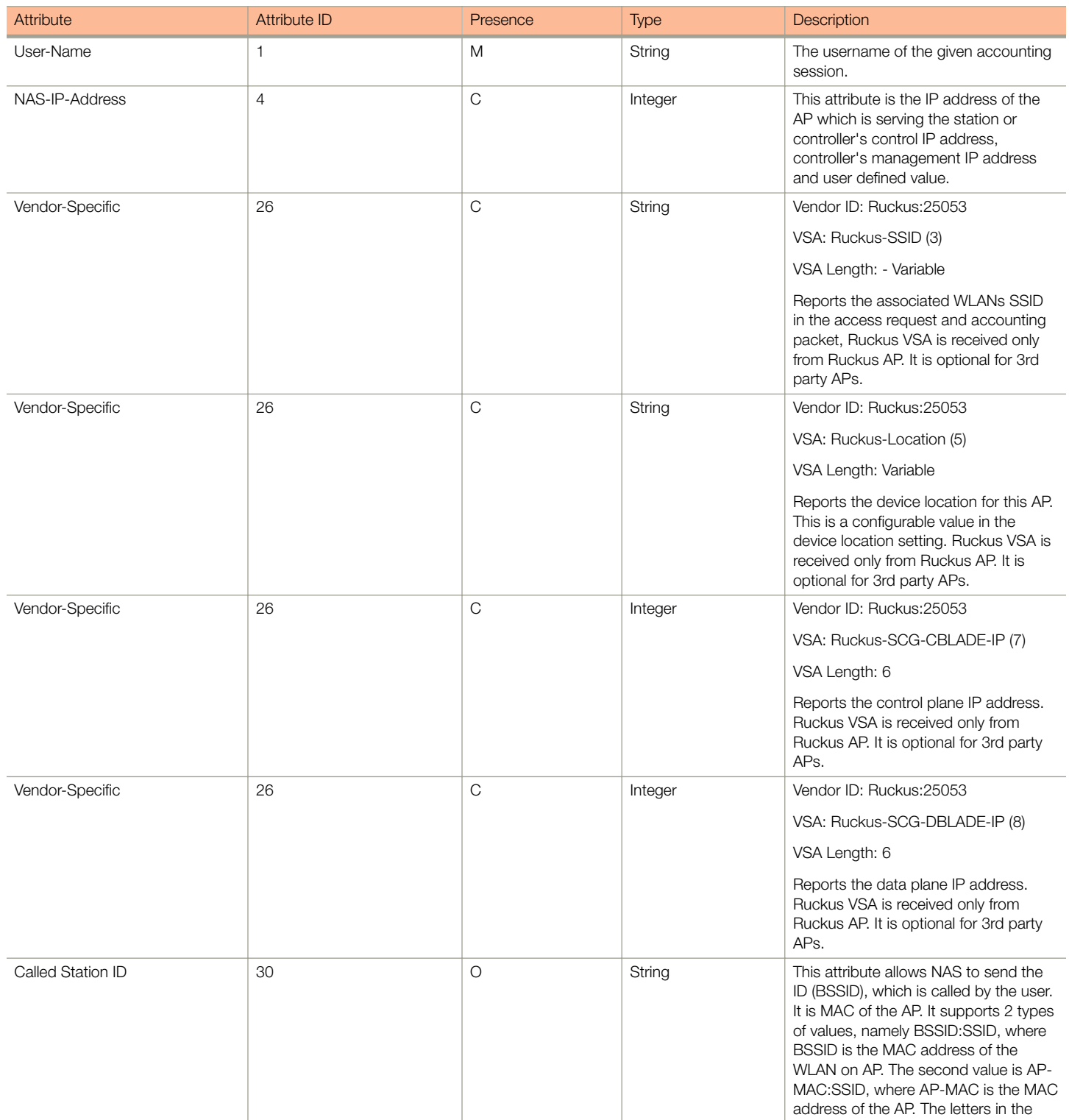

<span id="page-105-0"></span>AP Initiated Accounting Messages (PDG/LBO Sessions)

#### TABLE 33 Accounting on message attributes (continued)

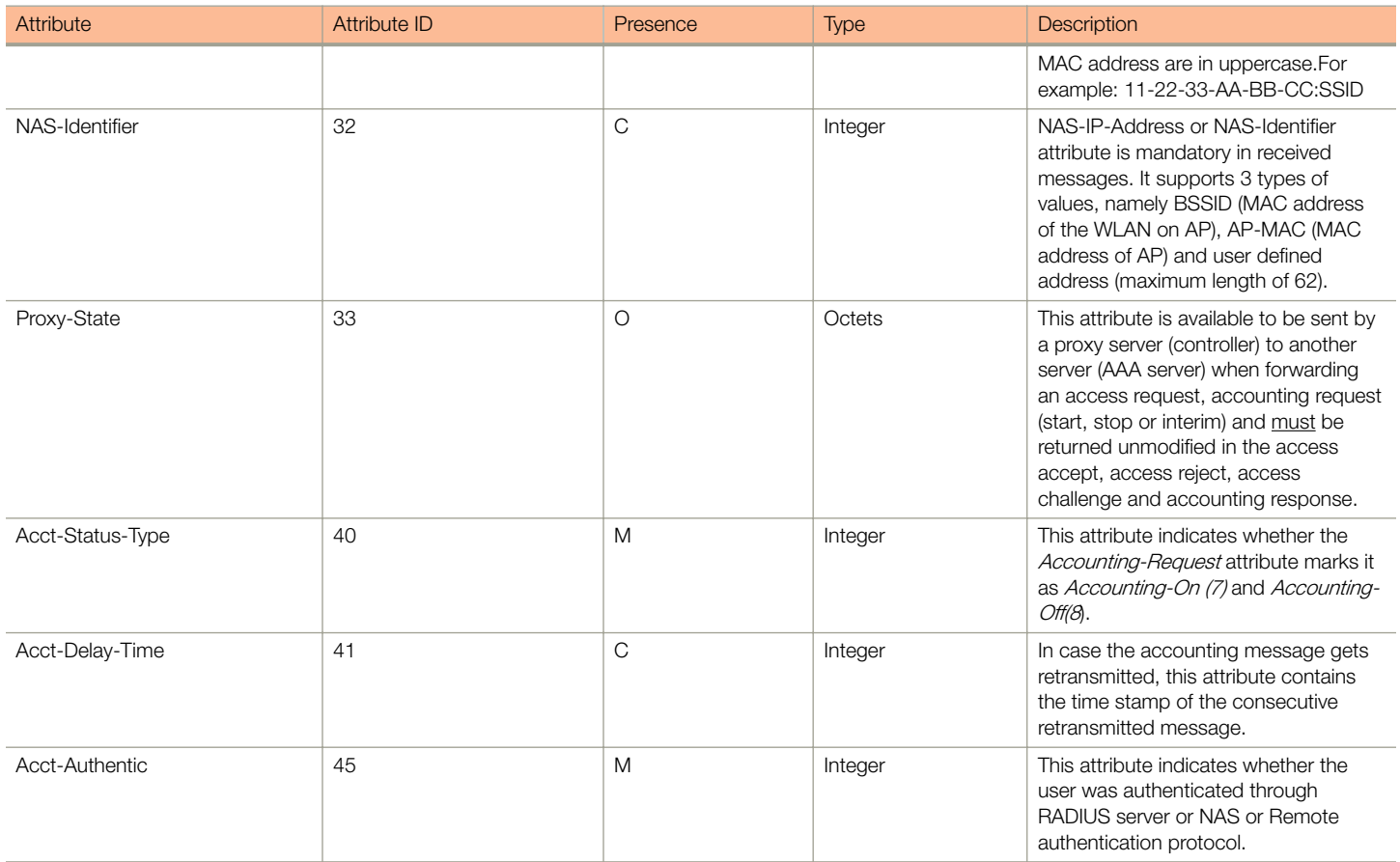

### Accounting Off Messages

The table lists the attribute details of messages sent by the controller to the AAA server.

#### TABLE 34 Accounting off message attributes

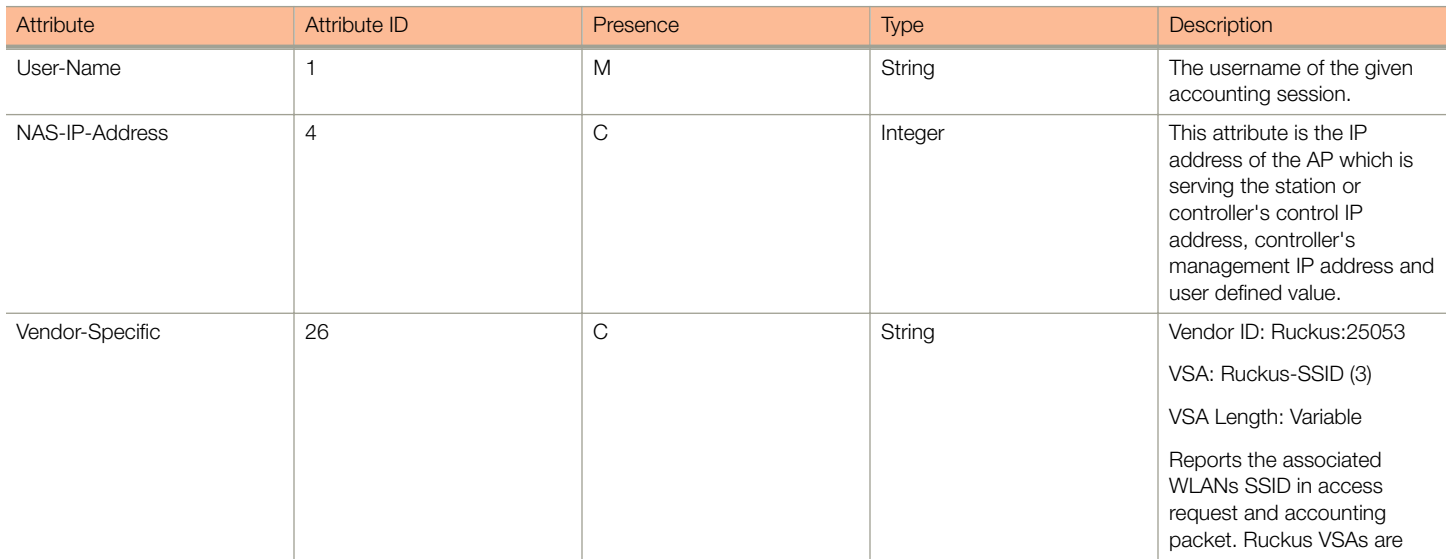

AP Initiated Accounting Messages (PDG/LBO Sessions)

#### TABLE 34 Accounting off message attributes (continued)

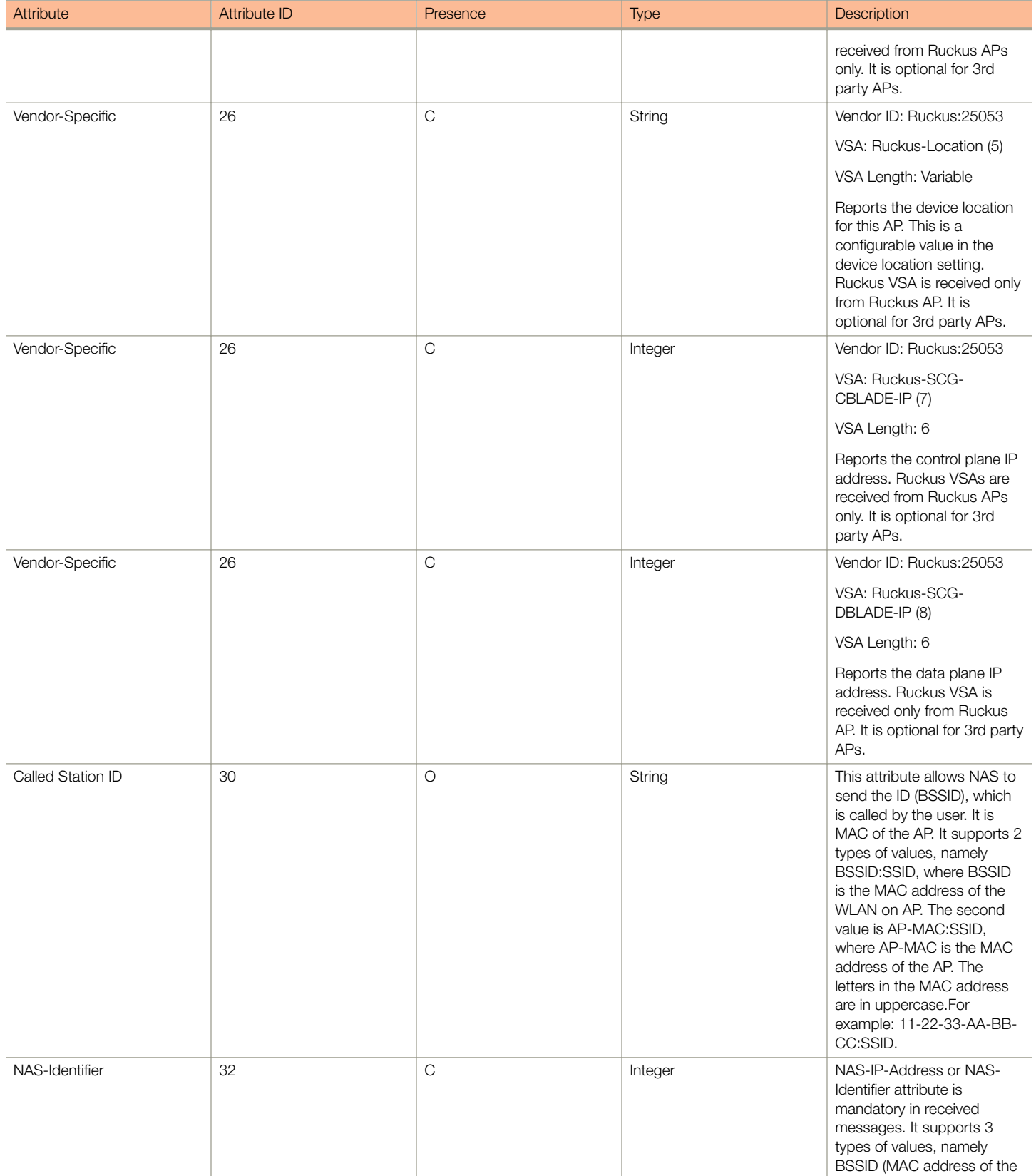

AP Initiated Accounting Messages (PDG/LBO Sessions)

#### TABLE 34 Accounting off message attributes (continued)

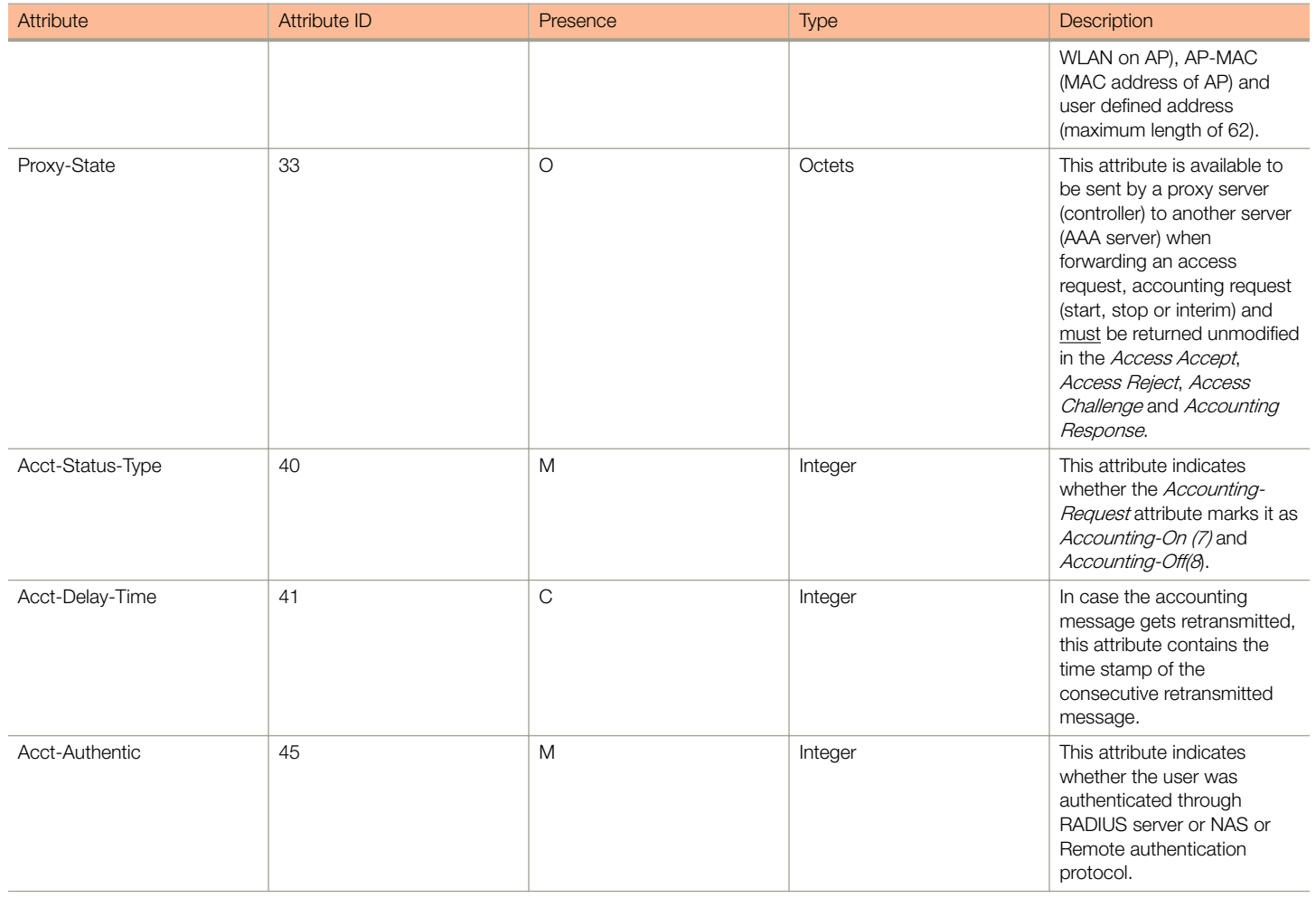
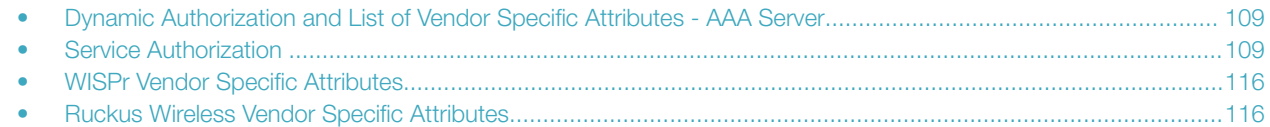

## Dynamic Authorization and List of Vendor Specific Attributes - AAA Server

The AAA server initiates messages to the controller signaling an authorization change, as described in RFC 5176, Dynamic Authorization Extensions to RADIUS. This occurs when modifications are made to the subscriber GPRS profile at the HLR (via OAM). Reference TS 29.234 describes these procedures on the Wm reference point using the diameter protocol.

The following sections list the message flow attributes utilized for RADIUS Dynamic Authorization Extension. Change of Authorization (CoA) and Disconnect Message (DM) messages can have any of the following attributes as a session identifier.

- User name
- CUI with MSISDN
- Acct-Sess-Id (Session identification attribute)

#### **NOTE**

Refer to the appendix [Use Case Scenarios](#page-124-0) on page 125 for flow details on NAS IP, accounting session identifier and filter identifier.

## Service Authorization

A change in service authorization is initiated at the AAA server.

For example, when the AAA server receives a MAP-InsertSubscriberData from the HLR along with the modified GPRS profile information (QoS) or is modified for any other reason the controller AAA proxy intercepts the CoA request. It checks if the CoA message contains a session identification attribute (such as user name) as well as attributes indicating the authorization changes (new QoS). Depending on these attributes the call flows could vary.

If the CoA request contains a session identification and the attribute - service-type(6) is set to authorize-only the controller responds with CoA NAK since the controller does not support CoA with service-type as authorize-only.

If the CoA request does not contain the service-type(6) attribute, the message must contain a session identification attributes as well as authorization attributes (QoS).

The controller supports RADIUS CoA (Change-of-Authorization) in limited form. RADIUS CoA is supported only for modifying QoS profile when subscriber traffic is tunneled to the core network (Gn and S2a) interface. It is also supported when traffic originates from Ruckus Wireless or from third Party APs.

Service Authorization

This section covers:

- Change of Authorization (CoA) Messages Not Set to Authorize Only on page 110
- [Change of Authorization Acknowledge Message \(CoA Ack\)](#page-111-0) on page 112
- [Change of Authorization Negative Acknowledge Messages \(CoA NAK\)](#page-111-0) on page 112
- [Disconnect Messages](#page-112-0) on page 113
- [Acknowledgment of Disconnect Messages \(DM Ack\)](#page-114-0) on page 115
- [Negative Acknowledge of Disconnect Messages \(DM NAK\)](#page-114-0) on page 115
- [Disconnect Messages Dynamic Authorization Client \(AAA server\)](#page-114-0) on page 115

#### **NOTE**

Refer to the Authentication and Authorization section for this procedure.

## Change of Authorization (CoA) Messages - Not Set to Authorize Only

The table lists the attribute details of CoA messages where the Authorize-Only is not set. CoA can have any of the following attributes as session identifier:

- User name
- **CUI with MSISDN**
- Acct-Sess-Id
- NAS-Port
- Framed-IP-Address
- Called-Station-Id
- Acct-Multi-Session-Id
- Framed-Interface-Id
- Framed-IPv6-Prefix
- NAS-IPv6-Address

#### TABLE 35 Change of Authorization (CoA) messages - Authorize-Only is not set

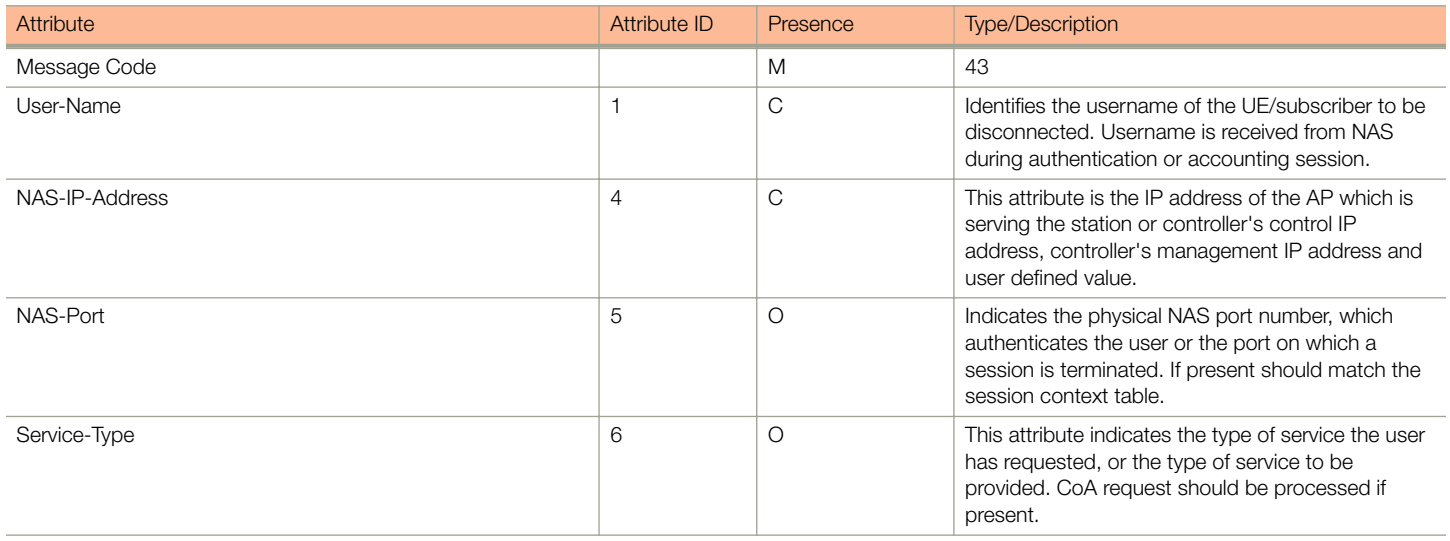

#### Service Authorization

#### TABLE 35 Change of Authorization (CoA) messages - Authorize-Only is not set (continued)

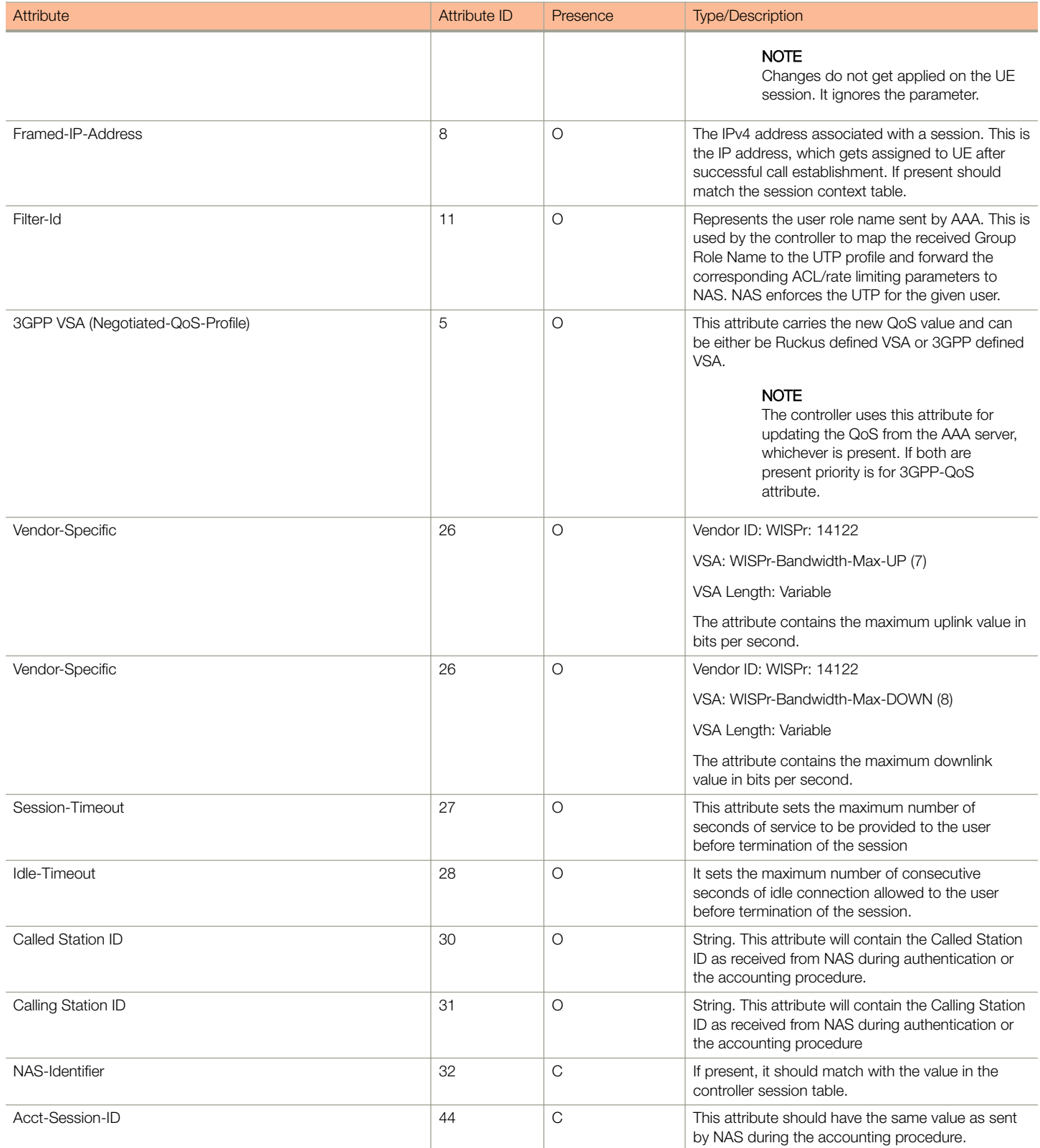

<span id="page-111-0"></span>Service Authorization

TABLE 35 Change of Authorization (CoA) messages - Authorize-Only is not set (continued)

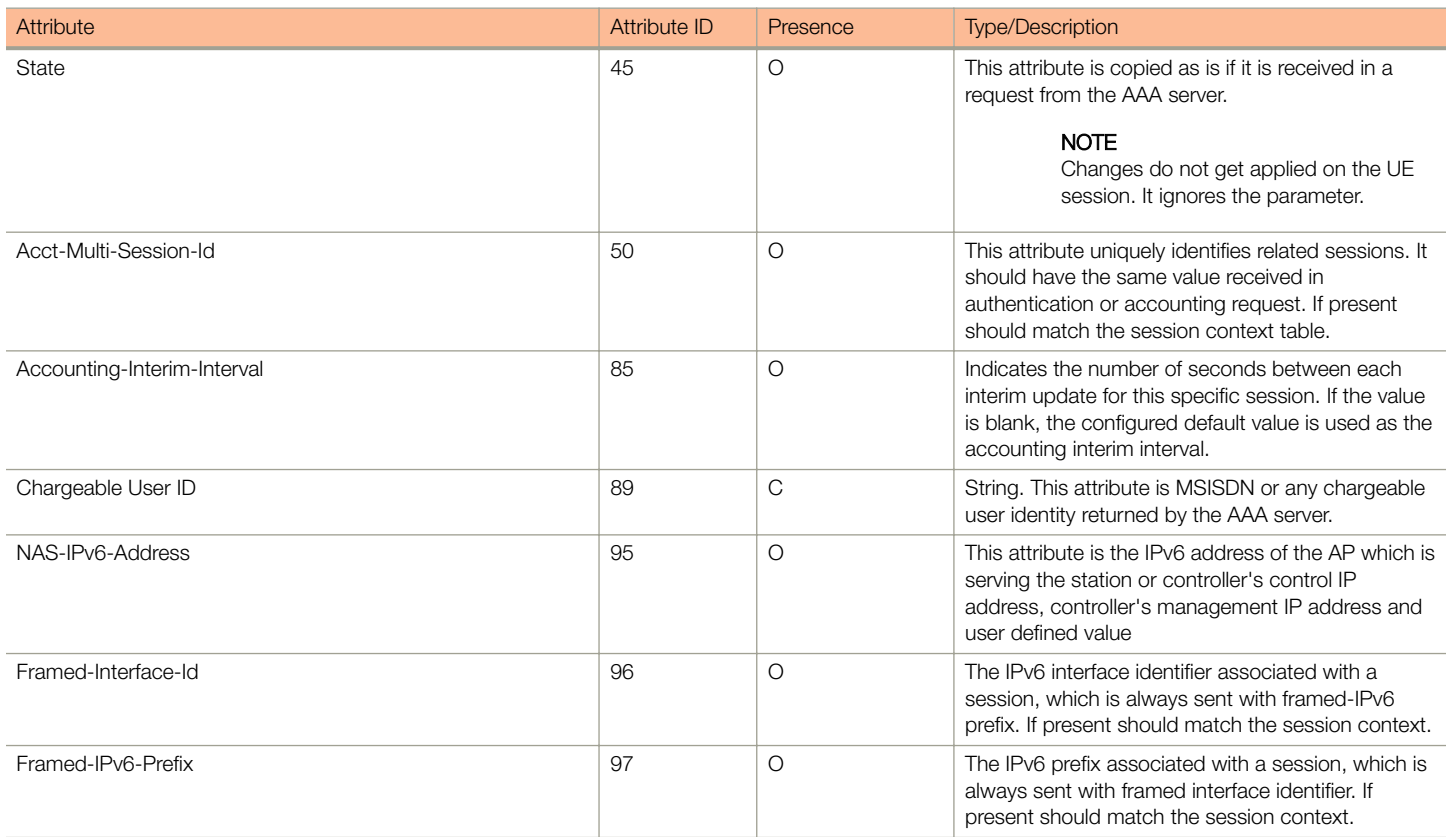

### Change of Authorization Acknowledge Message (CoA Ack)

The table lists the attributes of CoA messages being acknowledged by the controller to DAC.

#### TABLE 36 Change of Authorization (CoA) messages - Acknowledge

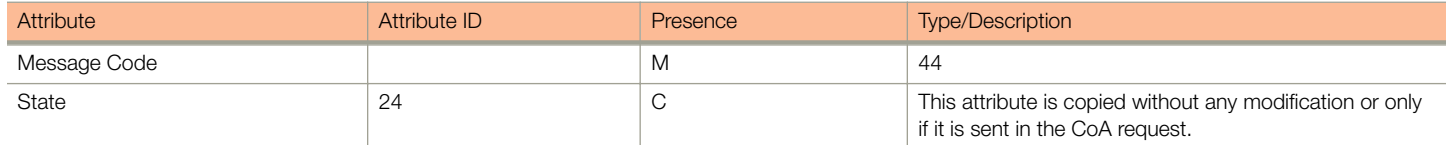

### Change of Authorization Negative Acknowledge Messages (CoA NAK)

The table lists the attributes of CoA messages that are not acknowledged by the controller to the DAC.

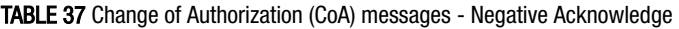

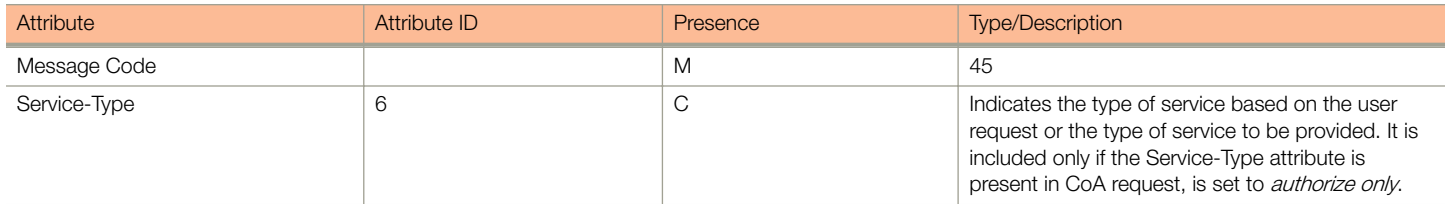

#### <span id="page-112-0"></span>TABLE 37 Change of Authorization (CoA) messages - Negative Acknowledge (continued)

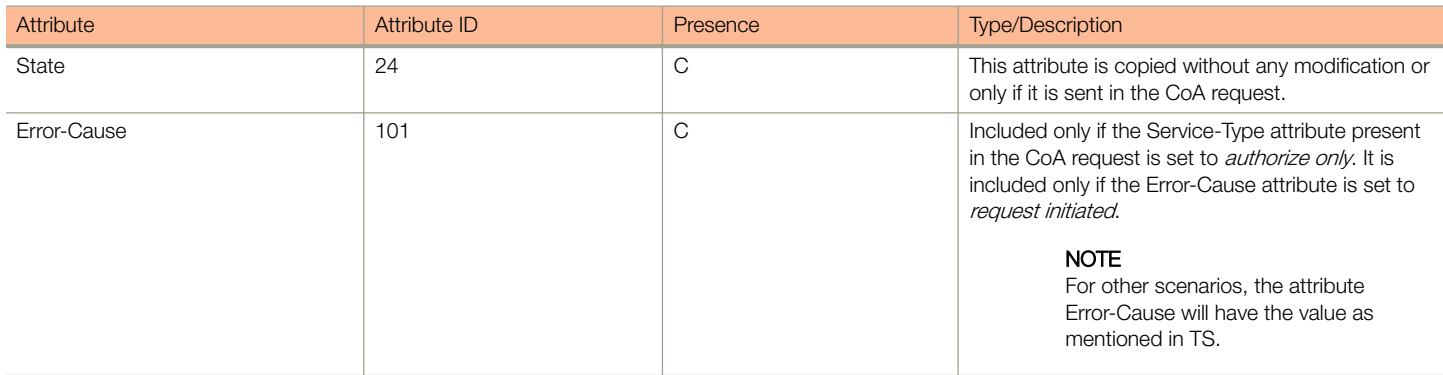

### Disconnect Messages

The table lists the attributes of disconnect messages, which are initiated by the controller.

#### TABLE 38 Disconnected messages

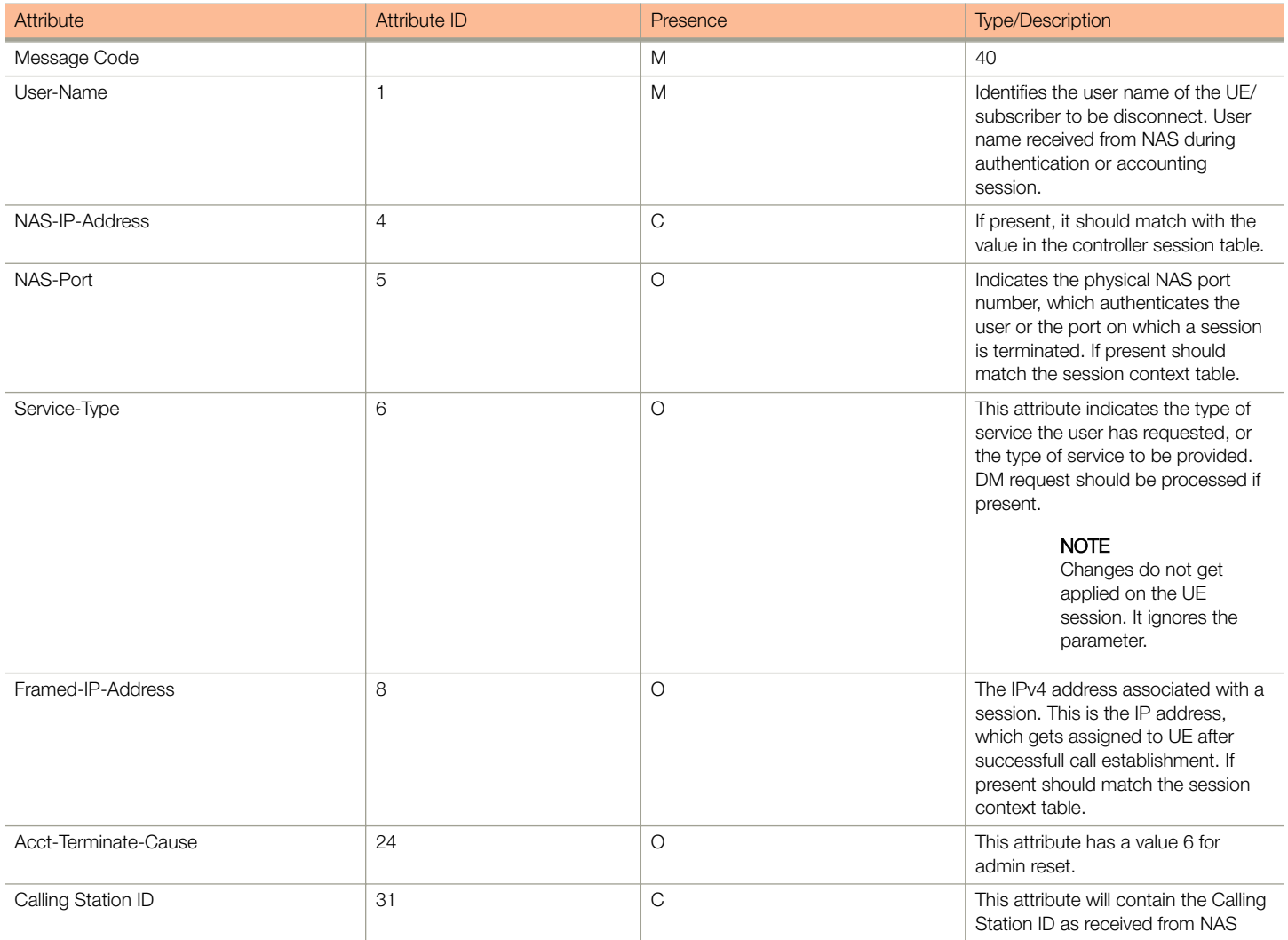

Service Authorization

TABLE 38 Disconnected messages (continued)

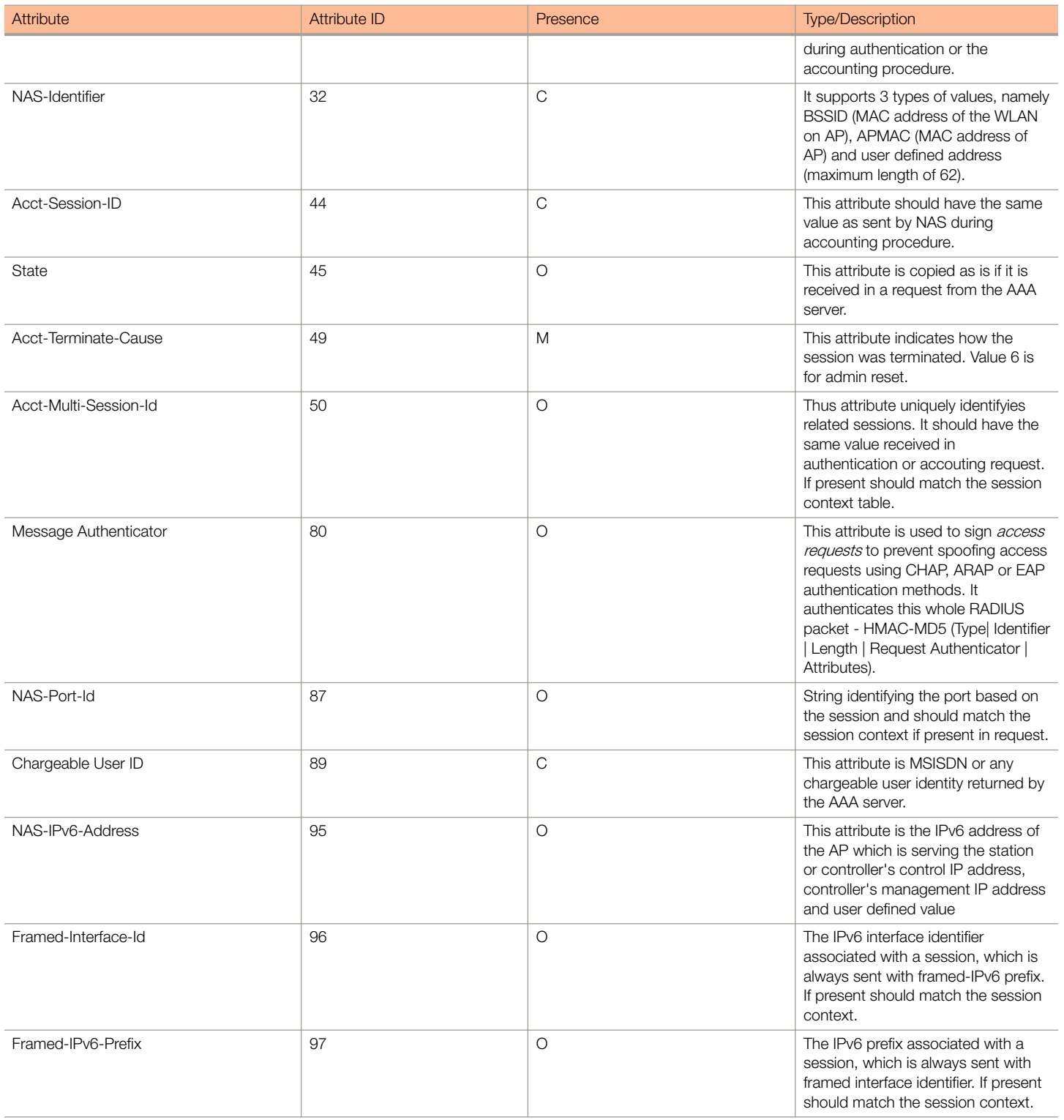

## <span id="page-114-0"></span>Acknowledgment of Disconnect Messages (DM Ack)

The table lists the attributes of disconnect messages, which are acknowledged.

#### TABLE 39 Acknowledgment of disconnect messages

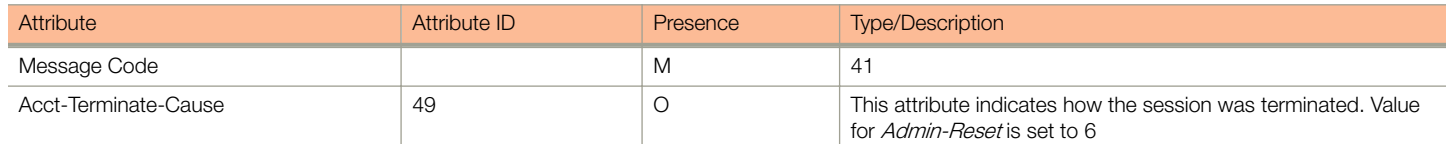

### Negative Acknowledge of Disconnect Messages (DM NAK)

The table lists the attributes of disconnect messages, which are not acknowledged.

#### TABLE 40 Negative acknowledgment of disconnect messages

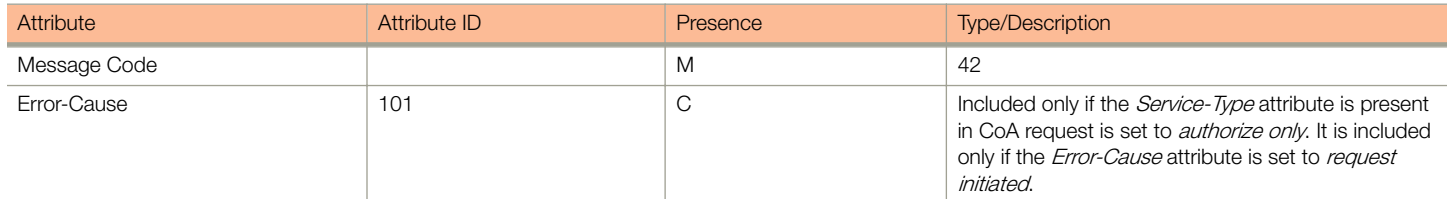

### Disconnect Messages - Dynamic Authorization Client (AAA server)

A disconnect request packet is sent by the Dynamic Authorization Client for terminating user session(s) on a NAS and to discard all associated session context. The disconnect request packet is sent to UDP port 3799 where it identifies the NAS and user session(s) to be terminated by including the identification attributes.

Disconnect messages can have any of the following attributes as a session identifier.

- User name
- **CUI with MSISDN**
- Acct-Sess-Id

The table lists the attribute details of the disconnect messages, which are initiated by the dynamic authorization client of the AAA server.

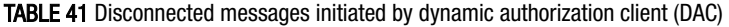

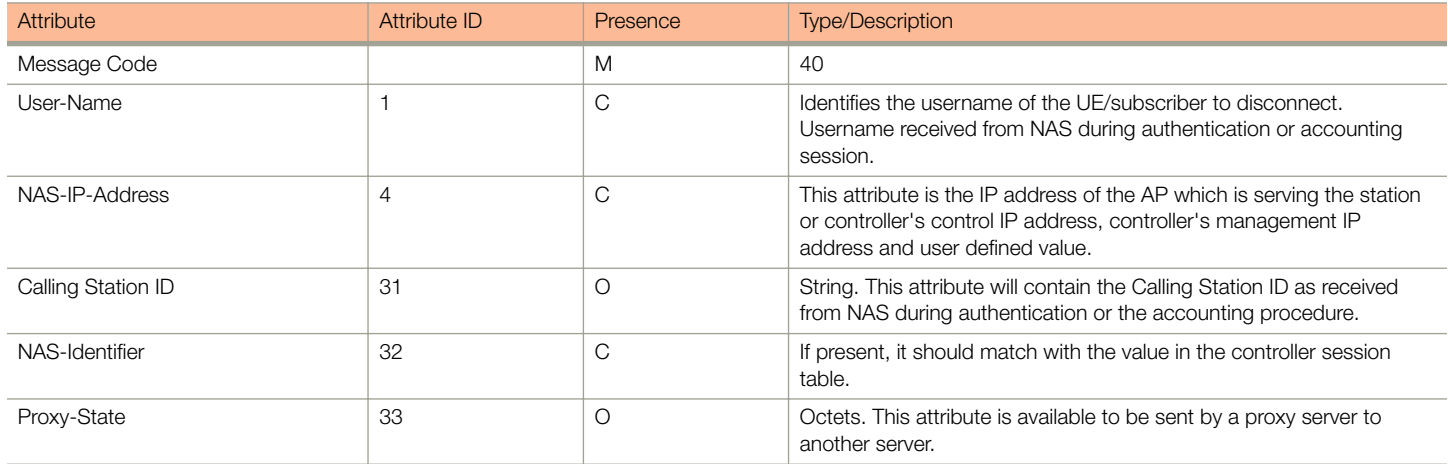

<span id="page-115-0"></span>WISPr Vendor Specific Attributes

#### TABLE 41 Disconnected messages initiated by dynamic authorization client (DAC) (continued)

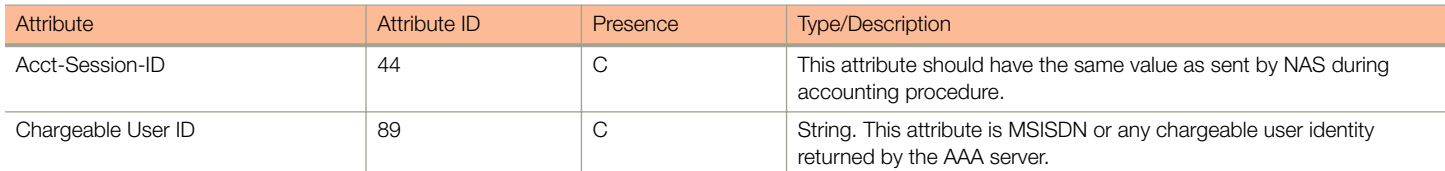

## WISPr Vendor Specific Attributes

The table lists the WISPr vendor specific attributes. The VSA ID for the following VSAs is 14122 and the type is 26.

#### TABLE 42 WISPr vendor specific attributes - 14122

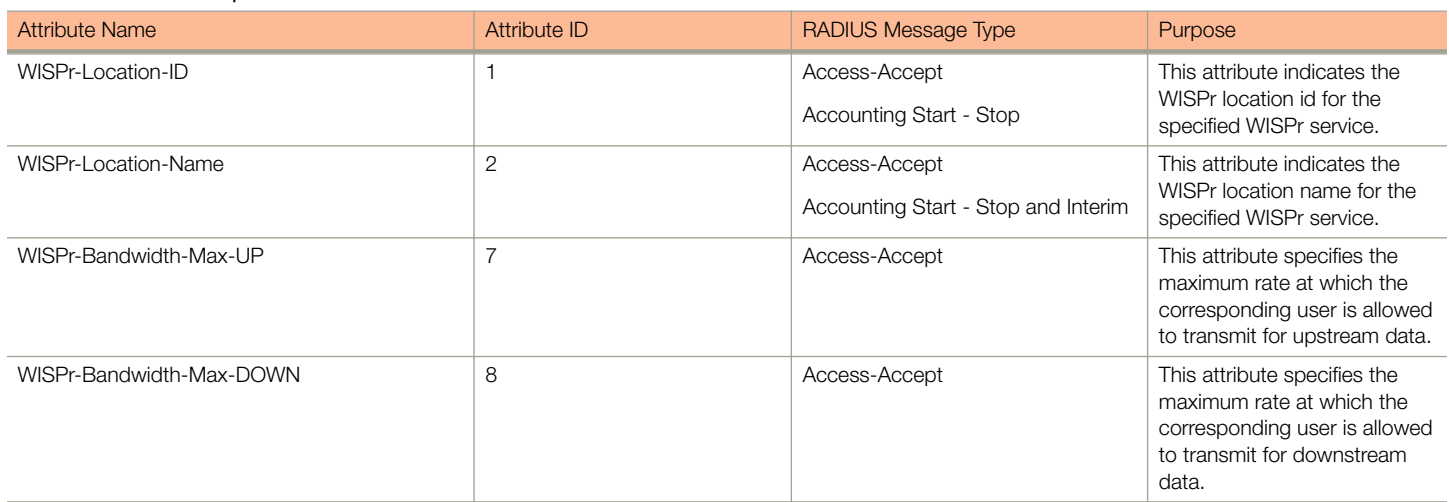

## Ruckus Wireless Vendor Specific Attributes

All Ruckus Wireless vendor specific attributes are encoded as sequence of:

- Vendor type
- Vendor length
- Value fields

The figure shows the VSA fields.

Ruckus Wireless Vendor Specific Attributes

#### FIGURE 8 VSA fields

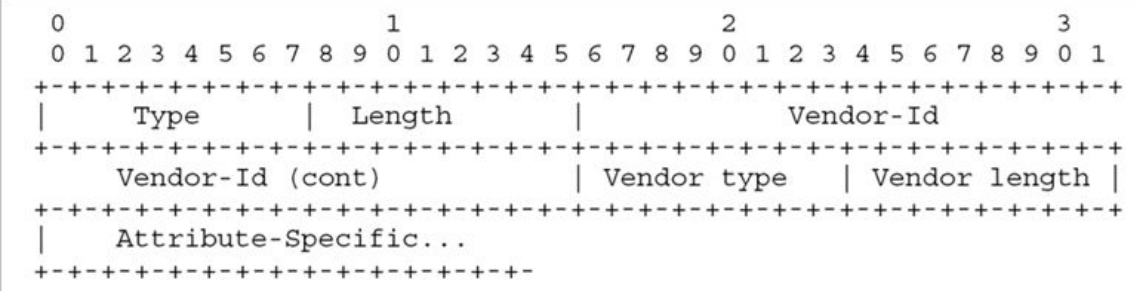

The table lists the Ruckus Wireless vendor specific attributes. The VSA ID for all the following VSAs is 25053 and type is 26.

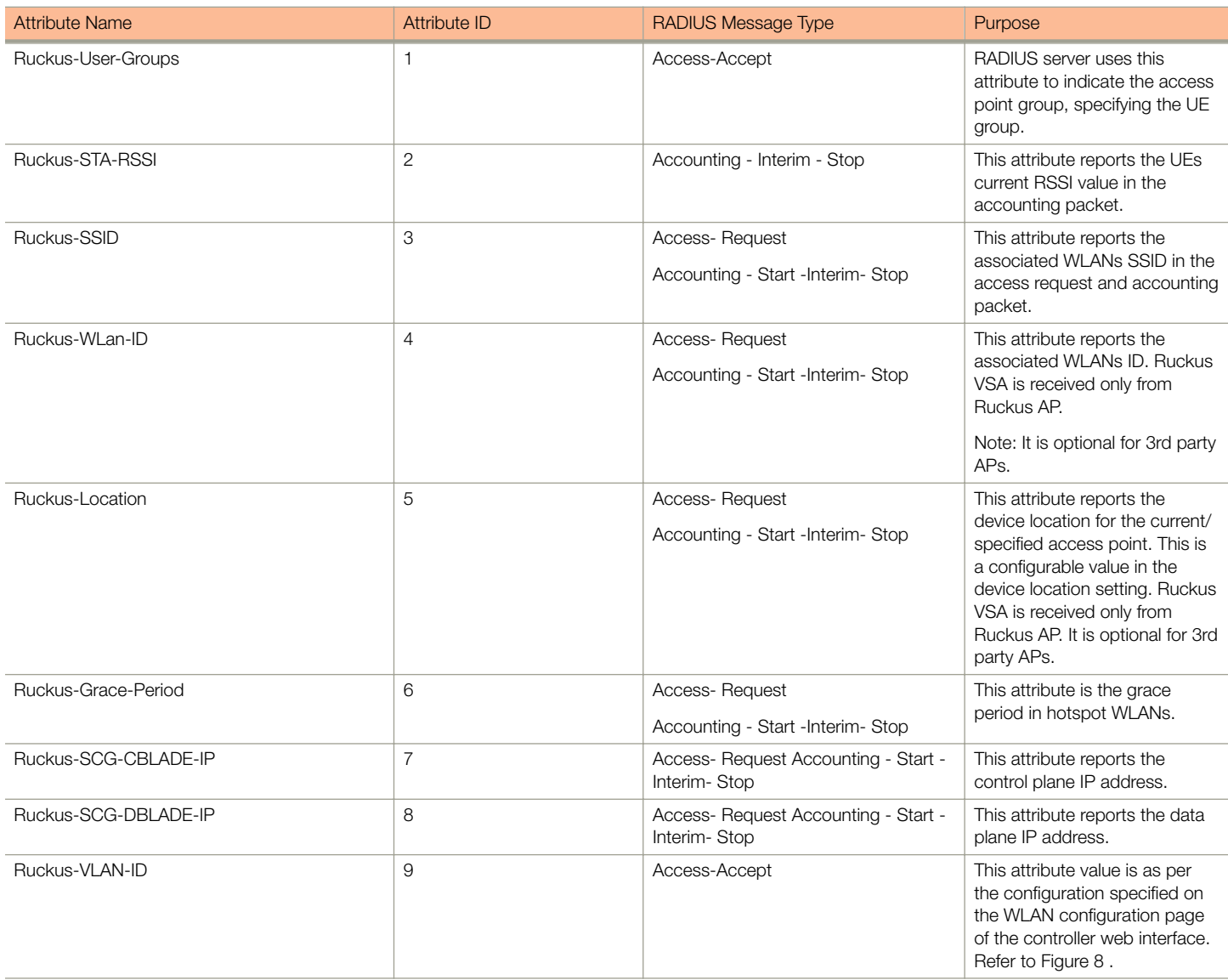

#### TABLE 43 Ruckus Wireless vendor specific attributes - 25053

Ruckus Wireless Vendor Specific Attributes

#### TABLE 43 Ruckus Wireless vendor specific attributes - 25053 (continued)

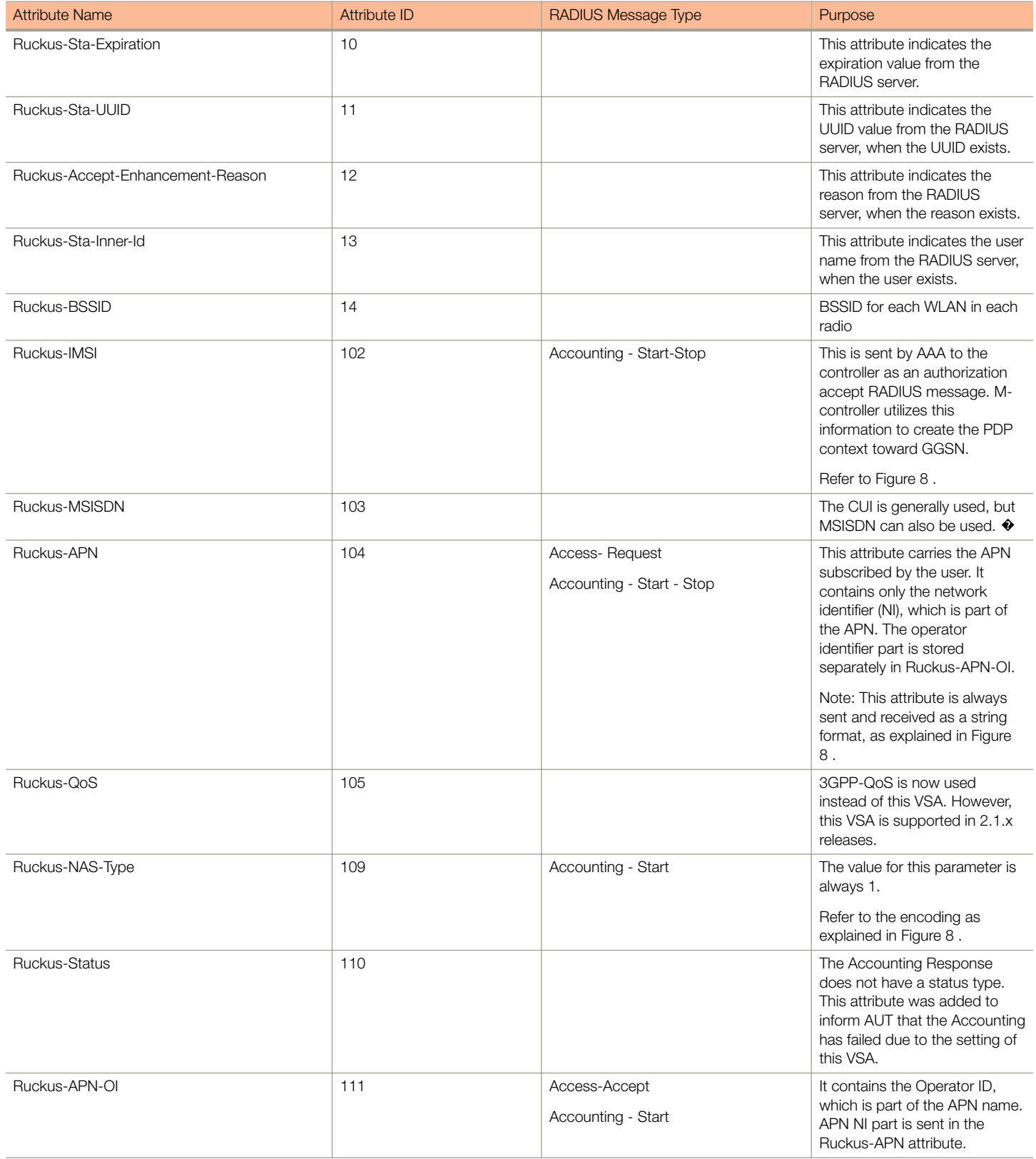

Ruckus Wireless Vendor Specific Attributes

#### TABLE 43 Ruckus Wireless vendor specific attributes - 25053 (continued)

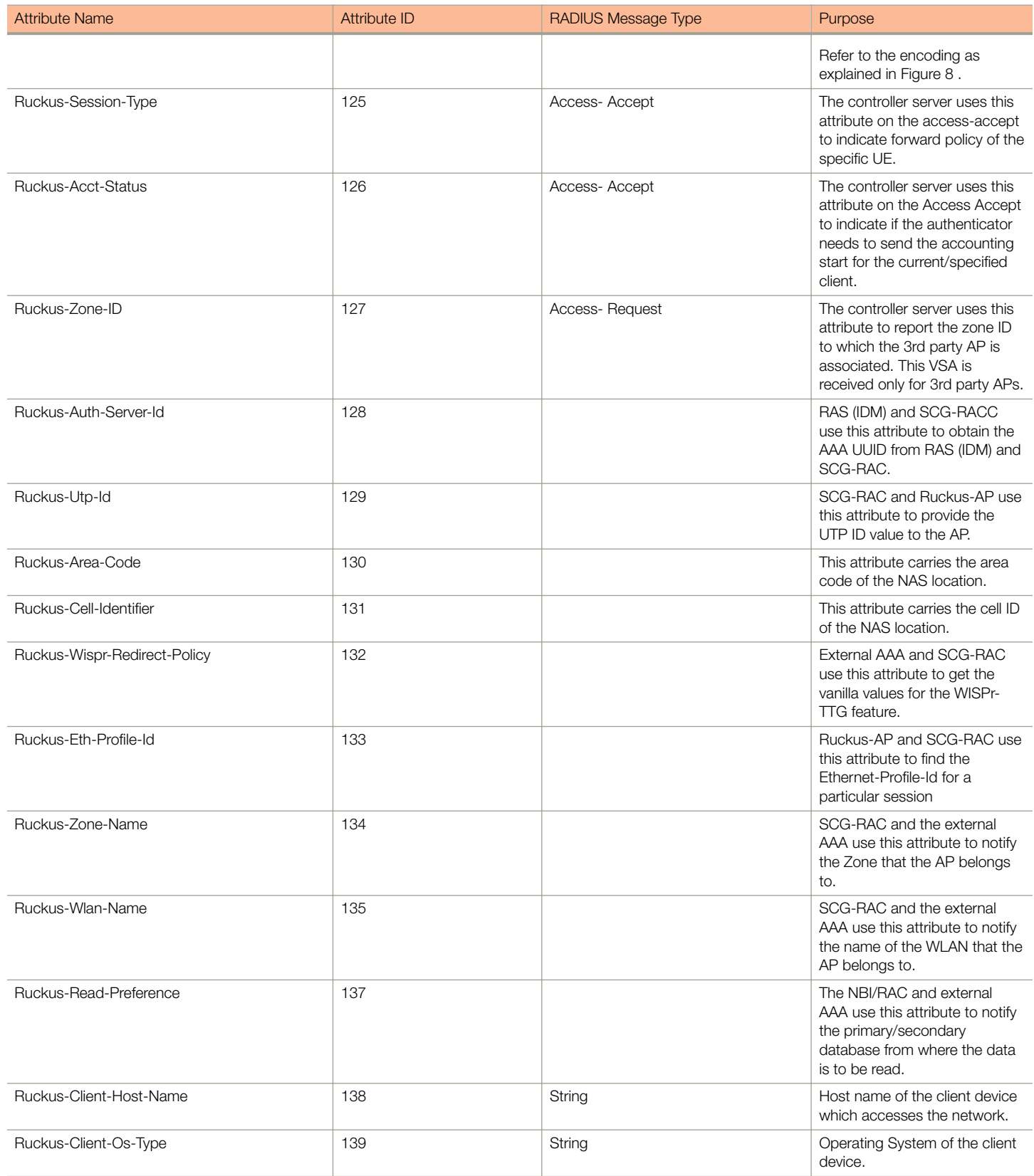

Ruckus Wireless Vendor Specific Attributes

#### TABLE 43 Ruckus Wireless vendor specific attributes - 25053 (continued)

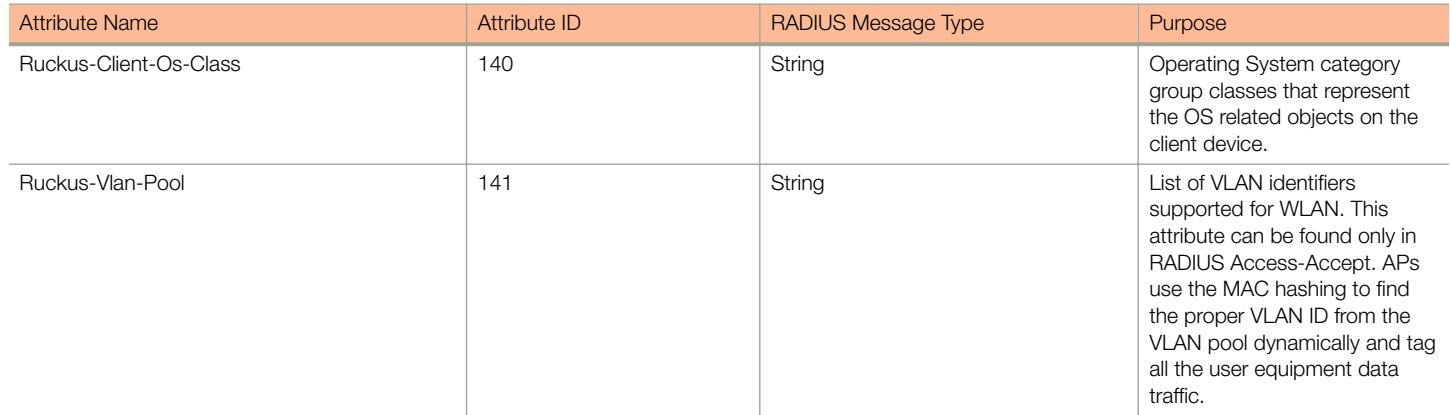

# AP Roaming Scenarios

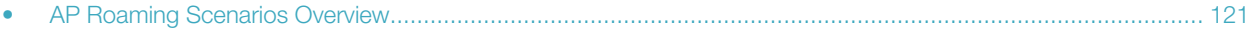

## AP Roaming Scenarios Overview

The AP roaming scenarios are as follows.

#### **NOTE**

The session timeout values received from the AAA server are used for maintaining the PMK/OKC cache timer values at the controller and AP. If the timer value received is less than the default value of 12 hours, it will be used. Otherwise the default value will be used as the maximum value.

## Roaming from AP1 to AP2 - PMK / OKC Disabled

In this scenario as seen in the figure, the UE (subscriber) roams from AP1 to AP2. Authentication and accounting messages are initiated from the AP and the PMK (Pairwise Master Key) / OKC (Opportunistic Key Caching) cache is disabled.

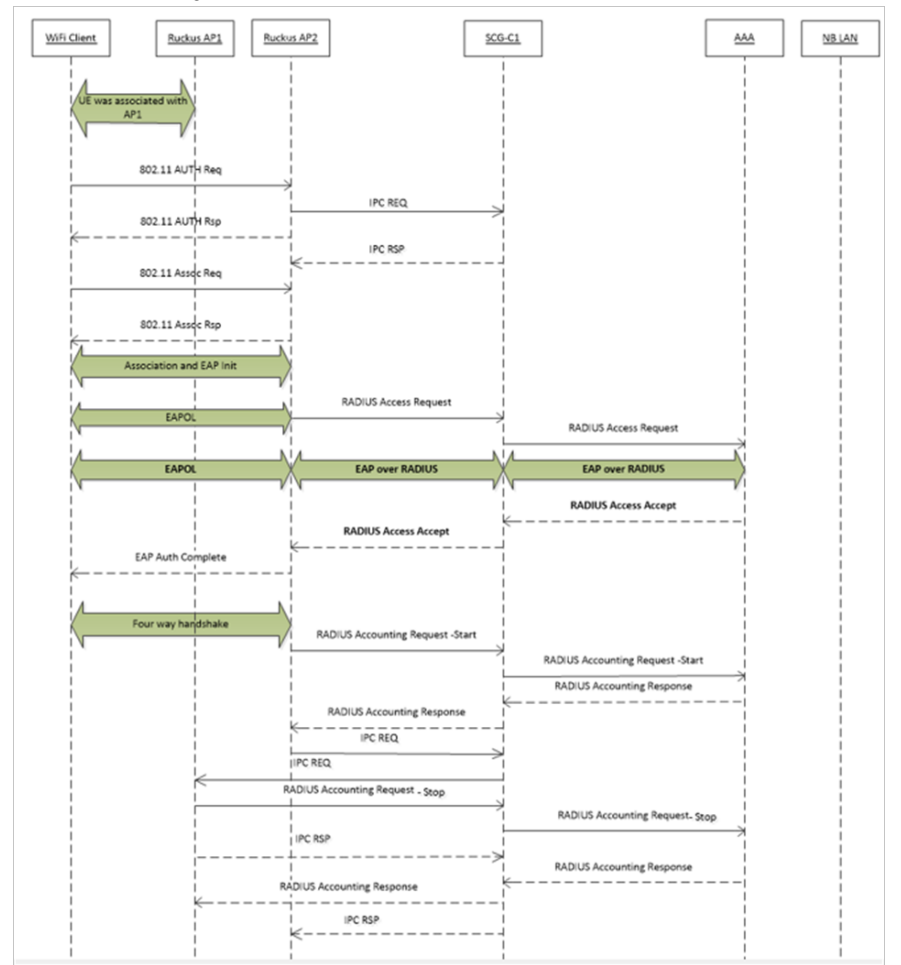

#### FIGURE 9 UE roaming from AP1 to AP2 - PMK / OKC disabled

## Roaming from AP1 to AP2 - PMK / OKC Enabled

In this scenario as seen in the figure, the UE (subscriber) roams from AP1 to AP2. Authentication and accounting messages are initiated from the AP and the PMK / OKC cache is enabled.

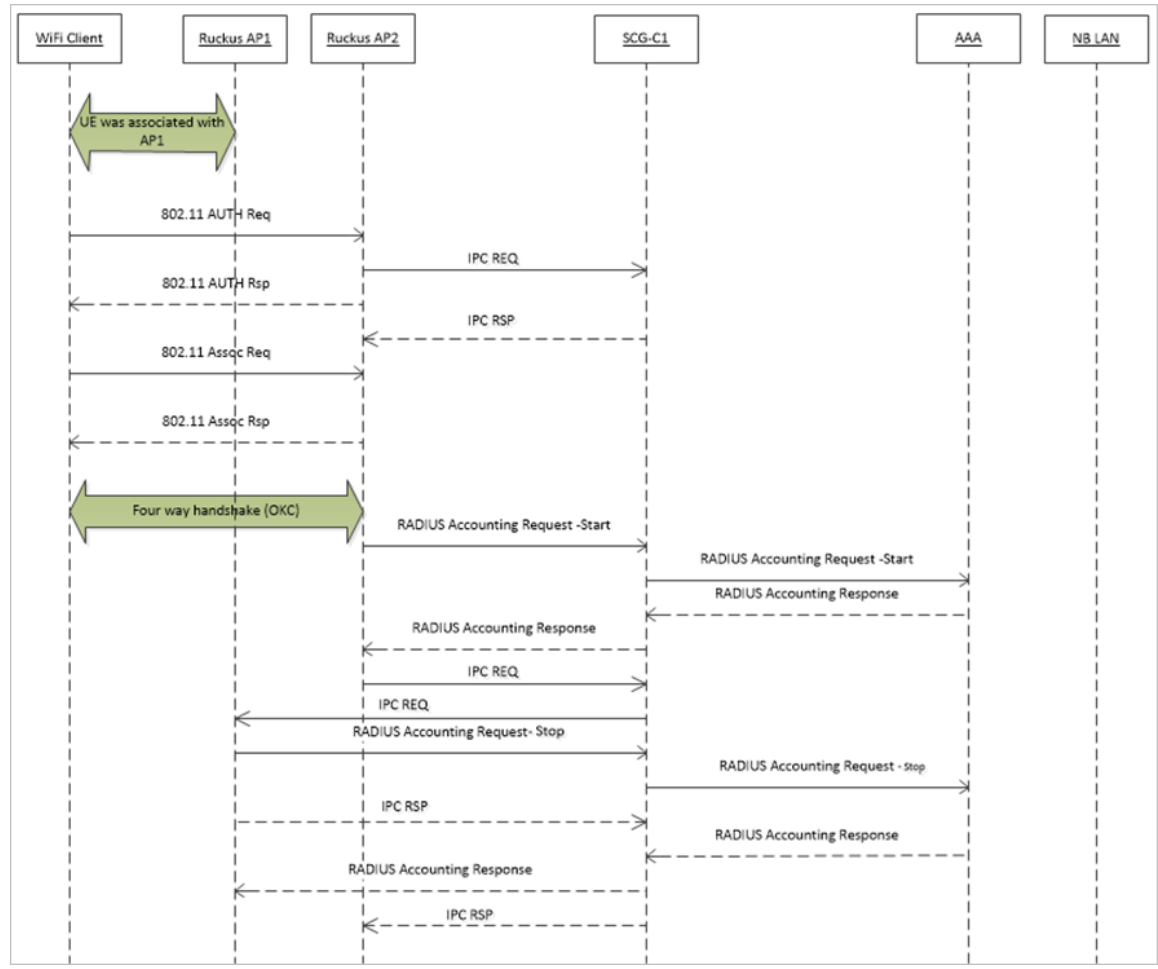

#### FIGURE 10 UE roaming from AP1 to AP2 - PMK / OKC enabled

### AP1 to AP2 Connected to Different Controller Node - PMK / OKC Disabled

In this scenario as seen in the figure, the UE (subscriber) roams from AP1 to AP2 with both the APs connected to the different controller nodes in a cluster environment. This scenario is specific to TTG sessions, where the controller has a GTP tunnel from the controller to the GGSN/PGW. The AP initiates authentication of messages whereas accounting messages are initiated by the controller. PMK / OKC cache is disabled.

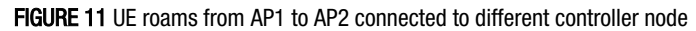

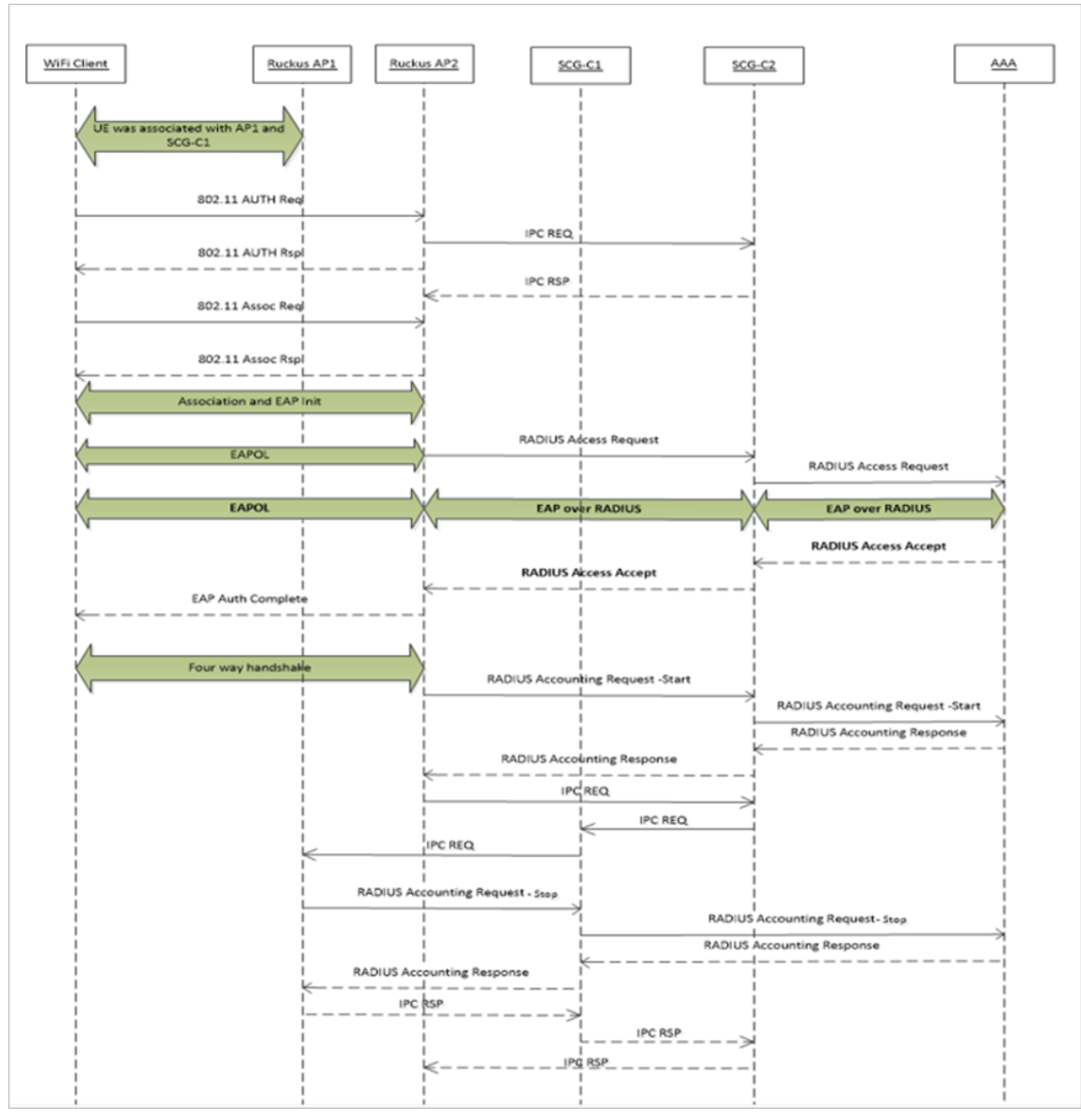

# <span id="page-124-0"></span>Use Cases

• Use Case Scenarios..............................................................................................................................................125

## Use Case Scenarios

The following are the use cases pertaining to NAS IP, Accounting session identififer and filter identifier.

#### Authentication and Accounting of NAS IP AVP

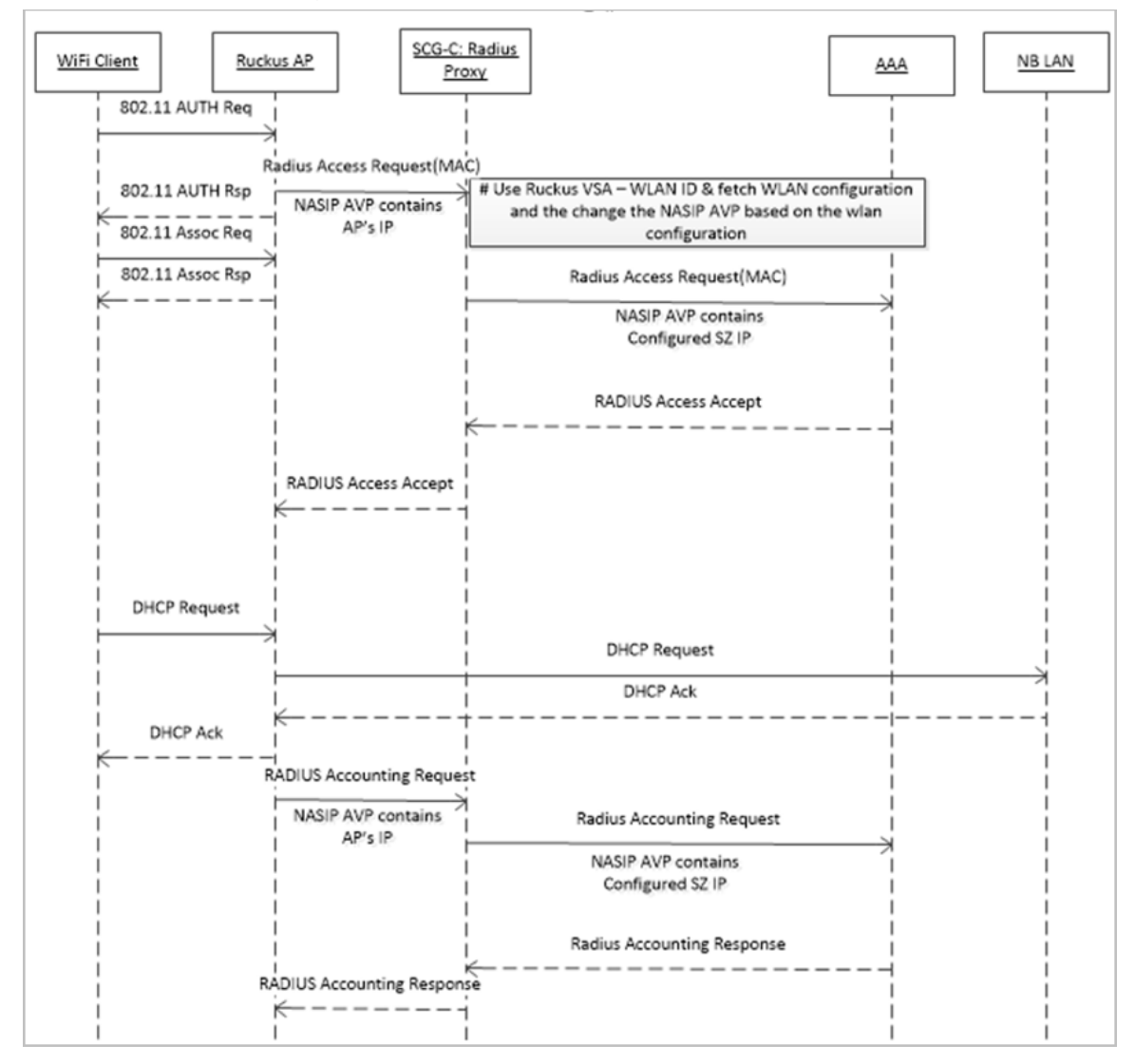

#### CoA / DM Handling with NAS IP AVP

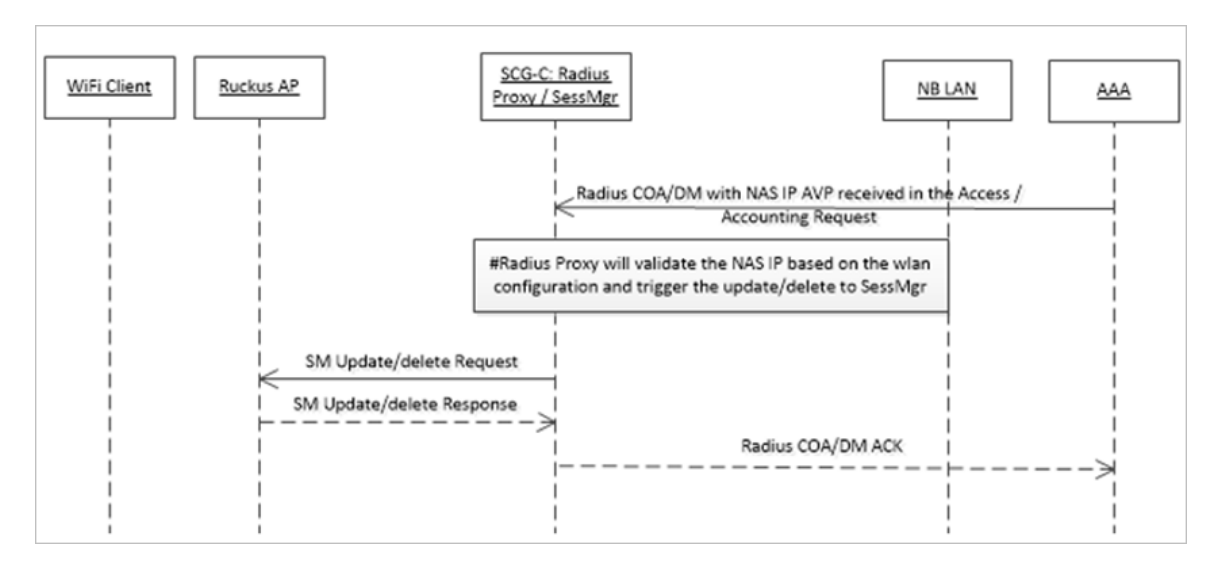

#### CoA Handling with Accounting Session Identifier

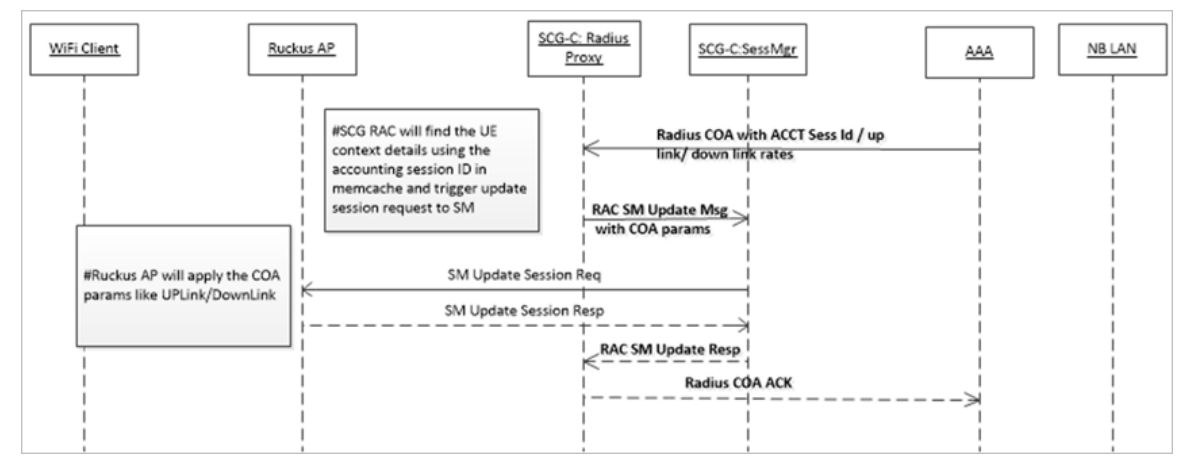

#### DM Handling with Accounting Session Identifier

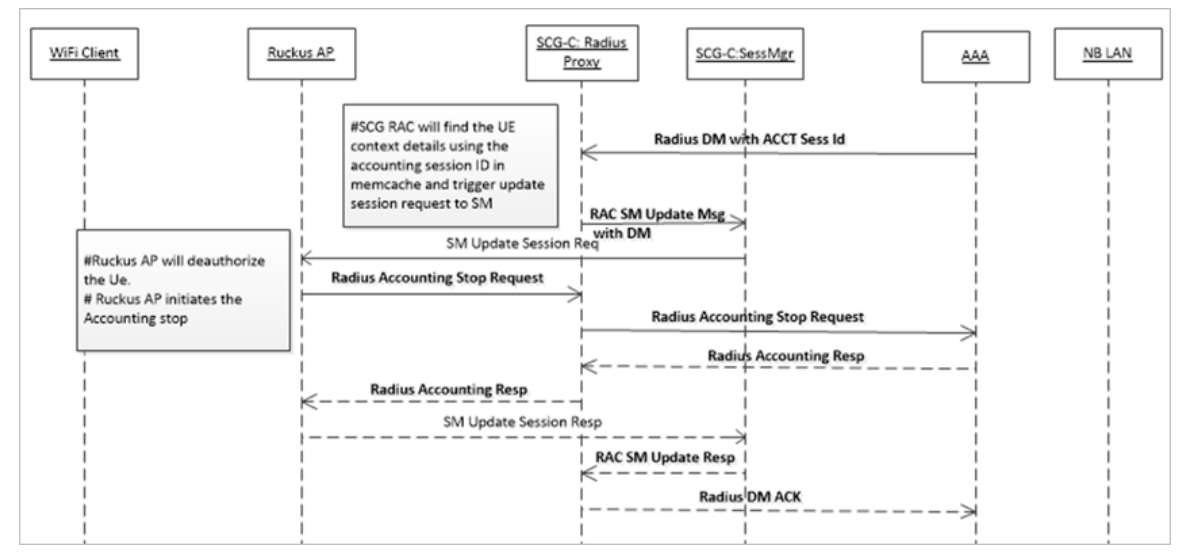

User Role change using Radius CoA - Filter Identifier

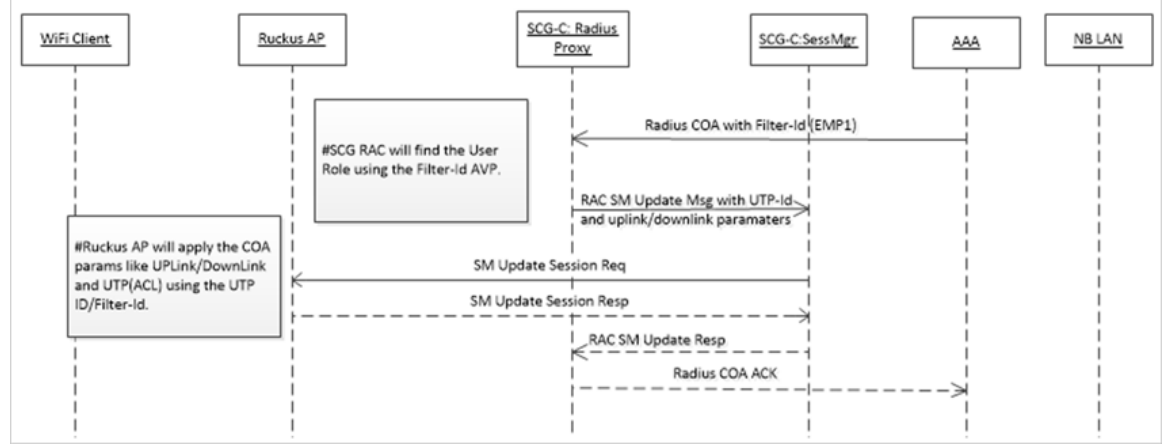

# DPSK for Cloud over RADIUS

• DPSK For Cloud Over Radius Overview.................................................................................................................129

## DPSK For Cloud Over Radius Overview

In the Wi-Fi world, there is always a need for securing access tunnel between the UE and the AP since the UE data traffic can be easily captured and the contents be seen by any networking monitoring devices.

There are two existing wireless encryption methods, Pre Shared Key(PSK) and 802.1X, for a secure channel over the air. Most common deployments are PSKs rather than 802.1X because of two main reasons:

- 1. Configuration on the UE is complex
- 2. Some devices do not support 802.1X

In PSK WLAN, each UE uses the same shared key (passphrase) to encrypt the data traffic. The main disadvantage of having PSK is that if one of the WLAN user is compromised to share the PSK then the entire user traffic can easily be cracked using the PSK.

This brought the need for having a secure tunnel for each user connected to the WLAN. Ruckus Wireless has come with the solution to provide a robust and secure wireless access for each individual user.

Ruckus supports Dynamic Pre Shared Key (DPSK) with the following modes.

- Internal: Ruckus controller or AP manages and retains the DPSK for each individual user with a very optimistic way of handling the DPSK. The number of DPSK supported is limited.
- External: Ruckus controller or AP supports the external mode, which uses the RADIUS interface with the Radius Server (AAA) for the DPSK to be maintained at one place. There is no limitation to the number of DPSKs supported. It also simplifies the usecases for the operators and service providers.

#### DPSK - External

Ruckus controller or AP uses the existing Mac-Authentication (Radius) functionalities to obtain the user DPSK and other session authorization parameters from Radius server (AAA) as seen in the figure below.

#### FIGURE 12 DPSK - External

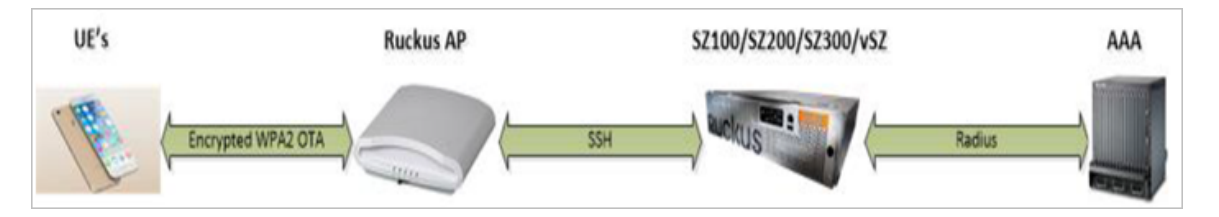

#### How does the DSPK Work

- AAA server generates and maintains the DPSK for each individual user through their UE MAC.
- During UE association, the controller or AP triggers the Radius Access Request to the Radius serverr (AAA)
- Radius server (AAA) sends back the Radius Access Accept with the new Ruckus VSA. If the user is found using the UE MAC, the Radius server can include other authorization parameter like session timeout/idle timeout/interim timeout/ user group(role) and more in the Radius Access Accept message.

• Radius server (AAA) sends back the Radius Access Reject if the UE MAC is not found in their data base. Ruckus AP or controller restricts the UE from being associated to the WLAN if it receives the access reject from the AAA server. Ruckus AP's are capable of barring the UE after couple of association attempts.

#### DPSK VSA

#### TABLE 44 DPSK VSA

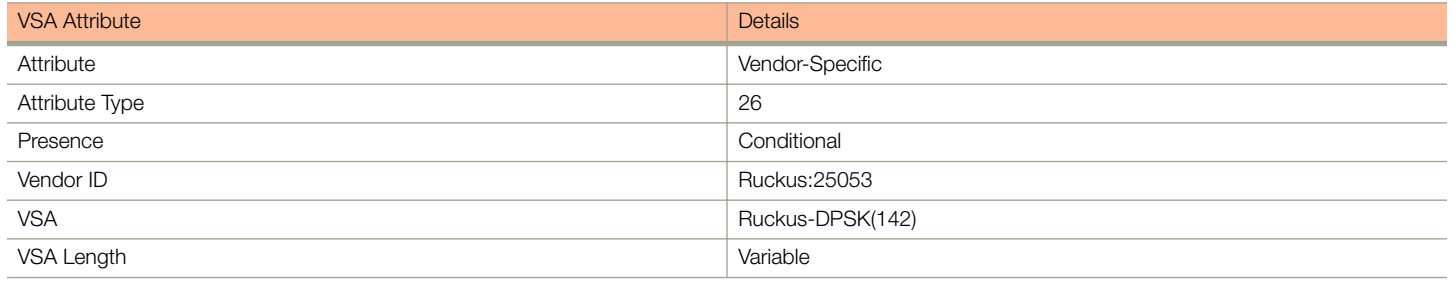

#### UE Association Call Flow

Radius AAA server includes the new Ruckus DPSK VSA to retain the PSK value. It also includes the Filter-Id AVP for the controllerr or AP to map the user role and apply the uplink or downlink rates, D-Vlan or Vlan-pool and ACL. The Radius AAA server also has all the other standard sessions related attributes. It also uses the the session timeout to force the UE to re-associate (reauthenticate) with the AP and handles the expiry of the DPSK.

#### FIGURE 13 UE Association Call Flow

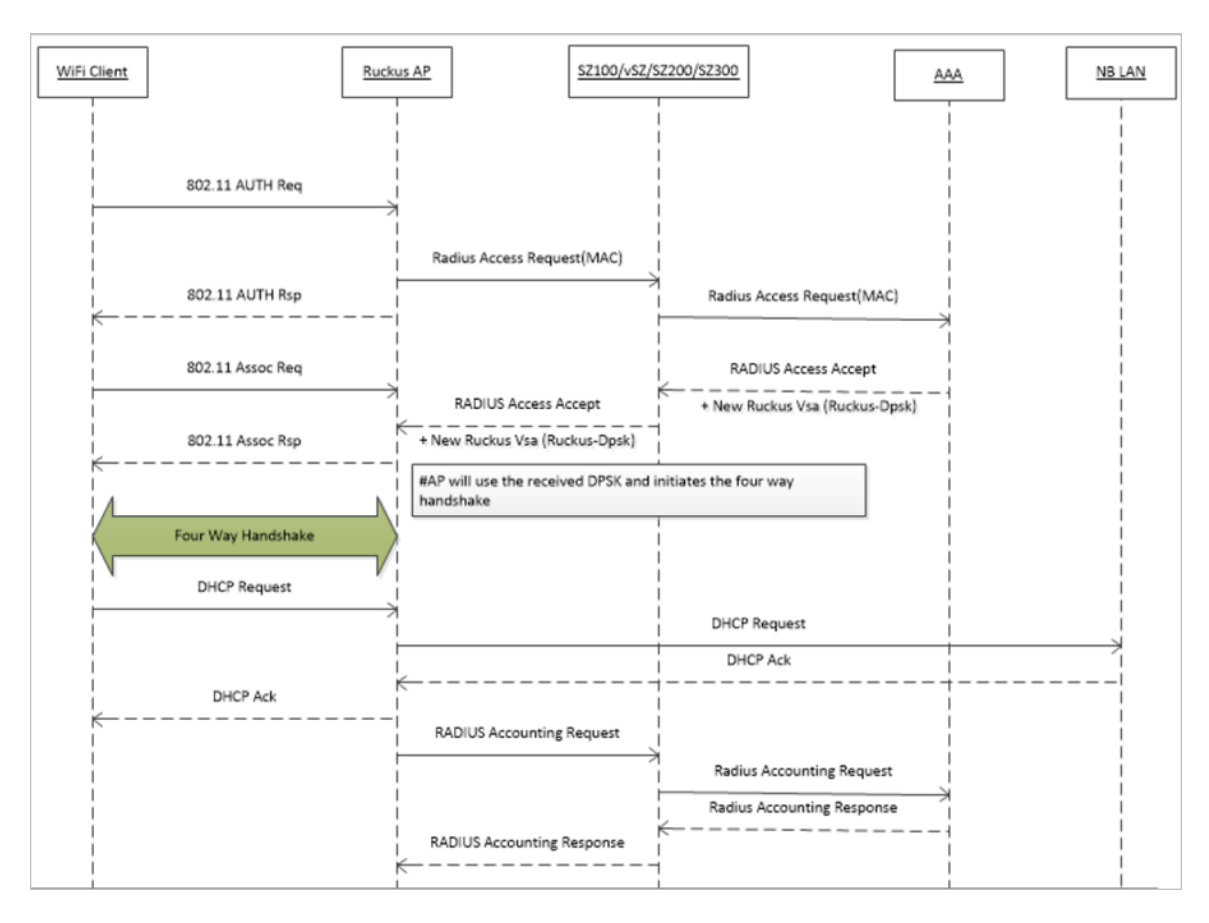

#### Radius Change of Authorization (CoA) Call Flow

Radius CoA is used for changing the authorization parameters like user role or all session related timeouts / uplink rate/downlink rate for the UE session. For example, if the user subscribes to a premium package when they are associated with the WLAN, then the Radius AAA server can trigger the CoA message to the controller and make the changes applied on the UE traffic.

#### FIGURE 14 CoA Call Flow

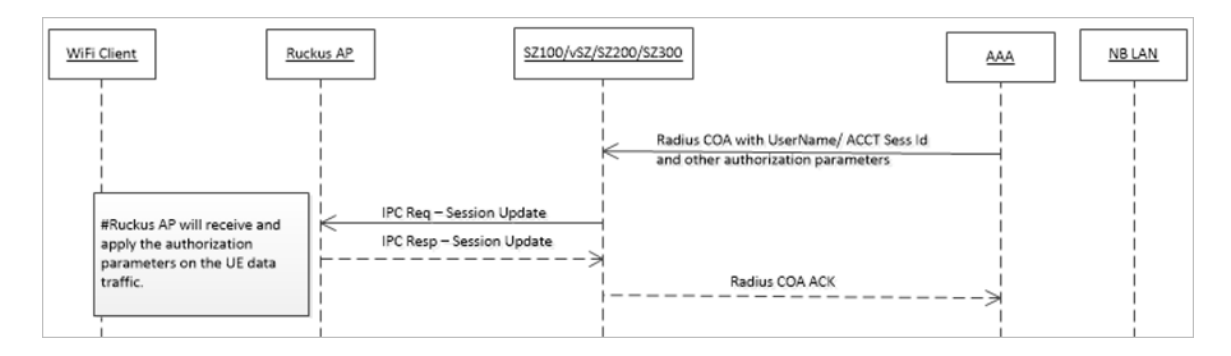

#### Radius Disconnect Message (DM) Call Flow

Radius DM is used for the de-authenticating the authorized UE from the AP and forces the UE to re-associate with the WLAN. For example, if the operator deletes the DPSK for the user or expiry of the DPSK or for other reasons.

#### FIGURE 15 DM Call Flow

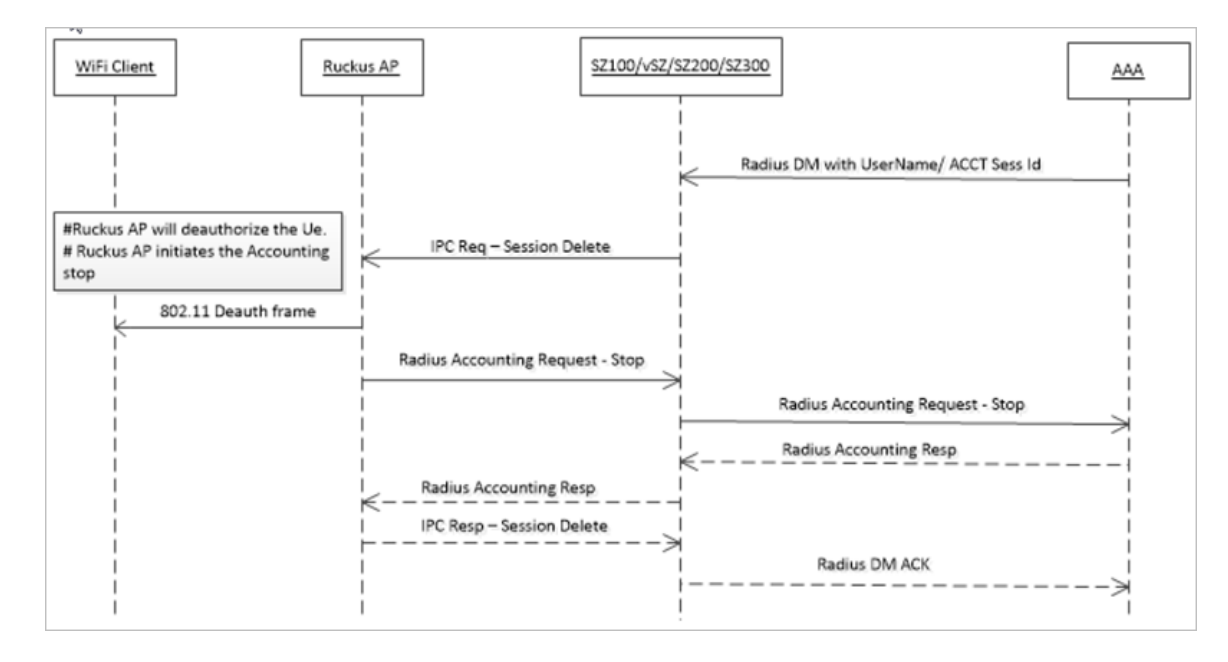

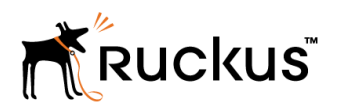

Copyright © 2006-2017. Ruckus Wireless, Inc. 350 West Java Dr. Sunnyvale, CA 94089. USA www.ruckuswireless.com